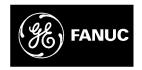

## **GE Fanuc Automation**

Programmable Control Products

Series 90™ Micro PLC

User's Manual

GFK-1065F June 1998

# Warnings, Cautions, and Notes as Used in this Publication

Warning

Warning notices are used in this publication to emphasize that hazardous voltages, currents, temperatures, or other conditions that could cause personal injury exist in this equipment or may be associated with its use.

In situations where inattention could cause either personal injury or damage to equipment, a Warning notice is used.

Caution

Caution notices are used where equipment might be damaged if care is not taken.

#### **Note**

Notes merely call attention to information that is especially significant to understanding and operating the equipment.

This document is based on information available at the time of its publication. While efforts have been made to be accurate, the information contained herein does not purport to cover all details or variations in hardware or software, nor to provide for every possible contingency in connection with installation, operation, or maintenance. Features may be described herein which are not present in all hardware and software systems. GE Fanuc Automation assumes no obligation of notice to holders of this document with respect to changes subsequently made.

GE Fanuc Automation makes no representation or warranty, expressed, implied, or statutory with respect to, and assumes no responsibility for the accuracy, completeness, sufficiency, or usefulness of the information contained herein. No warranties of merchantability or fitness for purpose shall apply.

The following are trademarks of GE Fanuc Automation North America, Inc.

| Alarm Master         | Field Control    | Modelmaster | Series One   |
|----------------------|------------------|-------------|--------------|
| CIMPLICITY           | GEnet            | PowerMotion | Series Six   |
| CIMPLICITY Control   | Genius           | ProLoop     | Series Three |
| CIMPLICITY PowerTRAC | Genius PowerTRAC | PROMACRO    | VuMaster     |
| CIMPLICITY 90-ADS    | Helpmate         | Series Five | Workmaster   |
| CIMSTAR              | Logicmaster      | Series 90   |              |

The Series 90 Micro PLCs have been tested and found to meet or exceed the requirements of FCC Rule, Part 15, Subpart J. The Federal Communications Commission (FCC) requires the following note to be published according to FCC guidelines.

#### Note

This equipment generates, uses, and can radiate radio frequency energy and if not installed in

It has been tested and found to comply with the limits for a Class A digital device pursuant to Part 15 of the FCC Rules, which are designed to provide reasonable protection against harmful

residential area is likely to cause harmful interference, in which case the user will be required to correct the interference at his own expense.

The following note is required to be published by the Canadian Department of Communications.

#### Note

apparatus set out in the radio interference regulations of the Canadian Department of Communications.

GFK-1065F

This page was intentionally left blank for pagination purposes . . .

replace with a BLANK SHEET

The following markings are required to appear in the Series 90 Micro PLC User's

for Class I Div 2

1.

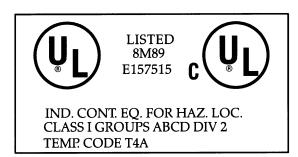

IS SUITABLE FOR USE IN CLASS I, DIVISION 2, GROUPS A,B,C,D OR NON-HAZARDOUS LOCATIONS ONLY.

- 2. WARNING EXPLOSION HAZARD SUBSTITUTION OF COMPONENTS MAY IMPAIR SUITABILITY FOR CLASS I, DIVISION 2: and ADVERTISSEMENT RISQUE D'EXPLOSION LA SUBSTITUTION DE COMPOSANTS PEUT RENDRE CE MATERIEL INACCEPTABLE POUR LES EMPLACEMENTS DE CLASSE I, DIVISION 2.
- 3. WARNING EXPLOSION HAZARD DO NOT DISCONNECT EQUIPMENT UNLESS POWER HAS BEEN SWITCHED OFF OR THE AREA IS KNOWN TO BE NON-HAZARDOUS.

ADVERTISSEMENT - RISQUE D'EXPLOSION - AVANT DE DECONNECTER L'EQUIPEMENT, COUPER LE COURANT OU S'ASSURER QUE L'EMPLACEMENT EST DESIGNE NON DANGEREUX.

replace with a BLANK SHEET

### **Content of This Manual**

This manual provides information necessary to enable you to integrate a Series 90 Micro Programmable Logic Controller (PLC) into a wide variety of control applications. This manual contains descriptions of hardware components, installation procedures, system operation information, and maintenance information for the Series 90 Micro PLC.

### **Revisions to This Manual**

This manual revision (GFK-1065E) incorporates the following changes:

- A new 14-point Micro PLC, IC693UDD104, is now available. Technical information pertaining to this unit has been added where appropriate.
- Additional corrections have been made as needed.

## **Content of This Manual**

**Chapter 1. Quick Start.** Brief procedures for getting the Micro PLC up and running. Includes "Frequently Asked Questions" and "Programming Examples."

**Chapter 2. Introduction.** An overview of the Micro PLC functional and physical characteristics. Describes compatibility with other Series 90 PLCs and lists model specifications.

**Chapter 3. Installation.** Procedures for installing the Micro PLC and preparing the system for use. Included in this chapter are instructions for unpacking, inspecting, and installing the Micro PLC. Instructions are also provided for connecting cables to programming devices.

Chapter 4. Field Wiring. Power and I/O specifications, and wiring information for the Micro PLC.

**Chapter 5. Configuration.** Configuration and programming using the Logicmaster 90 Micro software or the Hand-Held Programmer.

**Chapter 6. High Speed Counters.** Features, operation, and configuration of the High Speed Counter function.

**Chapter 7. Analog I/O.** Features, operation, and configuration of the Analog I/O function, a feature of the 23-point Micro PLC.

**Chapter 8. System Operation.** System operation of the Micro PLC. Includes a discussion of the PLC system sweep sequences, the power-up and power-down sequences, clocks and timers, security through password assignment, and the I/O system.

GFK-1065F vii

**Chapter 9. Diagnostics.** A guide to troubleshooting the Micro PLC system. Section 1 describes how to use the self-diagnostic LED blink codes. Section 2 describes how the Micro PLC handles system faults.

**Appendix A. Instruction Timing.** Tables showing the memory size and execution time required for each function.

**Appendix B. Reference Types.** Listing of user references and references for fault reporting. Also contains tables listing memory locations that are reserved for I/O functions.

**Appendix C. PLC/Software Cross Reference.** A comparative listing of the instructions and function blocks supported by the Series 90 Micro PLC and the Series 90-20 PLC.

**Appendix D. Serial Port and Cables.** Description of the serial port, converter, and cables used to connect Series 90 PLCs for Series 90 Protocol (SNP).

**Appendix E. Converters.** Detailed description of the RS-422/RS-485 to RS-232 Converter for the Series 90 PLCs. Describes the Miniconverter Kit for and the Isolated Repeater/Converter with Series 90 PLCs.

**Appendix F. Cable Data Sheets.** Data sheets describing each of the Series 90 PLC cable types that are commonly used with the Micro PLC.

**Appendix G. Sample Application for PWM and Pulse Outputs.** An example of the use of analog I/O through a signal conditioning unit.

**Appendix H. Case Histories**. Brief summaries of applications that use the Micro PLC.

## **Related Publications**

Logicmaster<sup>TM</sup> 90 Series 90-30/20/Micro Programming Software User's Manual (GFK-0466)

Series 90<sup>TM</sup>-30/20/Micro Programmable Controllers Reference Manual (GFK-0467)

Workmaster® II PLC Programming Unit Guide to Operation (GFK-0401)

Workmaster Programmable Control Information Center Guide to Operation (GEK-25373)

Hand-Held Programmer, Series 90<sup>™</sup>-30/20/Micro Programmable Controllers User's Manual (GFK-0402)

Series 90<sup>TM</sup>-30 Programmable Controller Installation Manual (GFK-0356)

Series 90<sup>TM</sup>-70 Programmable Controller Installation Manual (GFK-0262)

Series 90 $^{\text{TM}}$  PLC Serial Communications User's Manual (GFK-0582)

Series 90<sup>TM</sup> Micro Field Processor User's Manual (GFK-0711)

Important Product Information, Micro PLC (GFK-1094)

Important Product Information, Micro Expansion Unit (GFK-1474)

Data Sheet, 14-Point Micro PLCs (GFK-1087)

Data Sheet, 28-Point Micro PLCs (GFK-1222)

Data Sheet, 23-Point Micro PLC (GFK-1459)

Data Sheet, Micro Expansion Unit (GFK-1460)

At GE Fanuc Automation, we strive to produce quality technical documentation. After you have used this manual, please take a few moments to complete and return the Reader's Comment Card located on the next page.

Dave Bruton Senior Technical Writer

GFK-1065F Preface ix

| Chapter 1 | Quick Start                                                        | 1-1  |
|-----------|--------------------------------------------------------------------|------|
|           | What You Will Need                                                 | 1-1  |
|           | Getting Started                                                    |      |
|           | Frequently Asked Questions                                         |      |
|           | Programming Examples                                               |      |
|           | Flogramming Examples                                               | 1-0  |
| Chapter 2 | Introduction                                                       | 2-1  |
|           | Compatibility                                                      | 2-3  |
|           | Functional Description                                             | 2-4  |
|           | CPU Board                                                          | 2-4  |
|           | High Speed Counters (IC693UDR011/002/005, IC693UAL006, IC693UDR010 |      |
|           | Type A Counters                                                    |      |
|           | Type B Counter                                                     |      |
|           | DC Output (IC693UDR005/010, UAL006)                                |      |
|           | PWM Output                                                         |      |
|           | Pulse Output                                                       |      |
|           | ASCII Output (IC693UDR005/010, UAL006)                             |      |
|           | I/O Board                                                          |      |
|           | Input Circuits                                                     |      |
|           | DC Input Circuits (IC693UDR001/002/005/010, UAL006)                |      |
|           | AC Input Circuits (IC693UAA003/007)                                |      |
|           | Potentiometer Inputs (All Models) Output Circuits                  |      |
|           | Relay Output Circuits (IC693UDR001/002/005/010, UEX011, UAL006)    |      |
|           | AC Output Circuits (IC693UAA003/007)                               |      |
|           | DC Output (IC693UDR005/010, IC693UAL006)                           |      |
|           | Analog I/O (IC693UAL006)                                           |      |
|           | Input/Output Connectors                                            |      |
|           | Serial Ports                                                       |      |
|           | Serial Communications Protocols                                    |      |
|           | Port 1 (All Models)                                                |      |
|           | Port 2 (23 and 28-Point Models)                                    | 2-11 |
|           | Expansion Port (23 and 28-Point Models)                            | 2-11 |
|           | Terminal Strips                                                    | 2-12 |
|           | Status Indicators                                                  | 2-13 |
|           | Power Supply Board                                                 | 2-13 |
|           | Configuration and Programming                                      | 2-14 |
|           | Fault Reporting                                                    |      |
|           | Specifications                                                     |      |
| Chapter 3 | Installation                                                       | 3-1  |
| 1         | Minimum Hardware Requirements                                      |      |
|           | Unpacking                                                          |      |
|           | Installation Requirements                                          |      |
|           | Installation                                                       |      |
|           |                                                                    |      |
|           | Mounting a Unit on a DIN Rail                                      | 3-4  |

GFK-1065F

|           | Removing a Unit From a DIN Rail                                               | 3-4  |
|-----------|-------------------------------------------------------------------------------|------|
|           | Grounding Procedures                                                          | 3-5  |
|           | Logicmaster Programming Device Grounding                                      | 3-5  |
|           | I/O Installation and Wiring                                                   | 3-5  |
|           | Powerup Self-test                                                             | 3-6  |
|           | Normal Powerup Sequence                                                       |      |
|           | Fast Powerup                                                                  |      |
|           | Error Detection And Correction                                                |      |
|           | Connecting a Programming Device                                               |      |
|           | Connecting the Hand-Held Programmer                                           |      |
|           | Connections for Using Logicmaster 90-30/20/Micro Software                     |      |
|           | Workmaster II Computer with WSI                                               |      |
|           | IBM-PC Compatible Computer                                                    |      |
|           | Replacing Fuses (AC In/AC Out Models Only)                                    |      |
|           |                                                                               |      |
|           | Expansion Unit Installation                                                   |      |
|           | Micro Expansion Unit                                                          |      |
|           | Micro Expansion Unit Orientation  Electromagnetic Compatibility               |      |
|           | Physical Order of Different Types of Expansion Units                          |      |
|           | Agency Approvals, Standards, and General Specifications for Series 90 Micro P |      |
|           | CE Mark Installation Requirements                                             |      |
| Chapter 4 | Field Wiring                                                                  | 4-1  |
|           | Positive and Negative Logic Definitions                                       | 4-1  |
|           | Interface Specifications                                                      | 4-3  |
|           | Model Summaries                                                               | 4-3  |
|           | 14-Point DC In/Relay Out/AC Power (IC693UDR001/UEX011)                        |      |
|           | 14-Point DC In/Relay Out/DC Power (IC693UDR002), 14 Point DC In/DC            |      |
|           | Power (IC693UDD104)                                                           |      |
|           | 28-Point DC In/DC & Relay Out/AC Power (IC693UDR005)                          |      |
|           | 23-Point DC In/DC & Relay Out/Analog I/O/AC Power (IC693UAL006)               |      |
|           | 28-Point AC In/AC Out/AC Power (IC693UAA007)                                  | 4-6  |
|           | 28-Point DC/DC & Relay Out/DC Power (IC693UDR010)                             |      |
|           | Positive/Negative Logic Inputs (IC693UDR001/002/005/010, UDD00104, UUEX011)   |      |
|           | Potentiometer Analog Inputs (All Models)                                      |      |
|           | High Speed Counter Inputs (IC693UDR001/002/005/010, UAL006)                   |      |
|           | Relay Outputs (IC693UDR001/002/005/010, UAL006, UEX011)                       |      |
|           | Output Circuit Protection                                                     |      |
|           | High Speed Counter Outputs (IC693UDR001/002/005, IC693UAL006)                 |      |
|           | DC Outputs (IC693UDR005/010 and IC693UAL006)                                  |      |
|           | Transistor Outputs 24VDC (IC693UDD104)                                        |      |
|           | 11aHSIStO1 Outputs 44 v DC (ICO73ODD104)                                      | 4-12 |

| Micro PLC Parameters                                                                                                    |           | 24 VDC Output Power Supply (IC693UDR001/002/005/010, IC693UDD104, | 4 1 4 |
|----------------------------------------------------------------------------------------------------|-----------|-------------------------------------------------------------------|-------|
| Analog Output (IC693UAL006)                                                                                                    |           |                                                                   |       |
| AC Inputs (IC693UAA003/007)                                                                                                    |           |                                                                   |       |
| AC Outputs (IC693UAA003/007)                                                                                                    |           |                                                                   |       |
| Field Wiring Installation                                                                                                    |           | •                                                                 |       |
| Wire Connection Information                                                                                                    |           | AC Outputs (IC693UAA003/007)                                      | 4-18  |
| Power Supply and I/O Connections                                                                                                    |           | Field Wiring Installation                                         | 4-20  |
| Chapter 5   Configuration                                                                                                    |           | Wire Connection Information                                       | 4-20  |
| Chapter 5   Configuration                                                                                                    |           | Power Supply and I/O Connections                                  | 4-20  |
| Micro PLC Parameters       5-1         Configuration and Programming Using the HHP       5-4         HHP Configuration Screens       5-4         Storing the User Program Using the HHP       5-7         Storing Configuration and Register Data Using the HHP       5-8         Other HHP Functions       5-8         Clearing User Memory Using the HHP       5-8         Booting up in Stop Mode Without Clearing Memory       5-9         Setting the Time of Day Clock (23 and 28-Point PLCs)       5-9         Configuration and Programming Using Logicmaster 90 Software       5-10         Configuring Serial Ports       5-12         Logicmaster 90 Configuration of Serial Port 2       5-13         Configuring Serial Ports Using the COMM_REQ Function       5-15         Command Block       5-15         Example       5-18         Programmer Attach Feature (14-Point Micro PLCs)       5-20         Configuring ASCII Output       5-21         Autodial Command Block       5-21         Put String Command Block       5-21         Put String Command Block       5-23         Status Word for Custom Protocol COMM_REQs       5-25         Configuring Expansion Units (23 and 28-Point Micro PLCs)       5-26         Logicmaster Screens for Configuring Expansion                                                                                                    |           |                                                                   |       |
| Configuration and Programming Using the HHP         5-4           HHP Configuration Screens         5-4           Storing the User Program Using the HHP         5-7           Storing Configuration and Register Data Using the HHP         5-8           Other HHP Functions         5-8           Clearing User Memory Using the HHP         5-8           Booting up in Stop Mode Without Clearing Memory         5-9           Setting the Time of Day Clock (23 and 28-Point PLCs)         5-9           Configuration and Programming Using Logicmaster 90 Software         5-10           Configuring Serial Ports         5-12           Logicmaster 90 Configuration of Serial Port 2         5-13           Configuring Serial Ports Using the COMM_REQ Function         5-15           Command Block         5-15           Example         5-18           Programmer Attach Feature (14-Point Micro PLCs)         5-20           Configuring ASCII Output         5-21           Autodial Command Block         5-21           Put String Command Block         5-21           Put String Command Block         5-23           Status Word for Custom Protocol COMM_REQs         5-25           Configuring Expansion Units (23 and 28-Point Micro PLCs)         5-26           Logicmaster Screens for Configuring Expansi                                                                                                    | Chapter 5 | Configuration                                                     | 5-1   |
| HHP Configuration Screens       5-4         Storing the User Program Using the HHP       5-7         Storing Configuration and Register Data Using the HHP       5-8         Other HHP Functions       5-8         Clearing User Memory Using the HHP       5-8         Booting up in Stop Mode Without Clearing Memory       5-9         Setting the Time of Day Clock (23 and 28-Point PLCs)       5-9         Configuration and Programming Using Logicmaster 90 Software       5-10         Configuring Serial Ports       5-12         Logicmaster 90 Configuration of Serial Port 2       5-13         Configuring Serial Ports Using the COMM_REQ Function       5-15         Command Block       5-15         Example       5-18         Programmer Attach Feature (14-Point Micro PLCs)       5-20         Configuring ASCII Output       5-21         Autodial Command Block       5-21         Put String Command Block       5-21         Put String Command Block       5-23         Status Word for Custom Protocol COMM_REQs       5-25         Configuring Expansion Units (23 and 28-Point Micro PLCs)       5-26         Logicmaster Screens for Configuring Expansion Units       5-27         Series 90 Micro 14-Point Expansion Unit       5-28         Generic Expansio                                                                                                    |           | Micro PLC Parameters                                              | 5-1   |
| HHP Configuration Screens       5-4         Storing the User Program Using the HHP       5-7         Storing Configuration and Register Data Using the HHP       5-8         Other HHP Functions       5-8         Clearing User Memory Using the HHP       5-8         Booting up in Stop Mode Without Clearing Memory       5-9         Setting the Time of Day Clock (23 and 28-Point PLCs)       5-9         Configuration and Programming Using Logicmaster 90 Software       5-10         Configuring Serial Ports       5-12         Logicmaster 90 Configuration of Serial Port 2       5-13         Configuring Serial Ports Using the COMM_REQ Function       5-15         Command Block       5-15         Example       5-18         Programmer Attach Feature (14-Point Micro PLCs)       5-20         Configuring ASCII Output       5-21         Autodial Command Block       5-21         Put String Command Block       5-21         Put String Command Block       5-23         Status Word for Custom Protocol COMM_REQs       5-25         Configuring Expansion Units (23 and 28-Point Micro PLCs)       5-26         Logicmaster Screens for Configuring Expansion Units       5-27         Series 90 Micro 14-Point Expansion Unit       5-28         Generic Expansio                                                                                                    |           | Configuration and Programming Using the HHP                       | 5-4   |
| Storing the User Program Using the HHP                                                                                                    |           |                                                                   |       |
| Storing Configuration and Register Data Using the HHP                                                                                                    |           |                                                                   |       |
| Other HHP Functions                                                                                                    |           |                                                                   |       |
| Clearing User Memory Using the HHP                                                                                                    |           |                                                                   |       |
| Booting up in Stop Mode Without Clearing Memory Setting the Time of Day Clock (23 and 28-Point PLCs) Setting the Time of Day Clock (23 and 28-Point PLCs) Setting the Time of Day Clock (23 and 28-Point PLCs) Setting the Time of Day Clock (23 and 28-Point PLCs) Setting Serial Ports Setting Ports Setting Ports Setting Ports Setting Port 2 Setting Serial Ports Using the COMM_REQ Function Setting Serial Ports Using the COMM_REQ Function Setting Setting Programmed Block Setting Setting Programmer Attach Feature (14-Point Micro PLCs) Setting ASCII Output Setting Command Block Setting Command Block Setting Command Block Setting Command Block Setting Command Block Setting Setting Settin |           |                                                                   |       |
| Setting the Time of Day Clock (23 and 28-Point PLCs)                                                                                                    |           |                                                                   |       |
| Configuring Serial Ports         5-12           Logicmaster 90 Configuration of Serial Port 2         5-13           Configuring Serial Ports Using the COMM_REQ Function         5-15           Command Block         5-15           Example         5-18           Programmer Attach Feature (14-Point Micro PLCs)         5-20           Configuring ASCII Output         5-21           Autodial Command Block         5-21           Put String Command Block         5-23           Status Word for Custom Protocol COMM_REQs         5-25           Configuring Expansion Units (23 and 28-Point Micro PLCs)         5-26           Logicmaster Screens for Configuring Expansion Units         5-27           Series 90 Micro 14-Point Expansion Unit         5-28           14-Point Generic Expansion Unit         5-28           Generic Expansion Unit         5-29           I/O Link Interface Expansion Units         5-30           HHP Screens for Configuring Expansion Units         5-31           Configuring Generic Expansion Units         5-31           Configuring Standard Expansion Units         5-32           Configuring I/O Link Interface Expansion Units         5-33           Reference Error Checking         5-34                                                                                                    |           |                                                                   |       |
| Logicmaster 90 Configuration of Serial Port 2                                                                                                    |           | Configuration and Programming Using Logicmaster 90 Software       | 5-10  |
| Configuring Serial Ports Using the COMM_REQ Function 5-15 Command Block 5-15 Example 5-18 Programmer Attach Feature (14-Point Micro PLCs) 5-20 Configuring ASCII Output 5-21 Autodial Command Block 5-21 Put String Command Block 5-23 Status Word for Custom Protocol COMM_REQs 5-25 Configuring Expansion Units (23 and 28-Point Micro PLCs) 5-26 Logicmaster Screens for Configuring Expansion Units 5-28 14-Point Generic Expansion Unit 5-28 Generic Expansion Unit 5-28 Generic Expansion Unit 5-29 I/O Link Interface Expansion Unit 5-30 HHP Screens for Configuring Expansion Units 5-31 Configuring Generic Expansion Units 5-31 Configuring Generic Expansion Units 5-32 Configuring I/O Link Interface Expansion Units 5-33 Reference Error Checking 5-34                                                                                                    |           | Configuring Serial Ports                                          | 5-12  |
| Command Block         5-15           Example         5-18           Programmer Attach Feature (14-Point Micro PLCs)         5-20           Configuring ASCII Output         5-21           Autodial Command Block         5-21           Put String Command Block         5-23           Status Word for Custom Protocol COMM_REQs         5-25           Configuring Expansion Units (23 and 28-Point Micro PLCs)         5-26           Logicmaster Screens for Configuring Expansion Units         5-27           Series 90 Micro 14-Point Expansion Unit         5-28           14-Point Generic Expansion Unit         5-28           Generic Expansion Unit         5-29           I/O Link Interface Expansion Unit         5-30           HHP Screens for Configuring Expansion Units         5-31           Configuring Generic Expansion Units         5-31           Configuring Standard Expansion Units         5-32           Configuring I/O Link Interface Expansion Units         5-33           Reference Error Checking         5-34                                                                                                    |           | Logicmaster 90 Configuration of Serial Port 2                     | 5-13  |
| Example       5-18         Programmer Attach Feature (14-Point Micro PLCs)       5-20         Configuring ASCII Output       5-21         Autodial Command Block       5-21         Put String Command Block       5-23         Status Word for Custom Protocol COMM_REQs       5-25         Configuring Expansion Units (23 and 28-Point Micro PLCs)       5-26         Logicmaster Screens for Configuring Expansion Units       5-27         Series 90 Micro 14-Point Expansion Unit       5-28         14-Point Generic Expansion Unit       5-28         Generic Expansion Unit       5-30         HHP Screens for Configuring Expansion Units       5-31         Configuring Generic Expansion Units       5-31         Configuring Standard Expansion Units       5-32         Configuring I/O Link Interface Expansion Units       5-33         Reference Error Checking       5-34                                                                                                    |           | Configuring Serial Ports Using the COMM_REQ Function              | 5-15  |
| Programmer Attach Feature (14-Point Micro PLCs) 5-20 Configuring ASCII Output 5-21 Autodial Command Block 5-21 Put String Command Block 5-23 Status Word for Custom Protocol COMM_REQs 5-25 Configuring Expansion Units (23 and 28-Point Micro PLCs) 5-26 Logicmaster Screens for Configuring Expansion Units 5-27 Series 90 Micro 14-Point Expansion Unit 5-28 14-Point Generic Expansion Unit 5-28 Generic Expansion Unit 5-29 I/O Link Interface Expansion Unit 5-30 HHP Screens for Configuring Expansion Units 5-31 Configuring Generic Expansion Units 5-31 Configuring Standard Expansion Units 5-32 Configuring I/O Link Interface Expansion Units 5-33 Reference Error Checking 5-34                                                                                                    |           | Command Block                                                     | 5-15  |
| Configuring ASCII Output                                                                                                    |           | Example                                                           | 5-18  |
| Autodial Command Block 5-21 Put String Command Block 5-23 Status Word for Custom Protocol COMM_REQs 5-25 Configuring Expansion Units (23 and 28-Point Micro PLCs) 5-26 Logicmaster Screens for Configuring Expansion Units 5-27 Series 90 Micro 14-Point Expansion Unit 5-28 14-Point Generic Expansion Unit 5-28 Generic Expansion Unit 5-29 I/O Link Interface Expansion Unit 5-30 HHP Screens for Configuring Expansion Units 5-31 Configuring Generic Expansion Units 5-31 Configuring Standard Expansion Units 5-32 Configuring I/O Link Interface Expansion Units 5-33 Reference Error Checking 5-34                                                                                                    |           | Programmer Attach Feature (14-Point Micro PLCs)                   | 5-20  |
| Put String Command Block 5-23 Status Word for Custom Protocol COMM_REQs 5-25 Configuring Expansion Units (23 and 28-Point Micro PLCs) 5-26 Logicmaster Screens for Configuring Expansion Units 5-27 Series 90 Micro 14-Point Expansion Unit 5-28 14-Point Generic Expansion Unit 5-28 Generic Expansion Unit 5-29 I/O Link Interface Expansion Unit 5-30 HHP Screens for Configuring Expansion Units 5-31 Configuring Generic Expansion Units 5-31 Configuring Standard Expansion Units 5-32 Configuring I/O Link Interface Expansion Units 5-33 Reference Error Checking 5-34                                                                                                    |           | Configuring ASCII Output                                          | 5-21  |
| Status Word for Custom Protocol COMM_REQs 5-25 Configuring Expansion Units (23 and 28-Point Micro PLCs) 5-26 Logicmaster Screens for Configuring Expansion Units 5-27 Series 90 Micro 14-Point Expansion Unit 5-28 14-Point Generic Expansion Unit 5-28 Generic Expansion Unit 5-29 I/O Link Interface Expansion Unit 5-30 HHP Screens for Configuring Expansion Units 5-31 Configuring Generic Expansion Units 5-31 Configuring Standard Expansion Units 5-32 Configuring I/O Link Interface Expansion Units 5-33 Reference Error Checking 5-34                                                                                                    |           | Autodial Command Block                                            | 5-21  |
| Configuring Expansion Units (23 and 28-Point Micro PLCs). 5-26  Logicmaster Screens for Configuring Expansion Units. 5-27  Series 90 Micro 14-Point Expansion Unit. 5-28  14-Point Generic Expansion Unit. 5-28  Generic Expansion Unit 5-29  I/O Link Interface Expansion Unit 5-30  HHP Screens for Configuring Expansion Units 5-31  Configuring Generic Expansion Units 5-31  Configuring Standard Expansion Units 5-32  Configuring I/O Link Interface Expansion Units 5-33  Reference Error Checking 5-34                                                                                                    |           | Put String Command Block                                          | 5-23  |
| Configuring Expansion Units (23 and 28-Point Micro PLCs). 5-26  Logicmaster Screens for Configuring Expansion Units. 5-27  Series 90 Micro 14-Point Expansion Unit. 5-28  14-Point Generic Expansion Unit. 5-28  Generic Expansion Unit 5-29  I/O Link Interface Expansion Unit 5-30  HHP Screens for Configuring Expansion Units 5-31  Configuring Generic Expansion Units 5-31  Configuring Standard Expansion Units 5-32  Configuring I/O Link Interface Expansion Units 5-33  Reference Error Checking 5-34                                                                                                    |           | Status Word for Custom Protocol COMM REQs                         | 5-25  |
| Logicmaster Screens for Configuring Expansion Units 5-27 Series 90 Micro 14-Point Expansion Unit 5-28 14-Point Generic Expansion Unit 5-28 Generic Expansion Unit 5-29 I/O Link Interface Expansion Unit 5-30 HHP Screens for Configuring Expansion Units 5-31 Configuring Generic Expansion Units 5-31 Configuring Standard Expansion Units 5-32 Configuring I/O Link Interface Expansion Units 5-33 Reference Error Checking 5-34                                                                                                    |           |                                                                   |       |
| Series 90 Micro 14-Point Expansion Unit                                                                                                    |           |                                                                   |       |
| 14-Point Generic Expansion Unit                                                                                                    |           |                                                                   |       |
| I/O Link Interface Expansion Unit                                                                                                    |           | 14-Point Generic Expansion Unit                                   | 5-28  |
| HHP Screens for Configuring Expansion Units                                                                                                    |           |                                                                   |       |
| Configuring Generic Expansion Units                                                                                                    |           | •                                                                 |       |
| Configuring Standard Expansion Units                                                                                                    |           |                                                                   |       |
| Configuring I/O Link Interface Expansion Units                                                                                                    |           |                                                                   |       |
| Reference Error Checking5-34                                                                                                    |           |                                                                   |       |
| · · · · · · · · · · · · · · · · · · ·                                                                                                    |           | · ·                                                               |       |
|                                                                                                    |           | <u> </u>                                                          |       |

GFK-1065F Contents xiii

|           | PWM Output                                    | 5-36 |
|-----------|-----------------------------------------------|------|
|           | Pulse Train Output                            | 5-38 |
|           | Configuring of Outputs Q1 to Q5 (IC693UDD104) |      |
|           | PWM Output (IC693UDD104)                      |      |
|           | Sample Calculation for PWM Output             |      |
|           | Pulse Output (IC693UDD104)                    |      |
| Chapter 6 | High Speed Counters                           | 6-1  |
|           | High Speed Counter/CPU Interface              | 6-3  |
|           | Registers                                     | 6-3  |
|           | Counts per Timebase Register                  | 6-3  |
|           | Preload Register                              |      |
|           | Strobe Register                               |      |
|           | Data Automatically Sent by the HSC            | 6-4  |
|           | Analog Input (%AI) Data                       | 6-4  |
|           | High Speed Counter Status Codes               |      |
|           | Status Bits (%I)                              | 6-5  |
|           | Data Automatically Sent to the HSC (%Q)       | 6-6  |
|           | Output Failure Mode                           | 6-7  |
|           | Type A Counter Operation                      |      |
|           | Type A Counter Overview                       | 6-8  |
|           | Type A Operating Parameters                   | 6-9  |
|           | Counter Enable/Disable                        | 6-9  |
|           | Counter Output Enable/Disable                 |      |
|           | Preload/Strobe                                |      |
|           | Count Mode                                    |      |
|           | Count Direction                               |      |
|           | Strobe/Count Edge                             |      |
|           | Count Limits                                  |      |
|           | Count Limits Output Preset Points             |      |
|           | Preload Value                                 |      |
|           | Type B Counter Operation                      |      |
|           | A-Quad-B Counting                             |      |
|           | Type B Counter Overview                       |      |
|           | Type B Operating Parameters                   |      |
|           | Counter Enable/Disable                        |      |
|           | Counter Output Enable/Disable                 |      |
|           | Preload/Strobe                                |      |
|           | Count Mode                                    | 6-16 |
|           | Strobe Edge                                   | 6-17 |
|           | Counter Time Base                             |      |
|           | Count Limits                                  |      |
|           | Output Preset Points                          |      |
|           | Preload Value                                 |      |
|           | Configuration                                 |      |
|           | Logicmaster 90 Software                       | 6-24 |

|           | I/O Scanner and Counter Type Configuration                   | 6-24 |
|-----------|--------------------------------------------------------------|------|
|           | Counter-specific Configuration                               |      |
|           | Type A Counter                                               |      |
|           | Type B Counter                                               |      |
|           | Hand-Held Programmer                                         |      |
|           | Configuration Screens Common to A4 and B1-3A4 Configurations |      |
|           | A4 Counter Specific Screens                                  |      |
|           | COMM_REQ Function                                            |      |
|           | Command Block                                                |      |
|           | Example                                                      |      |
|           | Application Examples–RPM Indicator                           |      |
|           | Example 1                                                    |      |
|           | Example 2                                                    |      |
|           | •                                                            |      |
|           | Application Example — Input Capture                          | 6-41 |
| Chapter 7 | Analog I/O                                                   | 7-1  |
|           | Overview                                                     | 7-2  |
|           | Configuration                                                | 7-5  |
|           | Logicmaster 90 Screens                                       | 7-6  |
|           | Analog Input                                                 | 7-6  |
|           | Analog Output                                                | 7-6  |
|           | HHP Screens                                                  | 7-7  |
|           | Calibration                                                  | 7-9  |
|           | Default Gains and Offsets                                    | 7-9  |
|           | Calibration Procedure                                        | 7-10 |
|           | Calibration of Input Channels                                | 7-10 |
|           | Calibration of Output Channels                               |      |
|           | Storing Calibration Constants                                | 7-12 |
| Chapter 8 | System Operation                                             | 8-1  |
|           | PLC Sweep Summary                                            | 8-1  |
|           | Sweep Time Contribution                                      | 8-3  |
|           | Housekeeping                                                 | 8-3  |
|           | Input Scan                                                   | 8-3  |
|           | Program Execution                                            |      |
|           | Output Scan                                                  |      |
|           | Programmer Service                                           |      |
|           | Deviations from the Standard Program Sweep                   |      |
|           | Constant Sweep Time Mode                                     |      |
|           | Software Structure                                           |      |
|           |                                                              |      |
|           | Program Structure                                            |      |
|           | Data Structure                                               |      |
|           | Powerup and Power-Down Sequence                              |      |
|           | Powerun Sequence                                             | 8-8  |

|           | Appendix B      | Reference Types                                                           | B-1  |
|-----------|-----------------|---------------------------------------------------------------------------|------|
|           | Appendix A      | Instruction Timing                                                        | A-1  |
|           | Technical Help  |                                                                           | 9-9  |
|           |                 | onal Notes                                                                |      |
|           |                 | cessing Additional Fault Information                                      |      |
|           | Fau             | lt Results                                                                | 9-8  |
|           |                 | It Reference Definitions                                                  |      |
|           | •               | It Summary References                                                     |      |
|           |                 | sponse to Faults                                                          |      |
|           |                 | Faults                                                                    |      |
|           |                 | ling                                                                      |      |
|           | Faults and Faul | t Handling                                                                | 9-3  |
|           | _               | ostics                                                                    |      |
| Chapter 9 | Diagnostics     |                                                                           | 9-1  |
|           | Flash Memory .  |                                                                           | 8-18 |
|           | Diagnostic Data | a                                                                         | 8-18 |
|           |                 | Limitations of Analog Potentiometer Input Filtering                       | 8-17 |
|           | Tille           | Input Settings                                                            |      |
|           | Ans             | Limitations of Discrete Input Filteringalog Potentiometer Input Filtering |      |
|           |                 | Discrete Input Filtering Control                                          |      |
|           | Dise            | crete Input Filtering                                                     |      |
|           |                 | ilters                                                                    |      |
|           |                 | nditions for Micro PLC Output Points                                      |      |
|           |                 | equence                                                                   |      |
|           | •               | the Series 90 Micro PLC                                                   |      |
|           |                 | M Protection                                                              |      |
|           |                 | vilege Level Change Requests                                              |      |
|           |                 | rilege Levels                                                             |      |
|           | Password P      | Protection                                                                | 8-13 |
|           | Overview        |                                                                           | 8-13 |
|           | System Security | y                                                                         | 8-13 |
|           |                 | tacts                                                                     |      |
|           |                 | etion Blocks                                                              |      |
|           |                 | weep Timer                                                                |      |
|           | _               | Гimer                                                                     |      |
|           |                 | y Clock (23 and 28-Point Micro PLCs)                                      |      |
|           | •               | ne Clock                                                                  |      |
|           |                 | ners                                                                      |      |
|           | •               | le                                                                        |      |
|           |                 | vn Conditions                                                             |      |

| User Reference   | s                                               | B-1  |
|------------------|-------------------------------------------------|------|
| References for l | Fault Reporting                                 | B-2  |
| Fixed I/O Map    | Locations                                       | B-3  |
| Appendix C       | PLC/Software Cross Reference                    | C-1  |
| Appendix D       | Serial Port and Cables                          | D-1  |
| RS-422 Interfac  | ee                                              | D-1  |
| Cable and Conr   | nector Specifications                           | D-2  |
| Port Configurat  | ions                                            | D-3  |
| Series 90 Pl     | LC Serial Port                                  | D-3  |
| Workmaste        | r Serial Port                                   | D-5  |
| IBM-AT Se        | erial Port                                      | D-6  |
| RS-232/RS-       | -485 Converter                                  | D-6  |
| Serial Cable Dia | agrams                                          | D-7  |
|                  | int Connections                                 |      |
|                  | 232 Point-to-Point Connections                  |      |
| RS-              | 422 Point-to-Point Connection                   | D-11 |
| _                | Connections                                     |      |
|                  | grammer-to-Series 90 PLC Connections            |      |
| PLC              | C-to-PLC Master/Slave Connections               | D-18 |
| Appendix E       | Converters                                      | E-1  |
| RS-422/RS-485    | to RS-232 Converter                             | E-2  |
| Features         |                                                 | E-2  |
|                  |                                                 |      |
|                  | System                                          |      |
|                  |                                                 |      |
|                  | ription                                         |      |
|                  | nents                                           |      |
| -                | ram                                             |      |
|                  | nfiguration                                     |      |
| •                | ons                                             |      |
| •                | Kit                                             |      |
|                  | of Miniconverter                                |      |
| _                | Assignments                                     |      |
|                  | Assignments                                     |      |
| •                | ble Diagrams (Point-To-Point)                   |      |
|                  | er/Converter                                    |      |
| •                | cic Diagram of the Isolated Repeater/Converter  |      |
|                  | Assignments for the Isolated Repeater/Converter |      |
| System Cor       | nfigurations                                    | E-18 |
| Cim              | nla Multidron Configuration                     | F 19 |

| Complex Multidrop Configuration                       |                   |
|-------------------------------------------------------|-------------------|
| Rules for Using Repeater/Converters in Complex Ne     |                   |
| Cable Diagrams                                        | E-20              |
| Appendix F Cable Data Sheets                          | F-1               |
| IC693CBL303: Hand-Hand Programmer Cable               | F-2               |
| IC690CBL701: Workmaster (PC-XT) to RS-485/RS-232 Co   |                   |
| IC690CBL702: PC-AT to RS-485/RS-232 Converter Cable   |                   |
| IC647CBL704: Workstation Interface to SNP Port Cable  | F-6               |
| IC690CBL705: Workmaster II (PS/2) to RS-485/RS-232 Co | onverter CableF-7 |
| 2-Wire Cable Diagrams                                 | F-8               |
| Appendix G Sample Application or PWM and Pu           | ılse OutputsG-1   |
| Series 90 Micro PLC Analog I/O Through CALEX Signal C | ConditionersG-1   |
| Application                                           |                   |
| Solution                                              |                   |
| Example 1                                             |                   |
| Example 2                                             |                   |
| Benefits                                              |                   |
| Sample Ladder Logic Diagram                           |                   |
| Sumple Eddder Eogle Diagram                           |                   |
| Appendix H Case Histories                             | H-1               |
| Automotive Industry                                   | H-2               |
| Fluid Pumping Control                                 | H-2               |
| Bakery Industry                                       | H-3               |
| Pastry Line Conveyor Control                          | H-3               |
| Chemical Industry                                     | H-4               |
| Chemical Pumping Station                              | H-4               |
| Commercial Agriculture Industry                       | H-5               |
| Grain Processing                                      |                   |
| Commercial Laundry Industry                           |                   |
| Garment Storage Rail Control                          |                   |
| Construction Equipment Industry                       |                   |
| Pipe Measuring System                                 |                   |
| Entertainment Industry                                |                   |
| Nightclub Entertainment                               |                   |
| General Purpose Machinery                             |                   |
| Automated Picture Frame Stapler                       |                   |
| Lumber Industry                                       |                   |
| Material Handling Industry                            |                   |
| Automated Guided Vehicles                             |                   |
| Paper Industry                                        |                   |
| Gear Pumping Machinery                                |                   |
| · ·                                                   |                   |

| Petroleum Industry                 | H-12 |
|------------------------------------|------|
| Lease Acquisition Control Transfer | H-12 |
| Packaging Industry                 | H-13 |
| Shrink Wrapping Machine            | H-13 |
| Videocassette Packaging            | H-14 |
| Plastics Industry                  | H-15 |
| Injection Molding                  | H-15 |
| Plastic Parts Manufacturing        | H-16 |
| Public Emergency Services Industry | H-17 |
| Storm Warning Systems              |      |
| Sports Equipment Industry          | H-18 |
| Boxing Partner                     | H-18 |
| Tubing Manufacturing Industry      | H-19 |
| Tube Bending                       | H-19 |
| Water and Wastewater Industry      | H-20 |
| Flood Control Monitoring           | H-20 |
| Sewage/Wastewater Lift Stations    | H-21 |
| Wastewater Treatment               | H-22 |
| Water Flow Control                 | H-23 |
| Wire Manufacturing Industry        | H-24 |
| Quality Control                    | H-24 |
| Woodworking Industry               | H-25 |
| Conveyor Chain Lubricator          | H-25 |

## Chapter

1

## Quick Start

This chapter provides an overview of the steps required to get your Micro PLC set up and running. The Series 90 Micro PLC product line offers models with different capabilities and special features to meet the needs of a wide range of applications. For this reason, you will need to refer to other chapters in this manual for details pertaining to the specific Micro PLC that you have. For summaries of Micro PLC features and specifications for each model, refer to Chapter 2.

| No. of I/O Points | I/O Configuration                                                     | Power Supply   | Catalog Numbers |
|-------------------|-----------------------------------------------------------------------|----------------|-----------------|
| 14                | 8 DC inputs, 6 relay outputs                                          | 100 to 240 VAC | IC693UDR001     |
| 14                | 8 DC inputs, 6 relay outputs                                          | 12 to 24 VDC   | IC693UDR002     |
| 14                | 8 AC inputs, 6 AC outputs                                             | 100 to 240 VAC | IC693UAA003     |
| 14                | 8 DC inputs, 6 DC outputs                                             | 12 to 24 VDC   | IC693UDD104     |
| 14                | 8 DC inputs, 6 relay outputs (expansion unit)                         | 100 to 240 VAC | IC693UEX011     |
| 23                | 13 DC inputs, 1 DC output, 9 relay outputs, 2 analog in, 1 analog out | 100 to 240 VAC | IC693UAL006     |
| 28                | 16 DC inputs, 1 DC output, 11 relay outputs                           | 100 to 240 VAC | IC693UDR005     |
| 28                | 16 AC inputs, 12 AC outputs                                           | 100 to 240 VAC | IC693UAA007     |
| 28                | 16 DC inputs, 1 DC output, 11 relay outputs                           | 24 VDC         | IC693UDR010     |

## What You Will Need

- One of the Micro PLCs listed above.
- Logicmaster 90-30/20/Micro software (or Logicmaster 90 Micro software).
- Programming device and appropriate cables: Workmaster® II or CIMSTAR I industrial computer, an IBM® AT, PS/2® or other MS-DOS compatible Personal Computer (with 386 or higher microprocessor and 2 MB memory), or a Hand-Held Programmer and cable.
- RS-422 to RS-232 Interface. Logicmaster 90 software can use a Work Station Interface (WSI) board, an RS-422 port, or a standard RS-232 interface with an RS-422 to RS-232 converter. The WSI board is installed in the Workmaster II computer at the factory.
- Tools for mounting the Micro PLC and connecting field wiring cables.

To run Logicmaster 90-30/20/Micro software, the programmer (computer) will need:

- At least 4MB of free disk space.
- At least 520KB (532,480 bytes) of available DOS application memory for the WSI version; at least 564KB (577,536 bytes) of available DOS application memory, or 520 KB and 42 KB of available High Memory Area, Upper Memory Block, or Expanded Memory. For details, see the *Logicmaster* 490-30/30/Micro Programming Software User's Manual, GFK-0466.

GFK-1065F 1-1

## **Getting Started**

The following procedure outlines the steps required to put your Micro PLC into operation.

#### Step 1. Unpack the Micro PLC

First, carefully inspect all shipping containers for damage. Unpack the shipping container and verify the contents. Record all serial numbers. For details, see "Unpacking" in Chapter 3.

#### Step 2. Install the Micro PLC

Mount the Micro PLC on a vertical surface: a wall or panel using screws or on a 35mm DIN rail. The Micro PLC requires a minimum clearance of 1.99 inches (50mm) on each side for cooling.

For details, see "Installation Requirements" and "Installation" in Chapter 3.

#### Step 3. Connect Ground and Power Wiring

- For safe operation of your Micro PLC, the installation must meet the requirements of "Grounding Procedures" in Chapter 3.
- For power connections, refer to the wiring diagram for the Micro PLC model that you have. (See "Field Wiring Installation" in Chapter 4.)

#### Step 4. Power-up Test

Warning

Ensure that the protective cover is installed over terminals on the terminal board when power is applied to the unit. The cover protects against accidental shock hazard which could cause severe or fatal injury to personnel.

Apply the required power to the system. The Micro PLC should perform a self-diagnostic test. The OK indicator will blink during power-up diagnostics. When self-diagnostics have been successfully completed, the OK indicator will remain lighted. For details, refer to "Powerup Self-test" in Chapter 3.

#### Step 5. Connect a Programmer to the PLC

Connect a programming device to the RS-422 serial port (Port 1) on the Micro PLC. (Port 2 on 28 and 23-point Micro PLCs does not support configuration and programming.) For cabling diagrams, refer to "Connecting a Programming Device" in Chapter 3.

If Logicmaster 90 software is not installed on your programmer, install it according to the procedures in the *Logicmaster*<sup>TM</sup> 90-30/20/Micro Programming Software User's Manual, GFK-0466.

#### Step 6. Configure the Micro PLC

The Logicmaster 90 configuration function is used to select Micro PLC operating parameters to meet the requirements of your system.

- A. Start up your computer in DOS mode.
- B. At the DOS prompt, type **CD LM90** and press the **ENTER** key.
- C. Type **LM90** and press **ENTER**.
- D. When the main menu for the Logicmaster 90 software appears, press **SHIFT** + **F1**. A list of PLCs will appear.
- E. From the list, select the type of Micro PLC that you have and press ENTER.
- F. Press **F2**. The Software Configuration menu will appear.

For details on configuration, refer to Chapters 5, 6, and 7. When you have finished configuring the Micro PLC, press **Esc** to return to the main menu.

#### Step 7. Enter a Ladder Program

- A. In the Logicmaster 90 main menu, press F2. The Programming Software menu will appear.
- B. Press **F1**, Program Display Edit. An empty program folder will appear. For details on using the programming software, refer to the *Logicmaster 90-30/20/Micro Programming Software User's Manual*, GFK-0466. A sample program for the Micro PLC is provided in the *Series 90*<sup>TM</sup> *Micro Programmable Logic Controller Self-Teach Manual*, GFK-1104.

Warning

Turn off power to the Micro PLC before connecting field wiring.

#### Step 8. Connect Field Wiring

Refer to "Field Wiring Installation" in Chapter 4 for general wiring information and wiring diagrams for each Micro PLC model.

GFK-1065F Chapter 1 Quick Start 1-3

## **Frequently Asked Questions**

1. What causes a "No Communications" message when I toggle to MONITOR or ONLINE?

Following are a few possible causes:

 Insufficient conventional memory (at least 545Kbytes) in your personal computer to load the Logicmaster 90 communications driver.

Make sure the config.sys file in your computer is properly configured. For details on configuring your config.sys file, refer to "Software Installation" in the *Logicmaster*<sup>TM</sup> 90 Series 90<sup>TM</sup>-30/20/Micro Programming Software User's Manual, GFK-0466. For additional assistance, call your personal computer help line or GE Fanuc PLC Technical Support at 1-800-GEFANUC.

Configuration mismatch between Logicmaster 90 in your computer and the PLC configuration.

Make sure that the computer and the PLC are using the same baud rate and parity. From the main menu in Logicmaster 90, press **F2** to enter the configuration software. To check the computer settings, press **F7**, Programmer Mode and Setup, and then **F4**, PLC Communications Serial Port Setup. To check the PLC settings, press **F1**, I/O Configuration. The PLC baud rate and parity will be displayed in the Software Configuration Screen.

 Broken cable between your computer and PLC or broken or missing RS-232/RS-422 converter.

For information on installing the converter, refer to Appendix E in this manual.

#### 2. How do you set up the High Speed Counters (HSCs)?

Using the Logicmaster 90 configuration software or a Hand-Held Programmer (HHP), enable each HSC that you want to use. If you want the HSC to drive an output, you must enable its output in the software configuration and set its Enable Output bit in your program or in the data tables. For example, if HSC 1 is configured with its output enabled and its Output Enable bit, %Q505 is set, it will control Q1. (HSC 1 will continually report to the CPU memory location %AI06.) A sample rung that sets the Output Enable bit for HSC 1 is shown below.

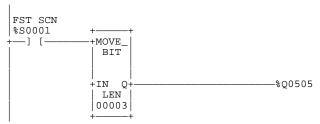

For more information, refer to "High Speed Counter/CPU Interface" in Chapter 6 of this manual.

Simple (A-type) counters and A-Quad-B (B-type) HSCs count *continuously* by default, resetting themselves automatically when a high or low limit is reached. A-type HSCs can also be configured for *one-shot* counting, in which the HSC counts to one past the limit and then stops.

In one-shot mode, the HSC can be reset by the program using a Communications Request (COMM\_REQ) function to write a zero to the Accumulator. The HSC can also be reset by the Preload input. If the counter's Preload/Strobe parameter is set to PRELOAD (default), the configured preload value will be loaded to the Accumulator when the Preload/Strobe signal goes

active. For example, if PRELOAD is configured and the default Preload Value of 0 is used, an input on I2 will reset the Accumulator for HSC 1.

For wiring information, refer to the diagrams in "High Speed Counter Inputs" and the wiring diagrams provided in "General Wiring Procedures" in Chapter 4.

Warning

When the Micro PLC goes from RUN to STOP mode, the HSCs will continue to operate. Also, the HSCs will remain in run mode through a power cycle. Therefore, if an HSC is running when power is lost, it will run when power is restored.

#### 3. How do I program the Micro PLC?

You can use a Hand Held Programmer (IC693PRG300) or Logicmaster 90 software (IC640HWP300, includes a 2-meter programming cable) loaded into a DOS-based personal computer. The personal computer must have at least a 386 processor and at least 2 megabytes of RAM.

For a new-user programming lesson, refer to Appendix A of the *Software User's Manual*, GFK-0466. Chapter 4 of the *Series 90*<sup>TM</sup>-30/20/Micro Programmable Controllers Reference Manual, GFK-0467 provides descriptions and examples of programming commands for the Micro PLC.

#### 4. What should I do when I get a "Password disabled" or "insufficient privilege" message?

There are two possible causes for these messages:

• Password is set to DISABLE in the Software Configuration screen for the Micro PLC.

The default configuration for password is ENABLE. When changed to DISABLE and stored to the Micro PLC, the setting is permanent. If the configuration is changed back to ENABLE and stored, the "password disabled" error message will be generated and the store will not be allowed. You can either change the configuration back to DISABLE, or use an HHP to erase the program and configuration, thereby restoring the default configuration.

Insufficient privilege has been set in the Software Configuration and stored to the PLC.

The OEM password cannot be overwritten. To remove the OEM password, you must use the HHP to clear the PLC memory.

If a password has been set from the level 4 menu and then forgotten, you can override it. This procedure is documented in Chapter 5 in the *Software User's Manual*, GFK-0466. (The original program disks are required.)

#### 5. What does it mean when OK LED is blinking or the Run LED is not lighted?

Each time power is applied, the CPU performs a self check for several seconds. The OK LED blinks during the self-test and then changes to a steady on state.

If the Run LED does not light when you go to run mode, the cause could be invalid configuration or a fatal error in the CPU fault table.

GFK-1065F Chapter 1 Quick Start 1-5

## **Programming Examples**

#### **Test Rung**

In the following test rung, an input on I1 will turn on output Q1.

#### **On-Delay Timer**

In the following LD, the set coil, M0001, turns on the timer, which counts to 5 seconds (00050 x 0.10s) and then activates %M0002. %M0002 turns on the output, %Q0001, activates %M0003 to reset the timer, and resets M0001.

```
START OF LD PROGRAM EXAMPLE
                                       ]
 [
        VARIABLE DECLARATIONS
                                       ]
 [
        BLOCK DECLARATIONS
 [
       START OF PROGRAM LOGIC
FST_SCN
                                             %M0001
                                             --(S)---|
 --] [-
  M0001
                                             %M0002
               +ONDTR_+
                                              --( )---|
               0.10s
 %M0003
  -] [-
               ·R
      CONST
               .
+PV
      00050
                %R0001
 %M0002
                                             %Q0001
  --] [-
                                              -( )----
 %M0002
                                             %M0003
<del>-</del>---] [-
                                              -( )----|
+%M0002
                                             %M0001
                                             -(R)---|
       END OF PROGRAM LOGIC
```

## Chapter

2

## Introduction

Series 90 Micro PLCs offer an array of useful features, including:

- Compatibility with Logicmaster 90-30/20/Micro programming software
- Support for the 90-30 Hand-Held Programmer (HHP)
- An alarm processor function
- Password protection to limit access to PLC contents
- A built-in High Speed Counter (HSC) function that can be configured as four type A counters or as one type B counter and one type A counter (DC in/relay out Micro PLCs only)
- Two potentiometers that provide selectable analog inputs to %AI16 and %AI17 (with configurable filtering)
- Configurable software filtering of discrete inputs
- Series 90 (SNP) and SNP Extended (SNPX), and RTU slave communication protocols
- A pulse catch input function, selectable on up to four inputs, that detects pulses at least 100 microseconds in width
- Pulse train and Pulse Width Modulation (PWM) outputs (Micro PLCs with DC output only)
- Compatibility with 14-point expansion unit (23 and 28-point Micro PLCs)
- Pager Enunciation function that can be configured to send a specified byte string from Serial Port 2 (23 and 28-point Micro PLCs)
- Two analog inputs and one analog output (23-point Micro PLC)

GFK-1065F 2-1

The Micro PLC hardware consists of a single module that includes CPU, I/O, and power supply functions (Figure 2-1). The compact, lightweight unit is designed for 35mm DIN rail or panel mounting.

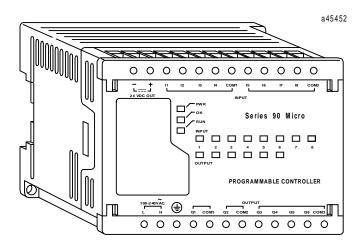

**Typical 14-Point Micro PLC** 

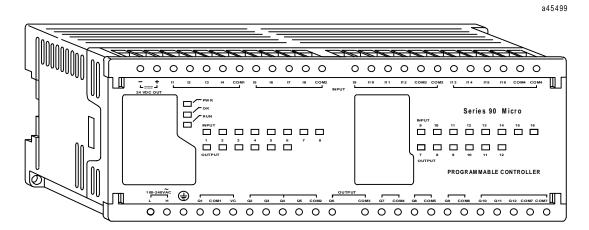

Typical 28-Point Micro PLC

Figure 2-1. Series 90 Micro Programmable Logic Controllers

## Compatibility

- Logicmaster 90-30/20/Micro software(IC641SWP301, 304, 306, 307), release 8.01 or later
- Series 90-30 firmware release 5.0 and later
- Series 90-30 Hand-Held Programmer (IC693PRG300)
- Series 90 Protocol (SNP and SNPX) and RTU Slave protocol
- Series 90-20 PLCs (Micro PLCs with relay output IC693UDR005/010 and UAL006 only)

Table 2-1. Configuration/Programming Software Versions for Partial Compatibility

| Logicmaster 90<br>Software Version | Store to<br>Micro Rel. 2<br>or Earlier | Store to<br>Micro Rel. 3<br>or Later | Load from<br>Micro Rel. 2<br>or Earlier | Load from<br>Micro Rel. 3<br>or Later |
|------------------------------------|----------------------------------------|--------------------------------------|-----------------------------------------|---------------------------------------|
| 8.00 or later                      | No                                     | Yes                                  | Yes                                     | Yes                                   |
| 5.01 or later                      | Yes                                    | Yes                                  | Yes                                     | No                                    |
| 6.01 or later                      | Yes                                    | Yes                                  | Yes                                     | No                                    |

Table 2-2. Micro to Micro Compatibility

| Component     | Rel. 3 reads from Memcard<br>Written by a Rel. 2 Micro | Rel. 2 reads from Memcard<br>Written by a Rel. 3 Micro |
|---------------|--------------------------------------------------------|--------------------------------------------------------|
| Program       | Yes                                                    | Yes                                                    |
| Registers     | Yes                                                    | No                                                     |
| Configuration | Yes                                                    | No                                                     |

#### **Instructions and Function Blocks**

The Series 90 Micro PLC supports most 90-30 instruction functions and function blocks. Detailed descriptions and examples of the use of these instructions can be found in the Logicmaster 90-30/20/Micro Programming Software User's Manual (GFK-0466), Series 90-30/20 Programmable Controllers Reference Manual (GFK-0467), and Hand-Held Programmer, Series 90-30/20/Micro Programmable Controllers User's Manual (GFK-0402).

See Appendix A for a list of instructions supported by the Series 90 Micro PLC.

GFK-1065F Chapter 2 Introduction 2-3

## **Functional Description**

The Micro PLC contains a CPU circuit board, an I/O board, and a Power Supply board. Figure 2-2 provides an overview of Micro PLC inputs and outputs and of the functions performed by each circuit board.

### **CPU Board**

The CPU contains and executes the user program and communicates with the programmer (HHP or computer running Logicmaster 90-30/90-20/Micro software). The primary capabilities of the Micro PLC CPU hardware are listed in Table 2-3

Table 2-3. CPU Capabilities

| 14-Point Micro PLCs                                                                                                    | 23 and 28-Point Micro PLCs                                                                                                    |  |
|----------------------------------------------------------------------------------------------------|----------------------------------------------------------------------------------------------------|--|
| H8/3003 microproc                                                                                                    | cessor running at 9.84Mhz                                                                                                    |  |
| Powerup reset circu                                                                                                    | uit                                                                                                    |  |
| Interrupt for power                                                                                                    | fail warning (2.0 ms)                                                                                                    |  |
| Internal Coils - 102                                                                                                    | 24                                                                                                    |  |
| Four configurable 5                                                                                                    | 5Khz HSCs                                                                                                    |  |
| 512K x 8 sectored flash memory for operating<br>system and nonvolatile user program storage (3K<br>words of user flash memory) | 256K x 16 sectored flash memory for operating<br>system and nonvolatile user program storage (6K<br>words of user flash memory)                                                   |  |
| 32 Kbyte RAM backed by super cap (provides data retention for 3–4 days with the power off at 25°C)                             | 64 Kbyte RAM backed by lithium battery<br>Real time clock backed up by lithium battery                                                                                            |  |
| Maximum User Program - 3K words                                                                                                | Maximum User Program – 6K words                                                                                                    |  |
| Registers - 256 words                                                                                                    | Registers – 2K words                                                                                                    |  |
| Typical Scan Rate: 1.8 ms/K of logic (Boolean contacts)                                                                        | Typical Scan Rate: 1.0 ms/K of logic (Boolean contacts)                                                                                                    |  |
| An RS-422 serial port that supports SNP, SNPX and RTU Slave protocols                                                          | Two RS-422 serial ports: Port 1 supports SNP/SNPX slave protocols; Port 2 supports SNP/SNPX Slave and Master protocols and RTU Slave protocol. (Port 2 does not support the HHP.) |  |
|                                                                                                    | Ability to support up to four expansion units                                                                                                    |  |

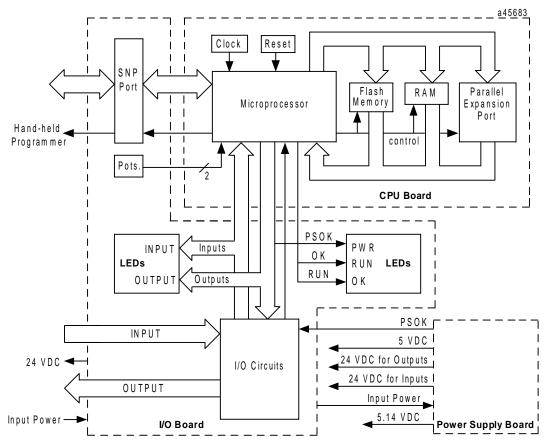

Figure 2-2. Micro PLC Functional Block Diagram

GFK-1065F Chapter 2 Introduction 2-5

## High Speed Counters (IC693UDR011/002/005, IC693UAL006, IC693UDR010)

The high speed counter (HSC) function consists of four built-in counters. Each counter provides direct processing of rapid pulse signals up to 5Khz for industrial control applications such as: meter proving, turbine flowmeter, velocity measurement, material handling, motion control, and process control. Because it uses direct processing, the HSC can sense inputs, count, and respond with outputs without needing to communicate with the CPU.

The HSC function can be configured to operate in one of two modes:

**A4** – four identical, independent, simple (type A) counters that can count up or down **B1–3**, **A4** – counters 1–3 configured as one type B counter; counter 4 as one type A counter.

In either mode, each counter can be enabled independently. Type A counters can be configured for up or down counting (default is up) and for positive or negative edge detection (default is positive).

The HSC function is configured using the Series 90-30 and 90-20 Hand-Held Programmer or the Logicmaster 90-30/20/Micro software configurator function. Many features can also be configured from an application program using the COMM\_REQ function block.

#### Type A Counters

A type A counter accepts a count input that increments a 16 bit accumulator. It also accepts a preload/strobe input that can either preload the counter accumulator with a user-defined value (PRELOAD mode) or strobe the accumulator (STROBE mode) into a 16-bit register.

The four type A counters provide 15 words of %AI data or 16 bits of %I data to the PLC. They receive 16 bits of %Q data from the PLC. Each counter has two discrete inputs and one discrete output.

#### Type B Counter

The type B counter provides an AQUADB counting function. An AQUADB input consists of two signals (designated A and B). A count occurs for each transition of *either A or B*. The counter uses the phase relationship between A and B to determine count direction.

## DC Output (IC693UDR005/010, UAL006)

The high-speed DC output (%Q1) can be configured for PWM, pulse train, or HSC output. Counter channel 1 can be configured for only one of these outputs at a time. Because AQUADB counting uses channels 1–3, the PWM and pulse train outputs are not available when a type B counter is configured.

#### **PWM Output**

The frequency of the PWM output (19hz to 2Khz) is selected by writing a value to memory location %AQ2. A PWM duty ratio (the amount of time that the signal is active compared to the signal period) within the range of 0 to 100% can be selected by writing a value to memory location %AQ3.

#### **Pulse Output**

The frequency (10hz to 2Khz) of the pulse train is selected by writing a value to memory location %AQ123. The number of pulses to be output (0 to 32767) is selected by writing a value to memory location %AQ124.

#### **ASCII Output (IC693UDR005/010, UAL006)**

This feature allows you to send a specified byte string out the serial port by including a COMM\_REQ (Communications Request) instruction in a ladder diagram. The Micro PLC can automatically send a message to a remote location that has the ability to display an ASCII string, such as a pager. As an example of how pager enunciation could be used, when a specific alarm condition is detected by the PLC, the PLC would execute a COMM\_REQ instruction to autodial the modem attached to the serial port. If the autodial COMM\_REQ is successful, a second COMM\_REQ would be executed to send an informative ASCII string to the pager where it can be viewed by the user. Finally, a third COMM\_REQ would be sent to hang up the pager.

#### I/O Board

The I/O board provides the interface to the front panel input, output, and power supply connections for the Micro PLC.

### **Input Circuits**

#### DC Input Circuits (IC693UDR001/002/005/010, UAL006)

The DC input circuits condition and filter 24 VDC input voltages so that they can be properly detected by the CPU module. The input points can be used in either positive or negative logic mode.

The DC inputs can be used as regular inputs or to supply count and preload/strobe inputs for HSCs. For more details on the operation of HSCs see Chapter 6.

#### AC Input Circuits (IC693UAA003/007)

The AC input circuits accept 120 VAC, 50/60 Hz signals. Input characteristics are compatible with a wide range of user-supplied input devices, such as pushbuttons, limit switches, and electronic proximity switches.

#### Potentiometer Inputs (All Models)

Two potentiometers are provided to allow adjustment of the values in analog registers %AI16 and %AI17. The potentiometers can be turned by inserting a small screwdriver through an access hole in the Micro PLC front panel (see Figure 2-3.)

A potential use for the potentiometers would be to set threshold values for use in logical relationships with other inputs/outputs.

GFK-1065F Chapter 2 Introduction 2-7

### **Output Circuits**

#### Relay Output Circuits (IC693UDR001/002/005/010, UEX011, UAL006)

The 2-amp, isolated, normally open output circuits allow the low-level signals from the CPU module to control relay devices. There is no fusing on relay outputs. The user should provide external fusing to protect the outputs. The outputs can be configured as regular outputs or as outputs controlled by the HSCs.

#### AC Output Circuits (IC693UAA003/007)

The AC output points provide 120/240 VAC, 50/60 Hz, 0.5 A signals.

#### DC Output (IC693UDR005/010, IC693UAL006)

The DC output circuit provides a 24 VDC output voltage. This output can be used as a normal DC output, HSC-controlled output, pulse train output, or pulse width modulation (PWM) output.

### Analog I/O (IC693UAL006)

The 23-point Micro PLC features two analog input channels that map to %AI0018 and %AI0019 in the PLC. In voltage mode, the analog-to-digital (A/D) range of 0—32,000 counts corresponds to a 0—10 V input signal. In 0—20mA current mode, the A/D range of 0—32,000 counts corresponds to a 0—20mA input signal. In 4—20mA current mode, the A/D range of 0—32,000 counts corresponds to a 4—20mA input signal.

The analog output channel maps to %AQ0012. In voltage mode, the output channel digital-to-analog (D/A) range of 0 to 32,000 counts corresponds to a 0—10V output. In 0—20mA current mode, a range of 0 to 32,000 counts corresponds to a 0—20mA output signal. In 4—20mA current mode, the A/D range of 0—32,000 counts corresponds to a 4—20mA output signal.

### **Input/Output Connectors**

#### **Serial Ports**

Port 1 on the Micro PLC is intended to be used as the programmer serial port. A second RS-422 compatible serial port, to be used by monitoring devices, is provided on 23 and 28-point Micro PLCs.

#### **Serial Communications Protocols**

Table 2-4. Communication Protocols Supported

| Micro<br>PLCs | SNP/SNPX Slave         | SNP/SNPX Master*    | 4-Wire RTU<br>Slave*          | 2-Wire RTU<br>Slave*          |
|---------------|------------------------|---------------------|-------------------------------|-------------------------------|
| 14-point      | Port 1<br>All releases | not supported       | Port 1<br>Rel. 3.00 and later | Port 1<br>Rel. 3.10 and later |
| 23-point      | Ports 1 and 2,         | Port 2              | Port 2                        | Port 2                        |
|               | Rel. 3.00 and later    | Rel. 3.00 and later | Rel. 3.00 and later           | Rel. 3.10 and later           |
| 28-point      | Ports 1 and 2,         | Port 2              | Port 2                        | Port 2                        |
|               | Rel. 2.01 and later    | Rel. 3.00 and later | Rel. 3.00 and later           | Rel. 3.10 and later           |

<sup>\*</sup>Also requires the following versions or later hardware: IC693UDR001LP1, IC693UDR002LP1, IC693UAA003JP1, IC693UDR005JP1, IC693UAL006BP1, IC693UAA007HP1, and IC693UDR010BP1.

#### SNP/SNPX

The full set of SNP(X) Master commands, as described in "SNP-X Commands" in the *Series 90 PLC Serial Communications User's Manual*, GFK-0582, is supported on Port 2 of the 23- and 28-point Micro PLCs.

#### **RTU Slave**

This feature is implemented as specified in the *Series 90 PLC Serial Communications User's Manual*, GFK-0582. RTU as implemented in the Micro PLC is a subset of the Modbus<sup>™</sup> Remote Terminal Unit serial communications protocol. Prior to Release 3.10, RTU protocol is only supported in the 4-wire implementation. Support for 2-Wire RTU was added in Release 3.10. Table 2-5 lists the function codes supported by the Micro PLC.

GFK-1065F Chapter 2 Introduction 2-9

Table 2-5. RTU Function Codes

| <b>Function Code</b> | Description                    |
|----------------------|--------------------------------|
| 1                    | Read Output Table              |
| 2                    | Read Input Table               |
| 3                    | Read Registers                 |
| 4                    | Read Analog Input              |
| 5                    | Force (Write) Single Output    |
| 6                    | Preset Single Register         |
| 7                    | Read Exception Status          |
| 8                    | Loopback Maintenance           |
| 15                   | Force (Write) Multiple Outputs |
| 16                   | Preset Multiple Registers      |
| 17                   | Report Device Type             |
| 67                   | Read Scratch Pad Memory        |

For the 14 point unit, an additional feature is implemented that automatically detects whether the configuration/programming software is attached to the Micro PLC. The firmware will auto-detect the presence of the programmer when RTU is the active protocol, so that you only need to begin using the configuration/programming software for a 14 point Micro to be able to communicate with it.

#### Port 1 (All Models)

A 15-pin D-type, female connector on the front of the Micro PLC provides the connection to an RS-422 compatible serial port which is used to communicate with Logicmaster 90-30/20/Micro software, the HHP, or for general purpose communications. This port supports SNP and SNPX protocols. On 14-point Micro PLCs, this port also supports RTU Slave protocols. The RS-422 connector is protected by an access door. This port can be configured using the Logicmaster 90 configuration program or the HHP, except for RTU communications, which must be configured by a COMM\_REQ function in ladder logic.

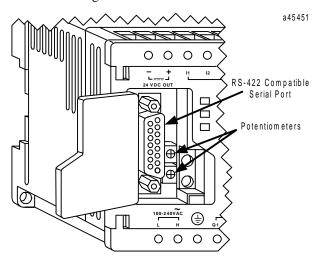

Figure 2-3. Micro PLC RS-422 Serial Port

#### Port 2 (23 and 28-Point Models)

A second RS-422 compatible serial port, also protected by an access door, is provided on 23 and 28-point Micro PLCs. This port can be used for general purpose communications using SNP, SNPX, and RTU Slave protocol. Serial Port 2 can also be configured as an SNP/SNPX Master port. The following programming/configuration software features are supported through Port 2 when there is no programmer connected to Port 1:

- 1. The status line correctly displays current information about the PLC. If the proper folder is selected and verified, the status line will show LOGIC EQUAL.
- 2. You can view any of the reference memories on the TABLES page in Logicmaster 90 and can change individual values.
- 3. When ONLINE and LOGIC EQUAL are displayed in the status line, the references will be displayed correctly when you view the program logic.
- 4. You can set the privilege level to 1 or 2. (Privilege levels 3 and 4 can not be accessed.)
- 5. The PLC and IO fault tables are displayed.
- 6. The Time-Of-Day clock can be set and its current value displayed.
- 7. The RUN/STOP state of the PLC can be changed, either by pressing **ALT+R** or using the PLCRUN screen.

It is not possible to load and store programs and configuration through Port 2, because the privilege level is restricted to level 2 by the PLC firmware. Autobaud is not supported on Port 2. Port 2 can be configured using the Logicmaster 90 configuration software or by a COMM\_REQ function block within a ladder logic program (see "Configuring Serial Ports" in Chapter 5).

On release 3.0 and later 28-point Micro PLCs, a separate SNP ID for Port 2 can be configured using Logicmaster 90 software release 8.00 or later. On earlier releases, Port 2 shares the SNP ID with Port 1 and the SNP ID can only be changed through Port 1. (For more information about the SNP ID, refer to "Selecting SNP Connections" and "CPU Configuration" in the LogicmasterSeries 90-30/20/Micro Programming Software Users Manual, GFK-0466.)

Communication through Port 2 may be lost (host may time out) while operations that involve writing to flash memory, including storing the program, are being performed through Port 1.

## **Expansion Port (23 and 28-Point Models)**

A 40-pin connector is provided on the right side of the Micro PLC for connection to an expansion unit using a short (3 cm) ribbon cable (provided with the Micro Expansion Unit—*this ribbon must be used/substitutes are not compatible*). The Micro PLC can support up to four expansion units connected in series.

Table 2-6. Expansion Unit Compatibility

| Micro PLCs | Release             |
|------------|---------------------|
| 14-point   | not supported       |
| 23-point   | Rel. 3.00 and later |
| 28-point   | Rel. 3.00 and later |

GFK-1065F Chapter 2 Introduction 2-11

### **Terminal Strips**

The Micro PLC module has two non-removable terminal strips. The input connections are on the top terminal strip and the power supply and output connections are on the bottom terminal strip. Refer to Chapter 4 for field wiring information and diagrams.

An optional removable terminal strip (IC693ACC002), shown in Figure 2-4, is available for Micro PLCs. (They can be placed side-by-side on 28-point Micro PLCs.) The removable terminal strips can be used on the top or bottom of the Micro PLC and are inserted under the existing screw terminals.

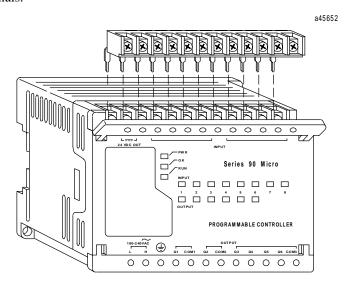

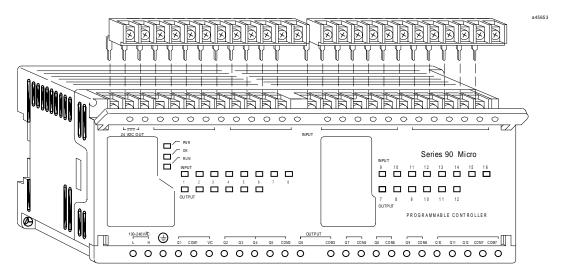

Figure 2-4. Removable Terminal Strips

#### **Status Indicators**

The module contains LEDs that provide the user with a visual indication of the CPU and I/O status.

Table 2-7. Indicators

| LED Name | Function                                                                                                    |
|----------|----------------------------------------------------------------------------------------------------|
| PWR      | Lighted if power is supplied to the unit and the power supply is operating correctly. Not lighted if a power supply fault occurs or if power is not applied.                                                                                                    |
| ОК       | Blinks during self-diagnostics. Blinks (with RUN indicator) if a fault is detected during self-diagnostics.                                                                                                    |
|          | When lighted steadily, indicates that self diagnostics have all passed.                                                                                                    |
| RUN      | Lighted when the PLC is executing the logic program entered by the user (RUN mode). Blinks if a fault is detected during self-diagnostics.                                                                                                    |
| INPUT    | These LEDs indicate the status of individual input points. If the associated LED is lighted, the voltage at the input point is high enough to energize the input circuit. If the LED is not lighted, the voltage is too low to energize the input circuit (see "I/O Specifications" in Chapter 4 for thresholds). The input LEDs indicate the input status in all CPU modes: STOP with I/O Disabled, STOP with I/O Enabled and RUN (standard sweep or constant sweep). |
| OUTPUT   | These LEDs indicate the status of individual output points. An LED is lighted when its corresponding output is commanded to turn ON (for example if %Q1 = 1, OUTPUT 1 LED will be lighted).                                                                                                    |
|          | All outputs turn OFF in the STOP with I/O Disabled mode. Outputs will hold last state or the present user-commanded state in the STOP with I/O Enabled mode. In the RUN mode, the outputs are controlled by the ladder logic program.                                                                                                    |

# **Power Supply Board**

The power supply converts the AC or DC input source power to voltages required for internal circuitry. Power requirements are listed in Tables 2-12 and 2-13.

On DC-input Micro PLCs, the power supply board also provides an isolated 24VDC supply to power input circuits and user devices. (Refer to page 2-16 for maximum current loads for each model.) These outputs do not have fuse protection. The user should provide external fuses to protect the outputs.

On 23-point Micro PLCs (IC693UAL006), the power supply board provides internal 15VDC power for the analog output current loop and a  $\pm 15$ VDC supply for the analog input and output voltage circuits.

GFK-1065F Chapter 2 Introduction 2-13

# **Configuration and Programming**

The Micro PLC can be configured and programmed using any of the following methods.

- Logicmaster 90-30/20/Micro software on one of the following types of computers:
  - □ Workmaster<sup>TM</sup> II or a CIMSTAR<sup>TM</sup> I industrial computer
  - □ IBM<sup>®</sup> PC-AT, PS/2<sup>®</sup> (Personal System 2<sup>®</sup>) with 2 Mbyte RAM and an Intel 386 or higher processor
  - MS-DOS compatible Personal Computer with 2 Mbyte RAM and an Intel 386 or higher processor
- Logicmaster 90 Micro software with any of the above computers.
- Series 90-30/90-20 Hand-Held Programmer (IC693PRG300).

Configuration and programming can be accomplished off-line from the PLC using the Logicmaster 90 programmer. If you are using an HHP, configuration and programming can be done on-line with the HHP attached to and interfacing with the PLC. Programming and configuration communications must use Port 1.

The Micro PLC provides flash memory for non-volatile user program storage and for system firmware. The user program is always executed from flash memory. However, the Micro PLC can be configured to read its configuration at powerup from either RAM or flash memory (ROM).

Use of the programming and configuration software is described in the *Logicmaster 90-30/20/Micro Programming Software User's Manual*, GFK-0466. The Workmaster II computer is described in the *Workmaster II PLC Programming Unit Guide to Operation Manual*, GFK-0401. Use of the HHP is described in the *Hand-Held Programmer*, *Series 90-30/20/Micro Programmable Controllers User's Manual*, GFK-0402.

# **Fault Reporting**

The Micro PLC monitors internal operations for system and user problems. These faults are reported through the %S references and through an internal fault table. Access to %S information is available through the Logicmaster 90 software or the HHP. The fault table can only be accessed by Logicmaster 90 software. For more details on faults and fault reporting, see Chapter 9.

# **Specifications**

The following tables list ordering information, physical and functional characteristics, and input power requirements for the Micro PLCs. Specifications for input and output signals are provided in Chapter 4.

Table 2-8. I/O Point Configurations

| Description                                          | Input Points (points/common)*       | Output Points (points/common)*                      | Catalog Numbers |
|------------------------------------------------------|-------------------------------------|-----------------------------------------------------|-----------------|
| 14 point DC in/relay out, AC power                   | 8 DC<br>(4 and 4)                   | 6 relay<br>(1, 1, and 4)                            | IC693UDR001     |
| 14 point DC in/relay out, DC power                   | 8 DC<br>(4 and 4)                   | 6 relay<br>(1, 1, and 4)                            | IC693UDR002     |
| 14 point DC in/DC out, DC power                      | 8 DC<br>(4 and 4)                   | 6 DC<br>(6)                                         | IC693UDD004     |
| 14 point AC in/ AC out, AC power                     | 8 AC<br>(4 and 4)                   | 6 AC<br>(2 and 4)                                   | IC693UAA003     |
| 28 point DC in/relay and DC out, AC power            | 16 DC<br>(4, 4, 4, and 4)           | 1 DC, 11 relay (1, 4, 1, 1, 1, 1, and 3)            | IC693UDR005     |
| 28 point AC in/AC out, AC power                      | 16 AC (4, 4, 4, and 4)              | 12 AC<br>(2, 4, 2, and 4)                           | IC693UAA007     |
| 28 point DC in/relay out, DC power                   | 16 DC<br>(4, 4, 4, and 4)           | 1 DC, 11 relay (1, 4, 1, 1, 1, 1, and 3)            | IC693UDR010     |
| 23 point analog DC in/relay and DC out, AC power     | 13 DC, 2 analog<br>(4, 4, 4, and 2) | 1 DC, 9 relay<br>1 analog<br>(1, 4, 1, 1, 1, and 1) | IC693UAL006     |
| 14-point Expansion Unit<br>DC in/relay out, AC power | 8 DC<br>(4 and 4)                   | 6 relay<br>(1, 1, and 4)                            | IC6963UEX011    |

<sup>\*</sup>See Chapter 4 for fusing information.

| Accessories                                                        |                 |
|--------------------------------------------------------------------|-----------------|
| Description                                                        | Catalog Numbers |
| Series 90 Micro PLC Programming Software, Cable Kit, and manuals   | IC640HWP300     |
| Hand-Held Programmer with Cables and Manual (includes IC693CBL303) | IC693PRG300     |
| Hand-Held Programmer Memory Card                                   | IC693ACC303     |
| Logicmaster 90 Software (software only)                            | IC641SWP300     |
| Removable Terminal Strip                                           | IC693ACC002     |
| Expansion Unit Cable                                               | IC693ACC003     |

GFK-1065F Chapter 2 Introduction 2-15

Table 2-9. Physical and Functional Characteristics (14-Point PLCs)

| Weight:<br>IC693UDR001/002/UAA003/UEX011        | 0.86 lbs (390 g)                                                                                                    |
|-------------------------------------------------|----------------------------------------------------------------------------------------------------|
| Module Dimensions                               | Height: 3.2" (82mm) Depth: 3.0" (76mm) Width: 4.5" (115mm)                                                            |
| Typical Scan Rate                               | 1.8 ms/K of logic (Boolean contacts)                                                                                  |
| Maximum number of Discrete Physical I/O Points  | 14 (8 inputs/6 outputs)                                                                                               |
| Maximum number of slave devices per network     | 8 (can be increased with a repeater)                                                                                  |
| Output Power Supplies<br>IC693UDR001/002/UEX011 | 24VDC for input circuits & user devices, 100mA max.<br>+5VDC on pin 5 of Serial Port, 155mA max (for UDR001/002 only) |
| Super cap backup for RAM                        | Provides data retention for 3–4 days with the power off at 25°C.                                                      |

Table 2-10. Physical and Functional Characteristics (28-Point PLCs)

| Weight IC693UDR005                                                                  | 1.5 lbs (680 g.)                                                                                                    |
|-------------------------------------------------------------------------------------|----------------------------------------------------------------------------------------------------|
| IC693UAA007                                                                         | 1.54 lbs (700 g.)                                                                                                    |
| IC693UDR010                                                                         | 1.54 lbs (700 g.)                                                                                                    |
| Module Dimensions                                                                   | Height: 3.2" (82mm)                                                                                                    |
|                                                                                     | Width: 8.6" (218mm)                                                                                                    |
|                                                                                     | Depth: 3.0" (76mm)                                                                                                    |
| Typical Scan Rate                                                                   | 1.0 ms/K of logic (Boolean contacts)                                                                                                    |
| Real Time Clock accuracy                                                            |                                                                                                    |
| 10°C                                                                                | 4.54 sec./day                                                                                                    |
| 25°C                                                                                | 5.22 sec./day                                                                                                    |
| 55°C                                                                                | 10.66 sec/day                                                                                                    |
| Maximum number of Discrete Physical I/O Points                                      | 28 (16 inputs/12 outputs)                                                                                                    |
| Maximum number of slave devices per network                                         | 8 (can be increased with a repeater)                                                                                                    |
| +24 VDC Output Power Supply (IC693UDR005/010) (for input circuits and user devices) | 200 mA maximum                                                                                                    |
| +5 VDC on pin 5 of Serial Ports                                                     |                                                                                                    |
| Serial Port 1                                                                       | 155mA maximum                                                                                                    |
| Serial Port 2                                                                       | 100mA maximum                                                                                                    |
| Serial Ports 1 & 2 combined                                                         | 255mA maximum (The load on either port can exceed the individual ratings listed above, if the combined load does not exceed 255mA.) <i>See "Caution" below.</i> |
| Lithium battery lifetime                                                            | Shelf life (powered down)                                                                                                    |
| -                                                                                   | Up to 7 years typical at 30 °C                                                                                                    |
|                                                                                     | Up to 5 years typical at 55 °C                                                                                                    |

Caution

If you are using loads greater than the individual current ratings for the +5VDC supply on pin 5 of Port 1 or Port 2, operator interface devices must be connected and disconnected with the power to the Micro PLC off. (This precaution is not necessary if the loads on both ports are less than their individual current ratings.)

Table 2-11. Physical and Functional Characteristics (23-Point Micro PLC, IC693UAL006)

| Weight                                                                                                    | 1.52 lbs (690g)                                                                                                    |
|----------------------------------------------------------------------------------------------------|----------------------------------------------------------------------------------------------------|
| Module Dimensions                                                                                                    | Height: 3.2" (82mm) Width: 8.6" (218mm) Depth: 3.0" (76mm)                                                                                                    |
| Typical Scan Rate                                                                                                    | 1.0 ms/K of logic (Boolean contacts)                                                                                                    |
| Real Time Clock accuracy 10°C (with internal 15 °C rise) 25°C (with internal 15 °C rise) 55°C (with internal 15 °C rise) | 4.54 sec./day<br>5.22 sec./day<br>10.66 sec/day                                                                                                    |
| Maximum number of Discrete Physical I/O Points                                                                           | 23 (13 inputs/10 outputs)                                                                                                    |
| Maximum number of slave devices per network                                                                              | 8 (can be increased with a repeater)                                                                                                    |
| +24 VDC Output Power Supply (for input circuits and user devices)                                                        | 200 mA maximum                                                                                                    |
| +5 VDC on pin 5 of Serial Ports Serial Port 1 Serial Port 2 Serial Ports 1 & 2 combined                                  | 155mA maximum 100mA maximum 255mA maximum (The load on either port can exceed the individual ratings listed above, if the combined load does not exceed 255mA.) See "Caution" below. |
| Lithium battery lifetime                                                                                                 | Shelf life (powered down) Up to 7 years typical at 30 °C Up to 5 years typical at 55 °C                                                                                              |
| Analog inputs                                                                                                    | Two, differential                                                                                                    |
| Input ranges                                                                                                    | 0 to 10 V (10.24V maximum)<br>0 to 20 mA (20.5mA maximum)<br>4 to 20 mA (20.5mA maximum)                                                                                             |
| Resolution: 0 to 10 V range<br>0 to 20 mA range<br>4 to 20 mA range                                                      | 10 bits (1 LSB = 10mV)<br>9 bits (1 LSB = 40μA)<br>8+ bits (1 LSB = 40μA)                                                                                                    |
| Accuracy                                                                                                    | 1% of full scale over full operating temperature range                                                                                                    |
| Linearity                                                                                                    | ±3 LSB maximum                                                                                                    |
| Common mode voltage                                                                                                    | 200 V maximum                                                                                                    |
| Filter response time                                                                                                    | 20.2ms to reach 1% error for step response                                                                                                    |
| Analog outputs                                                                                                    | 1, single-ended, non-isolated                                                                                                    |
| Output ranges                                                                                                    | 0 to 10V (10.24V maximum)<br>0 to 20mA (20.5mA maximum)<br>4 to 20mA (20.5mA maximum)                                                                                                |
| Resolution                                                                                                    | 12 bits over 0 to 10V range (1 LSB = 2.5mV)<br>12 bits over 0 to 20mA range (1 LSB = 5μA)<br>11+ bits over 4 to 20mA range (1 LSB = 5μA)                                             |
| Accuracy                                                                                                    | ±1% of full scale over full operating temperature range (0°C to 55°C)                                                                                                    |

### Caution

If you are using loads greater than the individual current ratings for the +5VDC supply on pin 5 of Port 1 or Port 2, operator interface devices must be connected and disconnected with the power to the Micro PLC off. (This precaution is not necessary if the loads on both ports are less than their individual current ratings.)

GFK-1065F Chapter 2 Introduction 2-17

Table 2-12. AC Power Requirements

| AC Power Requ   | irements – (IC693UDR001, IC693U                          | AA003/007, IC693UDR005, IC693UEX011)                                                     |
|-----------------|----------------------------------------------------------|------------------------------------------------------------------------------------------|
| Range           |                                                          | 100 -15% to 240 +10% VAC                                                                 |
| Frequency       |                                                          | 50 -5% to 60 +5% Hz                                                                      |
| Hold-up         |                                                          | 10 ms at 85 VAC                                                                          |
| Inrush Time     |                                                          | 2 ms for 40 A                                                                            |
| Inrush Current  | 14-point Micro PLCs and<br>14-point Micro Expansion Unit | 18 A maximum at 120 VAC<br>30 A maximum at 200 VAC<br>40 A maximum at 265 VAC            |
|                 | 28-point Micro PLCs                                      | 30 A maximum at 200 VAC<br>40 A maximum at 265 VAC                                       |
| Input Current   | 14-point Micro PLCs                                      | 0.12 A typical at 200 VAC<br>0.25 A typical at 100 VAC                                   |
|                 | 28-point, DC In/Relay Out<br>Micro PLCs                  | 0.26 A typical at 100 VAC<br>0.12 A typical at 200 VAC                                   |
|                 | 28-point, AC In/AC Out<br>Micro PLCs                     | 0.16 A typical at 100 VAC<br>0.09 A typical at 200 VAC                                   |
| Input Power Sup | ply Rating UDR001                                        | 35 VA                                                                                    |
|                 | UAA003                                                   | 20 VA                                                                                    |
|                 | UAA007                                                   | 25 VA                                                                                    |
|                 | UDR005                                                   | 40 VA                                                                                    |
| UEX011          |                                                          | 35 VA                                                                                    |
| AC Power Requ   | nirements - (IC693UAL006)                                |                                                                                          |
| Range           |                                                          | 100 -15% to 240 +10% VAC                                                                 |
| Frequency       |                                                          | 50 -5% to 60 +5% Hz                                                                      |
| Hold-up         |                                                          | 10 ms at 85 VAC                                                                          |
| Inrush Time     |                                                          | 2 ms for 40 A                                                                            |
| Inrush Currents |                                                          | 35 A maximum at 200 VAC<br>46 A maximum at 265 VAC                                       |
| Input Current   |                                                          | 0.35 A typical at 100 VAC<br>0.22 A typical at 200 VAC                                   |
| Isolation       |                                                          | 1500VAC rms field side to logic (both power supply input and 24 VDC power supply output) |
| Input Power Sup | ply Rating                                               | 50 VA                                                                                    |

Table 2-13. DC Power Requirements

| DC Power Requirements – (IC693UDR002/010) |                                 |                                                    |
|-------------------------------------------|---------------------------------|----------------------------------------------------|
| Range 14-poir                             | nt Micro PLC                    | 12 -15% to 24 +25% VDC<br>12 -15% to 24 +10% VAC   |
| 28-point Micro PLCs                       |                                 | 24 -20%, +25% VDC<br>24 -15%, +10% VAC             |
| Hold-up 14-point Micro PLCs               |                                 | 4 ms at 10 VDC<br>10 ms at 12 VDC                  |
| 28-poir                                   | nt Micro PLCs                   | 2ms at 9.5 VDC                                     |
| Inrush Current                            | 14-point Micro PLC              | 65 A maximum at 24 VDC<br>81 A maximum at 30 VDC   |
|                                           | 28-point Micro PLC <sup>1</sup> | 65 A maximum at 24 VDC<br>81 A maximum at 30 VDC   |
| Inrush Time                               | 14-point Micro PLC              | 10 ms for 81 A                                     |
|                                           | 28-point Micro PLC              | 10 ms for 81 A                                     |
| Input Current                             | 14-point Micro PLC <sup>2</sup> | 0.4 A typical at 24 VDC<br>0.8 A typical at 12 VDC |
| 28-point Micro PLC                        |                                 | 1.4 A typical at 24 VDC                            |
| Input Power Supply Rating UDR002 UDR010   |                                 | 15 W                                               |
|                                           |                                 | 20 W                                               |

#### **Notes**

- If configured to disable powerup diagnostics, the 28-point DC In/ Relay Out/DC Power unit (IC693UDR010) will begin logic solution 100ms after the voltage level of the power supply input reaches and maintains 24VDC. The 24VDC power source for the UDR010 unit must have enough transient current capability to support the inrush current of the power supply and maintain a 24VDC voltage level (see power supply specifications for inrush requirements above).
- 2. The DC power supply requires more current at startup voltage (approximately 4 VDC) than at rated input voltage. A minimum of 2.0 A is necessary to start up the DC power supply.

GFK-1065F Chapter 2 Introduction 2-19

**Table 2-14. Environmental Requirements** 

| Operating temperature | 0 to 55 °C      |
|-----------------------|-----------------|
| Storage temperature   | -40 °C to 85 °C |
| Relative humidity     | 5% to 95%       |

**Table 2-15. Memory Allocation** 

| Туре                | 14-Point Micro PLCs | 23 and 28-Point Micro PLCs |
|---------------------|---------------------|----------------------------|
| Application Program | 3K words            | 6K words                   |
| %R                  | 256 words           | 2K words                   |
| %AI                 | 128 words           | 128 words                  |
| %AQ                 | 128 words           | 128 words                  |
| %I                  | 512 bits            | 512 bits                   |
| % Q                 | 512 bits            | 512 bits                   |
| %G                  | 1280 bits           | 1280 bits                  |
| %M                  | 1024 bits           | 1024 bits                  |
| %T                  | 256 bits            | 256 bits                   |
| %S                  | 128 bits            | 128 bits                   |

For a list of reserved memory locations, refer to Appendix B.

# Chapter

Installation

3

This chapter describes the procedures for installing the Micro PLC and preparing the system for use. Included in this chapter are instructions for unpacking, inspecting, and installing the Micro PLC. Instructions are also provided for connecting cables to programming devices.

# **Minimum Hardware Requirements**

To install and set up the Micro PLC, you will need:

- Micro PLC Module.
- Programming device (this can be one of the following items):
  - A. Hand-Held Programmer and cable.
  - B. Logicmaster 90-30/20 Micro software (or Logicmaster 90 Micro software), a Workmaster II or CIMSTAR I industrial computer, or an IBM AT, PS/2 or other MS-DOS compatible Personal Computer (with 386 or higher microprocessor and 2 Mbyte memory) and appropriate cables.
- Tools for mounting the Micro PLC and connecting field wiring.

If the PLC is to be programmed using Logicmaster 90 software, a Workmaster II, CIMSTAR I, or an IBM or IBM-compatible computer is required. Logicmaster 90 software can use a Work Station Interface (WSI) board, an RS-422 port, or a standard RS-232 interface with an RS-422 to RS-232 converter. The WSI board is installed in the Workmaster II computer at the factory.

# Unpacking

- 1. **Visual inspection.** Upon receiving your Micro PLC system, carefully inspect all shipping containers for damage that may have occurred during shipping. If any part of the system is damaged, notify the carrier immediately. The damaged shipping container should be saved as evidence for inspection by the carrier.
  - It is your responsibility to register a claim with the carrier for damage incurred during shipment. However, GE Fanuc will fully cooperate with you, if such action is necessary.
- 2. **Unpacking.** Unpack all shipping cartons and verify the contents. All shipping containers and packing material should be saved in case it is necessary to transport or ship any part of the system.
- 3. **Pre-installation Check.** After unpacking the Micro PLC, record all serial numbers. These serial numbers will be required if you need to request product service during the warranty period of the equipment.

GFK-1065F 3-1

# **Installation Requirements**

The Micro PLC should be installed in a location that meets the environmental requirements listed on page 3-20. For best performance of your Micro PLC, the installation location should also adhere to the following guidelines:

- The temperature must not change so rapidly that condensation could form on or inside the
  unit.
- No combustible gases.
- No dust, salty air, or conductive materials (iron powder, etc.) that could cause internal shorts.
- If possible, do not install the Micro PLC where it will be exposed to direct sunlight.
- Provide adequate ventilation space. Recommended minimum space allowances are approximately: 50mm (2 inches) top, sides and bottom. See Figures 3-1 through 3-3.
- Do not install the Micro PLC above equipment that generates a large amount of heat.
- If the ambient temperature exceeds 55°C, provide a ventilation fan or air conditioner.
- Do not install the Micro PLC within 200mm (8 inches) of any high voltage (more than 1000V) or high current (more than 1A) line (except for outputs controlled by the Micro PLC).
- For ease of maintenance and safety, locate the Micro PLC as far away from high voltage equipment and power generation equipment as possible.
- For recommended field wiring practices, refer to "General Wiring Procedures" in Chapter 4.

# Installation

The Micro PLC can be mounted on a wall or panel using screws, or on a 35 mm DIN rail. The Micro PLC must be mounted on a vertical surface. Do not mount it on a horizontal surface. (See Figures 3-1 through 3-3 for recommended mounting orientation and spacing requirements.)

a45442

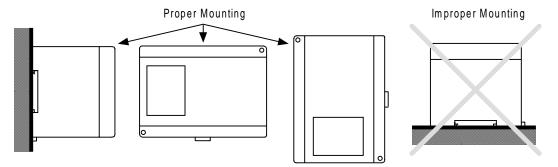

Figure 3-1. Recommended Mounting Orientations for the Micro PLC

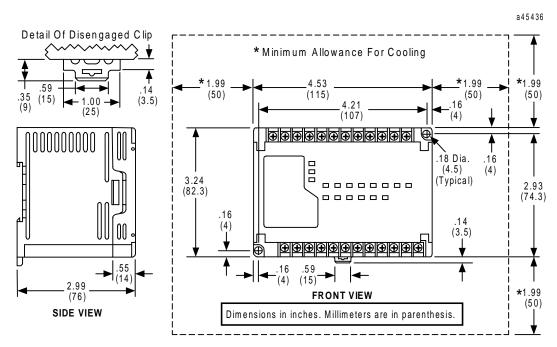

Figure 3-2. Micro PLC Mounting Dimensions and Spacing Requirements, 14-Point

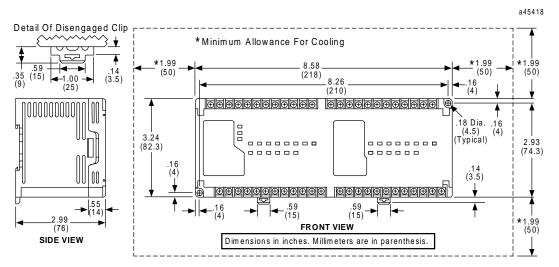

Figure 3-3. Micro PLC Mounting Dimensions and Spacing Requirements, 23 and 28-Point

### Mounting a Unit on a DIN Rail

The method of mounting a Micro PLC unit on a 35 mm DIN rail is shown below. A small clip on the back of the unit holds it in place on the rail.

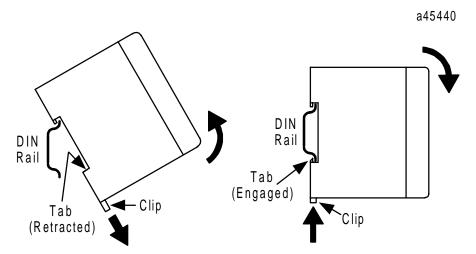

Position the upper edge of the unit over the DIN rail, so that the rail is behind the tab as shown above. Pull the clip down. Pivot the unit downward (for a unit being mounted right side up) until the unit is over the DIN rail. Press the clip firmly into place.

# Removing a Unit From a DIN Rail

To remove a unit from a DIN rail, follow the procedure shown below.

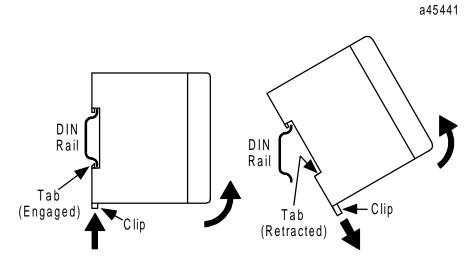

Pull clip at the bottom of the unit down until it is disengaged from the DIN rail.

Pivot the unit away from the rail.

### **Grounding Procedures**

Equipment grounding recommendations and procedures are listed below. These grounding procedures must be properly followed for safe operation of your Micro PLC system.

- The maximum recommended resistance to ground is  $200m\Omega$  (equivalent to 100 feet of AWG #12 3.29mm<sup>2</sup> copper cable).
- Grounding installation must conform to National Electrical Code (NEC) standards.
- Ground conductors should be connected with separate branches routed to a central earth ground point. This method is shown in the figure below.
- Ground conductors should be as short and as large in size as possible. Braided straps or ground cables AWG #12 (3.29mm<sup>2</sup>) or larger can be used to minimize resistance.
   Conductors must always be large enough to carry the maximum short circuit current of the path being considered.

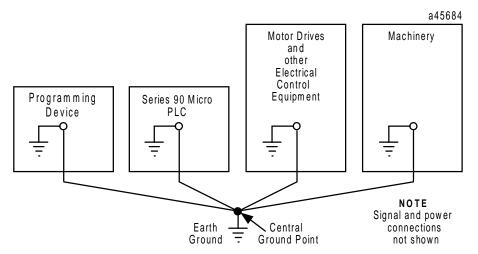

Figure 3-4. Recommended System Grounding

# **Logicmaster Programming Device Grounding**

For proper operation, the programmer for Logicmaster 90 Micro software (Workmaster II or CIMSTAR I, or IBM-PC or compatible computer) must have a ground connection in common with the Micro PLC. Normally, this common ground connection is provided by ensuring that the programmer's power cord is connected to the same power source (with the same ground reference point) as the Micro PLC, but this will need to be verified for each installation.

## I/O Installation and Wiring

Wiring connections to and from user-supplied input and output field devices are terminated at two terminal strips on the Micro PLC front panel. I/O connections are defined on the Micro PLC front panel. Wiring diagrams are provided in the "Field Wiring" section of Chapter 4.

# **Powerup Self-test**

Warning

Ensure that the protective cover is installed over terminals on the terminal board when power is applied to the unit. The cover protects against accidental shock hazard which could cause severe or fatal injury to the operator or maintenance personnel.

After the proper power connections have been made, the Micro PLC can be powered up to verify that the unit is installed correctly.

### **Normal Powerup Sequence**

Apply the required power to the power inputs.

- The Power indicator, labeled PWR, should light.
- The CPU status indicator, labeled OK, blinks during the power-up self diagnostics. When self-diagnostics have been successfully completed, the OK indicator will remain lighted. (The Micro PLC can be configured to power up without running diagnostics. Unless your application requires fast power up, it is recommended that you leave powerup diagnostics enabled. For configuration information, refer to Chapter 5.)
- The CPU status indicator, labeled RUN, should light if the unit is configured to run on powerup.
- If any of the input points have been wired to field devices that energize those circuits and the RUN indicator is lighted, the corresponding input LEDs should light.
- If the RUN indicator is not lighted, all output indicators should be dark (in the STOP with I/O Disabled mode).

After verifying that a valid power-up sequence has occurred, attach a programming device (Hand-Held Programmer or computer with Logicmaster 90 software) to configure the Micro PLC and develop programs for the unit.

Caution

During a gradual power down, when the input power supply voltage is below the minimum operating voltage, the Micro PLC may power off and then power on again until the input voltage drops low enough to prevent power on again. You should take precautions if this type of behavior cannot be tolerated in your application.

### **Fast Powerup**

Powerup diagnostics can be disabled using the Logicmaster 90 configuration software. Unless your application requires unusually fast powerup, it is recommended that you leave this feature enabled. Disabling powerup diagnostics has the following effects:

The I/O Link Interface Expansion Unit will not work.

No expansion units can be used. (If expansion units are connected while powerup diagnostics are disabled, faults will be logged in the I/O tables.)

All HHP key sequences will be ignored when the Micro PLC is powering up.

Table 3-1. Powerup Times with Powerup Diagnostics Disabled

| Model              | Time            |
|--------------------|-----------------|
| 28-point units     |                 |
| IC693UDR010        | 100ms           |
| IC693UDR005/UAA007 | 300ms (typical) |
| All 14-point units | 350ms (typical) |

#### **Error Detection And Correction**

If the Micro PLC fails the power-up self-test, one of the conditions listed in Table 3-2 will be observed after applying power.

Table 3-2. Powerup Sequence Troubleshooting

| Symptom                                                   | Action                                                                                                    |
|-----------------------------------------------------------|----------------------------------------------------------------------------------------------------|
| PWR indicator does not light.                             | 1. Check that the proper power source is provided and is on.                                                                            |
|                                                           | 2. With power supply off, check wiring to the module unit to be sure it is connected correctly.                                         |
| PWR indicator lighted but OK indicator is not lighted.    | (This indicates that the power source is good and that the CPU has detected an internal fault.)                                         |
|                                                           | Refer to "Powerup Diagnostics" in Chapter 9.                                                                                            |
| PWR indicator on, but OK and RUN indicators are blinking. | The Micro PLC features built-in blink codes to assist in troubleshooting. For definitions, refer to "Powerup Diagnostics" in Chapter 9. |

# **Connecting a Programming Device**

The Micro PLC can be programmed and configured using either the HHP or the Logicmaster 90 software (included in IC640HWP300). Both of these methods are described in Chapter 5.

An RS-422 compatible serial port is provided on the front of the Micro PLC for communication with Logicmaster 90-30/20/Micro software or the HHP. This port can also be used for general purpose communications using the Series 90 Protocols (SNP and SNPX). On 14-point Micro PLCs, this port can also be used for RTU Slave communications.

A second RS-422 compatible port (Serial Port 2) is provided on 28-point Micro PLCs. This port can be used for general purpose communications using SNP, SNPX and RTU Slave. It is not possible to load and store programs and configuration through Port 2, because the privilege level is restricted to level 2 by the PLC firmware. Communications through Port 2 may be lost (host may time out) while operations that involve writing to flash memory, including storing the program, are being performed through Port 1.

For additional information on the functions of the serial ports, refer to "Serial Ports" in Chapter 2. For serial port orientation and pinouts, see Appendix D.

### Connecting the Hand-Held Programmer

The Hand-Held Programmer (IC693PRG300) is a compact programming device that connects to the Micro PLC 15-pin serial port through a 6 foot (1.83 meter) cable that conforms to the RS-485 specification.

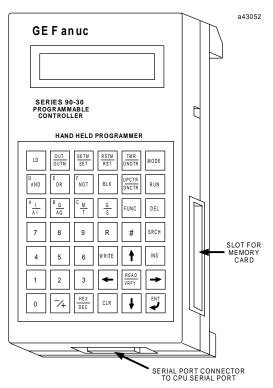

Figure 3-5. Hand-Held Programmer

### Warning

Always connect the cable to the Hand-Held Programmer first, then connect the cable to the Micro PLC. This avoids any chance of shorting the +5 volt supply on the PLC which could cause incorrect operation of the Micro PLC. Incorrect operation of the PLC could damage the equipment or cause personal injury to an operator.

To connect the Hand-Held Programmer cable:

- Attach the 15-pin male D connector on one end to the mating 15-pin female D connector on the Hand-Held Programmer.
- Attach the connector on the other end of the cable to the RS-422 connector on the Micro PLC (Port 1 on the 28-point Micro PLC). These connections are shown in Figure 3-6.

#### Note

Port 2 on the 28-point Micro PLC does not support the HHP. You must connect the HHP to Port 1.

Hand-Held
Programmer
(IC693PRG300)

Cable (IC693CBL303)

Figure 3-6. Hand-Held Programmer Cable Connection to a Micro PLC

### Connections for Using Logicmaster 90-30/20/Micro Software

You need a Software and Cable Kit package (IC640HWP300) to use Logicmaster 90 Micro software with the Micro PLC.

### Workmaster II Computer with WSI

The cable connection for this configuration is from the connector on the WSI board (IC647WMI920) to the Micro PLC serial port as shown below.

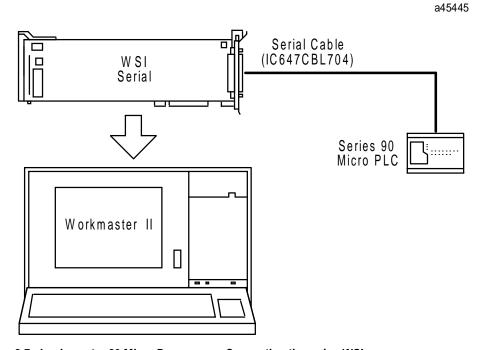

Figure 3-7. Logicmaster 90 Micro Programmer Connection through a WSI

# **IBM-PC Compatible Computer**

This configuration uses a standard RS-422 or RS-232 serial communications port on the IBM-PC compatible computer. An RS-422/RS-232 miniconverter (IC690ACC901) is required. Examples of cable connections for this type of interface are shown in Figure 3-8. Refer to Appendix E, "Converters" for a complete description of the miniconverter.

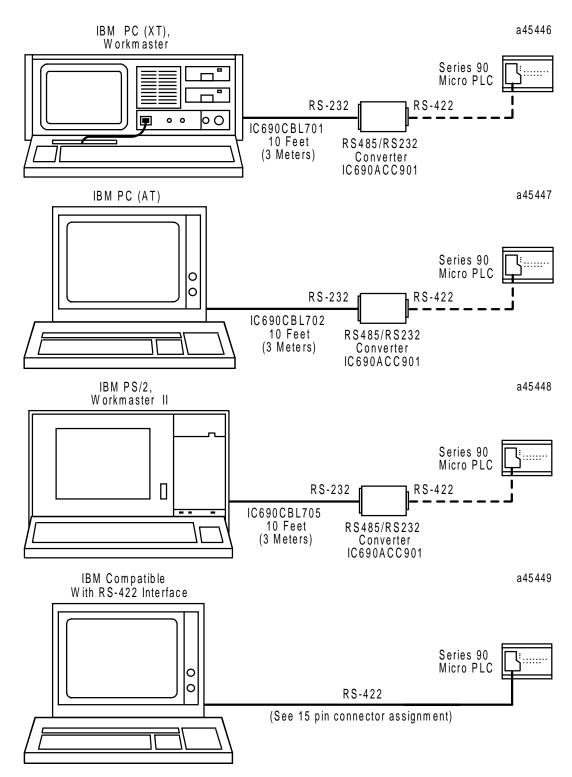

Figure 3-8. Examples of Serial Connection from Series 90 Micro PLC to Computer

## Multidrop Serial Data Configuration to Series 90 PLCs

#### Note

Any installation that includes PLCs over 50 feet (15.2 meters) apart must include optical isolation.

The Series 90 Micro PLC supports a maximum of eight devices on a single serial link per network. This number can be increased with the use of a repeater. For additional information on serial communications, refer to the *Series 90 PLC Serial Communications User's Manual*, GFK-0582.

Termination resistance for the Receive Data (RD) signal needs to be connected only on units at the end of the line. This termination is made on the Series 90 Micro PLC products by connecting a jumper between pins 9 and 10 inside the 15-pin D-shell. Sample cabling for multidrop installations is provided in Appendix D, "Serial Ports and Cables" and Appendix E, "Converters."

# Replacing Fuses (AC In/AC Out Models Only)

Caution

There are *no* user-replaceable parts in the DC In/Relay Out Micro PLCs (UDR001/002/005/010, UAL006, UEX011).

The AC In/AC Out model Micro PLCs (IC693UAA003/007) provide user-replaceable fuses for their AC output points. Because each output fuse is on the common of several circuits, a blown fuse will prevent the entire group associated with it from working. (Refer to Table 3-3 and to the field wiring diagrams in Chapter 4.)

Warning

Remove power from the unit before removing field wiring or removing the front cover. Failure to remove power from the unit before disassembling it could cause severe or fatal injury to personnel.

Caution

Do not attempt to remove the circuit boards from the Micro PLC assembly, or to replace fuses on the power supply board. Any disassembly beyond removing the front cover and replacing AC output fuses could damage the unit and will invalidate the warranty.

The plug-in fuses are located on the I/O circuit board (Figure 3-9), which is located immediately behind the Micro PLC front cover. To replace these fuses:

- 1. Remove power from the unit and I/O devices.
- 2. Remove field wiring from the unit.
- 3. Remove front cover from the unit. (Gently press inward one of the tabs located on the sides of the unit and pull the cover off.)

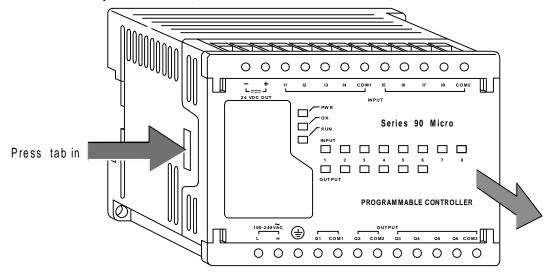

4. Replace each blown fuse with the appropriate fuse type, listed in Table 3-3.

a45443

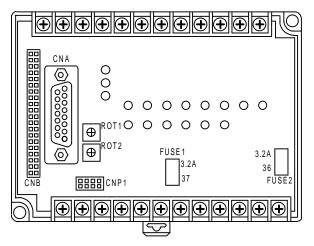

14-Point Micro PLC (IC693UAA003)

a45415

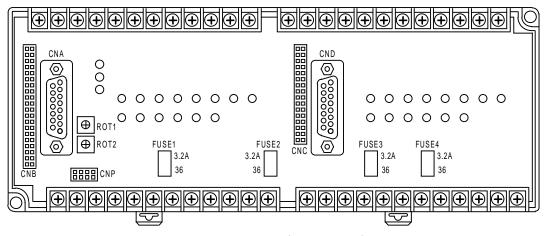

28-Point Micro PLC (IC693UAA007)

Figure 3-9. Locations of Fuses on AC In/AC Out I/O Board

#### Caution

The fuse on the power supply board, which is located at the bottom of the unit, is *not replaceable* and cannot be easily accessed. This fuse is provided as a safety precaution. If it blows, a fault in the power supply is indicated and the Micro PLC should be replaced.

#### Note

The fuses listed below are only for the output points on the AC In/AC Out Micro PLCs (IC693UAA003/UAA007). You can easily access these fuses by removing the PLC front cover. *There are no user-replaceable parts in the DC In/Relay Out Micro PLCs*.

Table 3-3. List of Fuses for AC In/AC Out I/O Boards

| Micro PLC                | Location | Output Points Controlled |
|--------------------------|----------|--------------------------|
| IC693UAA003, IC693UAA007 | FUSE 1   | Q1–Q2                    |
|                          | FUSE 2   | Q3–Q6                    |
| IC693UAA007              | FUSE 3   | Q7–Q8                    |
|                          | FUSE 4   | Q9–Q12                   |

Table 3-4. Fuse Specifications

| <b>Current Rating</b> | 3.2 A |
|-----------------------|-------|
|-----------------------|-------|

| Catalog Number                       | Available From                                                                                                    |
|--------------------------------------|----------------------------------------------------------------------------------------------------|
| GE Fanuc: IC693ACC001<br>(5/package) | GE Fanuc Automation N.A., Inc. – Asia Pacific Operations No. 1 Teban Gardens Crescent Jurong – Singapore 608919 Phone: (65) 566-9902 or (65) 566-4918 Fax: 011 (65) 567-1856 or 011 (65) 566-7703 |
| Third Party: Daito HM32              | See "Distributors," below*                                                                                                    |

#### \*Distributors

| U.S.A.    | MHOTRONICS, Inc.<br>960 Corporate Woods Parkway<br>Vernon Hills, IL 60061                            | Phone: 847-913-<br>9566<br>Fax: 847-913-9587 |
|-----------|----------------------------------------------------------------------------------------------------|----------------------------------------------|
| Europe    | OESS Gmbll Frankfurt Office<br>Senefelder Street 1<br>63110 Rodgau, Germany                          | Phone: 6106-<br>750313<br>Fax: 6106-72719    |
| Singapore | B.B.S. Electronics PTE. LTD<br>1 Genting Link, #05-03<br>Perfecindustrial Building<br>Singapore 1334 | Phone: 748-8400<br>Fax: 748-8466             |

# **Expansion Unit Installation**

The 23-point Micro PLCs support the Series 90 Micro Expansion Units (IC693UEX011), Generic (third party) expansion units, and the I/O Link Interface unit (IC693UEX013). Up to four expansion units can be connected in series to a base Micro PLC.

Caution

Power down the Micro PLC before connecting an Expansion Unit. Connecting an Expansion Unit with the Micro PLC powered up will damage the unit.

#### Note

If you are connecting a third-party expansion unit, you will need to provide a ribbon cable. Software filtering of generic (third-party) expansion I/O is not supported. Hardware filtering should be supplied to meet the required noise immunity on these units.

### Micro Expansion Unit

The Micro Expansion Unit (IC693UEX011) connects to a 23-point Micro PLC to provide additional I/O points (8 inputs and 6 outputs per each unit). This expansion unit has the following features:

- Ribbon cable for connection to 28-point Micro PLC is provided with expansion unit. This ribbon cable is 3 CM in length and cannot be substituted. That is, you must use the ribbon supplied with the unit.
- The Micro PLC firmware supports input filtering of the 14-point expansion units.

The expansion unit has a 40-pin female connector at each end. The left connector can be connected to either a base Micro PLC or to another expansion unit's right-side 40-pin female connector via a short ribbon cable. Table 3-5 lists pin assignments for the expansion ports.

Caution

The 40-pin ribbon cable provided with the Micro Expansion Unit has keyed connectors to prevent incorrect connection. Powering up the system with the cable improperly installed can damage the Expansion Unit. Do not substitute the ribbon cable provided with this Micro PLC with a generic ribbon cable. If you need to order replacements, the part number is IC693ACC003.

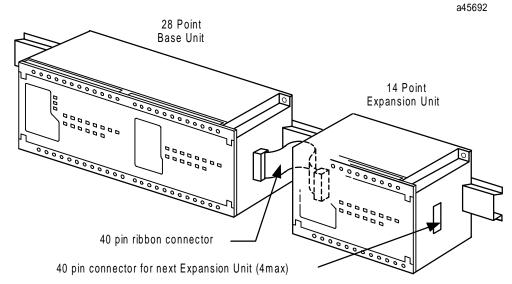

Figure 3-10. Expansion Unit Installation

#### **Note**

Cable length is fixed at minimum length to eliminate noise.

### **Micro Expansion Unit Orientation**

### Caution

The Micro Expansion Unit's input expansion port must be connected to the output expansion port of the base Micro PLC (or another expansion unit). Connecting the unit in the reverse position will damage the DC input circuit when the system is powered up.

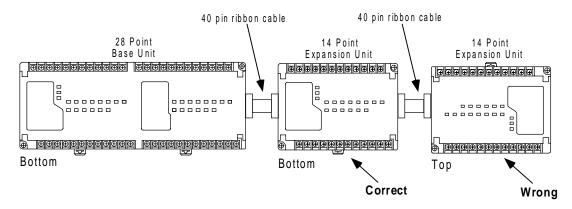

Figure 3-11. Micro Expansion Unit Orientation

#### Note

The part number for the Micro expansion ribbon is IC693ACC003. These ribbons come in a 12-pack.

### **Electromagnetic Compatibility**

To meet the electromagnetic compatibility requirements of FCC Rule part 15, subpart J, the Micro Expansion Unit must be installed as described in the *Important Product Information* (IPI) document, GFK-1474. This IPI is provided with the Micro Expansion Unit and covers installation and shielding requirements.

# **Physical Order of Different Types of Expansion Units**

Different types of expansion units can be connected to a base unit. The installation must meet the following requirements:

- 1. Generic expansion units must be located immediately after the Micro PLC base unit and before any other types of expansion units.
- 2. Standard Micro (IC693UEX011) expansion units must be located after any generic expansion units and before the I/O Link Interface expansion unit.
- 3. The I/O Link Interface expansion unit (I/O Link IEU) must be located after all other types of expansion units. Because the I/O Link IEU has only one expansion connector, it must be the last unit if other units are connected to the same base Micro PLC. This also means that there can be only one I/O Link IEU per Micro PLC base unit.

#### Note

The I/O Link IEU (IC693UEX013) is not sold in the United States. For details on installation and operation, refer to the documentation provided with the I/O Link IEU.

Additionally, if two or more generic expansion units are used in a system, they should be configured and physically located with their address offsets in ascending order.

Table 3-5. Micro Expansion Port Pin Assignments

| IN<br>(Left Connector on Expansion Unit) |             | (Right             | OUT (Right Connector on Micro PLC and Expa |             |                    |
|------------------------------------------|-------------|--------------------|--------------------------------------------|-------------|--------------------|
| Pin                                      | Signal Name | Function           | Pin                                        | Signal Name | Functio            |
| A01                                      | Reserved*   | NA                 | A01                                        | GND         | Ground             |
| A02                                      | Reserved*   | NA                 | A02                                        | /WR         | Write              |
| A03                                      | Reserved*   | NA                 | A03                                        | A7          | Address 07         |
| <b>A</b> 04                              | Reserved*   | NA                 | A04                                        | A8          | Address 08         |
| A05                                      | Reserved*   | NA                 | A05                                        | A9          | Address 9          |
| A06                                      | /WAIT       | Wait state control | A06                                        | A11         | Address 11         |
| A07                                      | GND         | Ground             | A07                                        | /RD         | Read               |
| A08                                      | D3          | Data 3             | A08                                        | A10         | Address 10         |
| A09                                      | D2          | Data 2             | A09                                        | A0          | Address 00         |
| A10                                      | D6          | Data 6             | A10                                        | D0          | Data 0             |
| A11                                      | D0          | Data 0             | A11                                        | D6          | Data 6             |
| A12                                      | A0          | Address 0          | A12                                        | D2          | Data 2             |
| A13                                      | A10         | Address 10         | A13                                        | D3          | Data 3             |
| A14                                      | /RD         | Read               | A14                                        | GND         | Ground             |
| A15                                      | A11         | Address 11         | A15                                        | /WAIT       | Wait state control |
| A16                                      | A9          | Address 9          | A16                                        | Reserved*   | NA                 |
| A17                                      | A8          | Address 8          | A17                                        | Reserved*   | NA                 |
| A18                                      | A7          | Address 7          | A18                                        | Reserved*   | NA                 |
| A19                                      | /WR         | Write              | A19                                        | Reserved*   | NA                 |
| A20                                      | GND         | Ground             | A20                                        | Reserved*   | NA                 |
| B01                                      | Reserved*   | NA                 | B01                                        | GND         | Ground             |
| B02                                      | Reserved*   | NA                 | B02                                        | GND         | Ground             |
| B03                                      | ERRI        | IO link status     | B03                                        | GND         | Ground             |
| B04                                      | Reserved*   | NA                 | B04                                        | A6          | Address 06         |
| B05                                      | /CS2        | Expansion select   | B05                                        | A5          | Address 05         |
| B06                                      | /IORST      | Expansion reset    | B06                                        | A4          | Address 04         |
| B07                                      | Reserved*   | NA                 | B07                                        | A3          | Address 03         |
| B08                                      | D4          | Data 4             | B08                                        | A2          | Address 02         |
| B09                                      | D5          | Data 5             | B09                                        | A1          | Address 01         |
| B10                                      | D1          | Data 1             | B10                                        | D7          | Data 7             |
| B11                                      | D7          | Data 7             | B11                                        | D1          | Data 1             |
| B12                                      | A1          | Address 1          | B12                                        | D5          | Data 5             |
| 313                                      | A2          | Address 2          | B13                                        | D4          | Data 4             |
| 314                                      | A3          | Address 3          | B14                                        | Reserved*   | NA                 |
| 315                                      | A4          | Address 4          | B15                                        | /IORST      | Expansion reset    |
| 316                                      | A5          | Address 5          | B16                                        | /CS2        | Expansion select   |
| B17                                      | A6          | Address 6          | B17                                        | Reserved*   | NA                 |
| B18                                      | GND         | Ground             | B18                                        | Reserved*   | NA                 |
| B19                                      | GND         | Ground             | B19                                        | ERRI        | IO link status     |
| B20                                      | GND         | Ground             | B20                                        | Reserved*   | NA                 |

# **Agency Approvals, Standards, and General Specifications for Series 90 Micro PLC**

The Series 90 Micro PLC products supplied by GE Fanuc are global products which are designed and manufactured for application in industrial environments throughout the world. They should be installed and used in conformance with product specific guidelines as well as the following agency approvals, standards and general specifications:

| AGENCY APPROVALS<br>OVERVIEW <sup>1</sup>                   |                     | Comments                                                        |
|-------------------------------------------------------------|---------------------|-----------------------------------------------------------------|
| Industrial Control Equipment [Safety]                       | UL508, CUL          | Certification by Underwriters Laboratories for selected modules |
| Hazardous Locations [Safety]<br>Class I, Div II, A, B, C, D | UL1604<br>with C-UL | Certification by Underwriters Laboratories for selected modules |
| European EMC Directive                                      | CE Mark             | Selected modules                                                |

| STANDARDS OVERVIEW <sup>2</sup>         |                         | Conditions                                                                                                    |  |
|-----------------------------------------|-------------------------|----------------------------------------------------------------------------------------------------|--|
| ENVIRONMENTAL                           |                         |                                                                                                    |  |
| Vibration                               | IEC68-2-6,<br>JISC0911  | 1G @40-150Hz, 0.012in p-p @10-40Hz                                                                              |  |
| Shock                                   | IEC68-2-27,<br>JISC0912 | 15G, 11ms                                                                                                    |  |
| Operating Temperature <sup>3</sup>      |                         | 0°C to 55°C [ambient]                                                                                           |  |
| Storage Temperature                     |                         | −40°C to +85°C                                                                                                  |  |
| Humidity                                |                         | 5% to 95%, non-condensing                                                                                       |  |
| Enclosure Protection                    | IEC529                  | Enclosure per IP54; protection from dust & splashing water                                                      |  |
| EMC EMISSIONS                           |                         |                                                                                                    |  |
| Radiated, Conducted                     | CISPR11,<br>EN55011     | Group 1, Class A [applies to CE Marked modules]                                                                 |  |
|                                         | FCC                     | part 15, subpart J                                                                                              |  |
| EMC IMMUNITY                            |                         | [applies to CE Marked modules]                                                                                  |  |
| Electrostatic Discharge<br>EN 61000-4-2 | IEC801-2                | 8KV Air Discharge, 4KV Contact Discharge                                                                        |  |
| Radiated RF<br>ENV 50140, ENV50204      | IEC801-3                | 10V <sub>rms</sub> /m, 80Mhz to 1000Mhz, modulated                                                              |  |
| Fast Transient Burst, EN61000-4-4       | IEC801-4                | 2KV: power supplies, 1KV: I/O, communications                                                                   |  |
| Surge Withstand, EN61000-4-5            | IEC 1000-4-5            | Power >50V, 2KV (line-to-ground), 1KV (line-to-line) supply: <50V, 0.5KV (line-to-ground), 0.5KV (line-to-line) |  |
|                                         | IEC 1000-4-12           | Communications port and I/O: 1KV                                                                                |  |
| Conducted RF, EN50141                   | IEC801-6                | 10V, 150kHz to 80Mhz injection for comm cables >30m                                                             |  |
| ISOLATION                               |                         |                                                                                                    |  |
| Dielectric Withstand                    | UL508, UL840,<br>IEC664 | 1.5KV for modules rated from 51V to 250V                                                                        |  |
| POWER SUPPLY                            |                         |                                                                                                    |  |
| Input Dips, Variations                  | IEC1000-4-11            | During Operation: Dips to 30% and 100%, Variation for AC ±10%, Variation for DC ±20%                            |  |
|                                         | *                       |                                                                                                    |  |

Note 1: Module-specific approvals are listed on the GE Fanuc Electronic Bulletin Board Service [BBS]. The BBS can be reached at 804-975-1300 with the following modem settings: up to 33,600 baud, 8 data bits, 1 parity bit, no stop bits. After accessing the BBS, select the BBS File area (PLC:AGENCY STATUS) and the file (AGENSTDS.XLS). This information is also available on the Internet at our technical support World Wide Web site at the address: http://www.gefanucsupport.com

Note 2: Refer to module-specific data sheets and installation guidelines in the following publications: Important Product Information, Micro PLC (GFK-1094)

Important Product Information, Micro Expansion Units (GFK-1474)

Data Sheet, 14-Point Micro PLC, GFK-1087
Data Sheet, 28-Point Micro PLC, GFK-1222
Data Sheet, Micro Expansion Unit, GFK-1460

Data Sheet, 23-Point Micro PLC, GFK-1459

Data Sheet, 14-Point Micro PLC (DC In/Out), GFK-1553

*Note 3:* Selected modules may be derated.

# **CE Mark Installation Requirements**

The following requirements for surge, electrostatic discharge (ESD), and fast transient burst (FTB) protection must be met for applications that require CE Mark listing:

- The series 90 Micro PLC is considered to be open equipment and should therefore be installed in an enclosure (IP54).
- This equipment is intended for use in typical industrial environments that utilize anti-static
  materials such as concrete or wood flooring. If the equipment is used in an environment that
  contains static material, such as carpets, personnel should discharge themselves by touching a
  safely grounded surface before accessing the equipment.
- If the AC mains are used to provide power for I/O, these lines should be suppressed prior to distribution to the I/O so that immunity levels for the I/O are not exceeded. Suppression for the AC I/O power can be made using line-rated MOVs that are connected line-to-line, as well as line-to-ground. A good high-frequency ground connection must be made to the line-to-ground MOVs.
- AC or DC power sources less than 50V are assumed to be derived locally from the AC mains. The length of the wires between these power sources and the Series 90 Micro PLC should be less than a maximum of approximately 10 meters.
- Installation must be indoors with primary facility surge protection on the incoming AC power lines.
- On Micro PLCs that have DC inputs (IC693UDR001/002/005/010, /UAL006, UEX011): The wires between the 24 VDC output and COM1 (on the 23-point Micros only) must be as short as possible.
- On 23 and 28-point DC In/Relay Out Micro PLCs (IC693UDR005/010, UAL006): The cable connection to Serial Port 2 should be configured as shown in Figure 3-12 to minimize noise. (The wire between the cable shield and the FRAME GND pin of the D-SUB connector on the cable should be cut. The cable shield should then be connected to the GND terminal screw on the Micro PLC unit.)
- On 28-point DC In/Relay Out Micro PLCs (IC693UDR005/010): Inputs used as high speed counter inputs must be powered separately. An external power supply should be provided for the high speed counter inputs as shown in Figure 3-13. For wiring of discrete inputs and outputs, refer to the field wiring diagrams in Chapter 4.
- On 28-point DC In/Relay Out Micro PLCs (IC693UDR005/010): Under the conditions of the Surge Withstand test (EN61000-4-5), HSC miscounts could occur. These additional counts can be minimized by using shielded cable and by keeping the cabling length less than 30 meters.
- In the presence of noise, serial communications could be interrupted.

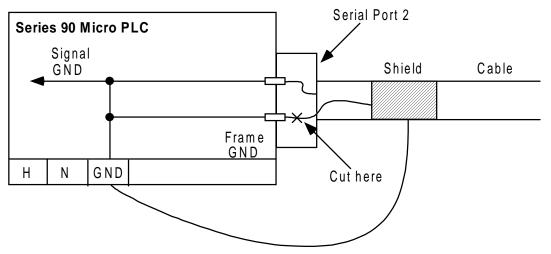

28-Point DC In/Relay Out/AC Power Micro PLC (IC693UDR005)

Figure 3-12. CE Mark Requirements for Cable Connection to Serial Port 2

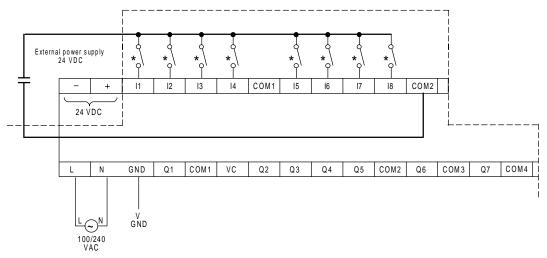

\* High speed counter inputs should be powerd separetly from discrete inputs. The switching devices should be solid state to avoid bounce, which could cause unintended counts or strobes.

This example is connected for positive logic. The inputs can be wired for negative logic be reversing the 24 VDC external power supply connections.

28-Point DC In/Relay Out/AC Power Micro PLC (IC693UDR005)

Figure 3-13. CE Mark Requirements for Power Supply to High Speed Counter Inputs

Chapter

Field Wiring

4

This chapter contains power and I/O specifications and wiring information for the Series 90 Micro PLC.

# **Positive and Negative Logic Definitions**

The IEC definitions for positive logic and negative logic, as applied to the Series 90 Micro PLC I/O circuits, are defined as follows.

#### **Input Points – Positive Logic**

Characteristics:

- Equivalent to IEC sink input points.
- Sink current from the input device to the user common or negative power bus.
- The input device is connected between the positive power bus and the input terminal. The negative bus is connected to the input circuit common.

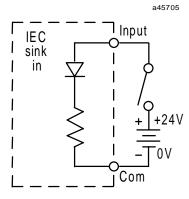

#### **Input Points – Negative Logic**

Characteristics:

- Equivalent to IEC source inputs.
- Source current through the input device to the user common or positive power bus.
- The input device is connected between the negative power bus and the input terminal. The positive bus is connected to the input circuit common.

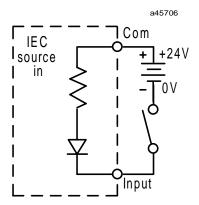

GFK-1065F

#### **Output Points – Positive Logic**

#### Characteristics:

- Equivalent to IEC source output points.
- Source current to the loads from the user common or positive power bus. The load is connected between the negative power bus and the module output.

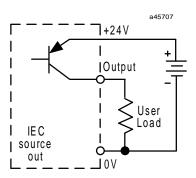

#### **Output Points – Negative Logic**

#### Characteristics:

- Equivalent to IEC sink outputs.
- Sink current from the loads to the user common or negative power bus.
- The load is connected between the positive power bus and the output terminal.

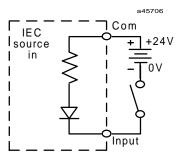

# **Interface Specifications**

Input/output and power supply characteristics are listed below for each Series 90 Micro PLC model. Refer to the pages listed for detailed specifications for the type of input or output and to the field wiring diagrams for each model.

### **Model Summaries**

# 14-Point DC In/Relay Out/AC Power (IC693UDR001/UEX011)

| Inputs               | Eight 24 VDC positive/negative logic input circuits | See page 4-7.  |
|----------------------|-----------------------------------------------------|----------------|
| Outputs              | Six normally open 2 amp relay circuits              | See page 4-10. |
| 24 VDC               | Isolated 24 VDC output power supply                 | See page 4-12. |
| Field wiring diagram |                                                     | See page 4-22. |

| AC Power Requirements – User/Internal (IC693UDR001/UEX011) |                           |  |
|------------------------------------------------------------|---------------------------|--|
| Range                                                      | 100 -15% to 240 +10% VAC  |  |
| Frequency                                                  | 50 -5% to 60 +5% Hz       |  |
| Hold-up                                                    | 10 ms at 85 VAC           |  |
| Inrush Current                                             | 18 A maximum at 120 VAC   |  |
|                                                            | 30 A maximum at 200 VAC   |  |
|                                                            | 40 A maximum at 265 VAC   |  |
| Inrush Time                                                | 2 ms for 40A              |  |
| Input Current                                              | 0.12 A typical at 200 VAC |  |
|                                                            | 0.25 A typical at 100 VAC |  |
| Input Power Supply Rating                                  | 35 VA                     |  |

GFK-1065F Chapter 4 Field Wiring 4-3

# 14-Point DC In/Relay Out/DC Power (IC693UDR002), 14 Point DC In/DC Out/DC Power (IC693UDD104)

InputsEight 24 VDC positive/negative logic input circuitsSee page 4-7.OutputsSix normally open 2 amp relay circuitsSee page 4-10.24 VDCIsolated 24 VDC output power supplySee page 4-12.Field wiring diagramSee page 4-22.

| DC Power Requirements – User/Internal (IC693UDR002/UDD104) |                         |  |
|------------------------------------------------------------|-------------------------|--|
| Range                                                      | 12 -15% to 24 +25% VDC  |  |
|                                                            | 12 -15% to 24 +10% VAC  |  |
| Hold-up                                                    | 4 ms at 10 VDC          |  |
|                                                            | 10 ms at 12 VDC         |  |
| Inrush Current                                             | 65 A maximum at 24 VDC  |  |
|                                                            | 81 A maximum at 30 VDC  |  |
| Inrush Time                                                | 10 ms for 81 A          |  |
| Input Current                                              | 0.8 A typical at 12 VDC |  |
|                                                            | 0.4 A typical at 24 VDC |  |
| Input Power Supply Rating                                  | 15W/20VA                |  |

**Note:** The DC power supply requires more current at startup voltage (approximately 4 VDC) than at rated input voltage. A minimum of 2.0 A is required to start up the DC power supply.

# 14-Point AC In/AC Out/AC Power (IC693UAA003)

InputsEight AC inputsSee page 4-15.OutputsSix AC outputsSee page 4-18.Field wiring diagramSee page 4-22.

| AC Power Requirements – User/Internal (IC693UAA003) |                           |
|-----------------------------------------------------|---------------------------|
| Range                                               | 100 -15% to 240 +10% VAC  |
| Frequency                                           | 50 -5% to 60 +5% Hz       |
| Hold-up                                             | 10 ms at 85 VAC           |
| Inrush Current                                      | 18 A maximum at 120 VAC   |
|                                                     | 30 A maximum at 200 VAC   |
|                                                     | 40 A maximum at 265 VAC   |
| Inrush Time                                         | 2 ms for 40 A             |
| Input Current                                       | 0.25 A typical at 100 VAC |
|                                                     | 0.12 A typical at 200 VAC |
| Input Power Supply Rating                           | 20 VA                     |

## 28-Point DC In/DC & Relay Out/AC Power (IC693UDR005)

| Inputs           | Sixteen 24 volt DC positive/negative logic input circuits | See page 4-7.  |
|------------------|-----------------------------------------------------------|----------------|
|                  | Potentiometers                                            | See page 4-8.  |
| Outputs          | One DC output (Q1)                                        | See page 4-12. |
|                  | Eleven normally open 2 amp relay circuits                 | See page 4-10. |
| 24 VDC           | Isolated 24 VDC output power supply                       | See page 4-12. |
| Field wiring dia | See page 4-23.                                            |                |

| AC Power Requirements – User/Internal (IC693UDR005) |                           |  |
|-----------------------------------------------------|---------------------------|--|
| Range                                               | 100 -15% to 240 +10% VAC  |  |
| Frequency                                           | 50 -5% to 60 +5% Hz       |  |
| Hold-up                                             | 10 ms at 85 VAC           |  |
| Inrush Current                                      | 30 A maximum at 200 VAC   |  |
|                                                     | 40 A maximum at 265 VAC   |  |
| Inrush Time                                         | 2 ms for 40 A             |  |
| Input Current                                       | 0.26 A typical at 100 VAC |  |
|                                                     | 0.12 A typical at 200 VAC |  |
| Input Power Supply Rating                           | 40 VA                     |  |

## 23-Point DC In/DC & Relay Out/Analog I/O/AC Power (IC693UAL006)

| Inputs               | Thirteen 24VDC positive/negative logic input circuits | See page 4-7.  |
|----------------------|-------------------------------------------------------|----------------|
|                      | Two analog inputs                                     | See page 4-15  |
|                      | Potentiometers                                        | See page 4-8   |
| Outputs              | Nine normally open 2 amp relay circuits               | See page 4-12  |
|                      | One DC output (Q1)                                    | See page 4-12. |
|                      | One analog output                                     | See page 4-16  |
| <b>24 VDC</b>        | Isolated 24 VDC output power supply                   | See page 4-12. |
| Field wiring diagram |                                                       | See page 4-23. |

| AC Power Requirements – User/Internal (IC693UAL006) |                                                                                          |  |
|-----------------------------------------------------|------------------------------------------------------------------------------------------|--|
| Range                                               | 100 -15% to 240 +10% VAC                                                                 |  |
| Frequency                                           | 50 -5% to 60 +5% Hz                                                                      |  |
| Hold-up                                             | 10 ms at 85 VAC                                                                          |  |
| Inrush Current                                      | 35 A maximum at 200 VAC<br>46 A maximum at 265 VAC                                       |  |
| Inrush Time                                         | 2 ms for 40 A                                                                            |  |
| Input Current                                       | 0.35 A typical at 100 VAC<br>0.22 A typical at 200 VAC                                   |  |
| Isolation                                           | 1500VAC rms field side to logic (both power supply input and 24 VDC power supply output) |  |
| Input Power Supply Rating                           | 50 VA                                                                                    |  |

### 28-Point AC In/AC Out/AC Power (IC693UAA007)

Inputs16 AC inputsSee page 4-17.Outputs12 AC outputsSee page 4-18.Field wiring diagramSee page 4-24.

| AC Power Requirements – User/Internal (IC693UAA007) |                           |  |
|-----------------------------------------------------|---------------------------|--|
| Range                                               | 100 -15% to 240 +10% VAC  |  |
| Frequency                                           | 50 -5% to 60 +5% Hz       |  |
| Hold-up                                             | 10 ms at 85 VAC           |  |
| Inrush Current                                      | 30 A maximum at 200 VAC   |  |
|                                                     | 40 A maximum at 265 VAC   |  |
| Inrush Time                                         | 2 ms for 40 A             |  |
| Input Current                                       | 0.16 A typical at 100 VAC |  |
|                                                     | 0.09 A typical at 200 VAC |  |
| Input Power Supply Rating                           | 25 VA                     |  |

## 28-Point DC/DC & Relay Out/DC Power (IC693UDR010)

| Inputs            | Sixteen 24 VDC positive/negative logic input circuits           | See page 4-7.                   |
|-------------------|-----------------------------------------------------------------|---------------------------------|
| Outputs           | Eleven normally open 2 amp relay circuits<br>One DC output (Q1) | See page 4-10.<br>See page 4-12 |
| 24 VDC            | Isolated 24 VDC output power supply                             | See page 4-12.                  |
| Field wiring diag | gram                                                            | See page 4-23.                  |

| DC Power Requirements – User/Internal (IC693UDR010) |                                                  |  |
|-----------------------------------------------------|--------------------------------------------------|--|
| Range                                               | 24 -20%, +25% VDC<br>24 -15%, +10% VAC           |  |
| Hold-up                                             | 2 ms at 9.5 VDC                                  |  |
| Inrush Current                                      | 65 A maximum at 24 VDC<br>81 A maximum at 30 VDC |  |
| Inrush Time                                         | 10 ms for 81 A                                   |  |
| Input Current                                       | 1.4 A typical at 24 VDC                          |  |
| Input Power Supply Rating                           | 20 W/40 VA                                       |  |

### **Note**

The DC power supply requires more current at startup voltage (approximately 4 VDC) than at rated input voltage. A minimum of 2.0 A is required to start up the DC power supply.

#### Note

If configured to disable powerup diagnostics, the 28-point DC In/ Relay Out/DC Power unit (IC693UDR010) will begin logic solution 100ms after the voltage level of the power supply input reaches and maintains 24VDC. The 24VDC power source for the UDR010 unit must have enough transient current capability to support the inrush current of the power supply and maintain a 24VDC voltage level (see power supply specifications for inrush requirements above).

## Positive/Negative Logic Inputs (IC693UDR001/002/005/010, UDD00104, UAL006, UEX011)

The 24 volt DC positive/negative logic input circuits are designed to have positive or negative logic characteristics. Current into an input point results in a logic 1 in the input status table (%I). For an overview of positive and negative logic, see page 4-1.

Input characteristics are compatible with a wide range of input devices, such as: pushbuttons, limit switches, and electronic proximity switches. Power to operate field devices and the input circuits is supplied by an isolated +24 VDC supply.

Table 4-1. Specifications for 24 VDC Input Circuits

| Rated Input Voltage      |     | 24 volts DC                                                                       |
|--------------------------|-----|-----------------------------------------------------------------------------------|
| Input Voltage Range      |     | 0 to 30 volts DC                                                                  |
| Input Current            |     | 7.5mA typical                                                                     |
| Input Resistance         |     | 2.8 Kohms                                                                         |
| Input Threshold Voltage  | ON  | 15V minimum                                                                       |
|                          | OFF | 5V maximum                                                                        |
| Input Threshold Current  | ON  | 4.5mA maximum                                                                     |
|                          | OFF | 1.5mA minimum                                                                     |
| Response Time            |     | 0.5 to 20ms (user configurable) as regular input; 100µs as HSC input              |
|                          |     | See "Software Filters" in Chapter 8 for details.                                  |
| <b>Isolation Voltage</b> |     | 500VAC RMS field side to logic side                                               |
|                          |     | 500V RMS between groups, if one group is powered by an external 24V power supply. |

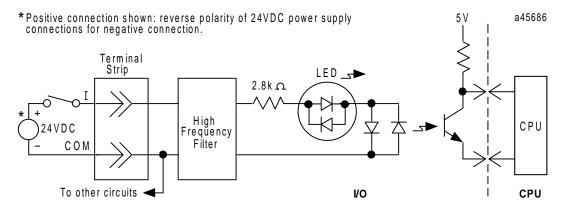

Figure 4-1. Typical 24 VDC Positive/Negative Logic Input Circuit

## **Potentiometer Analog Inputs (All Models)**

Two potentiometers, located on the front panel of the Micro PLC, allow you to manually set input values that are stored in %AI16 and %AI17. The top potentiometer controls %AI16, and the bottom one controls %AI17 (see Figure 2-3).

Due to the nature of analog input, the values seen in %AI16 and %AI17 will have some fluctuation. The Micro PLC uses an averaging filter to stabilize these inputs. The number of samples to be averaged is controlled by the value in %AQ1 as described in "Analog Input Filtering" in Chapter 8.

**Table 4-2. Potentiometer Analog Specifications** 

| For details, see "Analog Potentiometer Input Filtering" in Chapter 8. |         |  |
|-----------------------------------------------------------------------|---------|--|
| Reference locations AI16, AI17                                        |         |  |
| Resolution                                                            | 10 bits |  |
| Range 0–1023 per ¾ turn                                               |         |  |

### High Speed Counter Inputs (IC693UDR001/002/005/010, UAL006)

The 24 VDC input positive/negative logic circuits can be used as inputs for the High Speed Counter (HSC) function provided by the Series 90 Micro PLC. These inputs can be connected either as positive or negative inputs as described in the DC input circuit section. The maximum frequency for the HSC inputs is 5Khz.

The HSCs can be configured as four type A counters, or as one type B counter and one type A counter. Unused HSC inputs can be used as standard DC inputs. (Refer to Chapter 6 for input assignments.)

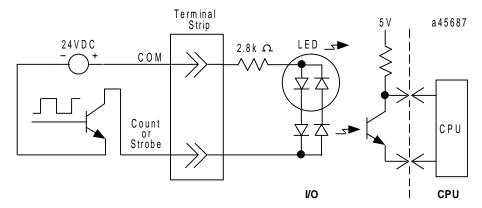

Figure 4-2. High Speed Counter Circuit - Negative Logic Connection

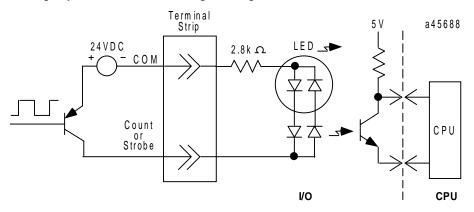

Figure 4-3. High Speed Counter Circuit - Positive Logic Connection

## Relay Outputs (IC693UDR001/002/005/010, UAL006, UEX011)

These normally open relay outputs can control a wide range of user-supplied load devices, such as motor starters, solenoids, and indicators. The switching capacity of each of these circuits is 2 amps. Power for the internal relay coils is provided by the +26 volt DC internal supply. The user must supply the AC or DC power to operate field devices.

Table 4-3. Specifications for Relay Output, 2 Amp Circuits

| Operating Voltage             | 5 to 30 VDC<br>5 to 250 VAC                                           |
|-------------------------------|-----------------------------------------------------------------------|
| Isolation                     | 1500 V RMS between field side and logic side 500 V RMS between groups |
| Leakage Current               | 1 mA at 240 VAC maximum                                               |
| Maximum UL Pilot Duty Rating  | 2 amps at 24 VDC and 240 VAC                                          |
| Maximum Resistive Load Rating | 2 amps at 24 VDC and 240 VAC                                          |
| Minimum Load                  | 10 mA                                                                 |
| Maximum Inrush                | 5 amps per half cycle                                                 |
| On Response Time              | 15 ms maximum                                                         |
| Off Response Time             | 15 ms maximum                                                         |
| Contact Life                  | (also refer to Table 4-4.)                                            |
| Mechanical                    | 20 x 10 <sup>6</sup> mechanical operations                            |
| Electrical                    | 200,000 electrical operations resistive load (2A)                     |

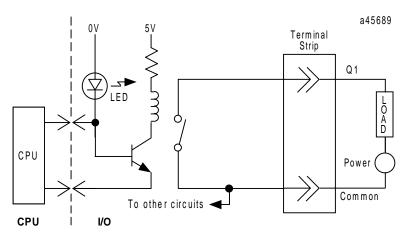

Figure 4-4. Typical Relay Output Circuit

### **Output Circuit Protection**

Caution

These relay outputs do not have fuse protection. It is recommended that each output point be externally fused (maximum 2 amp) to protect the output point contacts from damage.

When controlling inductive loads, it is recommended that the user provide suppression circuits as shown in Figure 4-5. In addition, relay contact life, when switching inductive loads, will approach resistive load contact life if suppression circuits are used. The 1A, 100V diode shown in the typical DC load suppression circuit is an industry standard 1N4934.

Table 4-4. Typical Contact Life

|                       | Current   |                   |                           |
|-----------------------|-----------|-------------------|---------------------------|
| Voltage               | Resistive | Lamp and Solenoid | <b>Typical Operations</b> |
| 240VAC, 120VAC, 24VDC | 2A        | 0.6A              | 200,000                   |
| 240VAC, 120VAC, 24VDC | 1A        | 0.3A              | 400,000                   |
| 240VAC, 120VAC, 24VDC | 0.5A      | 0.1A              | 800,000                   |

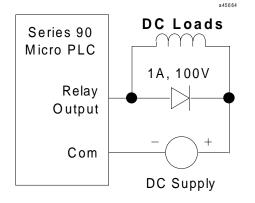

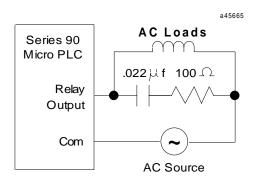

Figure 4-5. Suppression Circuits

### High Speed Counter Outputs (IC693UDR001/002/005, IC693UAL006)

Micro PLC outputs %Q1 through %Q8 can be configured to be controlled by the HSC function. HSC output for Q1 can not be enabled if it is being used as a PWM or pulse train output. (Unused HSC outputs can be used as standard relay outputs.)

Connections and specifications for HSC outputs are the same as for standard relay outputs.

### DC Outputs (IC693UDR005/010 and IC693UAL006)

The DC output circuit (Q1) can be configured to provide High Speed Counter, pulse train or PWM output.

Table 4-5. Specifications for DC Output Circuit

| Operating Voltage             | ;              | 24VDC / 12VDC / 5VDC                                              |
|-------------------------------|----------------|-------------------------------------------------------------------|
| Voltage Range                 |                | 24 VDC, +20%, -79%                                                |
| Maximum UL Pile               | ot Duty Rating | 0.75A at 24 VDC                                                   |
| Maximum Resistive Load Rating |                | 0.75A at 24 VDC<br>0.5A at 12 VDC<br>0.25A at 5 VDC               |
| Output Voltage Drop           |                | 0.3 VDC maximum                                                   |
| Response                      | ON             | 0.1ms maximum (24 VDC, 0.2A)                                      |
|                               | OFF            | 0.1ms maximum (24 VDC, 0.2A)                                      |
| OFF state leakage             |                | 0.1mA maximum                                                     |
| Isolation                     |                | 1500 VAC between field side and logic side 500 VAC between groups |

#### Note

A pulldown resistor, connected between Q1 and COM1, is required for high frequency Pulse and PWM (up to 2 Khz—refer to Chapter 5 for low value)outputs and for duty cycles in the lower ranges (5% and lower). A 1.5 Kohm, 0.5 watt resistor is recommended for this purpose.

## Transistor Outputs 24VDC (IC693UDD104)

The transistor output circuits allow to switch devices like valves, lamps or contactors. These transistor outputs are not protected. The user should provide external fusing to protect the outputs. The outputs can be configured as regular outputs or as outputs controlled by the High Speed Counters. Some outputs can be used as pulse train or pulse width modulation (PWM) outputs (refer to the "PMW Output" section of Chapter 5).

All outputs are isolated between field and logic and are switching positive voltage. Outputs of IC693UDD104 have one common incoming supply (VC) and one common ground (COM).

The outputs are able to drive high inrush currents (8 times the rated current) and are protected against negative voltage pulses. This makes it possible to switch lamps and inductive loads.

The outputs are not short circuit proof and require external fuses for each output to be effectively protected. For this purpose fast fuses are recommended.

Table 4-6. Specifications for Transistor Outputs 24 VDC

| Voltage Range          | 24VDC +20% -15% (at VC)                                                                      |  |
|------------------------|----------------------------------------------------------------------------------------------|--|
| Maximum Load           | 1A per point (Q1 - Q2) at 100 % ON duration                                                  |  |
|                        | 0.5A per point (Q2 - Q6) at 100 % ON duration                                                |  |
|                        | plus additional for UDD110:                                                                  |  |
|                        | 0.5A per point (Q7 - Q10) at 100 % ON duration 1A per point (Q11 - Q12) at 100 % ON duration |  |
| Maximum Inrush Current | 8A for 20ms, 1 pulse (1A outputs)                                                            |  |
|                        | 4A for 20ms, 1 pulse (0.5A outputs)                                                          |  |
| Output Voltage Drop    | 0,5V maximum                                                                                 |  |
| OFF state leakage      | 100μA maximum                                                                                |  |
| Response               |                                                                                              |  |
| $OFF \rightarrow ON$ : | 6μs typical                                                                                  |  |
| $ON \rightarrow OFF$ : | 100μs typical                                                                                |  |
| Isolation Voltage      | 500V <sub>AC</sub> between field side and logic side                                         |  |

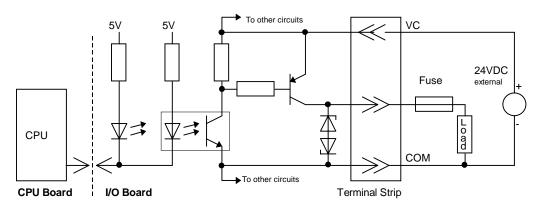

Figure 4-6. Typical Transistor Output Circuit 24 VDC

# 24 VDC Output Power Supply (IC693UDR001/002/005/010, IC693UDD104, IC693UAL006, IC693UEX011)

An isolated 24 VDC output power supply is available for user devices and can be used to power the DC input circuits at about 7.5 mA per input. The combination of input circuit current and external device current must not exceed 100 mA for 14-point units and 200 mA for 23 and 28-point units.

Table 4-7. Specifications for 24 VDC Power Supply, Micro PLCs

| Voltage                 | 24 VDC, ±10%   |
|-------------------------|----------------|
| Current                 |                |
| 14-point Micro          | 100 mA maximum |
| 23-point Micro          | 200 mA maximum |
| 28-point Micro          | 200 mA maximum |
| 14-point Expansion Unit | 100 mA maximum |

## **Analog Inputs (IC693UAL006)**

a45699

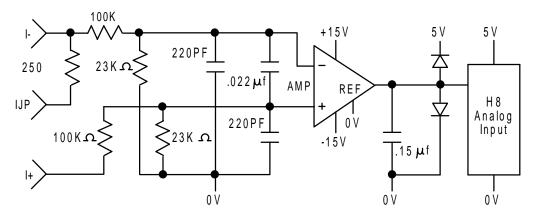

Figure 4-7. Analog Input Circuit

Table 4-8. Analog Input Specifications

| Analog Input Channels   |                                                         | 2, differential                                                               |  |
|-------------------------|---------------------------------------------------------|-------------------------------------------------------------------------------|--|
| Input ranges            |                                                         | 0 to 10V (10.24V max.)<br>0 to 20mA (20.5mA max.)<br>4 to 20 mA (20.5mA max.) |  |
| Resolution:             | 0 to 10 V range<br>0 to 20 mA range<br>4 to 20 mA range | 10 bits (1 LSB = 10mV)<br>9 bits (1 LSB = 40μA)<br>8+ bits (1 LSB = 40μA)     |  |
| Accuracy                |                                                         | 1% of full scale over full operating temperature range                        |  |
| Linearity               |                                                         | ±3 LSB maximum                                                                |  |
| Common mode voltage     |                                                         | ±200 V maximum                                                                |  |
| Current input impedance |                                                         | 250 ohms                                                                      |  |
| Voltage input impedance |                                                         | 800 Kohms                                                                     |  |
| Input filter time       |                                                         | 20.2ms to reach 1% error for step input                                       |  |

## Analog Output (IC693UAL006)

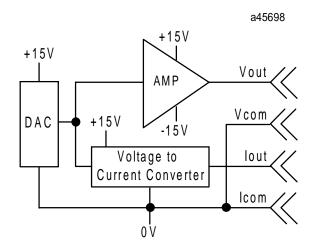

Figure 4-8. Analog Output Circuit

Table 4-9. Analog Output Specifications

| Analog Outpu                                    | ut Channel                                                                                                    | 1, single-ended, non isolated                                                         |  |
|-------------------------------------------------|----------------------------------------------------------------------------------------------------|---------------------------------------------------------------------------------------|--|
| Output ranges                                   |                                                                                                    | 0 to 10V (10.24V maximum)<br>0 to 20mA (20.5mA maximum)<br>4 to 20mA (20.5mA maximum) |  |
| Resolution                                      | esolution 0 to 10 V range 12 bits (1 LSB = $2.5$ mV) 0 to 20 mA range 12 bits (1 LSB = $5\mu$ A) 11+ bits (1 LSB = $5\mu$ A) |                                                                                       |  |
| Accuracy                                        |                                                                                                    | ±1% of full scale over full operating temperature range (0°C to 55°C)                 |  |
| user<br>outp                                    | imum compliance voltage, at 20mA<br>load range<br>out load capacitance<br>out load inductance                                | 10V<br>0 to 500 ohms<br>2000 pF maximum<br>1 henry maximum                            |  |
| Voltage: output loading output load capacitance |                                                                                                    | 2 Kohm minimum at 10 volts<br>1 μF maximum                                            |  |

## AC Inputs (IC693UAA003/007)

The 120 VAC input circuits are reactive (resistor/capacitor) inputs. Current into an input point results in a logic 1 in the input status table (%I). Input characteristics are compatible with a wide range of user-supplied input devices, such as pushbuttons, limit switches, and electronic proximity switches. Power to operate the field devices must be supplied by the user. The input circuits require an AC power source: they cannot be used with a DC power source.

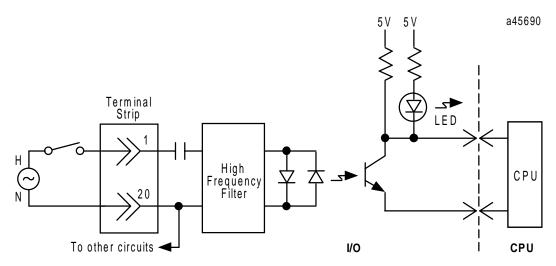

Figure 4-9. Typical 120 VAC Input Circuit

Table 4-10. AC Input Circuit Specifications

| Points/Common      |                  | 4 (I1–I4) and (I5–I8)                                         |
|--------------------|------------------|---------------------------------------------------------------|
| Rated Load Voltage |                  | 85–132 VAC, 50 -5% to 60 +5% Hz                               |
| Maximum Input      | Voltage          | 132V rms, 50/60 Hz                                            |
| Input Current      |                  | 8 mA rms (100 VAC, 60 Hz)                                     |
| Voltage            | ON               | minimum 80V rms, 4.5 mA rms                                   |
|                    | OFF              | maximum 30V rms, 2 mA rms                                     |
| Response Time      | OFF→ON<br>ON→OFF | maximum 25 ms<br>maximum 30 ms                                |
| Isolation          |                  | 1500V rms field side to logic side<br>500V rms between groups |

### **AC Outputs (IC693UAA003/007)**

The 120 VAC, 0.5 A output points are provided in isolated groups. A circuit diagram is shown in Figure 4-9. The commons are not tied together inside the module. This allows each group to be used on different phases of the AC supply, or to be powered from the same supply. Each group is protected with a 3.2 amp fuse for its common. Also, an RC snubber is provided for each output to protect against transient electrical noise on the power line. This module provides a high degree of inrush current (10x the rated current) which makes the outputs suitable for controlling a wide range of inductive and incandescent loads. An inrush derating curve is provided in Figure 4-10.

AC power to operate loads connected to outputs must be supplied by the user. This module requires an AC power source, it cannot be used with a DC power source.

User-replaceable fuses are supplied internally on the common of each output group. This fuse does not guarantee that the output point will be protected from a direct short. It is recommended that each output point be externally fused (minimum 1 amp) to protect the output point. For lighter loads, the internal common fuse (3.2 amp) can be replaced with a 1 amp fuse to protect the output point without adding the external fusing.

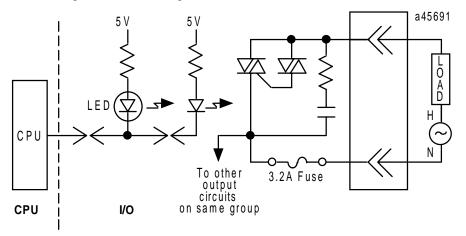

Figure 4-10. Typical 120 VAC Triac Output Circuit

Table 4-11. AC Output Circuit Specifications

| Points/Common                                                                             |               | two (Q1-Q2, Q7-Q8) and four (Q3-Q6, Q9-Q12)                                                                                                    |  |
|-------------------------------------------------------------------------------------------|---------------|----------------------------------------------------------------------------------------------------|--|
| Rated Load Voltage                                                                        |               | 100 -15% to 240 +10% VAC, 50 -5% to 60 +5% Hz                                                                                                    |  |
| Maximum Resistive Load Current                                                            |               | 14-point: 0.5 A/point (0.6 A max. on COM 1; 1.2 A max. on COM 2) 28 point: 0.5 A/point (0.6 A max. on COM1 and COM3; 1.2 A max. on COM 2 and COM 4) |  |
| Maximum UL Pilot Duty Rating (all models)                                                 |               | 0.5 A/point at 240 VAC                                                                                                    |  |
| Maximum Inrush Current                                                                    |               | 5A (1 period)/point<br>10A (1 period)/common                                                                                                    |  |
| Maximum voltage                                                                           | drop when ON  | 1.5 V rms                                                                                                    |  |
| Maximum leak cur                                                                          | rent when OFF | 1.8 mA rms (115 VAC)<br>3.5 mA rms (230 VAC)                                                                                                    |  |
| Response Time $OFF \rightarrow ON$ maximum 1 ms half of the load frequency + 1 ms or less |               |                                                                                                    |  |
| Isolation                                                                                 |               | 1500V rms field side to logic side<br>500V rms between groups                                                                                       |  |

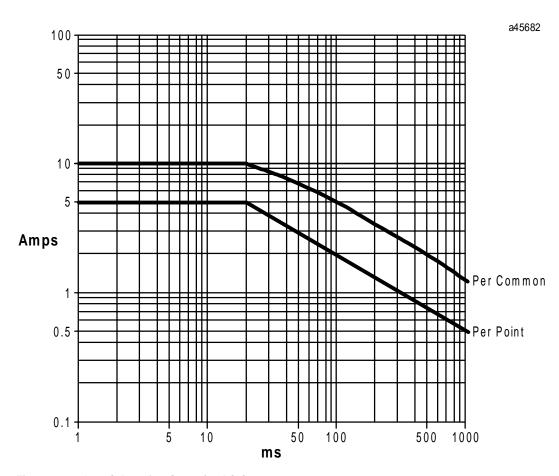

Figure 4-11. Inrush Derating Curve for AC Output

## **Field Wiring Installation**

### Wire Connection Information

Wire connection information for power supply and I/O connections for Series 90 Micro PLCs is detailed below.

Warning

The Series 90 Micro PLC must be grounded to minimize electrical shock hazard. Failure to do so could result in injury to personnel.

Warning

You should calculate the maximum current for each wire and observe proper wiring practices. Failure to do so could cause injury to personnel or damage to equipment.

Caution

When connecting stranded conductors, insure that there are no projecting strands of wire. These could cause a short circuit, thereby damaging equipment or causing it to malfunction.

## Power Supply and I/O Connections

- Each terminal can accept solid or stranded wires, but the wires into any given terminal should be of the same type and size.
- Use copper conductors rated for 75 °C (167 °F) for all wiring. You can use one AWG #14 (2.1 mm<sup>2</sup>) conductor or two smaller conductors AWG #16 (1.3 mm<sup>2</sup>) through AWG #20 (0.36mm<sup>2</sup>) per terminal.
- The suggested torque for the terminal connections is 5 in-lbs (5.76 kg-cm).

### **General Wiring Procedures**

The following procedures should be followed when routing and connecting field wiring from user devices to the Series 90 Micro PLC inputs and outputs. Figures 4-11 through 4-15 provide wiring information for connecting user-supplied input and output devices and power sources for the Series 90 Micro PLCs.

- Turn off power to the Series 90 Micro PLC before connecting field wiring.
- All low level signal wires should be run separately from other field wiring.
- AC power wiring should be run separately from DC field wiring.
- Field wiring should not be routed close to any device that could be a potential source of electrical interference.
- If severe noise problems are present, additional power supply filtering or an isolation transformer may be required.
- Ensure that proper grounding procedures are followed to minimize potential safety hazards to personnel.
- Label all wires to and from I/O devices.

#### Note

All DC inputs can be connected as either positive or negative logic. In the following field wiring diagrams, DC inputs I1 through I4 are connected as positive and the remaining inputs are connected as negative.

### Note

If you are controlling inductive loads, you should provide suppression across each inductive load. For illustrations of typical suppression circuits for AC and DC loads, see Figure 4-5.

### Note

All DC inputs can be connected as either positive or negative logic. In the following figure, I1 through I4 are connected as positive and I5 through I8 are connected as negative.

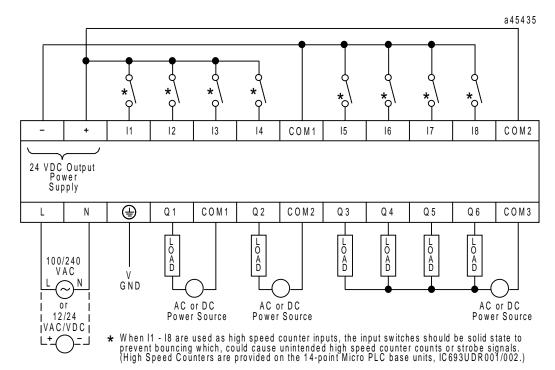

Figure 4-12. Field Wiring, 14-Point DC In/Relay Out Modules (IC693UDR001/002, IC693UEX011)

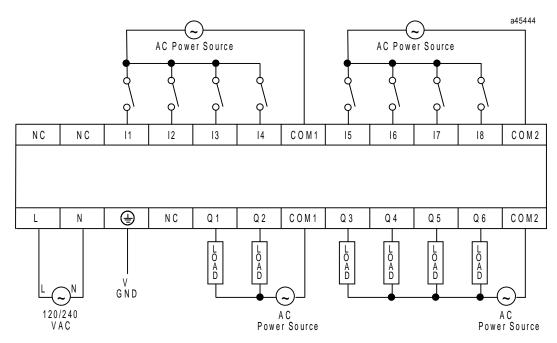

Figure 4-13. Field Wiring, 14-Point AC In/AC Out Modules (IC693UAA003)

### **Note**

All DC inputs can be connected as either positive or negative logic. In the following figure, I1 through I8 are connected as positive and I9 through I16 are connected as negative.

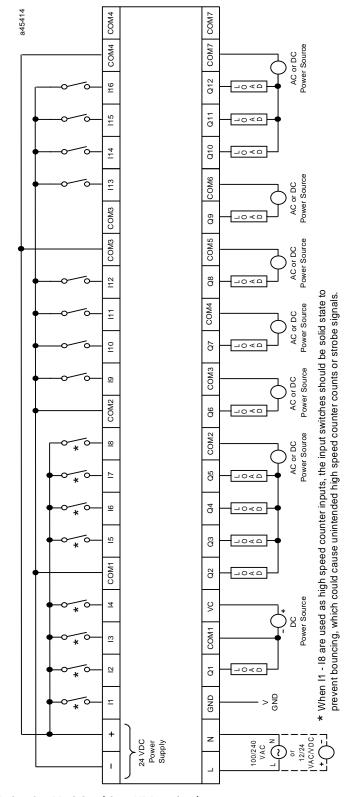

Figure 4-14. 28-Point DC In/Relay Out Modules (IC693UDR005/010)

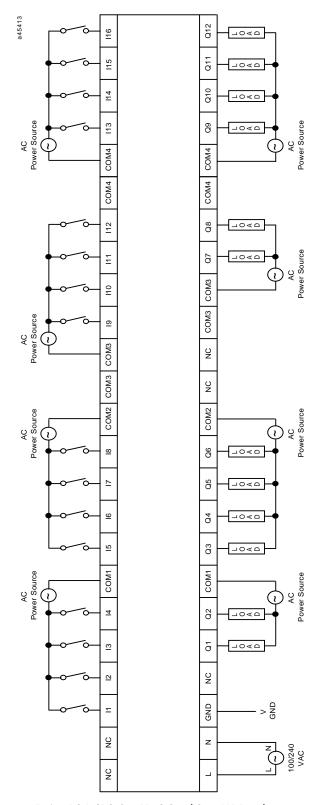

Figure 4-15. 28-Point AC In/AC Out Modules (IC693UAA007)

### **Notes**

All DC inputs can be connected as either positive or negative logic. In the following figure, I1 through I8 are connected as positive and I9 through I13 are connected as negative.

The 250-ohm resistors on the analog input circuits are internal.

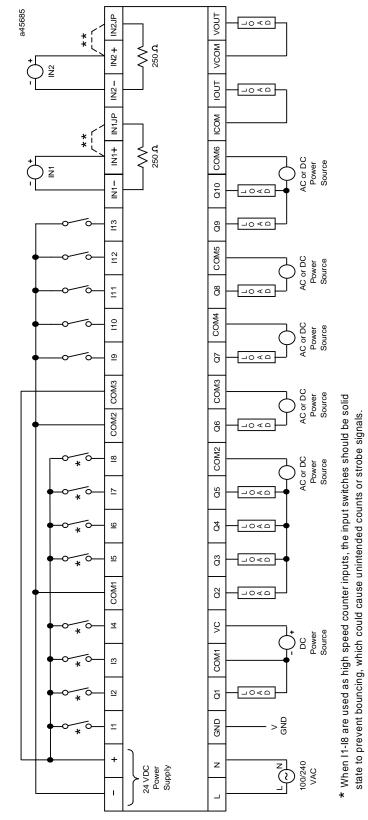

Figure 4-16. 23-Point DC In/Relay and DC Out (IC693UAL006)

GFK-1065F Chapter 4 Field Wiring 4-25

\*\* Connect jumper in current mode.

## Chapter

5

## Configuration

The Series 90 Micro PLC can be configured and programmed using any of the following methods.

- Logicmaster 90-30/20/Micro software on a Workmaster II or CIMSTAR I industrial computer, or an IBM<sup>®</sup> PC-AT, PS/2<sup>®</sup> (Personal System 2<sup>®</sup>) or compatible Personal Computer.
- Logicmaster 90 Micro software (part of IC640HWP300) on any of the above computers.
- Series 90-30/90-20 Hand-Held Programmer (IC693PRG300).

Both configuration and programming can be done off-line from the PLC, using the Logicmaster 90 Micro software. Configuration and programming using the Hand-Held Programmer (HHP) must be done with the HHP attached to and interfacing with the PLC.

For more information about the use of these programmers, refer to the following:

- Logicmaster 90-30/20/Micro Programming Software User's Manual, GFK-0466
- Series 90-30/90-20 Programmable Controllers Reference Manual, GFK-0467
- Workmaster II PLC Programming Unit Guide to Operation Manual, GFK-0401
- Hand-Held Programmer, Series 90-30/20/Micro Programmable Controllers User's Manual, GFK-0402.

## Micro PLC Parameters

Table 5-1 lists general parameters for the Micro PLC. Configuration parameters for features that apply only to specific models are discussed later in this chapter. See page 5-12 for configuration of Serial Port 2 and page 5-26 for configuration of expansion units. Configuration of the High Speed Counters is discussed in Chapter 6. Configuration of Analog I/O is discussed in Chapter 7.

GFK-1065F 5-1

Table 5-1. Micro PLC Parameters

| Parameter     | Description                                                                                                    | Possible Values                          | Default Value |
|---------------|----------------------------------------------------------------------------------------------------|------------------------------------------|---------------|
| I/O Scan-Stop | Determines whether I/O is to be scanned while the PLC is in STOP mode.                                                                                                    | YES<br>NO                                | NO            |
| Pwr Up Mode   | Selects powerup mode.                                                                                                    | LAST STOP RUN                            | LAST          |
| Cfg From      | Source of configuration when the PLC is powered up. (Logic source is always flash memory.)                                                                                                    | RAM<br>PROM (flash memory)               | RAM           |
| Registers     | Selects source of register data when PLC is powered up.                                                                                                    | RAM<br>PROM (flash memory)               | RAM           |
| Passwords     | Determines whether the password feature is enabled or disabled. (If passwords are disabled, the only way to enable them is to clear the Micro PLC memory by power cycling the unit and pressing the appropriate HHP keys.) See page 5-8.                            | ENABLED<br>DISABLED                      | ENABLED       |
| Pwr Up Diag*  | The DISABLED setting causes the Micro PLC to power up without running diagnostics. Unless your application requires fast power up, it is recommended that you leave this setting ENABLED.                                                                           | ENABLED<br>DISABLED                      | ENABLED       |
| Baud Rate     | Data transmission rate (in bits per second).                                                                                                    | 300 600 1200<br>2400 4800 9600<br>19200  | 19200         |
| Data Bits     | Determines whether the CPU recognizes 7-bit or 8-bit words (SNP/SNPX requires 8 bits).                                                                                                    | 7<br>8                                   | 8             |
| Parity        | Determines whether parity is added to words                                                                                                    | ODD EVEN<br>NONE                         | ODD           |
| Stop Bits     | Number of stop bits used in transmission. (Most serial devices use one stop bit; slower devices use two.)                                                                                                    | 1 2                                      | 1             |
| Modem TT      | Modem turnaround time (10ms/unit) This is the time required for the modem to start data transmission after receiving the transmit request.                                                                                                    | 0–255                                    | 0             |
| Idle Time     | Time (in seconds) the CPU waits to receive the next message from the programming device before it assumes that the programming device has failed and proceeds to its base state. Communication with the programmer is terminated and will have to be reestablished. | 1–60                                     | 10            |
| Sweep Mode    | Normal: sweep runs until it is complete.<br>Constant: sweep runs for time specified in Sweep Tmr.                                                                                                    | NORMAL<br>CNST SWP                       | NORMAL        |
| Sweep Tmr     | Constant sweep time (in milliseconds). Editable when sweep mode is CNST SWP; non-editable otherwise.                                                                                                    | NORMAL mode: N/A<br>CNST SWP mode: 5–200 | N/A<br>100    |

<sup>\*</sup> If configured to disable powerup diagnostics, the 28-point DC In/ Relay Out/DC Power unit (IC693UDR010) will begin logic solution 100ms after the voltage level of the power supply input reaches and maintains 24VDC. The 24VDC power source for the UDR010 unit must have enough transient current capability to support the inrush current of the power supply and maintain a 24VDC voltage level (see power supply specifications for inrush requirements in Chapter 2).

Disabling powerup diagnostics has the following effects: The I/O Link Interface Expansion Unit will not work. No expansion units can be used. (If expansion units are connected while powerup diagnostics are disabled, faults will be logged in the I/O tables.) All HHP key sequences will be ignored when the Micro PLC is powering up.

Table 5-1. Micro PLC Parameters – Continued

| Parameter   | Descr                       | ription      | Possible Values                                | Default Value |
|-------------|-----------------------------|--------------|------------------------------------------------|---------------|
| In RefAddr  | Discrete input reference    | not editable | %100001                                        | %I00001       |
| Input Size  | Discrete input size         | not editable | 8 (14-point)<br>16 (28-point)<br>13 (23-point) | 8<br>16<br>13 |
| Out RefAddr | Discrete output reference 1 | not editable | %Q00001                                        | %Q00001       |
| Output Size | Discrete output size r      | not editable | 6 (14-point)<br>12 (28-point)<br>10 (23-point) | 6<br>12<br>10 |

## Configuration and Programming Using the HHP

You can use the HHP to perform the following tasks:

- Statement List logic program development, including insert, edit, and delete functions. The Statement List programming instructions provide basic (Boolean) instructions to execute logical operations such as AND and OR, and many functions that execute advanced operations including arithmetic operations, data conversion, and data transfer.
- On-line program changes
- Search logic programs for instructions and/or specific references
- Monitor reference data while viewing logic program
- Monitor reference data in table form in binary, hexadecimal, or decimal formats
- Monitor timer and counter values
- View PLC scan time, firmware revision code and current logic memory use
- Load, store, and verify program logic and configuration between the HHP and a removable Memory Card (IC693ACC303). This allows programs to be moved between PLCs or loaded into multiple PLCs.
- Start or stop the PLC from any mode of operation

## **HHP Configuration Screens**

1. The following screen (Main Menu) will be displayed on the HHP after the Series 90 Micro PLC has successfully completed its power-up sequence.

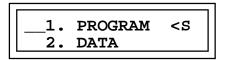

This screen allows you to select the mode of operation of the program. The choices are: PROGRAM, DATA, PROTECTION, and CONFIGURATION. (Use the ↑ and ↓ cursor keys to scroll the menu selection display.) For information on using these modes refer to the *Hand-Held Programmer User's Manual*, GFK-0402.

2. Enter the configuration mode by pressing the **4** key then the **ENT** key from the Main Menu screen. The first configuration screen will appear.

The  $\uparrow$  and  $\downarrow$  cursor keys allow you to move between power supply configuration, CPU configuration, Input configuration, Output configuration, and HSC configuration. The  $\leftarrow$  and  $\rightarrow$  keys allow selection of parameters within each of the configurations.

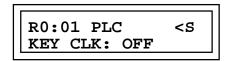

This screen indicates that the CPU function is located in rack 0 and slot 01 (R01:01). For compatibility with Series 90-30 PLCs, the different Micro PLC functions map to rack and slot locations in the software. The Series 90 Micro PLC system is always in rack 0. The following table shows the fixed slot assignments for the different functions of the Micro PLC.

Table 5-2. Slot Assignments for Micro PLC Functions

| Slot<br>(as seen on HHP) | Function                                 | Fixed/Configurable                                       |
|--------------------------|------------------------------------------|----------------------------------------------------------|
| 0                        | Power Supply                             | Fixed                                                    |
| 1                        | CPU Parameters                           | Configurable                                             |
| 2                        | Input Locations                          | Fixed: %I1 to %I8                                        |
| 3                        | Output Locations                         | Fixed: %Q1 to %Q6                                        |
| 4                        | High Speed Counter                       | Fixed: I00497–I00512<br>Q00497–Q00512<br>AI00001–AI00015 |
| 5                        | %AI18—19 (IC693UAL006 only)              | Fixed for IC693UAL006; configurable for other units      |
| 6                        | %AQ12 (IC693UAL006 only)                 | Fixed for IC693UAL006; configurable for other units      |
| 7                        | Expansion Unit 1 (23 and 28-point units) | Configurable                                             |
| 8                        | Expansion Unit 2 (23 and 28-point units) | Configurable                                             |
| 9                        | Expansion Unit 3 (23 and 28-point units) | Configurable                                             |
| 10                       | Expansion Unit 4 (23 and 28-point units) | Configurable                                             |
| 11                       | Unused                                   | Unused                                                   |

If you want to transfer a program developed for a Series 90 Micro PLC to a Series 90-30 PLC, the I/O modules in the Series 90-30 PLC must be in the above listed rack and slot locations for the program and configuration to work properly.

The screen shown above also shows the first configuration item, which allows you to change the Hand-Held Programmer Key Click feature. The default is KEY CLK: OFF.

3. Pressing the \( \bar{\}\) key causes the next screen to be displayed:

R0:00 PWR SUP <S IO BASE: I8/Q6

This screen indicates that the baseplate located at rack 0 and slot 00 is a generic 8 Input/6 Output module.

4. Pressing the  $\downarrow$  key causes the previous screen to be displayed:

R0:01 PLC <S KEY CLK: OFF

Use the  $\leftarrow$  and  $\rightarrow$  keys to view the other Micro PLC parameters for configuration and the -/+ key to select the items within each parameter. Refer to Table 5-1 for acceptable values and default values for Micro PLC parameters.

5. When all Micro PLC parameters have been configured, press the  $\downarrow$  key again to cause the input screen to be displayed (this is not configurable):

R0:02 I <S I16:I0001-I0008

If the program is transferred to a Series 90-30 Model 311, 313, 331, 340, 341 or 351, the input module should be located in the first I/O slot (slot 02 on the Model 331, 340, 341, or 351, and slot 01 on the Model 311 and Model 313).

6. Pressing the  $\downarrow$  key again causes the output screen to be displayed (this is not configurable):

R0:03 Q <S Q16:Q0001-Q0006

If the program is transferred to a Series 90-30 Model 311, 313, 331, 340 341, or 351, the output module should be located in the second I/O slot (slot 03 on the Model 331, 340, 341, or 351, and slot 02 on the Model 311 and Model 313).

7. Pressing the ↓ key again causes the first HSC screen to be displayed (DC In/Relay Out and DC In/DC Out/Relay Out models only):

R0:04 HSC <S CTR TYPE: ALL A

If the program is transferred to a Series 90-30 Model 311, 313, 331, 340 341, or 351, the HSC module should be located in the third I/O slot (slot 04 on the Model 331, 340, 341, or 351 and slot 03 on the Model 311 and Model 313).

The remaining HSC configuration screens are discussed in Chapter 6.

The following two screens are displayed only for Micro PLCs that have DC output (IC693UDR005/010 and UAL006).

### Note

The PWM Out and PULSE OUT options are available only on counter channel 1. These outputs are also controlled by values in memory locations AQ2 and AQ3 (PWM), and AQ123, AQ124, Q494 and I494 (Pulse Train). See page 5-35 for additional configuration details.

## **PWM Output**

This option can only be enabled if the CTRx option and the PULSE OUTx option for channel 1 are disabled. This screen selects PWM as the counter output.

R0:04 HSC <S PWMOUTX: DISABLE

### **Pulse Output**

This option can only be enabled if the CTRx option and the PWM OUTx option for channel 1 are disabled. This screen selects a pulse train as the counter output.

R0:04 HSC <S PULSEOUTX: DISABLE

### Storing the User Program Using the HHP

#### Note

If the Micro PLC loses power during a program store operation, configuration and reference tables will be deleted from flash memory. You will need to restore not only your program, but the configuration and reference tables.

After editing a program, you must save it in nonvolatile flash memory. To do this, perform the following steps:

1. With the HHP showing a screen that resembles the following, press the WRITE key.

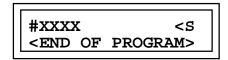

The following screen will result:

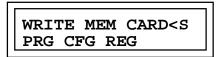

2. Next, press the ± key twice. The following screen will appear:

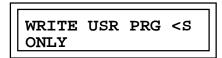

3. Finally, press the **Ent** key. This will store the edited user program to non-volatile flash memory. Note that this may take 5 to 10 seconds. When the program has been stored, the following screen will be displayed:

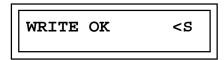

At this point the program can be put into RUN mode.

4. To return to the program edit mode, press the **Ent** key.

### Storing Configuration and Register Data Using the HHP

Because the user program is stored in non-volatile flash memory, only one copy is maintained, even after you invoke the **Write to EEPROM/FLASH** function in Logicmaster 90, or using the HHP. However, separate copies of the user configuration and reference tables are maintained in the EEPROM/FLASH areas of the flash memory.

The configuration entry, **Cfg From** (see table on page 5-2), determines only whether the user configuration is obtained from RAM or PROM. *The user program is always read from flash (PROM) memory*.

#### To store the configuration and register data:

- 1. From the END OF PROGRAM screen, press the WRITE key (see steps 1 and 2 above).
- 2. Press the  $\pm$  key until the following screen appears:

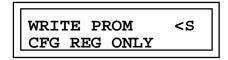

- 3. Press the **ENT** key. This will store the configuration and register data only. (*Program data will not be stored*.) When the store operation is complete, the WRITE OK screen will be displayed.
- 4. To return to the edit mode, press the **Ent** key.

### Other HHP Functions

#### Note

If the Micro PLC is configured with powerup diagnostics disabled, it will ignore all HHP key sequences when powering up. Disabling powerup diagnostics for the Micro PLC is *not* recommended.

## **Clearing User Memory Using the HHP**

To clear user RAM (configuration, registers, user program and passwords), power cycle or reset the Micro PLC with the following HHP keys pressed:

#### CLR and M/T

To boot up without loading memory from the EEPROM, power cycle or reset the Micro PLC with the following HHP keys pressed:

### LD and NoT

To clear memory when powerup diagnostics are disabled, go to Program mode and press the following key sequence: #, ±, 999, DEL. For detailed information about using the HHP, see the *Hand-Held Programmer, Series 90-30/20/Micro Programmable Controllers User's Manual*, GFK-0402.

## **Booting up in Stop Mode Without Clearing Memory**

Power cycle or reset the Micro PLC with the following HHP keys pressed:

Run and Not

## Setting the Time of Day Clock (23 and 28-Point PLCs)

To set the month, day, year, hour, minutes, and seconds for the time of day clock function:

- 1. From the initial power-up screen, shown on page 5-4, press the **4** key to enter the configuration mode.
- 2. Select CPU Configuration.
- 3. Use the  $\rightarrow$  key to scroll through the PLC parameters until the clock parameter is displayed.
- 4. Continue to press the  $\rightarrow$  key to select each of the clock parameters in turn. To change a parameter, enter the new value and press the  $\mathbf{E}_{NT}$  key.

#### Note

You can also use the SVCREQ function number 7 to read and set the time-of-day clock within a Logicmaster 90 program. Refer to the *Series 90<sup>TM</sup>-30/20/Micro Programmable Controllers Reference Manual*, GFK-4067, for information on using the SVCREQ function.

## Configuration and Programming Using Logicmaster 90 Software

Using the configuration software, which is part of the Logicmaster 90 software package, you can:

- Specify a name for the system
- Configure CPU parameters
- Configure/enable the HSCs (see Chapter 6)
- Archive or save the configuration in a file
- Transfer configurations between the PLC and the programmer

The programming software portion of the Logicmaster 90 Micro software package provides the following capabilities:

- Develop ladder diagram programs off-line
- Monitor and change reference values on-line
- Edit a program on-line
- Transfer programs and configurations between the PLC and programmer
- Store programs automatically on disk
- Annotate programs
- Print programs with annotation and/or cross references
- Display help information
- Use symbolic references
- Cut and paste program fragments
- Print programs and configurations to a printer or a file

The general Micro PLC parameters are shown in the following configuration screen. Acceptable values, including default values, for these parameters are listed on page 5-2. To see additional configuration screens, press **PAGE DOWN**. The *Logicmaster 90-30/20/Micro Programming Software User's Manual*, GFK-0466, provides details on the use of the configuration software.

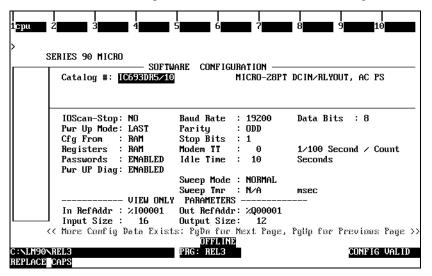

#### Note

If the Micro PLC loses power during a program store operation, configuration and reference tables will be deleted from flash memory. You will need to restore not only your program, but the configuration and reference tables.

## **Configuring Serial Ports**

Port 1, an RS-422 compatible serial port, is used to communicate with Logicmaster 90-30/20/Micro software, the HHP, or for general purpose communications. This port supports SNP and SNPX protocols. On 14-point Micro PLCs, it also supports RTU slave protocol. Port 1 is configured as part of the general parameters for the Micro PLC using the Logicmaster 90 configuration program or the HHP, except for RTU communications, which must be configured by a COMM\_REQ function in ladder logic. (For definitions of general parameters, see page 5-2.)

#### Note

To support RTU Slave protocol on Port 1 of the 14-point Micro PLC, a programmer attach feature is supported. This feature allows connection of the programmer while the port is configured as RTU. For a description of this feature, see "Programmer Attach Feature," on page 5-20.

COMM\_REQs directed to Port 1 of the 14-point Micro PLC will *not* be processed while the HHP is attached. Any COMM\_REQ sent to Port 1 of the 14-point Micro PLC when the HHP is attached will be queued and processed when the HHP is removed.

On 23 and 28-point Micro PLCs, Port 2 is provided for general purpose communications using SNP, SNPX and RTU slave protocols. Port 2 can also be configured as an SNP/SNPX master. This port can be used to monitor the Micro PLC's status while programmer functions are being performed on the primary serial port (Port 1). Also, when no programmer is connected through Port 1, Logicmaster 90 can monitor program execution and read and write data through Port 2.

Port 2 does not have autobaud capability (Port 1 does). On release 3.0 and later 28-point Micro PLCs, a separate SNP ID for Port 2 can be configured using Logicmaster 90 software release 8.01 or later. On earlier releases, Port 2 shares the SNP ID with Port 1 and the SNP ID can only be changed through Port 1.

Port 2 configuration can be changed through the Logicmaster 90 hardware configuration utility, or by using the COMM\_REQ (communications request) function block within a ladder logic program.

### **Communication Protocols**

For detailed descriptions of the protocols used with Series 90 PLCs, refer to the *Series 90 PLC Serial Communications User's Manual*, GFK-0582.

## Logicmaster 90 Configuration of Serial Port 2

The Port 2 configuration screen immediately follows the general parameter screen for the Micro PLC. The set of parameters listed depends on the Port 2 Mode selection. Parameter definitions are provided in Table 5-3. The screen shown below shows the parameters for the default mode, SNP.

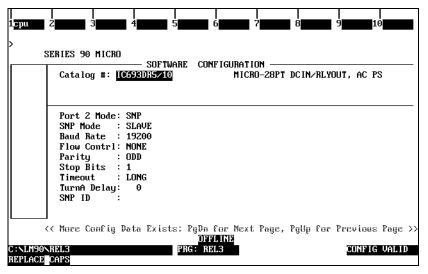

Table 5-3. Configuration Parameters for Serial Port 2

| Parameter   | Description                  | Possible Values |                    | Default Value |
|-------------|------------------------------|-----------------|--------------------|---------------|
| Port 2 Mode | (23 and 28-point units only) | SNP<br>RTU      | CUSTOM<br>DISABLED | SNP           |

### Port 2 Mode is SNP

| SNP Mode     | Configures the serial port as a slave (the responding device) or a master (the initiating device) in a master/slave system. | SLAVE MASTER                            | SLAVE |
|--------------|----------------------------------------------------------------------------------------------------|-----------------------------------------|-------|
| Baud Rate    | Data transmission rate (in bits per second)                                                                                 | 300 600 1200<br>2400 4800 9600<br>19200 | 19200 |
| Flow Control | not applicable                                                                                                    | NONE                                    | NONE  |
| Parity       | Determines whether parity is added to words                                                                                 | ODD NONE<br>EVEN                        | ODD   |
| Stop Bits    | Number of stop bits used in transmission. (Most serial devices use one stop bit; slower devices use two.)                   | 1 2                                     | 1     |
| Timeout      | Specifies the set of timeout values to be used by protocol.                                                                 | LONG MEDIUM<br>SHORT NONE               | LONG  |
| TurnA Delay  | Turnaround delay time                                                                                                    | 0–255                                   | 0     |
| SNP ID       | Identifier that distinguishes this device from others on the same network                                                   | user-provided                           | none  |

Table 5-3. Configuration Parameters for Serial Port 2 - Continued

| Parameter        | Description                                                                                               | Possible Values                                                                             | Default Value |  |  |
|------------------|----------------------------------------------------------------------------------------------------|---------------------------------------------------------------------------------------------|---------------|--|--|
| Port 2 Mode is R | Port 2 Mode is RTU                                                                                        |                                                                                             |               |  |  |
| Baud Rate        | Data transmission rate (in bits per second)                                                               | 300 600 1200<br>2400 4800 9600<br>19200                                                     | 19200         |  |  |
| Flow Control     | Specifies the method of flow control to use.                                                              | NONE HARDWARE                                                                               | NONE          |  |  |
| Parity           | Determines whether parity is added to words                                                               | ODD NONE<br>EVEN                                                                            | ODD           |  |  |
| Station Address  | Identifier that distinguishes this device from others on the same network.                                | 1-247                                                                                       | 1             |  |  |
| Port 2 Mode is C | USTOM                                                                                                    |                                                                                             |               |  |  |
| Data Bits        | Determines whether the CPU recognizes 7-bit or 8-bit words (SNP/SNPX requires 8 bits.)                    | 8 7                                                                                         | 8             |  |  |
| Baud Rate        | Data transmission rate (in bits per second)                                                               | 300     600     1200       2400     4800       600     9600       1200     19200       2400 | 19200         |  |  |
| Flow Control     | Specifies the method of flow control to use.                                                              | NONE<br>HARDWARE<br>SOFTWARE                                                                | NONE          |  |  |
| Parity           | Determines whether parity is added to words                                                               | ODD NONE<br>EVEN                                                                            | ODD           |  |  |
| Stop Bits        | Number of stop bits used in transmission. (Most serial devices use one stop bit; slower devices use two.) | 1 2                                                                                         | 1             |  |  |
| TurnA Delay      | Turnaround delay time                                                                                     | 0-255                                                                                       |               |  |  |
| Timeout          | Specifies the set of timeout values to be used by protocol.                                               | LONG MEDIUM<br>SHORT NONE                                                                   | LONG          |  |  |

### Port 2 Mode is DISABLED

There are no parameters for this mode.

### Configuring Serial Ports Using the COMM\_REQ Function

The PLC ladder program sends Data Commands using the COMM\_REQ function. The COMM\_REQ requires that all its command data be placed in the correct order (in a *command block*) in the CPU memory before it is executed. The COMM\_REQ should then be executed by a contact of a one-shot coil to prevent sending the data multiple times.

### **Command Block**

A series of Block Move (BLKMV) commands should be used to move the words to create a command block in the Register tables (refer to the *Series 90<sup>TM</sup>-30/20/Micro Programmable Controllers Reference Manual*, GFK-0467, for information on using the Block Move function). For details on command blocks for configuring communications, refer to the *Series 90<sup>TM</sup> PLC Serial Communications User's Manual*, GFK-0582.

The following tables list the command block values required for setting up a Serial Port for SNP, RTU, and Custom protocols. (All values are in hexadecimal unless otherwise indicated.) The BLKMV commands that are used to create the command block are described in the example on page 5-16 and shown in Figure 5-1.

#### Note

The Micro PLC ignores the WAIT flag for all COMM\_REQs.

Table 5-4. COMM\_REQ Command Block for SNP Protocol

| Example Register | Address            | Definition                       | Values                                                                                                    |
|------------------|--------------------|----------------------------------|----------------------------------------------------------------------------------------------------|
| %R0101           | Start address      | Data Block Length                | 10H                                                                                                    |
| %R0102           | Start address + 1  | WAIT/NOWAIT Flag                 | reserved (ignored by Micro PLC)                                                                                                    |
| %R0103           | Start address + 2  | Status Word Pointer Memory Type  | 0008 = %R, register memory                                                                                                    |
| %R0104           | Start address + 3  | Status Word Pointer Offset       | Zero-based number that gives the address of<br>the SNP status word (for example, a value of<br>99 gives an address of 100 for the status<br>word) |
| %R0105           | Start address + 4  | Idle Timeout Value               | reserved (ignored by Micro PLC)                                                                                                    |
| %R0106           | Start address + 5  | Maximum Communication Time       | reserved (ignored by Micro PLC)                                                                                                    |
| %R0107           | Start address + 6  | Command Word (serial port setup) | FFF0H (programmed as 0FFF0H)                                                                                                    |
| %R0108           | Start address + 7  | Protocol: 1=SNP                  | 0001                                                                                                    |
| %R0109           | Start address + 8  | Port Mode                        | 0000=Slave, 0001=Master (master available only on 23 and 24 point Micros)                                                                         |
| %R0110           | Start address + 9  | Data Rate                        | 6=19200, 5=9600, 4=4800, 3=2400,<br>2=1200, 1=600, 0=300                                                                                          |
| %R0111           | Start address + 10 | Parity                           | 0 = None, 1 = Odd, 2 = Even                                                                                                    |
| %R0112           | Start address + 11 | Flow Control                     | 0 = Hardware (SNP Master only), 1 = None                                                                                                    |
| %R0113           | Start address + 12 | Turnaround Delay                 | $0 = \text{None}, \ 1 = 10 \text{ms}, \ 2 = 100 \text{ms}, \ 3 = 500 \text{ms}$                                                                   |
| %R0114           | Start address + 13 | Timeout                          | 0 = Long, 1 = Medium, 2 = Short, 3 = None                                                                                                    |
| %R0115           | Start address + 14 | Bits Per Character               | 1=8 bits                                                                                                    |
| %R0116           | Start address + 15 | Stop Bits                        | 0 = 1 Stop bit, $1 = 2$ Stop bits                                                                                                    |
| %R0117           | Start address + 16 | Interface                        | reserved                                                                                                    |
| %R0118           | Start address + 17 | Duplex Mode                      | reserved                                                                                                    |
| %R0119           | Start address + 18 | Device identifier (0 for SNP)    | 0000                                                                                                    |
| %R0120           | Start address + 19 | Device identifier bytes 1 and 2  | user-provided*                                                                                                    |
| %R0121           | Start address + 20 | Device identifier bytes 3 and 4  | user-provided*                                                                                                    |
| %R0122           | Start address + 21 | Device identifier bytes 5 and 6  | user-provided*                                                                                                    |
| %R0123           | Start address + 22 | Device identifier bytes 7 and 8  | user-provided*                                                                                                    |

<sup>\*</sup> The device identifier for SNP Slave ports is packed into words with the least significant character in the least significant byte of the word. For example, if the first two characters are "A" and "B," the start address + 18 will contain the hex value 4241.

Table 5-5. COMM\_REQ Data Block for RTU Protocol

| <b>Example Register</b> | Word                  | Definition                 | Values                                                |
|-------------------------|-----------------------|----------------------------|-------------------------------------------------------|
| %R0101—%R0106           | First 6 words         | Reserved for COMM_REQ use. | See Table 5-4 for details.                            |
| %R0107                  | Start address + 6     | Command                    | FFF0H                                                 |
| %R0108                  | Start address + 7     | Protocol: 0003=RTU         | 0003                                                  |
| %R0109                  | Start address + 8     | Port Mode: 0000=Slave      | 0000                                                  |
| %R0110                  | Start address + 9     | Data Rate                  | 6=19200, 5=9600, 4=4800, 3=2400, 2=1200, 1=600, 0=300 |
| %R0111                  | Start address + 10    | Parity                     | 0 = None, 1 = Odd, 2 = Even                           |
| %R0112                  | Start address + 11    | Flow Control               | 0 = Hardware, 1 = None                                |
| %R0113                  | Start address + 12    | Turnaround delay           | reserved                                              |
| %R0114                  | Start address + 13    | Timeout                    | reserved                                              |
| %R0115                  | Start address + 14    | Bits per Character         | 1=8 bits                                              |
| %R0116                  | Start address + 15    | Stop Bits                  | reserved                                              |
| %R0117                  | Start address + 16    | Interface                  | reserved                                              |
| %R0118                  | Start address + 17    | Duplex Mode                | reserved                                              |
| %R0119                  | Start address + 18    | Device Identifier          | Station Address (1-247)                               |
| %R0120—22               | Start address + 19—21 | Device Identifier          | reserved                                              |

Table 5-6. COMM\_REQ Data Block for Custom Protocol

| <b>Example Register</b> | Word                  | Definition                 | Values                                                 |  |
|-------------------------|-----------------------|----------------------------|--------------------------------------------------------|--|
| %R0101—%R0106           | First 6 words         | Reserved for COMM_REQ use. | See Table 5-4 for details.                             |  |
| %R0107                  | Start address + 6     | Command                    | FFF0H                                                  |  |
| %R0108                  | Start address + 7     | Protocol: 0005=Custom      | 0005                                                   |  |
| %R0109                  | Start address + 8     | Port Mode                  | 1=Master                                               |  |
| %R0110                  | Start address + 9     | Data Rate                  | 6=19200, 5=9600, 4=4800, 3=2400, 2=1200, 1=600, 0=300  |  |
| %R0111                  | Start address + 10    | Parity                     | $0 = \text{None}, \ 1 = \text{Odd}, \ 2 = \text{Even}$ |  |
| %R0112                  | Start address + 11    | Flow Control               | 0 = Hardware, 1 = None, 2 = Software                   |  |
| %R0113                  | Start address + 12    | Turnaround Delay           | 0 = None, 1 = 10ms, 2 = 100ms, 3 = 500ms               |  |
| %R0114                  | Start address + 13    | Timeout                    | 0 = Long, 1 = Medium, 2 = Short, 3<br>= None           |  |
| %R0115                  | Start address + 14    | Bits per Character         | 1=8 bits                                               |  |
| %R0116                  | Start address + 15    | Stop Bits                  | 0 = 1 stop bit, $1 = 2$ stop bits                      |  |
| %R0117                  | Start address + 16    | Interface                  | reserved                                               |  |
| %R0118                  | Start address + 17    | Duplex Mode                | reserved                                               |  |
| %R0119—%R0122           | Start address + 18—21 | Device Identifier          | reserved                                               |  |

### **Example**

A sample ladder diagram for changing the default settings for Port 2 of the 28-point Micro PLC is provided in Figure 5-1.

Rung 4 uses a one-shot coil (%T0002) to execute the COMM\_REQ once. This prevents multiple messages from being sent.

Rung 5 contains the Block Move Word function and is used to load the commands, which are listed in Tables 5-4 through 5-6. In this example, %R0101 through %R0115 are used for the COMM\_REQ command block. (Any registers can be used except for %R1617 through %R1814, which are reserved on the 23 and 28 point Micro PLCs.) The example command block contains the following settings:

| %R0107 | Start address + 6  | Command                         | FFF0            |
|--------|--------------------|---------------------------------|-----------------|
| %R0108 | Start address + 7  | Protocol                        | SNP (0001)      |
| %R0109 | Start address + 8  | Port Mode                       | Slave (0000)    |
| %R0110 | Start address + 9  | Data Rate                       | 19200 (0006)    |
| %R0111 | Start address + 10 | Parity                          | Odd (0001)      |
| %R0112 | Start address + 11 | Flow Control                    | None (0001      |
| %R0113 | Start address + 12 | Turnaround Delay                | None (0000)     |
| %R0114 | Start address + 13 | Timeout                         | Long (0000)     |
| %R0115 | Start address + 14 | Bits per Character              | 1               |
| %R0116 | Start address + 15 | Stop Bits 1                     | (0000)          |
| %R0117 | Start address + 16 | Interface                       | reserved (0000) |
| %R0118 | Start address + 17 | Duplex mode                     | reserved (0000) |
| %R0119 | Start address + 18 | Device identifier (0 for SNP)   | 0000            |
| %R0120 | Start address + 19 | Device identifier bytes 1 and 2 | B, A (4241)     |
| %R0121 | Start address + 20 | Device identifier bytes 3 and 4 | 0000            |
| %R0122 | Start address + 21 | Device identifier bytes 5 and 6 | 0000            |
| %R0123 | Start address + 22 | Device identifier bytes 7 and 8 | 0000            |

<sup>\*</sup> The device identifier for SNP Slave ports is packed into words with the least significant character in the least significant byte of the word. For example, if the first two characters are "A" and "B," the start address + 18 would contain the hex value 4241.

The COMM\_REQ function, executed in Rung 6, has four inputs. %T0002 is used to enable the COMM\_REQ function. The IN input points to the starting address of the command block, which is %R0101. The SYS\_ID will always be 1. The last input, TASK, points to Port 2 (hexadecimal 0002 or integer 2).

#### Note

The TASK input on the COMM\_REQ function determines which serial port is addressed:

2 (0002H) Port 2 (All 28-point Micro PLC releases including release 3.0)

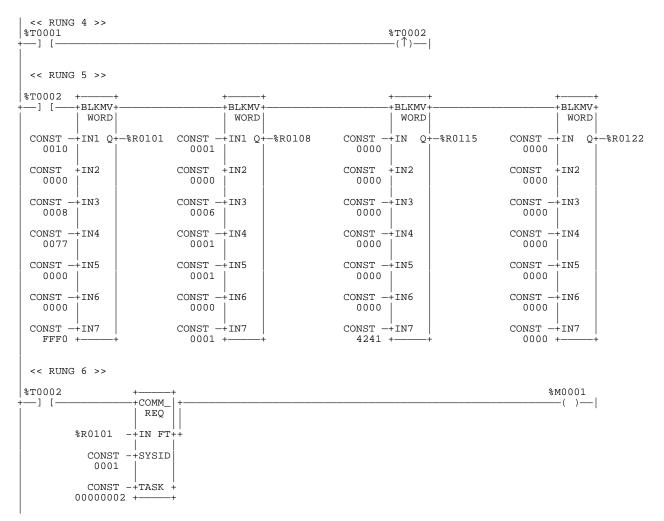

Figure 5-1. Ladder Logic Example for Serial Port Configuration

### **Programmer Attach Feature (14-Point Micro PLCs)**

This feature of the RTU Slave protocol allows you to connect a PLC programmer to the port while RTU Slave is active. When the Micro PLC detects a programmer attachment (requires appropriately configured PLC ID for multidrop connections), the RTU Slave protocol is removed from the port and SNP Slave is installed as the currently active protocol on the port. The programmer connection must have the same serial configuration (i.e., baud rate, parity, stop bits, etc.) as the currently active RTU Slave protocol for it to be recognized. This also means that autobaud will not be supported for initiating a programmer connection. Once the programmer connection has been enabled, normal programmer communications can take place through the port.

Upon a loss of the programmer connection, the most recently established port protocol will be installed as the active protocol on the port. This could be either the RTU Slave protocol (the protocol running before the programmer was attached), a new protocol received through a configuration store, or a new protocol from a Serial Port Setup COMM\_REQ. Installing the most recently established port protocol puts that protocol back to its initial state. In the normal case, upon loss of the programmer connection, the RTU Slave protocol will be reinstalled on the port.

It is important to note that there will be a delay of approximately 20 seconds from the time you remove the programmer from the serial line, and the time that it is detected as missing. Therefore, in the normal case mentioned above, there will be an interval after disconnecting the programmer during which no RTU messages can be processed on that port. This delay is implemented to prevent brief periods of signal instability from being mistaken as loss of programmer.

If a new configuration has been stored while the port is attached to the programmer, the newly configured port protocol will become the most recently established protocol and will be installed on the port upon a loss of programmer communications.

**Example:** If RTU Slave is running on Port 1 at 9600 baud and a PLC programmer (running at 9600 baud) is attached to the port, SNP Slave will be installed on the port, and the programmer will communicate as normal. If during that communications session a configuration store is done which sets up the port for SNP Slave at 4800 baud, this setup will *not* take effect until the port loses communications with the programmer. Upon loss of programmer communications, the SNP Slave protocol at 4800 baud will be installed.

Any COMM\_REQs sent to the port by the application program while the PLC is attached to the programmer will be processed by the SNP Slave protocol. A COMM\_REQ that is supported by the RTU Slave protocol, but is not supported by SNP Slave, will be rejected. For the case of a Serial Port Change COMM\_REQ, which is supported by both protocols, the new active port protocol supplied by this COMM\_REQ will *not* take effect immediately, but will become the most recently established port protocol. This means that the new port configuration supplied by the Serial Port Change COMM\_REQ will not take effect until the programmer is disconnected.

# **Configuring ASCII Output**

This feature allows the Micro PLC to automatically dial a pager via modem and send a specified byte string from Serial Port 2. Pager dialing and message transmission are set up by COMM\_REQ functions in the ladder logic.

#### Note

To implement this feature, Serial Port 2 must be configured as a CUSTOM port (see page 5-13).

Pager enunciation is implemented by three commands, requiring three COMM\_REQ command blocks:

**Autodial**: 04400 (1130H) Dials the modem. This command works the same way that the SNP Master Autodial command 7400 does.

**Put string**: 04401 (1131H) Specifies an ASCII string, from 1 to 250 bytes in length, to send from the serial port.

**Autodial**: 04400 (1130H) It is the responsibility of the PLC application program to hang up the phone connection. This is accomplished by reissuing the autodial command and sending the hangup command string.

#### **Autodial Command Block**

The Autodial command automatically transmits an Escape sequence that follows the Hayes convention. If you are using a modem that does not support the Hayes convention, you may be able to use the Put String command to dial the modem.

Examples of commonly used command strings for Hayes-compatible modems are listed below:

| Command String                       | Length  | Function                                               |  |
|--------------------------------------|---------|--------------------------------------------------------|--|
| ATDP15035559999 <cr> 16 (10H)</cr>   |         | Pulse dial the number 1-503-555-9999                   |  |
| ATDT15035559999 <cr> 16 (10H)</cr>   |         | Tone dial the number 1-503-555-9999                    |  |
| ATDT9,15035559999 <cr> 18 (10H)</cr> |         | Tone dial using outside line with pause                |  |
| ATHO <cr></cr>                       | 5 (05H) | Hang up the phone                                      |  |
| ATZ <cr></cr>                        | 4 (04H) | Restore modem configuration to internally saved values |  |

Table 5-7 lists a sample COMM\_REQ command block that dials the number 234-5678 using a Hayes-compatible modem. The ladder logic that creates this command block is shown in Figure 5-2. For a more detailed example of the use of COMM\_REQ functions and command blocks, refer to Figure 5-1.

Table 5-7. Sample Command Block for CUSTOM Protocol Autodial Command

| Word | Definition            | Values                                             |  |  |
|------|-----------------------|----------------------------------------------------|--|--|
| 1    | 0009Н                 | CUSTOM data block length (includes command string) |  |  |
| 2    | 0000H                 | NOWAIT mode                                        |  |  |
| 3    | 0008H                 | Status word memory type (%R)                       |  |  |
| 4    | 0000Н                 | Status word address minus 1 (Register 1)           |  |  |
| 5    | 0000H                 | reserved                                           |  |  |
| 6    | 0000H                 | reserved                                           |  |  |
| 7    | 04400 command (1130H) | Autodial command number                            |  |  |
| 8    | 00030 (0001H)         | Modem response timeout (30 seconds)                |  |  |
| 9    | 0012 (000CH)          | Number of bytes in command string                  |  |  |
| 10   | 5441H                 | A (41H), T (54H)                                   |  |  |
| 11   | 5444H                 | D (44H), T (54H)                                   |  |  |
| 12   | 3332H                 | Phone number: 2 (32H), 3 (33H)                     |  |  |
| 13   | 3534H                 | 4 (34H), 5 (35H)                                   |  |  |
| 14   | 3736Н                 | 6 (36H), 7 (37H)                                   |  |  |
| 15   | 0D38H                 | 8 (38H) <cr> (0DH)</cr>                            |  |  |

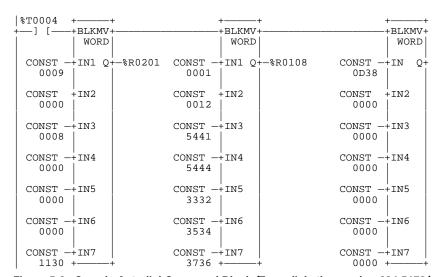

Figure 5-2. Sample Autodial Command Block (Tone dials the number 234-5678.)

#### **Note**

After the Put String command block has been sent, an Autodial command block must be sent to hang up the phone connection. In the example above, you would replace the string DT in word 11 with the string HO (48H, 4FH).

### **Put String Command Block**

Table 5-8 lists a sample COMM\_REQ command block that sends the data string, "hello world" using the Put String command (04401). The ladder logic rung that creates this command block is shown in Figure 5-3. A maximum transmit timeout of 30 seconds is specified. The string data begins at Word 10. This command is similar to the Autodial command except that Put String does not send the escape sequence for Hayes-compatible modems.

The *Maximum Transmit Timeout* field specifies, in seconds, the maximum time interval the COMM\_REQ will wait for the entire string to be sent. If this time is set to 0, a default value of 4 seconds plus the time required to transmit the number of characters is used. If the string is not transmitted during the specified interval or the default interval, an error code is generated.

The *Number of Bytes in Command String* field specifies the length of the command string to be sent. This length includes all characters. A status code indicating successful transmission will be returned when the string has been completely sent out the serial port.

Table 5-8. Sample Command Block for Put String Command

| Word | Definition            | Values                                             |
|------|-----------------------|----------------------------------------------------|
| 1    | 0009Н                 | CUSTOM data block length (includes command string) |
| 2    | 0000H                 | NOWAIT mode                                        |
| 3    | 0008H                 | Status word memory type (%R)                       |
| 4    | 0000Н                 | Status word address minus 1 (Register 1)           |
| 5    | 0000H                 | reserved                                           |
| 6    | 0000Н                 | reserved                                           |
| 7    | 04401 command (1131H) | Put String command number                          |
| 8    | 001EH                 | Maximum transmit timeout (30 seconds)              |
| 9    | 000BH                 | Number of bytes in command string                  |
| 10   | 6568H                 | h (68H), e (65H)                                   |
| 11   | 6С6СН                 | 1 (6CH), 1 (6CH)                                   |
| 12   | 206FH                 | o (6F), " " (20H)                                  |
| 13   | 6F77H                 | w (77H), o (6FH)                                   |
| 14   | 6C72H                 | r (72H), 1 (6CH)                                   |
| 15   | 0064Н                 | d (64H)                                            |

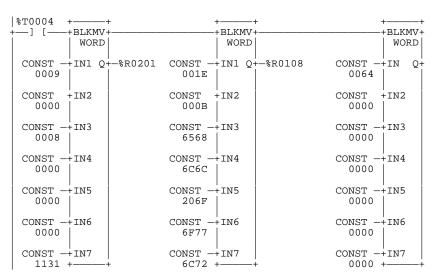

Figure 5-3. Sample Put String Command Block (Sends the string, "hello world.")

# Status Word for Custom Protocol COMM\_REQs

A value of 1 will be returned in the COMM\_REQ status word upon successful completion of a CUSTOM protocol command. Any other value returned in the COMM\_REQ status word is an error code where the low byte is a major error code and the high byte is a minor error code.

Table 5-9. Status Codes for Custom Protocol

| Major Status Code |              | Description                                                                                                    |  |  |
|-------------------|--------------|----------------------------------------------------------------------------------------------------|--|--|
| 1 (01H)           | Successful ( | Completion (this is the expected completion value in the COMM_REQ status word).                                                                                                    |  |  |
| 12 (0CH)          |              | M_PROT error — Port configuration command 65520 (FFF0H). An error occurred while a local command. The minor error code identifies the specific error.                                                    |  |  |
|                   | 2 (02H)      | COMM_REQ command is not supported.                                                                                                    |  |  |
| 13 (0DH)          |              | Remote CSTM_PROT error — Put String command 4401 (1131H). An error occurred while processing a remote command. The minor error code identifies the specific error.                                       |  |  |
|                   | 2 (02H)      | String length exceeds end of reference memory type.                                                                                                    |  |  |
|                   | 3 (03H)      | COMM_REQ data block length is too small. String data is missing or incomplete.                                                                                                    |  |  |
|                   | 48 (30H)     | Serial output timeout. The serial port was unable to transmit the string. (Could be due to missing CTS signal when the serial port is configured to use hardware flow control.)                          |  |  |
|                   | 50 (32h)     | COMM_REQ timeout. The COMM_REQ did not complete within a 20-second time limit.                                                                                                    |  |  |
| 14 (0EH)          |              | ror — Autodial command 4400 (1130). An error occurred while attempting to send a command attached external modem. The minor error code identifies the specific error.                                    |  |  |
|                   | 1 (01H)      | Not used.                                                                                                    |  |  |
|                   | 2 (02H)      | The modem command string length exceeds end of reference memory type.                                                                                                    |  |  |
|                   | 3 (03H)      | COMM_REQ Data Block Length is too small. Output command string data is missing or incomplete.                                                                                                    |  |  |
|                   | 4 (04H)      | Serial output timeout. The serial port was unable to transmit the modem autodial output. (May be due to missing CTS signal when the serial port is configured to use hardware flow control.)             |  |  |
|                   | 5 (05H)      | Response was not received from modem. Check modem and cable.                                                                                                    |  |  |
|                   | 6 (06H)      | Modem responded with BUSY. Modem is unable to complete the requested connection. The remote modem is already in use; retry the connection request at a later time.                                       |  |  |
|                   | 7 (07H)      | Modem responded with NO CARRIER. Modem is unable to complete the requested connection. Check the local and remote modems and the telephone line.                                                         |  |  |
|                   | 8 (08H)      | Modem responded with NO DIALTONE. Modem is unable to complete the requested connection. Check the modem connections and the telephone line.                                                              |  |  |
|                   | 9 (09H)      | Modem responded with ERROR. Modem is unable to complete the requested command. Check the modem command string and modem.                                                                                 |  |  |
|                   | 10 (0AH)     | Modem responded with RING, indicating that the modem is being called by another modem. Modem is unable to complete the requested command. Retry the modem command at a later time.                       |  |  |
|                   | 11 (0BH)     | An unknown response was received from the modem. Modem is unable to complete the requested command. Check the modem command string and modem. The modem response is expected to be either CONNECT or OK. |  |  |
|                   | 50 (32H)     | COMM_REQ timeout. The COMM_REQ did not complete within a 20-second time limit.                                                                                                    |  |  |

# Configuring Expansion Units (23 and 28-Point Micro PLCs)

Each 23 and 28-point Micro PLC can support up to four expansion units. (See Chapter 3 for installation instructions.) The expansion unit configuration screens follow immediately after the high speed counter screens (or the Serial Port 2 screen). Table 5-10 lists the parameters for each type of expansion module available. The default selection is EMPTY UNIT, as shown in the screen below. To configure an expansion module, press TAB to select EMPTY UNIT, press the  $\downarrow$  key to choose the model, and press ENTER.

There are three types of expansion units

- Series 90 14-point standard expansion units which have 8 discrete inputs and 6 discrete outputs
- Generic expansion units which can have a mixture of %I, %Q, %AI, and/or %AQ references (14PTGENERIC and GENERICEXP)
- I/O Link Interface expansion unit which has 32 bytes of input data and 32 bytes of output data that can be mapped to any valid reference memory except %S (IC693UEX013)

Table 5-10. Configuration Parameters for Expansion Units

| Parameter       | Descri                    | ption        | Possible Values                                                       | Default Value |
|-----------------|---------------------------|--------------|-----------------------------------------------------------------------|---------------|
| Expansion Modul | le                        |              | EMPTY UNIT<br>IC693UEX1/2<br>14PTGENERIC<br>IC693UEX013<br>GENERICEXP | EMPTY UNIT    |
| IC693UEX1/2 aı  | nd 14PTGENERIC            |              |                                                                       | •             |
| %I Ref Adr      | Discrete input reference  | not editable | %10017                                                                | %I0017        |
| %I Size (Bits)  | Discrete input size       | not editable | 8                                                                     | 8             |
| %Q Ref Adr      | Discrete output reference | not editable | %Q0017                                                                | %Q0017        |
| %Q Size (Bits)  | Discrete output size      | not editable | 6                                                                     | 6             |
| IC693UEX013     |                           |              |                                                                       | •             |
| %I Ref Adr      | Discrete input reference  |              | %10049-0257                                                           | %I0049        |
| %I Size (Bits)  | Discrete input size       | not editable | 256                                                                   | 256           |
| %Q Ref Adr      | Discrete output reference |              | %Q0049-0257                                                           | %Q0049        |
| %Q Size (Bits)  | Discrete output size      | not editable | 6                                                                     | 6             |

Table 5-10. Configuration Parameters for Expansion Units - Continued

| Parameter                | Description               | Possible Values | Default Value |  |  |  |  |
|--------------------------|---------------------------|-----------------|---------------|--|--|--|--|
| GENERICEXP               | GENERICEXP                |                 |               |  |  |  |  |
| Address Offset (hex)     |                           | 0300-0F00       | 0300          |  |  |  |  |
| %I Ref Adr               | Discrete input reference  | %10305          | % I0305       |  |  |  |  |
| %I Ref Size<br>(Bits)    | Discrete input size       | 0–208           | 0             |  |  |  |  |
| %Q Ref Adr               | Discrete output reference | % Q305          | %Q305         |  |  |  |  |
| %Q Ref Size<br>(Bits)    | Discrete output size      | 0–208           | 0             |  |  |  |  |
| % AI Ref Adr             | Analog input reference    | % AI0020        | % AI0020      |  |  |  |  |
| % AI Ref Size<br>(Words) | Analog input size         | 0–208           | 0             |  |  |  |  |
| %AQ Ref Adr              | Analog input reference    | %AQ013          | %AQ013        |  |  |  |  |
| % AQ Ref Size<br>(Words) | Analog input size         | 0               | 0             |  |  |  |  |

### **Logicmaster Screens for Configuring Expansion Units**

The expansion unit configuration screens follow immediately after the high speed counter screens (or the Serial Port 2 screen). The default expansion unit selection is EMPTY UNIT. The configuration parameters that you see will depend on the type of expansion module selected.

To configure an expansion unit, use the  $\rightarrow$  key to move the cursor to EMPTY UNIT and press the **TAB** key to change the type of expansion module. The parameters displayed depend on the expansion module selected.

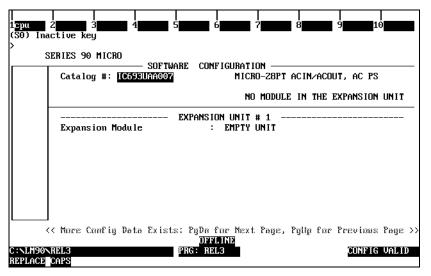

### Series 90 Micro 14-Point Expansion Unit

The expansion unit, IC693UEX011 (AC input power), can be connected to a Micro PLC base unit to provide additional I/O points (8 DC inputs and 6 relay outputs). The Micro expansion units have no configurable parameters.

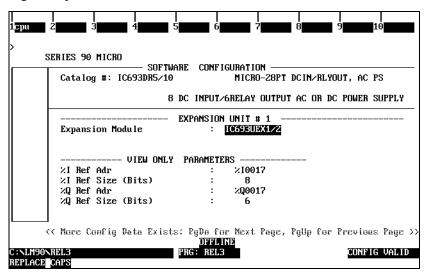

### 14-Point Generic Expansion Unit

This screen allows you to configure a third-party 14-point expansion unit.

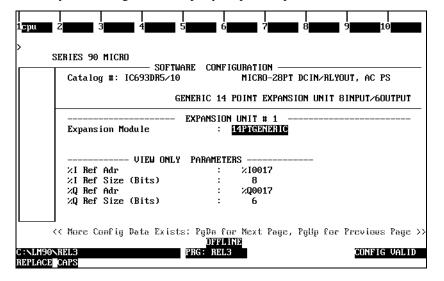

### **Generic Expansion Unit**

The Logicmaster 90 configuration software provides the Generic Expansion Input/Output Module configuration so that third parties can develop a wide range of input/output modules with varying amounts of discrete or analog I/O.

Generic input/output modules can be placed on any 256-byte boundaries except for the four 256-byte areas reserved for the 14-point expansion units. The configuration software maps the I/O to open locations in the read/write tables within the PLC on byte boundaries. Each table can be independently mapped.

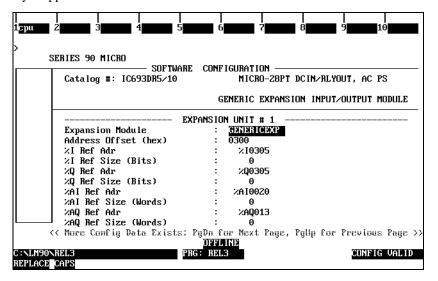

### I/O Link Interface Expansion Unit

#### Note

The I/O Link IEU (IC693UEX013) is not sold in the United States. This page is for informational purposes only. For details on installation and operation, refer to the documentation provided with the I/O Link IEU.

The I/O Link IEU is a slave device on an I/O link. This device connects to a Micro PLC base unit or to an expansion unit and allows the Micro PLC to reside on an I/O Link network. The I/O Link IEU receives 32, 64, 128, or 256 inputs from the I/O link and transmits 32, 64, 128, or 256 to the I/O link. Because the I/O Link IEU has only one expansion connector, it must be the last unit in a chain of expansion units if other units are connected to the same base Micro PLC. This also means that there can be only one I/O Link IEU per Micro PLC.

Any available %Q discrete reference memory address can be used for the output data and any available %I discrete reference memory address can be used for the input data as long as it does not overlap the input reference address of other input devices. The I/O Link IEU's reference addresses will default to %I0049 and %Q0049 when the Micro PLC's configuration is defaulted.

If the Micro PLC logs a Loss of Expansion Unit fault while scanning the input data from the I/O Link IEU, the input reference memory data will be set to all zeros.

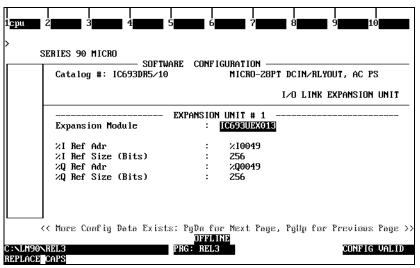

### **HHP Screens for Configuring Expansion Units**

As an example, suppose a setup contains a generic expansion unit, a standard expansion unit, and an I/O Link Interface expansion unit.

When the CPU's Default I/O parameter is enabled, expansion units are automatically configured. For the purposes of this example, Default I/O is disabled. Note that when manually configuring expansion units with the HHP, the expansion unit must be physically present and you must press  $\mathbf{READ} + \mathbf{ENT}$  on the HHP to initiate the configuration process.

### **Configuring Generic Expansion Units**

In the following example, the generic expansion unit has 2 bytes of discrete input data, 1 byte of discrete output data, 15 words of analog input data, and 2 words of analog output data. The address offset for the generic unit is 0A00h.

1. Press  $\downarrow$  until configuration for R0:S7 appears and press **READ** + **ENT**:

R0:07 GENERIC >S ADDR: 0A00

2. Press  $\rightarrow$  to go to %I reference screen:

R0:07 GENERIC <S I0016:

3. Press  $\mathbf{4} + \mathbf{9} + \mathbf{ENT}$  to configure discrete input data at %I49–64:

R0:07 GENERIC <S I0016:I0049-0064

4. Press  $\rightarrow$  to go to %AI reference screen:

R0:07 GENERIC <S AI015:

5. Press  $2 + 0 + E_{NT}$  to configure analog input data at %AI20–34:

R0:07 GENERIC <S AI015:AI020-034

6. Press  $\rightarrow$  to go to %Q reference screen:

R0:07 GENERIC <S Q0008:

7. Press  $\mathbf{4} + \mathbf{9} + \mathbf{ENT}$  to configure discrete output data at %Q49–56:

R0:07 GENERIC <S Q0008:Q0049-0056

8. Press  $\rightarrow$  to go to %AQ reference screen:

R0:07 GENERIC <S AQ002:

9. Press  $1 + 3 + E_{NT}$  to configure analog input data at %AQ13–14:

R0:07 GENERIC <S AQ002:AQ013-014

### **Configuring Standard Expansion Units**

1. Press  $\downarrow$  to go to the next slot:

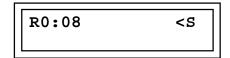

2. Press **READ** + **ENT** to configure the standard expansion unit:

R0:08 MIXED <S I8/Q6:QI0017

### Configuring I/O Link Interface Expansion Units

1. Press  $\downarrow$  to go to the next slot:

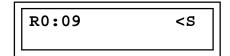

2. Press **READ** + **ENT** to configure the I/O Link Interface expansion unit:

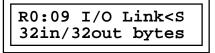

3. Press  $\rightarrow$  to configure input data reference:

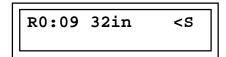

4. Press  $\mathbf{R} + \mathbf{E}\mathbf{N}\mathbf{T}$  to select %R memory type:

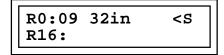

5. Press  $1 + E_{NT}$  to select %R1-16 for input reference:

6. Press  $\rightarrow$  to configure output data reference:

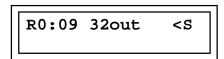

7. Press  $\mathbf{Q} + \mathbf{E}\mathbf{N}\mathbf{T}$  to select %Q memory type:

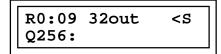

8. Press  $5 + 7 + E_{NT}$  to select %Q57–312 for output reference:

R0:09 32out <S Q256:Q0057-0312

### **Reference Error Checking**

When configuring the references for generic and I/O Link Interface expansion units, the HHP will verify that the specified reference + length doesn't go beyond the end of the corresponding reference table. It will also verify that input data references do not overlap those of other input devices that have been configured in the system.

When Past End of Ref Memory error is detected, the HHP will display an error message as follows:

R0:09 ref err <S Q256:Q0289-0544

When an Overlapping Input reference error is detected, the HHP will display an error message as follows:

R0:09 ref err <S I256:I0017-0272

# Configuring Q1 for PWM or Pulse Output (IC693UDR005/010 and IC693UAL006)

The high-speed DC output (Q1) can be configured for PWM, pulse train, or HSC output. Counter channel 1 can be configured for only one of these outputs at a time. Because AQUADB counting uses channels 1–3, the PWM and pulse train outputs are not available when a type B counter is configured. (In the sample screen below, PWM is enabled.)

#### Note

The configurations for HSC, PWM, and Pulse outputs are sent to the CPU when the Micro PLC changes from STOP to RUN mode. When the transition to RUN mode occurs, the currently configured output stops running and the new configuration takes over.

#### Note

A pulldown resistor, connected between Q1 and COM1, is required for high frequency Pulse and PWM (up to 2Khz) outputs and for duty cycles in the lower ranges (5% and lower). A 1.5 Kohm, 0.5 watt resistor is recommended for this purpose.

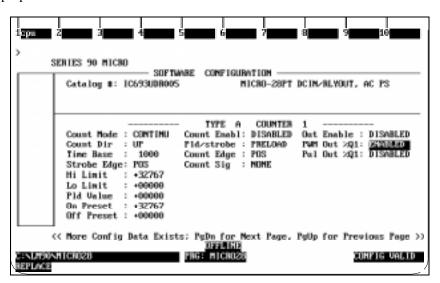

Table 5-11. Memory Locations for PWM and Pulse Train Parameters

| Output      | Parameter                  | Memory Location |
|-------------|----------------------------|-----------------|
| PWM         | PWM Frequency, Q1          | AQ2             |
|             | PWM Duty Cycle, Q2         | AQ3             |
| Pulse Train | Pulse Train Frequency      | AQ123           |
|             | Number of pulses to send   | AQ124           |
|             | Start pulse train          | Q494            |
|             | Pulse train complete on Q1 | I494            |

### **PWM Output**

PWM output can be used to control DC and stepper motors. You can select the frequency of the PWM output (19hz to 2Khz) by writing a value to memory location AQ2. The PWM duty cycle (0 to 100%) is selected by writing a value to memory location AQ3. Sample calculations of PWM duty cycle and frequency are provided in Table 5-12.

### Warning

When the Micro PLC goes from RUN to STOP mode, PWM will continue to operate. Also PWM will continue to operate over a power cycle. Therefore, if PWM is running when power is lost, it will run when power is restored.

| Table 3-12. Sample values for FWW Duty Cycle and Frequency |      |                     |                                             |      |                     |                        |                                        |
|------------------------------------------------------------|------|---------------------|---------------------------------------------|------|---------------------|------------------------|----------------------------------------|
| Contents of Frequency Register $(AQ2)^{1}$                 |      | Contents            | Contents of Duty Cycle Register $(AQ3)^{1}$ |      |                     | Typical On Duty        |                                        |
| Decimal                                                    | Hex  | Two's<br>Complement | Decimal                                     | Hex  | Two's<br>Complement | Frequency <sup>2</sup> | Cycle (%) <sup>3</sup><br>24VDC, 200mA |
| 0                                                          | 0    | _                   | 0                                           | 0    | -                   | 0 (default)            | 100 (default)                          |
| 614                                                        | 266  | _                   | 491                                         | 1EB  | _                   | 2 Khz                  | 98                                     |
| 819                                                        | 333  | _                   | 614                                         | 266  | _                   | 1.5 Khz                | 85                                     |
| 1,229                                                      | 4CD  | _                   | 860                                         | 35C  | _                   | 1 Khz                  | 77                                     |
| 2459                                                       | 99B  | _                   | 1475                                        | 5C3  | _                   | 500 Hz                 | 63                                     |
| 4919                                                       | 1337 | _                   | 2460                                        | 99C  | _                   | 250 Hz                 | 52                                     |
| 12299                                                      | 300B | _                   | 4920                                        | 1338 | _                   | 100 Hz                 | 41                                     |
| 35142                                                      | 8946 | -30394              | 1230                                        | 4CE  | -30394              | 35 Hz                  | 4                                      |
| 40999                                                      | A027 | -24537              | 7380                                        | 1CD4 | -24637              | 30 Hz                  | 18                                     |
| 64736                                                      | FCDF | -801                | 6553                                        | 1999 | -1037               | 19 Hz                  | 10                                     |

Table 5-12. Sample Values for PWM Duty Cycle and Frequency

#### **Formulas:**

1. Values greater than 32767 cannot be entered as decimal numbers. They can be entered as hex or as two's complement values.

2. Frequency calculation: 
$$\% AQ2 = \frac{9.84 \, MHz}{8* \, frequency} - 1$$
 Frequency tolerance is  $\pm 0.01\%$ 

3. On Duty Cycle calculation: 
$$\% AQ3 = \left(\frac{on\_duty\_cycle}{100*frequency} - delta\_delay\right)\left(\frac{9.84MHz}{8}\right) - 1$$

Where *on duty cycle* is a value from 0 to 100% and *delta delay* is the difference between the off and on response times of the output device. (See Table 5-13 for typical *delta delay* values.)

4. On Time calculation: AQ3= 
$$\left[ \left( ontime - delta\_delay \right) \frac{9.84 \, MHz}{8} \right] - 1$$

5 Off Time calculation: Off Time = 
$$\frac{1}{frequency}$$
 - ontime

Table 5-13. Typical Values for Delta Delay

| Units<br>Revision/Date Code for IC693UDR005                                                      | Typical Delta Delay<br>at 24VDC, 16mA output (1.5 Kohm load) |
|--------------------------------------------------------------------------------------------------|--------------------------------------------------------------|
| IC693UDR005<br>Revision B with date code less than 606                                           | 0.22ms                                                       |
| IC693UDR005<br>Revision C or later, or Revision B with date code equal<br>to or greater than 606 | 0.09ms                                                       |
| IC693UDR010/IC593UAL006                                                                          | 0.09ms                                                       |

#### **Note**

In Logicmaster 90, when entering hexadecimal numbers in a reference table, a leading A through F must be preceded by a zero (for example, 0FFFF). To enter a two's complement number, enter it as a negative integer (**int**). For additional information on editing values in reference tables, see "Reference Tables" in the *Logicmaster* 90 Series 90<sup>TM</sup>-30/20/Micro Programming Software User's Manual, GFK-0466.

Sample calculation for PWM Output: The formulas provided with Table 5-12 can be used to determine the value of %AQ3 required at the fastest frequency to produce a minimum ON and OFF pulse width when the application is primarily concerned with varying the frequency. For example, an application might require a PWM output of 0 to 2Khz with an input device that requires a minimum pulse width of  $50\mu s$ . With a fixed ON time, the worst-case OFF time occurs at 2Khz. Therefore, the value of AQ3 that will guarantee at least a  $50\mu s$  OFF pulse width is given by:

OFF time=Period – ON time  

$$50\mu s$$
 OFF= $500\mu s$  – ON time  
ON time =  $450\mu s$   

$$\% AQ = \frac{\left(450\mu s - 0.09ms\right) \times 9.84 \, MHz}{8} - 1 = 443$$

### **Pulse Train Output**

You can select the frequency (10Hz to 2Khz) of the pulse train output (PTO) by writing a value (-32768 to 32767) to memory location AQ123. The number of pulses to be output is selected by writing a value to memory location AQ124.

The pulse train is started when the Q494 bit is set to 1 by the ladder logic program. Starting the pulse train clears I494. When the number of pulses specified in AQ124 has been generated, the I494 bit will be set to 1 and Q494 will be cleared. For sample pulse train frequency calculations, refer to the table below.

### Warning

When the Micro PLC goes from RUN to STOP mode, PTO will continue to operate. Also, PTO will continue to operate over a power cycle. Therefore, if PTO is running when power is lost, it will run when power is restored.

Table 5-14. Example Values for Pulse Output Frequency

| Contents of Frequency Register (AQ123) <sup>1</sup> |      |                             |
|-----------------------------------------------------|------|-----------------------------|
| Decimal                                             | Hex  | Frequency (Hz) <sup>2</sup> |
| 0                                                   | 0    | 0 (default)                 |
| 307                                                 | 133  | 1,997                       |
| 409                                                 | 199  | 1,500                       |
| 614                                                 | 266  | 1,000                       |
| 1,229                                               | 4CD  | 500                         |
| 2459                                                | 99B  | 250                         |
| 6,149                                               | 1805 | 100                         |
| 20,499                                              | 5013 | 30                          |
| 30, 749                                             | 781D | 20                          |

#### Formulas:

- 1. Values greater than 32767 cannot be entered as decimal numbers. Enter them as hex, or as two's complement.
- 2.  $\% AQ123 = \frac{9.84 MHz}{frequency*16} 1$  Frequency tolerance is  $\pm 0.01\%$

### Configuring of Outputs Q1 to Q5 (IC693UDD104)

Certain transistor outputs of model IC693UDD104 can be configured to be PWM-, Pulse Train, or HSC-outputs.

For simultaneous use of these functionalities there are some restrictions for possible combinations :

Table 5-15. Combinations with A4 Configuration (4 CountersType A)

| Counter 1 at Q1 | or | PWM Output Q1 | or | Pulse Train Output Q1 |
|-----------------|----|---------------|----|-----------------------|
| Counter 2 at Q2 | or | PWM Output Q2 | or | Pulse Train Output Q3 |
| Counter 3 at Q3 | or | PWM Output Q3 | or | Pulse Train Output Q5 |
| Counter 4 at Q4 | or | PWM Output Q4 |    |                       |

#### Example for a permissible combination:

Counter 1 at Q1 + PWM Output Q2 + Pulse Train Output Q5 + PWM Output Q4

#### Example for a not permissible combination:

Counter 2 at Q2 + Pulse Train Output Q3

Table 5-16. Combinations with B1-3,A4 Configuration (1 Counter Type B + 1 Counter Type A)

|                 |    | PWM Output Q1 | or  | Pulse Train Output Q1 |
|-----------------|----|---------------|-----|-----------------------|
| 1 x Type B      | or |               | AND |                       |
| Counter at Q1   |    |               |     |                       |
|                 |    | PWM Output Q2 | or  | Pulse Train Output Q3 |
| Counter 4 at Q4 | or | PWM Output Q4 |     |                       |

#### **Example for a permissible combination:**

Type B Counter at Q1 + PWM Output Q4

#### **Example for a not permissible combination:**

Type B Counter at Q1+ Pulse Train Output Q3

#### **Note**

A bias resistor, connected between the output and COM1, is required for high frequency Pulse and PWM (up to 2 Khz) outputs and for duty cycles in the lower ranges (5% and lower). A 1.5 Kohm, 0.5 watt resistor is recommended for this purpose.

#### Note

The configurations for HSC, PWM, and Pulse outputs are sent to the CPU when the Micro PLC changes from STOP to RUN mode. When the transition to RUN mode occurs, the currently configured output stops running and the new configuration takes over.

Table 5-17. Memory Locations for PWM and Pulse Train Parameters

| Output         | Parameter                | Memory Location |
|----------------|--------------------------|-----------------|
| PWM Q1         | PWM Frequency            | AQ2             |
|                | PWM Duty Cycle           | AQ3             |
| PWM Q2         | PWM Frequency            | AQ4             |
|                | PWM Duty Cycle           | AQ5             |
| PWM Q3         | PWM Frequency            | AQ6             |
|                | PWM Duty Cycle           | AQ7             |
| PWM Q4         | PWM Frequency            | AQ8             |
|                | PWM Duty Cycle           | AQ9             |
| Pulse Train Q1 | Pulse Train Frequency    | AQ123           |
|                | Number of pulses to send | AQ124           |
|                | Start pulse train        | Q494            |
|                | Pulse train complete     | I494            |
| Pulse Train Q3 | Pulse Train Frequency    | AQ125           |
|                | Number of pulses to send | AQ126           |
|                | Start pulse train        | Q495            |
|                | Pulse train complete     | I495            |
| Pulse Train Q5 | Pulse Train Frequency    | AQ127           |
|                | Number of pulses to send | AQ128           |
|                | Start pulse train        | Q496            |
|                | Pulse train complete     | I496            |

### PWM Output (IC693UDD104)

PWM output can be used to control DC and stepper motors. You can select the frequency of the PWM output (19 hz to 2 Khz) by writing a value to e.g. memory location AQ2. The PWM duty cycle (0 to 100 %) is selected by writing a value to e.g. memory location AQ3. Sample calculations of PWM duty cycle and frequency are provided in Table 4-6.

Warning

When the Micro PLC goes from RUN to STOP mode, PWM will continue to operate. Also PWM will continue to operate over a power cycle. Therefore, if PWM is running when power is lost, it will run when power is restored.

19 Hz

**Contents of Duty Cycle Contents of Frequency Register** Typical On Duty Cycle (%) e.g. AQ2 Register e.g. AQ3 at 24 VDC, 16 mA, 1.5Kohm load **Decimal** Hex **Decimal** Frequency 0 0 0 100 % (default) 0 (default) 614 266 491 98% 2 kHz 819 333 614 85% 1,5 kHz 1229 4CD 860 77% 1 kHz 2459 99B 1475 500 Hz 63% 4919 1337 250 Hz 2460 52% 12299 300B 4920 41% 100 Hz 35142 8946 7250 21% 35 Hz 40999 A027 7380 18% 30 Hz

Table 5-18. Sample Values for PWM Duty Cycle and Frequency

#### Formulas:

64736

**FCDF** 

9. Values greater than 32767 cannot be entered as decimal numbers. They can be entered as hex or as two's complement values.

10%

10. Frequency calculation:

AQ2 = (9.84 MHz / (8 x frequency)) - 1 Frequency tolerance is +-0.01%

6553

11. On Duty Cycle calculation:

$$AQ3 = ((On\_duty\_cycle / (100 x frequency)) - delta\_delay)(9,84MHz/8) -1$$

On Duty Cycle = 0 to 100 %

Delta Delay = Difference between the off and on response times of the output device (see Table 4-7 for typical delta delay values)

4. On Time calculation:

$$AQ3 = ((ontime - delta delay) * (9,84 MHz / 8)) - 1$$

5. Off Time calculation:

**Off Time= (1 / frequency) - ontime** 

Table 5-19. Typical Values for Delta Delay

| Model                 | <b>Typical Delta Delay</b> at 24 VDC, 16mA output (1,5Kohm load) |
|-----------------------|------------------------------------------------------------------|
| IC693UDD104 Version B | 0,09 ms                                                          |

#### Note

In Logicmaster 90, when entering hexadecimal numbers in a reference table, a leading A through F must be preceded by a zero (for example, 0FFFF). To enter a two's complement number, enter it as a negative integer (**int**). For additional information on editing values in reference tables, see "Reference Tables" in the Logicmaster<sup>TM</sup> 90 Series 90<sup>TM</sup> -30/20/Micro Programming Software User's Manual (GFK-0466).

#### Sample Calculation for PWM Output

The formulas provided with Table 4-6 can be used to determine the value of AQ3 required at the fastest frequency to produce a minimum ON and OFF pulse width when the application is primarily concerned with varying the frequency. For example, an application might require a PWM output of 0 to 2 Khz with an input device that requires a minimum pulse width of 50  $\mu$ s. With a fixed ON time, the worst-case OFF time occurs at 2 Khz. Therefore, the value of AQ3 that will guarantee at least a 50  $\mu$ s OFF pulse width is given by

```
OFF time = Period - ON time 50 \ \mu s \ OFF = 500 \ \mu s - ON \ time ON time = 450 \mu s AQ3 = ((450 \mu s - 90 \mu s)*(9,84 Mhz / 8))-1 = 443
```

### Pulse Output (IC693UDD104)

You can select the frequency (10Hz to 2Khz) of the pulse train by writing a value (-32768 to 32767) to memory location e.g. AQ123. The number of pulses to be output is selected by writing a value to memory location e.g. AQ124.

The pulse train is started when the e.g. Q494 bit is set to 1 by the ladder logic program. Starting the pulse train clears, for example, I494. When the number of pulses specified in AQ124 has been generated, the I494 bit will be set to 1 and Q494 will be cleared.

For sample pulse train frequency calculations, refer to the table shown below.

Warning

When the Micro PLC goes from RUN to STOP mode, Pulse Train Output will continue to operate. Also Pulse Train Output will continue to operate over a power cycle. Therefore, if Pulse Train Output is running when power is lost, it will run when power is restored.

Table 5-20. Example Values for Pulse Output Frequency

| Contents of Frequency Register (e.g., AQ123) |      |                |
|----------------------------------------------|------|----------------|
| Decimal                                      | Hex  | Frequency (Hz) |
| 0                                            | 0    | 0 (default)    |
| 307                                          | 133  | 1997           |
| 409                                          | 199  | 1500           |
| 614                                          | 266  | 1000           |
| 1229                                         | 4CD  | 500            |
| 2459                                         | 99B  | 250            |
| 6149                                         | 1805 | 100            |
| 20499                                        | 5013 | 30             |
| 30749                                        | 781D | 20             |

#### Formulas:

1. Values greater than 32767 cannot be entered as decimal numbers. Enter them as hex, or as two's complement.

2. AQ123 = (9.84 MHz / (frequency \* 16)) - 1 Frequency tolerance is +- 0.01 %

Chapter

6

# High Speed Counters

The Series 90 Micro PLC has four built-in high speed counters (HSCs). Each counter provides direct processing of rapid pulse signals up to 5KHz for industrial control applications such as meter proving, turbine flowmeter, velocity measurement, material handling, motion control, and process control. This chapter describes the features, operation, and configuration of the HSCs. For electrical and circuit specifications for the HSCs, refer to Chapter 4.

The HSCs are configured using the Series 90-30/20 Hand-Held Programmer or the configuration function provided by the Logicmaster 90-30/20/Micro software. Many features can also be configured from the application program. The HSC function can operate in one of two modes:

**A4** – four identical, independent simple (type A) counters.

**B1–3**, **A4** – one type B counter (for A-Quad-B counting) and one type A counter.

In either mode, each counter can be enabled independently. Type A counters can be configured for up or down counting (default is up) and for positive or negative edge detection (default is positive). The HSCs run independently of the PLC logic. If the PLC is in STOP mode, outputs that are configured for HSC operation can be configured to operate in one of three failure modes described on page 6-7. Type A counter operation is described on page 6-8, and type B counter operation is described on page 6-14.

Warning

When the Micro PLC goes from RUN to STOP mode, the HSCs will continue to operate. Also, the HSCs will remain in run mode through a power cycle. Therefore, if an HSC is running when power is lost, it will run when power is restored.

GFK-1065F 6-1

**Table 6-1. High Speed Counter Terminal Assignments** 

|        | Point                   | A4 Configuration | B1-3, A4 Configuration       |
|--------|-------------------------|------------------|------------------------------|
| Input  | I1                      | Count 1          | B counter (Phase 1)          |
|        | I2                      | Preload/Strobe 1 | Not used                     |
|        | I3                      | Count 2          | B counter (Phase 2)          |
|        | I4                      | Preload/Strobe 2 | Not used                     |
|        | I5                      | Count 3          | Not used                     |
|        | I6                      | Preload/Strobe 3 | Preload/Strobe for B counter |
|        | I7                      | Count 4          | Count 4 (A counter)          |
|        | I8                      | Preload/Strobe 4 | Preload/Strobe 4             |
|        | I9-I13 (23-point)       | Not used         | Not used                     |
|        | I9-I16 (28-point)       | Not used         | Not used                     |
| Output | Q1                      | COUNTER 1        | TYPE B COUNTERS 1–3          |
|        | Q2                      | COUNTER 2        | Not used                     |
|        | Q3                      | COUNTER 3        | Not used                     |
|        | Q4                      | COUNTER 4        | TYPE A COUNTER 4             |
|        | Q5-Q6                   | Not used         | Not used                     |
|        | Q7-Q9 (23-point units)  | Not used         | Not used                     |
|        | Q7–Q12 (28-point units) | Not used         | Not used                     |

## **High Speed Counter/CPU Interface**

During each I/O scan, the HSC automatically sends 15 words (%AI) of Register Data Values and 16 status bits (%I) to the CPU, and the CPU sends 16 bits (%Q) of output data to the HSC. COMM\_REQ function blocks in the user program can be used to send additional data commands to the HSC (See page 6-34).

### Registers

### Counts per Timebase Register

The Counts per Timebase register indicates the number of counts in a given time interval. The Counts per Timebase data is a 16-bit signed number. The sign indicates up counts (+) or down counts (-). The timebase value is specified in milliseconds and ranges from 10 to 65535 (increments of 10 milliseconds).

### **Preload Register**

This register is used if the counter's Preload/Strobe parameter is set to Preload. (Preload and Strobe cannot be active at the same time.) This parameter must be set by the Logicmaster 90 configuration software or the HHP. It cannot be changed by a COMM\_REQ.

When a preload input occurs, the configured preload value is inserted into the Accumulator and a Preload flag is set to indicate this to the CPU. If the application program uses this flag, it should clear the flag before the next preload occurs. The appropriate edge (either rising or falling, depending on configuration) on the Preload input always loads the Accumulator regardless of the state of the Preload flag. In the Preload mode, the Preload/Strobe input is normally used to perform the reset function for each counter. Therefore, the Preload default value has been set to 0 (zero). However, the Preload value can be configured to any value within the counter's selected range.

If a Preload input occurs, the corresponding Preload Status bit is set. See "Status Bits (%I)" on page 6-5. The application program can monitor this bit, and if necessary, reset it using the Reset Preload output bit.

The application program can adjust the value in the Accumulator by sending the HSC a Communications Request (COMM\_REQ) from the CPU (see page 6-34). This adjustment can be any value between -128 and +127. The adjustment value is summed with the contents of the Accumulator. Alternately, the value in the Accumulator can be set in the Logicmaster 90 Configuration software, duplicating the preload functionality.

#### Note

If a count is received at the same time the CPU adjusts the Accumulator value, the count will be lost. This happens because the CPU must read the Accumulator, add the specified adjustment value, and write back to it, during which time received counts are ignored.

GFK-1065F

### **Strobe Register**

This register is used if the counter's Preload/Strobe parameter is set to Strobe. (Preload and Strobe cannot be active at the same time.) This parameter must be set by the Logicmaster 90 configuration software or the HHP. It cannot be changed by a COMM\_REQ.

When the Strobe signal goes active, the current value in the Accumulator is stored in the associated Strobe register and a Strobe flag (status bit) is set to indicate to the CPU that a Strobe value was captured. This value remains in the Strobe register until the Strobe signal goes active again and is overwritten. The Strobe flag stays on until the application program clears it. The Strobe input always updates the Strobe register with the latest Accumulator value regardless of the state of the Strobe flag.

### Data Automatically Sent by the HSC

### Analog Input (%AI) Data

The 15 words (%AI) of Analog Input data values and 16 Status bits (%I) sent to the CPU are listed in Table 6-2.

Table 6-2. Description of %AI Data

| Reference   | Description              | Value           |
|-------------|--------------------------|-----------------|
| %AI01       | HSC Status Code          | (see Table 6-3) |
| %AI02       | Counts per timebase HSC1 | -32768 to 32767 |
| %AI03       | Counts per timebase HSC2 | -32768 to 32767 |
| % AI04      | Counts per timebase HSC3 | -32768 to 32767 |
| % AI05      | Counts per timebase HSC4 | -32768 to 32767 |
| %AI06       | Accumulator HSC1         | -32768 to 32767 |
| %AI07       | Strobe Register HSC1     | -32768 to 32767 |
| %AI08       | Accumulator HSC2         | -32768 to 32767 |
| %AI09       | Strobe Register HSC2     | -32768 to 32767 |
| %AI10       | Accumulator HSC3         | -32768 to 32767 |
| %AI11       | Strobe Register HSC3     | -32768 to 32767 |
| %AI12       | Accumulator HSC4         | -32768 to 32767 |
| %AI13       | Strobe Register HSC4     | -32768 to 32767 |
| %AI14–%AI15 | not used                 | 0               |

### **High Speed Counter Status Codes**

The HSC Status Code in the %AI Input Data contains the error codes returned to the PLC. These codes are set as a result of message or configuration command errors. To clear this code, the CLEAR ERROR bit in the discrete outputs (%Q) should be set.

Table 6-3. Error Codes Returned

| Code | Description            | Definition                                                                                          |
|------|------------------------|----------------------------------------------------------------------------------------------------|
| 0–2  | not used               | N/A                                                                                                 |
| 3    | Invalid Command        | Command number received was invalid for the HSC.                                                    |
| 4–5  | Unused                 | N/A                                                                                                 |
| 6    | Invalid Counter Number | Counter number in the Data Command Word was not a valid counter based on the current configuration. |
| 7–10 | Unused                 | N/A                                                                                                 |
| 11   | Counter 1 Limit Error  | Counter configuration limit was rejected because the new                                            |
| 12   | Counter 2 Limit Error  | values set would be incompatible (High limit < > Low limit)                                         |
| 13   | Counter 3 Limit Error  | with current High and Low limit values.                                                             |
| 14   | Counter 4 Limit Error  |                                                                                                    |

### Status Bits (%I)

These status bits are sent to the CPU as inputs, and can influence outputs sent from the CPU to the HSC. Data formats for the HSC are shown on the following pages.

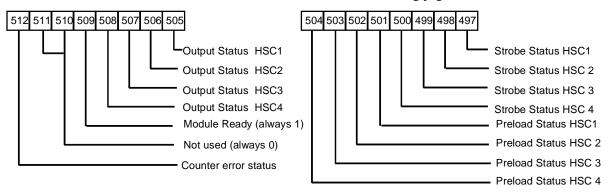

**Strobe/Preload Status:** The HSC sets these bits when a strobe or preload occurs. The CPU must clear the bit using the corresponding Reset Strobe/Reset Preload output.

Module Ready: Always a 1.

**Error:** Set to indicate an error condition. When this occurs, the error code is returned in the HSC Status code (word 1). When the error is acknowledged by the CPU, it should be cleared by sending the Clear Error output.

### Data Automatically Sent to the HSC (%Q)

Once each I/O scan, the CPU sends 16 bits (%Q) of data to the HSC. The application program can use these %Q references to send commands to the HSC. The %Q data format for the counter is shown below.

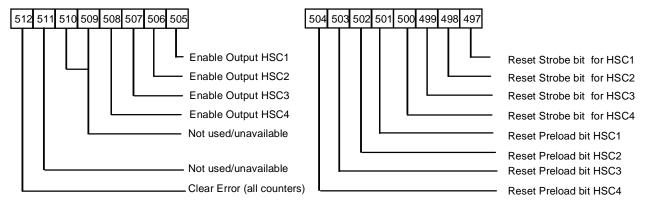

**Enable Output** Bits 505 through 508 are used to enable or disable the module's outputs. If an

enable bit is 0, the corresponding HSC output will always remain 0.

**Clear Error** Set by the CPU to clear an error after it has been acknowledged. It clears

errors for all counters.

**Reset Strobe** Clears the HSC's corresponding Strobe input status bit. For example, Reset

Strobe bit 1 is used to reset the HSC's Strobe status bit 1. If the corresponding Strobe input status changes to 1, the program logic should set this bit to 1 and

then back to 0 on the next I/O scan.

**Reset Preload** Clears the HSC's corresponding Preload input status bit. For example, reset

Preload bit 1 is used to reset the HSC's Preload status bit 1. If the

corresponding Preload input status changes to 1, the program logic should set

this bit to 1 and then back to 0 on the next I/O scan.

In addition to the %Q discrete output data that is sent every sweep to the HSC, commands can be sent by the CPU (using the COMM\_REQ function in the ladder diagram) to change some of the operating parameters of the counters. For a description of how to use the COMM\_REQ function, see page 6-34.

# **Output Failure Mode**

This parameter applies to all counters, no matter what their configuration. When the Micro PLC transitions from RUN to STOP mode for any reason, the HSC outputs respond according to the setting of this parameter:

**NORMAL** (default setting) The inputs will continue to be processed and the outputs will continue to operate under control of the counters. If Normal is selected, the transition from RUN to STOP mode has no effect on counter outputs.

**FRCOFF** All outputs will be forced off. The counters will continue to operate but will not change the state of the outputs.

**HOLD** The HSCs retain the last state of the output points before the PLC stopped. The counters will continue to operate but will not change the states of the outputs.

These responses remain in effect until the Micro PLC returns to the RUN mode.

# **Type A Counter Operation**

### **Type A Counter Overview**

Each type A counter consists of one 16-bit Accumulator that can be programmed to count either up or down. The counter accepts two inputs: (The Accumulator can also be changed by loading a new value from the CPU or by applying a Preset Input.)

- A *Count input* that increments or decrements a 16-bit Accumulator. The count input can be configured to be positive current or negative current edge-sensitive.
- **Preload/Strobe input** that either preloads a user-defined value into the Accumulator or strobes the Accumulator into a register. The Preload/Strobe signal can be configured to be positive current or negative current edge-sensitive.

The counter has one *output* with programmable on and off presets.

Details of the Type A counter are shown in Figure 6-1. The counter has an Accumulator register, a Counts per Timebase register, one Strobe register, and one set of ON/OFF Preset values.

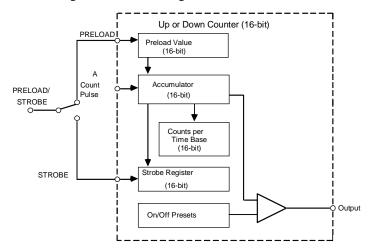

Figure 6-1. Type A Counter Block Diagram

## **Type A Operating Parameters**

How the HSC function operates depends on how its operating parameters are configured. For example, the figure below illustrates the case where the counter has been configured to count on the low to high transition of the A PULSE input. The COUNT signal represents an internal signal that indicates where counting occurs with respect to the pulse input.

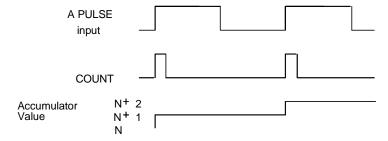

The following paragraphs describe how the operating parameters affect the operation of an A-type counter. For details on configuring the parameters, refer to "Configuration" on page 6-20.

### Counter Enable/Disable

When disabled, the HSC is inactive and the output associated with the counter is available to the user program. When enabled, the HSC is active and its output is dependent on the Output Enable parameter. (This parameter must be set by the Logicmaster 90 software or the HHP; it cannot be changed by a COMM\_REQ.)

## **Counter Output Enable/Disable**

When disabled, the HSC output is available to the user program. When enabled, the output is reserved for the HSC and cannot be controlled by the user program. (This parameter must be set by the Logicmaster 90 software or the HHP; it cannot be changed by a COMM\_REQ.)

### Preload/Strobe

If Preload is selected, the configured Preload Value will be loaded into the Accumulator when the Preload/Strobe signal is active. If Strobe is selected, the Accumulator value is placed in the strobe register when the Preload/Strobe signal is active. (This parameter must be set by the Logicmaster 90 software or the HHP; it cannot be changed by a COMM\_REQ.)

### Count Mode

Each counter has programmable count limits that define its range (Hi Limit and Lo Limit). The counter can either count continuously within these limits, or count to either limit, then stop. This parameter applies only to A-type counters and is ignored for B-type counters.

### Note

If *n* is the desired number of pulses to be counted, you must configure the counter so that high limit = n-l for up-counting, or low limit = n+l for down-counting.

**Continuous** (default) The Accumulator wraps when the n+1 (or n-1) count is reached and continues counting. For example, if the Count Direction is UP and the Hi Limit is n, the Accumulator will wrap to the Lo Limit when it reaches n+1.

**One-Shot** The counter stops at 1 past the limit (i.e. at n+1 if n is the high limit, and n-1 if n is the low limit). When the counter is at the limit, counts in the opposite direction will count it back off the limit.

In either mode, when the counter is at the limit, counts in the opposite direction will count it back off the limit. (This parameter must be set by the Logicmaster 90 software or the HHP; it cannot be changed by a COMM\_REQ.)

### **Count Direction**

Each A-type counter can be configured to count either up (the Accumulator increments for each count received) or down (the accumulator decrements for each count). The default is up.

## Strobe/Count Edge

For A-type counters, Strobe and Count inputs are edge sensitive. Each Strobe and Count input on the module can be individually configured to have either the positive or the negative edge active. By default, they are positive-edge sensitive. (These parameters must be set by the Logicmaster 90 software or the HHP; they cannot be changed by a COMM\_REQ.)

**Positive (default)** A count occurs on a positive-to-negative transition. **Negative** A count occurs on a negative-to-positive transition.

### Counter Time Base

For each counter, the time base represents a span of time that can be used to measure the rate of counting. For example, the program could be required to monitor the number of count pulses that occur during a 30-second interval.

A timebase from 10 msec to 65535 msec can be selected for each counter. The counter timebase is set to 1 second (1000 msec) by default. The module stores the number of counts that occurred during the last-completed timebase interval in the Counts/Timebase register. Up counts are positive (+) and down counts are negative (-). The range of the Counts/Timebase register is –

32768 and +32767 counts. The timebase value selected should not allow the Counts/Timebase register to overflow at the maximum count frequency. If it does, the sign of the Counts/Timebase will change from (+) to (–) or (–) to (+).

Anytime you modify the counter configuration using the COMM\_REQ function, you will cause the counts/timebase value to be reset, except for changes to On/Off Presets and Preload. For example: If Count Direction is changed for an A-type counter, the counts/timebase value is reset.

### **Count Limits**

Each counter must be assigned upper and lower count limits. Default values are 0 (Lo Limit) and 32767 (Hi Limit). All Accumulator preload values and output on/off preset values must lie within these limits. Both the Hi and Lo limits can be positive, or both can be negative, but the high limit is always greater than the low limit.

When setting the limits using the COMM\_REQ function, the Hi Limit must be greater than or equal to Lo Limit, On Preset, Off Preset, Preload, and current Accumulator value. The Lo Limit must be less than or equal to Hi Limit, On Preset, Off Preset, Preload, and current Accumulator value. (The Logicmaster 90 configuration software and the HHP will not allow you to set incompatible limits.)

If a COMM\_REQ sets new limits that are incompatible, they will be rejected and the old limits retained. In this case a counter limit error code will be returned. To avoid this situation when the limits are changed one at a time, a good rule to follow is: always move the high limit first when shifting the limits up and always move the low limit first when shifting them down.

The limit range for both Type A and Type B counters is -32,768 to +32,767.

## **Output Preset Points**

Each counter output has a preset ON and OFF point which must be located between the Hi and Lo limits. The output state indicates when the Accumulator value is between the ON and OFF Preset points.

For example:

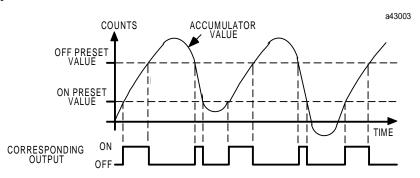

If the output is enabled for the HSC channel being used, the output will turn on in accordance with the following table:

| Preset closest to low limit | Output ON      | Output OFF    |
|-----------------------------|----------------|---------------|
| ON                          | >ON Preset     | > OFF Preset  |
|                             | < = OFF Preset | < = ON Preset |
| OFF                         | < = OFF Preset | < = ON Preset |
|                             | > ON Preset    | > OFF Preset  |

As the following example shows, the output can be either on or off when the Accumulator value lies between the Preset points.

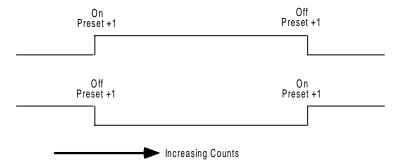

### **Note**

If your program issues a COMM\_REQ that changes count direction, the counter will go immediately into the new mode. You should be aware that the output does not change states at exactly the same points on an Up-counter as it does on a Down-counter.

The output takes the value of the On or Off preset after the Accumulator has gone through the preset point (n+1) for an up counter and n-1 for a down counter).

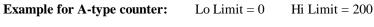

On Preset = 150 Off Preset = 160

### **Count Direction = Up**

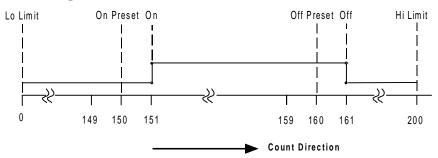

### **Count Direction = Down**

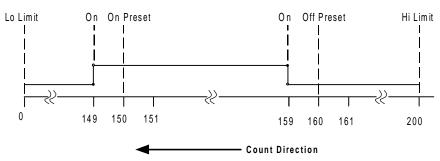

## **Preload Value**

When a preload input occurs, the configured preload value is inserted into the Accumulator and a Preload flag is set to indicate this to the CPU. The preload value can be configured to any value within the counter's selected range.

For each counter, you can specify a starting count value that will be used when the Preload input is activated. This value must be located between the Hi and Lo limits. The Accumulator is initialized to the Preload value on a STOP to RUN transition. (The default value is 0.)

# **Type B Counter Operation**

The primary difference between a type B counter and a type A counter is the way counting is handled to generate a change to the Accumulator. A type A counter simply counts input pulses and increments or decrements the Accumulator. A type B counter uses two input signals for A-Quad-B counting.

## **A-Quad-B Counting**

If a counter is configured for A-Quad-B counting, a count occurs for *each transition* of *either A or B*. There are four counts for each A-Quad-B cycle. Counts are evenly spaced with respect to the input waveforms when the phase relationship between A and B is shifted by 1/4 cycle. The phase relationship between A and B determines count direction, as shown below.

The count direction is up if A leads B.

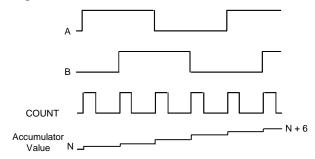

The count direction is down if A lags B.

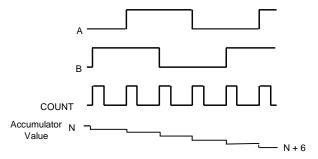

## **Type B Counter Overview**

As shown in Figure 6-2, the Micro PLC's B-type counter has a Preload/Strobe input (I6), two Count Pulse inputs, and one output with On/Off Presets (Q1). The type B counter has a Strobe Register, a 16-bit Accumulator, and a Counts-per-Timebase Register. The maximum count rate is 5 KHz.

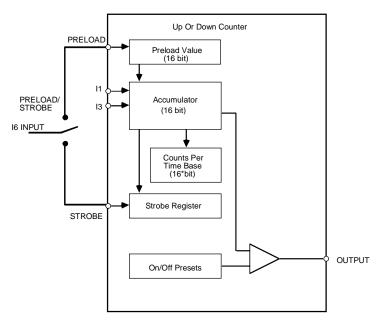

Figure 6-2. Type B Counter Block Diagram

## Type B Operating Parameters

The following paragraphs describe how the operating parameters affect the operation of a B-type counter. (The following parameters have no effect on the operation of a B-type counter even though they can be changed in the configuration software screens: Count Mode, Count Edge, and Count Direction.)

For details on configuring the parameters, refer to "Configuration," which begins on page 6-20.

### Counter Enable/Disable

When disabled, the HSC is inactive and the output associated with the counter is available to the user program. When enabled, the HSC is active and its output is dependent on the Output Enable parameter. (This parameter must be set by the Logicmaster 90 software or the HHP; it cannot be changed by a COMM\_REQ.)

## Counter Output Enable/Disable

When disabled, the HSC output is available to the user program. When enabled, the output is reserved for the HSC and can not be controlled by the user program. (This parameter must be set by the Logicmaster 90 software or the HHP; it cannot be changed by a COMM\_REQ.)

### Preload/Strobe

If preload is selected, the configured Preload Value will be loaded into the Accumulator when the Preload/Strobe signal is active. If Strobe is selected, the Accumulator value is placed in the strobe register when the Preload/Strobe signal is active. (This parameter must be set by the Logicmaster 90 software or the HHP; it cannot be changed by a COMM\_REQ.)

### **Count Mode**

This parameter applies to only to A-type counters and is ignored for the B-type counter. The B-type counter always counts in *continuous mode*. The Accumulator wraps when the n+1 (or n-1) count is reached and continues counting. For example, if the Hi Limit is n, the Accumulator will wrap to the Lo Limit when it reaches n+1. When the counter is at the limit, counts in the opposite direction will count it back off the limit.

### Note

If *n* is the desired number of pulses to be counted, you must configure the counter so that high limit = n-1 for up-counting, or low limit = n+1 for down-counting.

## **Strobe Edge**

Each Strobe input on the module can be individually configured to have either the positive or the negative edge active. By default, they are positive-edge sensitive. (This parameter must be set by the Logicmaster 90 software or the HHP; it cannot be changed by a COMM\_REQ.)

Positive (default) A count occurs on a positive-to-negative transition.

Negative A count occurs on a negative-to-positive transition.

### **Counter Time Base**

A timebase from 10 msec to 65535 msec can be selected. The counter timebase is set to 1 second (1000 msec) by default. The module stores the number of counts that occurred during the last-completed timebase interval in the Counts/Timebase register. Up counts are positive (+) and down counts are negative (-). The range of the Counts/Timebase register is -32768 and +32767 counts. The timebase value selected should not allow the Counts/Timebase register to overflow at the maximum count frequency. If it does, the sign of the Counts/Timebase will change from (+) to (-) or (-) to (+).

For a B-type counter, the counts per timebase value represents the relative shift over the sample time, not the exact number of counts. This value indicates a relative change in position. For example, if the counter starts at 10, counts up to 20, and then counts back to 15, the resulting counts per timebase is 5.

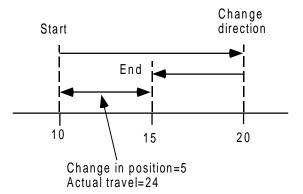

### **Count Limits**

Each counter can be assigned upper and lower count limits. All Accumulator preload values and output on/off preset values must lie within these limits. Both the Hi and Lo limits can be positive, or both can be negative, but the high limit is always greater than the low limit.

When setting the limits using the COMM\_REQ function, the Hi Limit must be greater than or equal to Lo Limit, On Preset, Off Preset, Preload, and current Accumulator value. The Lo Limit must be less than or equal to Hi Limit, On Preset, Off Preset, Preload, and current Accumulator value. (The Logicmaster 90 configuration software and the HHP will not allow you to set incompatible limits.)

If a COMM\_REQ sets new limits that are incompatible, they will be rejected and the old limits retained. In this case a counter limit error code will be returned. To avoid this situation when the limits are changed one at a time, a good rule to follow is: always move the high limit first when shifting the limits up and always move the low limit first when shifting them down.

The limit range for both Type A and Type B counters is -32,768 to +32,767.

## **Output Preset Points**

Each counter output has a preset ON and OFF point which must be located between the Hi and Lo limits. The output state indicates when the Accumulator value is between the ON and OFF preset points. For example:

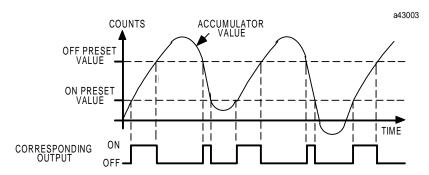

If the output is enabled for the HSC channel being used, the output will turn on in accordance with the following table:

| Preset closest to low limit | Output ON      | Output OFF    |
|-----------------------------|----------------|---------------|
| ON                          | > ON Preset    | > OFF Preset  |
|                             | < = OFF Preset | < = ON Preset |
| OFF                         | < = OFF Preset | < = ON Preset |
|                             | > ON Preset    | > OFF Preset  |

As the following example shows, the output can be either on or off when the Accumulator value lies between the Preset points. The output takes the value of the On or Off preset after the Accumulator has gone through the preset point (n+1) when counting up and n-1 when counting down).

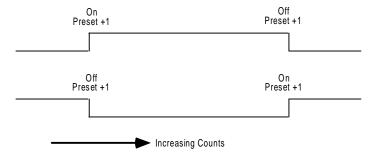

### **Note**

You should be aware that the output does not change states at the same points when the Accumulator is increasing as it does when it is decreasing (see the figures below). The *exception* to this is when the Preload input activates (as when a COMM\_REQ within the program changes the Accumulator); in this case the waveform will change state at the preset point instead of at 1 past the preset.

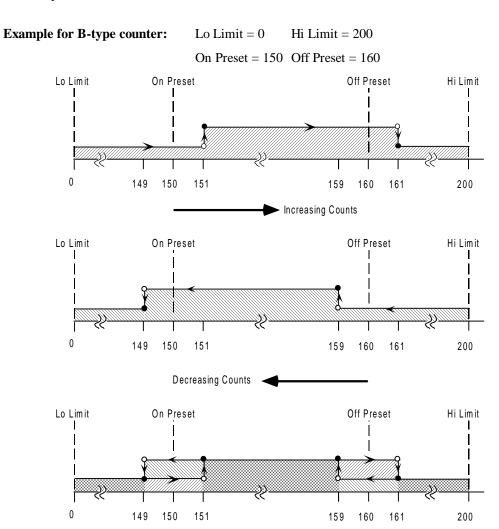

### **Preload Value**

For each counter, you can specify a starting count value that will be used when the Preload input is activated. This value must be located between the Hi and Lo limits. The Accumulator is initialized to the Preload value on a STOP to RUN transition. (The default value is 0.)

# Configuration

### Note

When the Micro PLC changes from STOP to RUN mode, the configurations for HSC, PWM, and Pulse outputs are sent to the HSC from the CPU. This has the net result of stopping the currently running counters, reconfiguring all counters to the current CPU configurations, and restarting them according to the new configuration.

When the Series 90 Micro PLC first powers up, it has default values for all the HSC parameters. To meet the requirements of most applications, the HSCs will have to be configured before they can be used.

Configuration of the HSC can be accomplished in three ways:

- Using the configuration function in the Logicmaster 90-30/20/Micro software package (page 6-24).
- Using the Series 90-30 Hand-Held Programmer (screens are shown beginning on page 6-27).
- Sending data using the COMM\_REQ command in ladder logic programs (see page 6-34). If configuration is to be done using a COMM\_REQ, the counters must first be enabled in the HHP or Logicmaster 90 software configuration.

Tables 6-4 through 6-6 list the configuration parameters for the HSC function and the abbreviations for those parameters as they are displayed on the Hand-Held Programmer and in the Logicmaster 90 screens. For details on how these parameters control operation of A-type counters, refer to page 6-9; for B-type counters, refer to page 6-16.

Table 6-4. Parameters Common to A and B-type Counter Configurations

| Parameter           | Logicmaster 90<br>Abbreviation | HHP<br>Screen | HHP<br>Abbreviation | Value 1 | Value 2 | Value 3 | Default |
|---------------------|--------------------------------|---------------|---------------------|---------|---------|---------|---------|
| Counter Type        | Ctr Types                      | 1             | CNTR TYPE           | ALL A   | B1-3/A4 | -       | ALL A   |
| Output Failure Mode | Failure Mde                    | 2             | FAIL MODE           | NORMAL  | FRCOFF  | HOLD    | NORMAL  |

Table 6-5. Abbreviations for ALL A-type Counter Configuration

|                                           | Logicmaster 90 | ННР        | ННР          |         |         |         |
|-------------------------------------------|----------------|------------|--------------|---------|---------|---------|
| Parameter                                 | Abbreviation   | Screen No. | Abbreviation | Value 1 | Value 2 | Default |
| Counter 1<br>Enable/Disable               | Count Enabl    | 3          | CTR1         | ENABLE  | DISABLE | DISABLE |
| Counter 1 Output<br>Enable/Disable        | Out Enable     | 4          | CTR1 OUT     | ENABLE  | DISABLE | DISABLE |
| Counter 1 Direction                       | Count Dir      | 5          | CTR1 DIR     | UP      | DOWN    | UP      |
| Counter 1 Mode                            | Count Mode     | 6          | CTR1 MODE    | CONT    | 1 SHOT  | CONT    |
| Counter 1 Preload/Strobe selection        | Pld/strobe     | 7          | CTR1         | PRELOAD | STROBE  | PRELOAD |
| Counter 1 Strobe Edge                     | Strobe Edge    | 8          | STB EDGE1    | POS     | NEG     | POS     |
| Counter 1 Count Edge                      | Count Edge     | 9          | CNT1 EDGE    | POS     | NEG     | POS     |
| Time Base 1                               | Time Base      | 10         | TIME BS 1    | _       | _       | 1000mS  |
| High Limit 1                              | Hi Limit       | 11         | HI LIM 1     | _       | _       | +32767  |
| Low Limit 1                               | Lo Limit       | 12         | LO LIM 1     | _       | _       | 0       |
| ON Preset 1                               | On Preset      | 13         | ON PST 1     | _       | _       | +32767  |
| OFF Preset 1                              | Off Preset     | 14         | OFF PST1     | _       | _       | 0       |
| Preload 1                                 | Pld Value      | 15         | PRELD 1      | _       | _       | 0       |
| Counter 1 PWM Output<br>Enable/Disable*   | PWM Out %Q1    | 16         | PWMOUT1      | ENABLE  | DISABLE | DISABLE |
| Counter 1 Pulse Output<br>Enable/Disable* | Pul Out %Q1    | 17         | PULSEOUT1    | ENABLE  | DISABLE | DISABLE |
| Counter Signal                            | Count Sig      | _          | _            | NONE    | _       | _       |
| Counter 2<br>Enable/Disable               | Count Enabl    | 18         | CTR2         | ENABLE  | DISABLE | DISABLE |
| Counter 2 Output<br>Enable/Disable        | Out Enable     | 19         | CTR2 OUT     | ENABLE  | DISABLE | DISABLE |
| Counter 2 Direction                       | Count Dir      | 20         | CTR2 DIR     | UP      | DOWN    | UP      |
| Counter 2 Mode                            | Count Mode     | 21         | CTR2 MODE    | CONT    | 1 SHOT  | CONT    |
| Counter 2 Preload/Strobe selection        | Pld/strobe     | 22         | CTR2         | PRELOAD | STROBE  | PRELOAD |
| Counter 2 Strobe Edge                     | Strobe Edge    | 23         | STB EDGE2    | POS     | NEG     | POS     |
| Counter 2 Count Edge                      | Count Edge     | 24         | CNT2 EDGE    | POS     | NEG     | POS     |
| Time Base 2                               | Time Bas       | 25         | TIME BS 2    | _       | _       | 1000mS  |
| High Limit 2                              | Hi Limit       | 26         | HI LIM 2     | _       | _       | +32767  |
| Low Limit 2                               | Lo Limit       | 27         | LO LIM 2     | _       | _       | 0       |
| ON Preset 2                               | On Preset      | 28         | ON PST 2     | _       | _       | +32767  |
| OFF Preset 2                              | Pld Value      | 29         | OFF PST2     | _       | _       | 0       |
| Preload 2                                 | Pld Value      | 30         | PRELD 2      | _       | _       | 0       |
| Counter Signal                            | Count Sig      | _          | _            | NONE    | _       | -       |

<sup>\*</sup>These parameters apply only to Micro PLCs that have a DC output (IC693UDR005/010 and UAL006).

Table 6-5. Abbreviations for ALL A-type Counter Configuration - Continued

| Donomoton                          | Logicmaster 90<br>Abbreviation | ННР    | HHP          | Volue 1 | Value 2 | Dofoult |
|------------------------------------|--------------------------------|--------|--------------|---------|---------|---------|
| Parameter                          |                                | Screen | Abbreviation | Value 1 | Value 2 | Default |
| Counter 3 Enable/Disable           | Count Enabl                    | 31     | CTR3         | ENABLE  | DISABLE | DISABLE |
| Counter 3 Output Enable/Disable    | Out Enable                     | 32     | CTR3 OUT     | ENABLE  | DISABLE | DISABLE |
| Counter 3 Direction                | Count Dir                      | 33     | CTR3 DIR     | UP      | DOWN    | UP      |
| Counter 3 Mode                     | Count Mode                     | 34     | CTR3 MODE    | CONT    | 1 SHOT  | CONT    |
| Counter 3 Preload/Strobe selection | Pld/strobe                     | 35     | CTR3         | PRELOAD | STROBE  | PRELOAD |
| Counter 3 Strobe Edge              | Strobe Edge                    | 36     | STB EDGE3    | POS     | NEG     | POS     |
| Counter 3 Count Edge               | Count Edge                     | 37     | CNT3 EDGE    | POS     | NEG     | POS     |
| Time Base 3                        | Time Bas                       | 38     | TIME BS 3    | _       | _       | 1000mS  |
| High Limit 3                       | Hi Limit                       | 39     | HI LIM 3     | _       | -       | +32767  |
| Low Limit 3                        | Lo Limit                       | 40     | LO LIM 3     | _       | _       | 0       |
| ON Preset 3                        | On Preset                      | 41     | ON PST 3     | _       | _       | +32767  |
| OFF Preset 3                       | Off Preset                     | 42     | OFF PST3     | _       | _       | 0       |
| Preload 3                          | Pld Value                      | 43     | PRELD 3      | =       | _       | 0       |
| Counter Signal                     | Count Sig                      | _      | _            | NONE    | _       | _       |
| Counter 4 Enable/Disable           | Count Enabl                    | 44     | CTR4         | ENABLE  | DISABLE | DISABLE |
| Counter 4 Output Enable/Disable    | Out Enable                     | 45     | CTR4 OUT     | ENABLE  | DISABLE | DISABLE |
| Counter 4 Direction                | Count Dir                      | 46     | CTR4 DIR     | UP      | DOWN    | UP      |
| Counter 4 Mode                     | Count Mode                     | 47     | CTR4 MODE    | CONT    | 1 SHOT  | CONT    |
| Counter 4 Preload/Strobe selection | Pld/strobe                     | 48     | CTR4         | PRELOAD | STROBE  | PRELOAD |
| Counter 4 Strobe Edge              | Strobe Edge                    | 49     | STB EDGE4    | POS     | NEG     | POS     |
| Counter 4 Count Edge               | Count Edge                     | 50     | CNT4 EDGE    | POS     | NEG     | POS     |
| Time Base 4                        | Time Bas                       | 51     | TIME BS 4    | _       | _       | 1000    |
| High Limit 4                       | Hi Limit                       | 52     | HI LIM 4     | _       | _       | +32767  |
| Low Limit 4                        | Lo Limit                       | 53     | LO LIM 4     | _       | _       | 0       |
| ON Preset 4                        | On Preset                      | 54     | ON PST 4     | _       | _       | +32767  |
| OFF Preset 4                       | Off Preset                     | 55     | OFF PST4     | _       |         | 0       |
| Preload 4                          | Pld Value                      | 56     | PRELD 4      | _       | _       | 0       |
| Counter Signal                     | Count Sig                      | _      | _            | NONE    | _       | _       |

Table 6-6. Abbreviations for B1-3/A4 Counter Configuration

| Parameter                                  | Logicmaster 90<br>Abbreviation | HHP<br>Screen | HHP<br>Abbreviation | Value 1  | Value 2 | Default |
|--------------------------------------------|--------------------------------|---------------|---------------------|----------|---------|---------|
| Counter 1 Enable/Disable                   | Count Enabl                    | 3             | CTR1                | ENABLE   | DISABLE | DISABLE |
| Counter 1 Output Enable/Disable            | Out Enable                     | 4             | CTR1 OUT            | ENABLE   | DISABLE | DISABLE |
| Counter 1 Direction*                       | Count Dir                      | 5             | CTR1 DIR            | N/A      | N/A     | UP      |
| Counter 1 Mode*                            | Count Mode                     | 6             | CTR1 MODE           | CONT     | 1 SHOT  | CONT    |
| Counter 1 Preload/Strobe selection         | Pld/strobe                     | 7             | CTR1                | PRELOAD  | STROBE  | PRELOAD |
| Counter 1 Strobe Edge                      | Strobe Edge                    | 8             | STB EDGE1           | POS      | NEG     | POS     |
| Counter 1 Count Edge*                      | Count Edge                     | 9             | CNT1 EDGE           | POS      | NEG     | POS     |
| Time Base 1                                | Time Base                      | 10            | TIME BS 1           | _        | -       | 1000mS  |
| High Limit 1                               | Hi Limit                       | 11            | HI LIM 1            | _        | -       | +32767  |
| Low Limit 1                                | Lo Limit                       | 12            | LO LIM 1            | _        | _       | 0       |
| ON Preset 1                                | On Preset                      | 13            | ON PST 1            | _        | -       | +32767  |
| OFF Preset 1                               | Off Preset                     | 14            | OFF PST1            | _        | _       | 0       |
| Preload 1                                  | Pld Value                      | 15            | PRELD 1             | _        | -       | 0       |
| Counter 1 PWM Output<br>Enable/Disable**   | PWM Out %Q1                    | 16            | PWMOUT1             | ENABLE   | DISABLE | DISABLE |
| Counter 1 Pulse Output<br>Enable/Disable** | Pul Out %Q1                    | 17            | PULSEOUT1           | ENABLE   | DISABLE | DISABLE |
| Counter Signal                             | Count Sig                      | -             | _                   | A-QUAD-B | _       | -       |
| Counter 4 Enable/Disable                   | Count Enabl                    | 18            | CTR4                | ENABLE   | DISABLE | DISABLE |
| Counter 4 Output Enable/Disable            | Out Enable                     | 19            | CTR4 OUT            | ENABLE   | DISABLE | DISABLE |
| Counter 4 Direction                        | Count Dir                      | 20            | CTR4 DIR            | UP       | DOWN    | UP      |
| Counter 4 Mode                             | Count Mode                     | 21            | CTR4 MODE           | CONT     | 1 SHOT  | CONT    |
| Counter 4 Preload/Strobe selection         | Pld/strobe                     | 22            | CTR4                | PRELOAD  | STROBE  | PRELOAD |
| Counter 4 Strobe Edge                      | Strobe Edge                    | 23            | STB EDGE4           | POS      | NEG     | POS     |
| Counter 4 Count Edge                       | Count Edge                     | 24            | CNT4 EDGE           | POS      | NEG     | POS     |
| Time Base 4                                | Time Base                      | 25            | TIME BS 4           | _        | _       | 1000    |
| High Limit 4                               | Hi Limit                       | 26            | HI LIM 4            | _        | _       | +32767  |
| Low Limit 4                                | Lo Limit                       | 27            | LO LIM 4            | _        | _       | 0       |
| ON Preset 4                                | On Preset                      | 28            | ON PST 4            | _        | _       | +32767  |
| OFF Preset 4                               | Off Preset                     | 29            | OFF PST4            | _        | -       | 0       |
| Preload 4                                  | Pld Value                      | 30            | PRELD 4             | =        | =       | 0       |
| Counter Signal                             | Count Sig                      | _             | _                   | NONE     | _       | _       |

<sup>\*</sup>Count Direction, Count Mode, and Count Edge are ignored for the type B counter.

### Note

Counter 1 is an A-QUAD-B counter and counter 4 is an A type counter.

<sup>\*\*</sup>PWM and Pulse Output parameters apply only to DC IN/DC OUT Micro PLCs and are not available when the B1-3, A4 mode is selected.

## Logicmaster 90 Software

The HSC parameters are shown in the following configuration screens.

Refer to the *Logicmaster 90-30/20/Micro Programming Software User's Manual*, GFK-0466, for details on the use of the configuration software.

## I/O Scanner and Counter Type Configuration

The first HSC screen, shown below, displays the counter types, failure mode, and I/O configuration.

**Counter types.** The counter function can operate with four type A counters (A4), or with one type B counter and one type A counter (B1-3, A4).

**Failure mode.** This parameter selects the state the outputs will assume when the PLC transitions from RUN to STOP mode. These responses remain in effect until the Micro PLC returns to the RUN mode.

**NORMAL** (default setting): The inputs will continue to be processed and the outputs will continue to operate under control of the counters. If Normal is selected, the transition from RUN to STOP mode has no effect on counter outputs.

**FRCOFF**: All outputs will be forced off. The counters will continue to operate but will not change the state of the outputs.

**HOLD**: The HSCs retain the last state of the output points before the PLC stopped. The counters will continue to operate but will not change the state of the outputs.

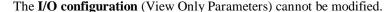

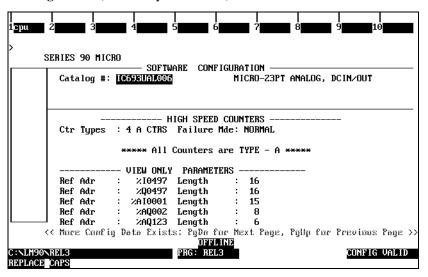

## **Counter-specific Configuration**

Examples of configuration screens for a type A counter and a type B counter are provided in this section. For details on how these parameters control operation of A-type counters, refer to page 6-9; for B-type counters, refer to page 6-16.

### Type A Counter

Type A counters 1–4 are all configured in the same way, with the exception of Counter 1 in models that have Pulse and PWM output (IC693UDR005/010 and IC693UAL006).

The following screen presents the parameters for a type A Counter 1 in a Micro PLC that has Pulse and PWM output. Configuration for counters in other relay-output Micro PLCs is the same except for these two outputs.

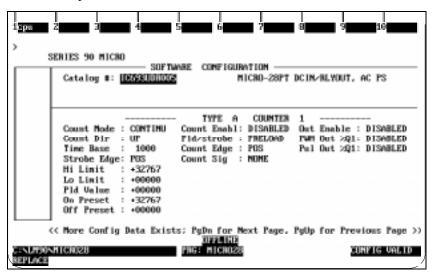

To proceed to the screen for the next counter, press the PGDN key.

### Type B Counter

In the following screen, the B1–3, A4 counter configuration is selected. (In the B1–3, A4 configuration, counters 1–3 form a single type B counter.)

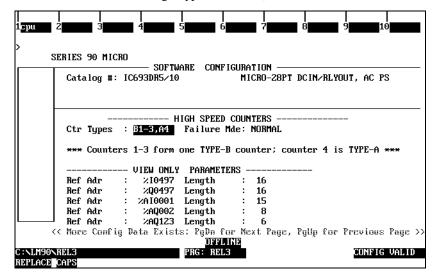

The following screen presents the configuration parameters for the type B counter. (On DC-output Micro PLCs, Pulse and PWM outputs are not available when the type B counter is configured.) Refer to Table 6-6 for parameter definitions. For details on how these parameters control operation of B-type counters, refer to page 6-16.

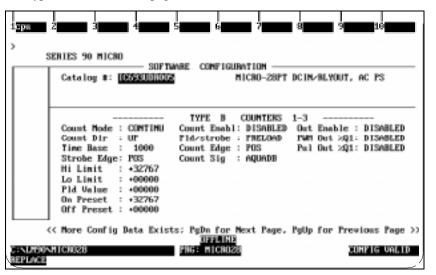

## Hand-Held Programmer

If you have just configured the Series 90 Micro PLC parameters using the Hand-Held Programmer (see Chapter 5) all you need to do is press the  $\downarrow$  key to go to the slot assigned to HSC. For details on how these parameters control operation of A-type counters, refer to page 6-9; for B-type counters, refer to page 6-16.

**Note**: The Series 90 Micro PLC functions are assigned to rack and slot locations corresponding to those in the Series 90-30 PLCs. The Series 90 Micro PLC system is always in rack 0, and its HSC functions are in slot 4.

## Configuration Screens Common to A4 and B1-3A4 Configurations

The following series of screens shows the parameters common to both counter types in the HSC. Press the  $\pm$  key to toggle the screen display, then press the ENT key to record the value. If you change your mind about a parameter, press the CLR key instead of ENT to recall the original value. To get to the next screen in the series, press the  $\rightarrow$  key. To back up to previous parameters (screens), press the  $\leftarrow$  key. (Screen numbers correspond to numbers listed in Tables 6-4 through 6-6.)

### Screen 1 - Counter Type

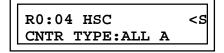

Press the  $\pm$  key to select the type of counter, then press the EnT key. The CLR key (before EnT is pressed) will cancel the operation.

### Screen 2 - Output Default/Module Failure Mode

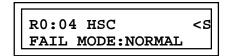

This screen selects the state that the outputs assume if the PLC goes to STOP mode.

## **A4 Counter Specific Screens**

The following screens will be displayed when **ALL A** is selected in Screen 1.

### Screens 3, 18, 31, 44 - Counter Enable

These screens enable or disable the specified counter. Each counter enabled will use certain portions of PLC reference memory and PLC input and output resources. If CTR1 is set to ENABLE, screens 4–15 will appear (or 19–30 for counter number 2, 32–43 for counter number 3, and 45–56 for counter number 4).

R0:04 HSC <S CTRx :DISABLE

### Screens 4, 19, 32, 45 - Count Output Enable

### Note

If the configured Series 90 Micro PLC is a DC IN/DC OUT type, this screen will only appear for Counter 1 if the PWM OUTx option and the PULSE OUTx option for the same channel are disabled (see screens 16 and 17 on page 6-30).

This series of four screens is used to set the counter output enable.

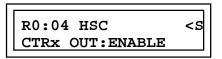

### Screens 5, 20, 33, 46 - Count Direction

These screens are used to set the count direction for each counter.

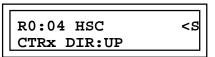

### Screens 6, 21, 34, 47 - Count Mode

These screens specify the Count Mode: continuous or one-shot.

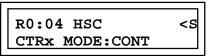

# Screens 7, 22, 35, 48 - Counter Strobe/Preload Selection

This series of screens is used to select PRELOAD or STROBE operation for Counters 1–4.

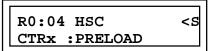

### Screens 8, 23, 36, 49 - Strobe Edge

These screens configure the Preload/Strobe edge to trigger on a positive or negativegoing signal.

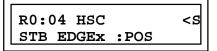

### Screens 9, 24, 37, 50 - Count Edge

These screens configure the counter input edge to trigger on a positive or negativegoing signal.

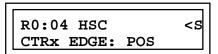

# Screens 10, 25, 38, 51 - Time Base Value

These screens allow you to enter the time base to be used in the Counts Per Time Base calculation. The default is 1000 milliseconds (1 second). To change the time base, use the numeric keys on the HHP to select the value,

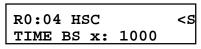

### Screens 11, 26, 39, 52 - High Limit

then press the **ENT** key to record the value.

These screens are used to specify the highest (most positive) value the count Accumulator can reach. The default is 32767, which is the maximum value the counters can handle. As with the time base, use the HHP numeric keys to change the value, then press the ENT key to record it. Pressing CLR instead of ENT cancels the entry.

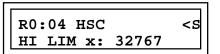

### Screens 12, 27, 40, 53 - Low Limit

These screens specify the lowest (most negative) value for the Count Accumulator.

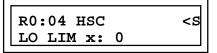

### **Screens 13, 28, 41, 54 - ON Preset Value**

When the counter Accumulator exceeds this value (depending also on the value of the OFF preset) the associated output is turned on (depending on the state, either enabled or disabled, of the output control flags in the %Q data word). For details, see "Output Preset Points" on page 6-18.

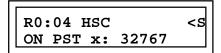

### **Screens 14, 29, 42, 55 - OFF Preset Value**

When the counter Accumulator exceeds this value, the associated output is turned off.

## R0:04 HSC <S OFF PST x: 0

### Screens 15, 30, 43, 56 - Preload Value

This parameter specifies the value that will be loaded into the Accumulator when the associated PRELOAD input on the terminal strip is asserted. It is also the value loaded to the Accumulator on a STOP to RUN transition.

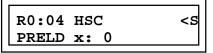

The following two screens will be seen only for Micro PLCs that have DC output (IC693UDR005/010 and UAL006).

#### Note

The PWM Out and PULSE OUT options are available only on counter channel 1. For additional details, see "Configuring DC Outputs" in Chapter 5.

### Screen 16 - PWM Output

This option can only be enabled if the CTRx option and the PULSE OUTx option for channel 1 are disabled. This screen selects PWM as the counter output.

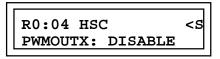

### Screen 17 - Pulse Output

This option can only be enabled if the CTRx option and the PWM OUTx option for channel 1 are disabled. This screen selects a pulse train as the counter output.

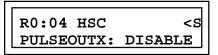

### **Note**

When the Micro PLC changes from STOP to RUN mode, the configurations for HSC, PWM, and Pulse outputs are sent to the HSC from the CPU. This has the net result of stopping the currently running counters, reconfiguring all counters to the current CPU configurations, and restarting them according to the new configuration.

## Type B Counter Specific Screens

The following screens are specific to B1-3/A4 counters and are displayed when B1-3, A4 is selected as the counter type in Screen 1. In this configuration, counter 1 is the A-Quad-B and counter 4 is the A-type counter.

### Screens 3, 18 - Count Enable

This series of two screens enables or disables a specified counter. This means that each counter enabled will use certain portions of PLC reference memory and PLC input and output resources. Only one set of the two screens is

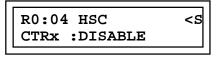

shown here. All of the other counters are configured in the same manner, except that the counter number is different. Note that if CTR1 is set to ENABLE screens 4–15 will appear (or 19–30 for counter number 4).

### Screens 4, 19 - Count Output Enable

This series of three screens is used to set the counter output enable.

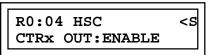

### Screens 5, 20 - Count Direction

This parameter has no effect on the operation of the B-type counter and is ignored.

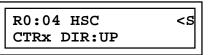

### Screens 6, 21 - Count Mode

This parameter has no effect on the operation of the B-type counter and is ignored.

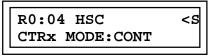

# Screens 7, 22 - Counter Strobe/Preload Selection

This series of screens is used to select PRELOAD or STROBE operation for the counters.

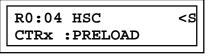

R0:04 HSC <S STB EDGEx :POS

### Screens 8, 23 - Strobe Edge

These screens configure the Preload/Strobe input edge to trigger on a positive or negative-going signal.

### Screens 9, 24 - Count Edge

Although this parameter can be configured for a type B counter (screen 9), it is ignored because every transition causes a count in A-QUAD-B counting.

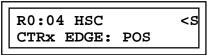

### Screens 10, 25 - Time Base Value

These screens allow you to enter the time base that is used in the Counts Per Time Base calculation. The default is 1000 milliseconds (1 second). To change the time base, select the

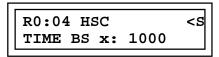

value using the numeric keys on the Hand-Held Programmer, and then press the Ent key to record the value.

### Screens 11, 26 - High Limit

These screens are used to specify the highest (most positive) value of the Count Accumulator. The default is 32767, which is the maximum

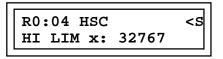

value the counters can handle. As with the timebase, use the Hand-Held Programmer numeric keys to change the value, then press the Ent key to record it. Pressing CLR instead of Ent cancels the entry.

### Screens 12, 27 - Low Limit

These screens specify the lowest (most negative) value for the Count Accumulator.

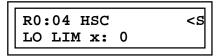

### Screens 13, 28 - ON Preset Value

When the counter Accumulator exceeds this value (depending also on the value of the OFF preset) the associated output is turned on (depending on the state, either enabled or disabled, of the output control flags in the %Q data word). For details, see "Output Preset Points" on page 6-18.

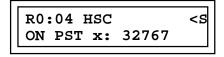

### Screens 14, 29 - OFF Preset Value

When the Accumulator exceeds this value (dependent also on the state of the ON Preset), the associated output is turned off.

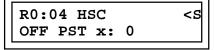

## Screens 15, 30 - Preload Value

This parameter specifies the value that will be loaded into the Accumulator when the associated PRELOAD input on the terminal strip is asserted. It is also the value loaded to the Accumulator on a STOP to RUN transition.

R0:04 HSC <S PRELD x: 0

### Note

The PWM Out and PULSE OUT outputs are not available when the B1–3, A4 counter configuration is selected.

## COMM\_REQ Function

In addition to the %Q discrete output data that is sent every sweep to the HSC, commands can be sent by the CPU (using the COMM\_REQ function block) to change some of the operating parameters of the counters. These commands are all 6 bytes in length.

The PLC ladder program sends Data Commands using the COMM\_REQ (Communication Request) function. The COMM\_REQ requires that all its command data be placed in the correct order (in a *command block*) in the CPU memory before it is executed. It should then be executed by a one-shot coil to prevent sending the data to the HSC multiple times.

The COMM\_REQ function is effective only on counters that are enabled.

### **Command Block**

The format for Data Commands is as follows:

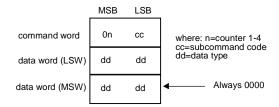

The command block used to send Data Commands is composed of 13 words arranged as shown in Table 6-7 (all values in hexadecimal unless otherwise indicated). Use the Block Move (BLKMV) function to move these values to the Register tables (see the *Series 90<sup>TM</sup>-30/20/Micro Programmable Controllers Reference Manual*, GFK-0467, for information on using the BLKMV and COMM\_REQ functions).

Table 6-7. Command Block for Data Commands

| Location | Data       | Description                                                                        |
|----------|------------|------------------------------------------------------------------------------------|
| %R0001   | 0004       | Always 0004 for this HSC application                                               |
| %R0002   | don't care | Not used (Always zero) Micro PLC ignores the WAIT flag for all COMM_REQ functions. |
| %R0003   | don't care | Not used                                                                           |
| %R0004   | don't care | Not used                                                                           |
| %R0005   | don't care | Not used                                                                           |
| %R0006   | don't care | Not used                                                                           |
| %R0007   | don't care | Not used                                                                           |
| %R0008   | don't care | Not used                                                                           |
| %R0009   | 0008       | Data type (8 = registers)                                                          |
| %R0010   | 000A       | Start location of Command word–1 (%R0011)                                          |
| %R0011   | nnnn       | Command word (See Table 6-8, Table 6-9)                                            |
| %R0012   | nnnn       | LS data word                                                                       |
| %R0013   | nnnn       | MS data word not used by Micro PLC                                                 |

<sup>\*</sup>The command block can be placed in any word-oriented area of memory that is not reserved.

Table 6-8 lists the Data Command words for type A counters. Table 6-9 lists the Data Command words for type B counters. Following the tables are descriptions of each command.

Table 6-8. Data Commands - Type A Counter

| Command Name         | Command Word<br>(Hexadecimal) |
|----------------------|-------------------------------|
| Load Accumulator n   | 0n 01                         |
| Load Hi Limit n      | 0n 02                         |
| Load Lo Limit n      | 0n 03                         |
| Load Acc n Increment | 0n 04                         |
| Set Cntr n Direction | 0n 05                         |
| Load Timebase n      | 0n 06                         |
| Load ON Preset n     | 0n 0B                         |
| Load OFF Preset n    | 0n 15                         |
| Load Preload n       | 0n 1F                         |

<sup>\*</sup>n = Counter #1-4

The bytes in the command word are always treated as independent bytes, consisting of a counter ID byte and a command code byte.

### **Note**

Command words can be entered in decimal format. For example,

Load Accumulator

Load Hi Limit

Load Lo Limit

02 01 (hex.) or 513 (decimal)

02 02 (hex) or 514 (decimal)

02 03 (hex) or 515 (decimal)

| Load Accumulator | Command Code = 01H                                                                                                    |
|------------------|----------------------------------------------------------------------------------------------------|
|                  | Used to set any value within counter limits directly into the Accumulator.                                                                                                    |
|                  | Example: To set Counter 3 to 1234H, load COMM_REQ command registers with:                                                                                                    |
|                  | Command word: 0301                                                                                                    |
|                  | LS data word: 1234                                                                                                    |
| Load Hi Limit    | Command Code = 02H                                                                                                    |
| Load Lo Limit    | Command Code = 03H                                                                                                    |
|                  | Used to set the Hi and Lo limits to any value within the counter range.                                                                                                    |
|                  | Example: To change the upper limit of counter 4 to 10000 (2710H), load registers with:                                                                                                    |
|                  | Command word: 0402                                                                                                    |
|                  | LS data word: 2710                                                                                                    |
|                  | Note: If the limits are loaded in the wrong order, they could be rejected and cause an error flag to be set. To avoid this, remember to always move the Lo Limit first when shifting the limits down or the Hi Limit first when shifting the limits up. Also, if the new value of the Hi/Lo limit is out of range with the current Accumulator value, the load operation will be rejected. It is only successful if all parameters, including the current Accumulator value, are within the new Hi/Lo range. |

| <b>Load Acc Increment</b> | Command Code = 04H                                                                                                    |
|---------------------------|----------------------------------------------------------------------------------------------------|
|                           | Used to offset a counter Accumulator by a small number of counts (up to $+127$ or $-128$ ). Only the least significant byte of data is used with this command.                                                                                                    |
|                           | Example: To offset counter 3 by –7 counts, load:                                                                                                    |
|                           | Command word: 0304                                                                                                    |
|                           | LS data word: 00F9                                                                                                    |
|                           | This can be done at any time, even while the counter is counting at maximum rate. If the offset causes the counter to exceed its limits, this parameter will be rejected. If a count is received at the same time the CPU updates the Accumulator value, the count will be lost.            |
| Set Cntr Direction        | Command Code = 05H                                                                                                    |
|                           | Used to change the count direction (up or down) of a type A counter. Only the LSB of the first data word is used for this command ( $00 = up$ , $01 = down$ ).                                                                                                    |
|                           | Example: To set the direction of counter 4 to down, load:                                                                                                    |
|                           | Command word: 0405<br>LS data word: 0001                                                                                                    |
| Load Timebase             | Command Code = 06H                                                                                                    |
|                           | Used to change the time interval referenced by the counter when computing its counts/timebase register data.                                                                                                    |
|                           | Example: To change the timebase for counter 2 to 600 ms (258H), load:                                                                                                    |
|                           | Command word: 0206<br>LS data word: 0258                                                                                                    |
|                           | Note: The maximum range of the counts/timebase (CTB) register is +32767 and -32768 counts. The length of the timebase and the maximum count frequency should be coordinated so that these limits are not exceeded. The indication will roll over from (+) to (-) or (-) to (+) if exceeded. |
| Load ON Preset            | Command Code = 0BH                                                                                                    |
| Load OFF Preset           | Command Code = 15H                                                                                                    |
|                           | Used to set up the output turn on/off points within the counter range. There is one output associated with each counter.                                                                                                    |
|                           | Example: To set counter 3 output to turn on at 5000 (1388H) counts, load:                                                                                                    |
|                           | Command Code: 030B<br>LS data word: 1388                                                                                                    |
|                           | and off at 12000 (2EE0H) counts, load:                                                                                                    |
|                           | Command Code: 0315<br>LS data word: 2EE0                                                                                                    |
| Load Preload              | Command Code = 1FH                                                                                                    |
|                           | Used to change the count value that will be loaded into the counter Accumulator when the Preload input is activated.                                                                                                    |
|                           | Example: To make counter 2 start at 2500 (09C4H) counts at its preload signal, load:                                                                                                    |
|                           | Command word: 021F<br>LS data word: 09C4                                                                                                    |

Table 6-9. Data Commands - Type B Counter

| Command Word (Hexadecimal) |
|----------------------------|
| 0n 01                      |
| 0n 02                      |
| 0n 03                      |
| 0n 04                      |
| 0n 06                      |
| 0n 0B                      |
| 0n 15                      |
| 0n 1F                      |
|                            |

Note: n = Counter #1 or 4 (only counter 1 is B-type)

The bytes in the command word are always treated as independent bytes – a counter ID byte and a command code byte.

#### Note

Command words can be entered in decimal format. For example:

Load Counter 1 Accumulator

Load Counter 1 Hi Limit

Load Counter 1 Lo Limit

01 01 (hex.) or 1025 (decimal)

01 02 (hex) or 1026 (decimal)

01 03 (hex) or 1027 (decimal)

| Load Accumulator   | Command Code = 01H                                                                                                    |
|--------------------|----------------------------------------------------------------------------------------------------|
|                    | Used to set any value within counter limits directly into the Accumulator. (If a count is received at the same time the CPU updates the Accumulator value, the count will be lost. This happens because the CPU must read the Accumulator, increment it, and write back to it, during which time received counts are ignored.) |
|                    | Example: To set Counter 1 to 2211H, load COMM_REQ command registers with:                                                                                                    |
|                    | Command word: 0101                                                                                                    |
|                    | LS data word: 2211                                                                                                    |
| Load Hi Limit      | Command Code = 02H                                                                                                    |
| Load Lo Limit      | Command Code = 03H                                                                                                    |
|                    | Used to set the Hi and Lo limits to any value within the counter range.                                                                                                    |
|                    | Example: To change the upper limit of counter 1 to 1690 (4240H), load registers with:                                                                                                    |
|                    | Command word: 0103                                                                                                    |
|                    | LS data word: 4240                                                                                                    |
|                    | Note: If the limits are loaded in the wrong order, they could be rejected and cause an error flag to be set. To avoid this, remember to always move the Lo Limit first when shifting the limits down or                                                                                                    |
|                    | the Hi Limit first when shifting the limits up. Also, if the new value of the Hi/Lo limit is out of range with the current Accumulator value, the load operation will be rejected. It is only successful if all parameters, including the current Accumulator Value, are within the new Hi/Lo range.                           |
| Load Acc Increment | Command Code = 04H                                                                                                    |
|                    | Used to offset a counter Accumulator by a small number of counts (up to +127 or -128).                                                                                                    |
|                    | Example: To offset counter 1 by 9 counts, load:                                                                                                    |
|                    | Command word: 0104                                                                                                    |
|                    | LS data word: 0009                                                                                                    |
|                    | This can be done at any time, even while the counter is counting at maximum rate. If the offset causes the counter to exceed its limits, this parameter will be rejected. If a count is received at the same time the CPU updates the Accumulator value, the count will be lost.                                               |

| Load Timebase   | Command Code = 06H                                                                                                    |  |  |  |
|-----------------|----------------------------------------------------------------------------------------------------|--|--|--|
|                 | Used to change the time interval referenced by the counter when computing its counts/timebase register data.                                                                                                    |  |  |  |
|                 | Example: To change the timebase for counter 1 to 600 ms (258H), load:                                                                                                    |  |  |  |
|                 | Command word: 0106<br>LS data word: 0258                                                                                                    |  |  |  |
|                 | Note: The maximum range of the counts/timebase (CTB) register is +32767 and -32768 counts. The length of the timebase and the maximum count frequency should be coordinated so that these limits are not exceeded. The indication will roll over from (+) to (-) or (-) to (+) if exceeded. |  |  |  |
| Load ON Preset  | Command Code = 0BH                                                                                                    |  |  |  |
| Load OFF Preset | Command Code = 15H                                                                                                    |  |  |  |
|                 | Used to set up the output turn on/off points within the counter range.                                                                                                    |  |  |  |
|                 | Example: To set counter 1 output to turn on at 5000 (1388H) counts, load:                                                                                                    |  |  |  |
|                 | Command word: 010B<br>LS data word: 1388                                                                                                    |  |  |  |
|                 | and off at 12000 (2EE0H) counts, load:                                                                                                    |  |  |  |
|                 | Command word: 0115<br>LS data word: 2EE0                                                                                                    |  |  |  |
| Load Preload    | Command Code = 1FH                                                                                                    |  |  |  |
|                 | Used to change the count value that will be loaded into the counter Accumulator when the preload input is activated.                                                                                                    |  |  |  |
|                 | Example: To make counter 1 start at 9632 (25A0H) counts at its preload signal, load:                                                                                                    |  |  |  |
|                 | Command word: 011F<br>LS data word: 25A0                                                                                                    |  |  |  |

## **Example**

The COMM\_REQ function is conditionally executed in the ladder logic to communicate a request to the HSC. A sample ladder diagram for configuring the HSC function is provided in Figure 6-3. In this example, the Accumulator for Counter 3 is loaded with 1234.

Rung 4 uses a one-shot coil (%T0002) to execute the COMM\_REQ once. This prevents multiple messages from being sent.

Rung 5 contains the Block Move Word function and is used to load the commands, which are listed in Tables 6-8 and 6-9. In this example, %R0101 through %R0114 are used for the COMM\_REQ command block. (Any registers can be used except for %R1617 through %R1814, which are reserved.)

The COMM\_REQ function, executed in Rung 6, has four inputs and one output.

| Parameter | Description                                                                                                    |  |
|-----------|----------------------------------------------------------------------------------------------------|--|
| enable    | %T0002 is used to enable the COMM_REQ function.                                                                                                    |  |
| IN        | Points to the starting address of the command block, which is %R0101.                                                                                     |  |
| SYSID     | Indicates which rack and slot to send the message to (physical location of HSC module). The SYSID is always 0004 for the HSCs in the Series 90 Micro PLC. |  |
| TASK      | This parameter is ignored during HSC communications and should be set to zero.                                                                            |  |
| FT        | This output is energized if an error is detected during processing of the COMM REQ.                                                                       |  |

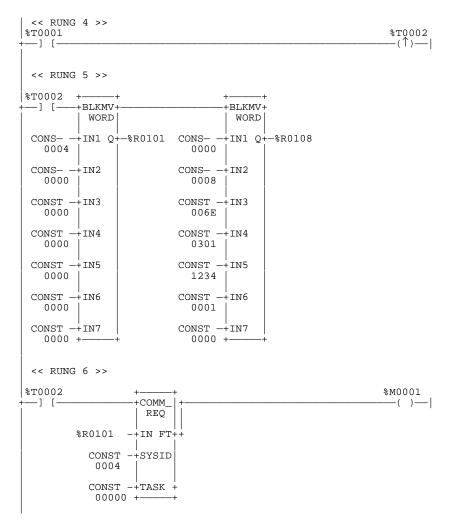

Figure 6-3. Ladder Logic Example for Setting a High Speed Counter Parameter

## Application Examples-RPM Indicator

An RPM indicator is a typical application for a type A HSC.

### Feature used: Counts/Timebase Register

The HSC can be used as a position/motion indicator when connected to a feedback device (such as an encoder) that is coupled to a rotary motion. RPM indication can be obtained directly from the counter's Counts/Timebase register (CTB) or derived from it by a simple calculation.

RPM is calculated by:

$$RPM = \frac{CTB}{PPR \times T}$$

where: CTB = counts/timebase reading from the counter

PPR = pulses/revolution produced by the feedback device

T = timebase expressed in minutes

Note that if the pulses/revolution is some integer power of 10, then setting the timebase for 6, 60, 600, 6000, or 60,000 will yield a direct reading of RPM in the CTB register with an assumed decimal placement.

## Example 1

If feedback produces 1000 pulses/revolution, CTB reading = 5210, and the timebase is configured for 600ms: then T = 600ms / 6000ms/min = .01 and 1/T = 100

$$RPM = \frac{5210}{1000} \times 100 = 521$$

CTB reading is RPM with .1 RPM resolution.

## Example 2

Assume the same conditions as example 1, except the timebase is now set to 60ms, which gives T = 60/60000 = .0001 and 1/T = 1000.

Because the rotation is at the same speed as in example 1, the CTB reading now equals 521 and

$$RPM = \frac{521}{1000} \times 1000 = 521$$

CTB reading is now RPM with 1 RPM resolution.

## **Application Example — Input Capture**

The HSC strobe inputs can act as *pulse catch inputs* for inputs 2, 4, 6, and 8, by using the Strobe Status bits as a latch.

To use this feature:

- 1. Configure the Micro PLC to use the HSC function with Strobe input.
- 2. Enable A-type counter(s). (Any or all of the counters can be enabled.)
  - The corresponding Strobe Status bit will be latched if there is a pulse of at least 100 µsec in width.
  - The Reset Strobe bits can be used as clear functions for the latched status bits.

**Example:** To capture pulses on input I2, enable Counter 1 and configure **strobe** for the Pld/strobe parameter (see "Configuration" in this chapter). You can also configure **POS** (positive) or **NEG** (negative) for the Strobe Edge parameter.

The Strobe Status bit (%I498) will be latched if there is a 100 microsecond or longer pulse on I2. To clear this bit, the logic program should write a 1, followed by a 0, to the corresponding output to the HSC (%Q498).

(For other inputs, see "Status Bits (%I)" on page 6-5.)

Chapter

Analog I/O

7

The 23-point Micro PLC (IC693UAL006) features two analog input channels and an output channel, which can be configured in voltage or current mode. The analog I/O function can be configured by the Logicmaster 90 configuration software or by the HHP.

The following topics are discussed in this chapter:

- Overview
- Configuration
- Calibration

GFK-1065F 7-1

## **Overview**

The two input analog channels use a 10-bit successive-approximation A/D converter. The Micro PLC firmware translates counts from two input channels of the A/D converter into values that are stored in %AI0018 and %AI0019 (Figure 7-1).

As a part of the analog input scan, the firmware calculates the %AI register value using the following formula:

$$%AI = (A/D\ count\ X\ Gain) + Offset$$

where *Gain* and *Offset* are internally calibrated values (refer to page 7-Calibration for information about calibration).

Any calculated value exceeding 32,767 is clamped at that maximum value. Any calculated value less than 0 will be clamped at 0.

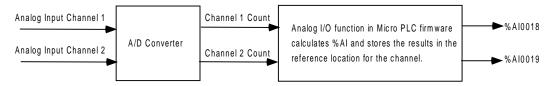

Figure 7-1. Analog Input Channel

To generate the analog output, the value in %AQ0012 is translated into a count value for the D/A converter, which drives the analog output (Figure 7-2). Table 7-1 lists the ranges of values in the PLC analog register and the corresponding quantities on the analog I/O point.

As part of the analog output scan, the firmware will calculate the D/A value using the following formula:

$$D/A \ count = (\%AQ \ X \ Gain) + Offset$$

where Gain and Offset are internally calibrated values.

Any calculated value that exceeds 4095 will be clamped at that maximum value. Any calculated value less than 0 will be clamped at 0.

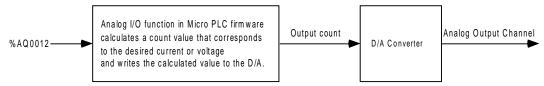

Figure 7-2. Analog Output Channel

Table 7-1 shows the relationship between the analog register value and the actual value on the input or output for each mode. Table 7-2 summarizes the performance characteristics of the analog I/O function. (Refer to "Specifications" in Chapter 2 for general module specifications.) For details of the input and output interface circuitry, refer to "Analog Inputs" and "Analog Outputs" in Chapter 4. For field wiring information and diagram, refer to "General Wiring Procedures" in Chapter 4.

Table 7-1. Relationship of Register Values to Analog Values\*

| Mode           | Analog Value on Input<br>or Output Point | Register Value in %AQ or %AI | Resolution/Bit | User Counts/Bit |
|----------------|------------------------------------------|------------------------------|----------------|-----------------|
| Voltage 0—10V  | 0 to 10,000mV                            | 0 to 32000                   | 10mV/bit       | 32              |
| Current 0—20mA | 0 to 20,000μA                            | 0 to 32000                   | 40μA/bit       | 64              |
| Current 4—20mA | 4 to 20,000μA                            | 0 to 32000                   | 40μA/bit       | 64              |

| Mode           | Formula                                  |
|----------------|------------------------------------------|
| Voltage 0—10V  | Register Value = 3.2 x mV                |
| Current 0—20mA | Register Value = $1.6 \times \mu A$      |
| Current 4—20mA | Register Value = $2 \times \mu A - 8000$ |

<sup>\*</sup>Based on factory-loaded offset and gain.

**Example:** If the analog input function is configured for Current 4—20mA mode, a 7.5mA current on input, IN1, will result in a value of  $7,500\mu A$  x 2-8000 = 14,992 in %AI0018.

GFK-1065F Chapter 7 Analog I/O 7-3

Table 7-2. Analog I/O Specifications

| <b>Analog Input Channels</b>                                                                                | 2, differential                                                                                                |  |  |
|----------------------------------------------------------------------------------------------------|----------------------------------------------------------------------------------------------------|--|--|
| Input ranges                                                                                                | 0 to 10V (10.24V max.)<br>0 to 20mA (20.5mA max.)<br>4 to 20 mA (20.5mA max.)                                  |  |  |
| Calibration                                                                                                 | Factory calibrated to 0.313mV per count on 0 to 10V range 0.625µA per count on 0 to 20mA and 4 to 20 mA ranges |  |  |
| Resolution: 0 to 10 V range<br>0 to 20 mA range<br>4 to 20 mA range                                         | 10 bits (1 LSB=10mV)<br>9 bits (1 LSB=40µA)<br>8+ bits (1 LSB=40µA)                                            |  |  |
| Accuracy                                                                                                    | 1% of full scale over full operating temperature range                                                         |  |  |
| Linearity                                                                                                   | ±3 LSB maximum                                                                                                 |  |  |
| Isolation                                                                                                   | non-isolated                                                                                                   |  |  |
| Common mode voltage                                                                                         | ±200 V maximum                                                                                                 |  |  |
| Current input impedance                                                                                     | 250 ohms                                                                                                    |  |  |
| Voltage input impedance                                                                                     | 800 Kohms                                                                                                    |  |  |
| Input filter time                                                                                           | 20.2ms to reach 1% error for step input                                                                        |  |  |
| Analog Output Channel                                                                                       | 1, single-ended, non isolated                                                                                  |  |  |
| Output ranges                                                                                               | 0 to 10V (10.24V maximum)<br>0 to 20mA (20.5mA maximum)<br>4 to 20mA (20.5mA maximum)                          |  |  |
| Resolution                                                                                                  | 12 bits over 0 to 10V range<br>12 bits over 0 to 20mA range<br>11+ bits over 4 to 20mA range                   |  |  |
| Accuracy                                                                                                    | $\pm 1\%$ of full scale over full operating temperature range (0°C to 55°C)                                    |  |  |
| Current: maximum compliance voltage, at 20mA user load range output load capacitance output load inductance | 10V<br>0 to 500 ohms<br>2000 pF maximum<br>1 henry maximum                                                     |  |  |
| Voltage: output loading output load capacitance                                                             | 2 Kohm minimum at 10 volts<br>1 μF maximum                                                                     |  |  |

# Configuration

The analog I/O function can be configured using the Logic master 90 configuration software or the HHP.

Table 7-3. Configuration Parameters for Analog I/O

| Parameter     | Description                          | Possible Values    | Default Value |
|---------------|--------------------------------------|--------------------|---------------|
| ANALOG INPU'  | Γ CONFIGURATION                      | <u> </u>           | <u> </u>      |
| AI0018 Mode   | Voltage or current mode              | VOLTAGE<br>CURRENT | VOLTAGE       |
| Range         | Current range selection              | 4–20mA<br>0–20mA   | 4–20mA        |
| AI0019 Mode   | Voltage or current mode              | VOLTAGE<br>CURRENT | VOLTAGE       |
| Range         | Current range selection              | 4–20mA<br>0–20mA   | 4–20mA        |
| % AI Ref Addr | Analog input reference not editable  | %AI0018            | %AI0018       |
| % AI Size     | Analog input size not editable       | 2                  | 2             |
| ANALOG OUTP   | PUT CONFIGURATION                    | <u> </u>           | <u> </u>      |
| AQ0012 Mode   | Voltage or current mode              | VOLTAGE<br>CURRENT | VOLTAGE       |
| Range         | Current range selection              | 4–20mA<br>0–20mA   | 4–20mA        |
| %AQRef Addr   | Analog output reference not editable | %AQ0012            | %AQ0012       |
| %AQ Size      | Analog output size not editable      | 1                  | 1             |

GFK-1065F Chapter 7 Analog I/O 7-5

## **Logicmaster 90 Screens**

The screens for configuring the Analog I/O function follow the High Speed Counter configuration screens in the Logicmaster 90 software. (Press the **PAGE DOWN** key to access the Analog I/O configuration screens.)

## **Analog Input**

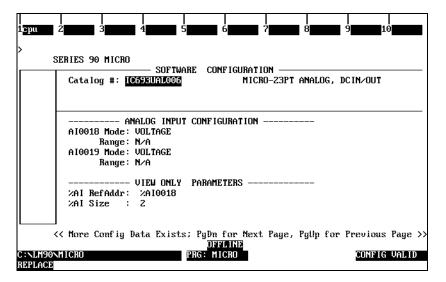

## **Analog Output**

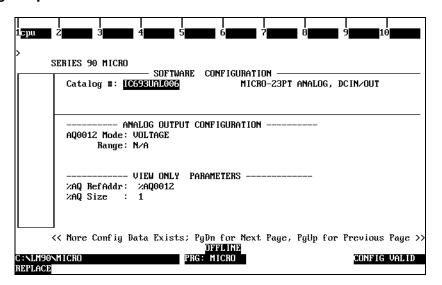

### **HHP Screens**

The initial screen for configuring the Analog I/O function follows the HSC screens. For general information on using the HHP, see "Configuration and Programming Using the HHP" in Chapter 5.

1. Press the  $\downarrow$  key until the configuration for analog input channel screen appears as follows:

R0:05 AI <S AI2:AI018-AI019

2. Press the  $\rightarrow$  key. The following channel 1 mode screen will appear:

R0:05 AI <S Ch1Mode: voltage

3. Press ± to select channel 1 current mode, then press the **ENT** key to accept the change. The following screen will appear:

R0:05 AI <S Ch1Mode: current

4. Press the  $\rightarrow$  key to access the following channel 1 range screen:

R0:05 AI <S Ch1Range: 4-20mA

5. Press the  $\pm$  key to select the 0–20mA range, then press the **ENT** key to accept the change:

R0:05 AI <S Ch1Range: 0-20mA

6. Press the  $\rightarrow$  key to access the following channel 2 mode screen:

R0:05 AI <S Ch2Mode: voltage

7. Press the  $\pm$  key to select channel 2 current mode, then press the **ENT** key to accept changes:

R0:05 AI <S Ch2Mode: current

8. Press the  $\rightarrow$  key to access the following channel 2 range screen:

R0:05 AI <S Ch2Range: 4-20mA

GFK-1065F Chapter 7 Analog I/O 7-7

9. Press the  $\pm$  key to select 0–20mA range and then press the **ENT** key to accept the change:

R0:05 AI <S Ch2Range: 0-20mA

10. Press the  $\downarrow$  key to go to configuration for the analog output channel, which appears as follows:

R0:06 AQ <S AQ1:AQ012

11. Press the  $\rightarrow$  key to go to the channel 1 mode screen:

R0:06 AQ <S Ch1Mode: voltage

12. Press the  $\pm$  key to select channel 1 current mode, then press the **ENT** key to accept the change:

R0:06 AQ <S Ch1Mode: current

13. Press the  $\rightarrow$  key to access the following channel 1 range screen:

R0:06 AQ <S Ch1Range: 4-20mA

14. Press the  $\pm$  key to select the 0–20mA range and then press the **ENT** key to accept the change:

R0:06 AQ <S Ch1Range: 0-20mA

### **Calibration**

#### Note

The Analog I/O function is factory calibrated. Under normal circumstances, it should not be necessary to change the calibration. Do not attempt the procedures in this section unless you are familiar with the operation of D/A and A/D converters.

Four calibration values for each analog channel are loaded into the Micro PLC flash memory at the factory: voltage mode gain, voltage mode offset, current mode gain, and current mode offset. These calibration values can be changed through a Service Request (SVCREQ) function. You can calibrate the gain and offset values up to 50 times by following the calibration procedure described in this section. If further calibration is necessary after the allocated number of tries is exhausted, another set of 50 tries can be made available by updating the firmware.

### **Default Gains and Offsets**

A set of default gains and offsets is maintained in the PLC firmware in case you want to restore these values for calibration or for other reasons.

For the input channel, in voltage mode, the %AI range of 0 to 32,000 corresponds to 0 to 1,000 counts of the A/D converter. Therefore, the default input voltage gain is 32 and offset is 0. In current mode, the %AI range of 0 to 500 corresponds to 0 to 32,000 counts, so that default current gain is 64 and offset is 0.

The values for the A/D converter are fixed. In voltage mode, the input channel A/D range of 0 to 1,000 counts corresponds to a 0 to 10,000mV input signal. Therefore, the default input voltage gain is 10 and offset is 0. In current mode, the input channel A/D range of 0 to 500 counts corresponds to a 0 to  $20,000\mu$ A input signal, for a gain of 40 and an offset of 0.

Input Channel Formula: % AI = (A/D count x Default Gain) + Offset

| Mode                      | Fixed Gain<br>Converter/Input<br>Point | Range<br>A/D Converter | Range<br>%AI | Default Gain<br>%AI/Converter | Default<br>Offset |
|---------------------------|----------------------------------------|------------------------|--------------|-------------------------------|-------------------|
| Voltage Mode (0-10,000mV) | 10                                     | 0 - 1,000  counts      | 0 - 32,000   | 32                            | 0                 |
| Current Mode (0–20,000µA) | 40                                     | 0 – 500 counts         | 0 - 32,000   | 64                            | 0                 |
| Current Mode (4–20,000µA) | 40                                     | 100 – 500 counts       | 0 – 32,000   | 64                            | 0                 |

Table 7-4. Input Channel Gain and Offset

For the output channel, the D/A range of 0 to 4,000 corresponds to a range of 0 - 32,000 in %AQ, giving a gain of 0.125 and an offset of 0 for both modes.

The values for the D/A converter are fixed. The output channel D/A range of 0 to 4,000 counts corresponds to 0 to 10,000mV in voltage mode and to 0 to 20,000µA in current mode. Therefore, the default output voltage gain is 2.5 and current gain is 5, leaving offsets of 0 for both modes.

Output Channel Formula: D/A count = (% AQ x Default Gain) + Offset

GFK-1065F Chapter 7 Analog I/O 7-9

**Table 7-5. Default Output Channel Calibration Values** 

| Mode                         | Fixed Gain<br>Converter/Output<br>Point | Range<br>D/A Converter | Range<br>%AQ | Default Gain<br>%AQ/Converter | Default<br>Offset |
|------------------------------|-----------------------------------------|------------------------|--------------|-------------------------------|-------------------|
| Voltage Mode (0-10,000mV)    | 2.5                                     | 0 - 4,000  counts      | 0 - 32,000   | 0.125                         | 0                 |
| Current Mode (0–20,000µA)    | 5                                       | 0 - 4,000  counts      | 0 - 32,000   | 0.125                         | 0                 |
| Current Mode (4000–20,000µA) | 5                                       | 800 – 4,000 counts     | 0 - 32,000   | 0.125                         | 0                 |

### **Calibration Procedure**

To perform the calibration procedures you will need a precision analog meter (1mV voltage accuracy and  $1\mu A$  current accuracy).

## **Calibration of Input Channels**

For each channel, the procedure consists of the following steps:

- 1. Apply a reference voltage or current at a low range to the input. (The reference signal must be measured precisely by a precision analog meter.) Record the value.
- 2. For the channel being calibrated, read the %AI register and record the low value.
- 3. Apply a reference voltage or current at a high range to the input. Precisely measure the reference signal and record the value.
- 4. For the channel being calibrated, read the %AI register and record the high value.
- 5. Store the calculated gain and offset values in RAM or flash memory using a SVCREQ instruction. (See "Storing Calibration Constants.")

The Micro PLC firmware will automatically calculate the calibration gain and offset using the following formulas:

$$Gain = \frac{Meter_{High} - Meter_{Low}}{\% AI_{High} - \% AI_{Low}} \times DefaultGain$$

$$Offset = Meter_{High} - \frac{\% AI_{High} \times Gain}{DefaultGain}$$

## **Calibration of Output Channels**

For each channel, the procedure consists of the following steps:

- 1. Write a low value to the %AQ register.
- 2. At the output, measure the voltage or current using a precision analog meter and record the value.
- 3. Write a high value to the %AQ register.
- 4. At the output, measure the voltage or current using a precision analog meter and record the value.
- 5. Store the calculated gain and offset values in RAM or flash memory using a SVCREQ instruction. (See "Storing Calibration Constants.")

The Micro PLC firmware will automatically calculate the calibration gain and offset using the following formulas:

$$Gain = \frac{\% \ AQ_{High} - \% \ AQ_{Low}}{Meter_{High} - Meter_{Low}} x Default Gain$$

$$Offset = % AQ_{High} \times DefaultGain - Meter_{High} \times Gain$$

GFK-1065F Chapter 7 Analog I/O 7-11

### **Storing Calibration Constants**

The final step of calibrating an analog channel consists of storing the calibration values in flash memory. This step requires the use of two SVCREQ functions:

**SVCREQ 34** signals the Micro PLC to enter calibration mode. When SVCREQ 34 is received, the PLC uses default gain and offset so that you can start the calibration process. No parameter block is needed.

**SVCREQ 35** performs the calibration. This function requires a parameter block containing the calibration data and control data. Based on these inputs, the PLC computes the gain and offset for each channel and mode specified. When the calibration SVCREQ is successfully completed, the new calibration values will take effect.

The parameter block for SVCREQ 35 contains the 32 input words and 2 output words listed in Table 7-5. After the SVCREQ function executes, the PLC returns the function status and the number of tries available to the 2 output words.

#### Note

The third parameter in the block, Destination Control (at address +2), determines whether to write the constants in flash or in RAM. You can select the RAM option and calibrate as many times as necessary without burning the calibration constants into the flash memory. When you are satisfied with the calibration, you can select the flash option and finalize the calibration process. When the flash option is selected, the calibration data is copied into RAM as well as burned into flash memory.

It is important to issue a SVCREQ with the flash option selected in the Destination Control parameter field once the desired calibration state is reached. Otherwise, the new calibration values will be lost when the unit is powered off.

For detailed information on using SVCREQ functions, refer to the *Series 90-30/20/Micro Programmable Controllers Reference Manual*, GFK-0467.

### **SVCREQ Parameters**

| enable | When enable is energized, the requested service is performed.                                                                                  |
|--------|----------------------------------------------------------------------------------------------------|
| FNC    | FNC contains the constant or reference for the requested service. This can be any type of memory except for %S.                                |
| PARM   | PARM contains the beginning reference for the parameter block for the requested service. This can be any type of word memory (%R, %AI, or %AQ) |
| ok     | The ok output is energized when the function is performed without error.                                                                       |

### **Example:**

In this example, when the enabling input %10001 is on, SVCREQ function number 35 is called, with the parameter block starting at %R0001. Output coil %Q0001 is set on if the operation succeeds.

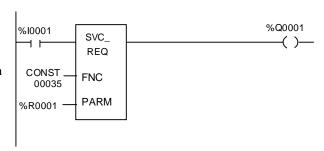

Table 7-6. SVCREQ 35 Parameter Block

| Description                                                         | Location     |
|---------------------------------------------------------------------|--------------|
| Password ("CA" 4143H)                                               | address      |
| Password ("LB" 424CH)                                               | address + 1  |
| Destination Control: 0 for RAM, 1 for flash                         | address + 2  |
| Select Control AI Ch 1 Vol: 0: last, 1: new, 2: default, 3: factory | address + 3  |
| Input Channel 1 % AI18 High Value, Voltage                          | address + 4  |
| Input Channel 1 % AI18 Low Value, Voltage                           | address + 5  |
| Input Channel 1 Meter High Value, Voltage                           | address + 6  |
| Input Channel 1 Meter Low Value, Voltage                            | address + 7  |
| Select Control AI Ch 1 Cur: 0: last, 1: new, 2: default, 3: factory | address + 8  |
| Input Channel 1 % AI18 High Value, Current                          | address + 9  |
| Input Channel 1 % AI18 Low Value, Current                           | address + 10 |
| Input Channel 1 Meter High Value, Current                           | address + 11 |
| Input Channel 1 Meter Low Value, Current                            | address + 12 |
| Select Control AI Ch 2 Vol: 0: last, 1: new, 2: default, 3: factory | address + 13 |
| Input Channel 2 % AI19 High Value, Voltage                          | address + 14 |
| Input Channel 2 % AI19 Low Value, Voltage                           | address + 15 |
| Input Channel 2 Meter High Value, Voltage                           | address + 16 |
| Input Channel 2 Meter Low Value, Voltage                            | address + 17 |
| Select Control AI Ch 2 Cur: 0: last, 1: new, 2: default, 3: factory | address + 18 |
| Input Channel 2 % AI19 High Value, Current                          | address + 19 |
| Input Channel 2 % AI19 Low Value, Current                           | address + 20 |
| Input Channel 2 Meter High Value, Current                           | address + 21 |
| Input Channel 2 Meter Low Value, Current                            | address + 22 |
| Select Control AQ Ch 1 Vol: 0: last, 1: new, 2: default, 3: factory | address + 23 |
| Output Channel 1 % AQ12 High Value, Voltage                         | address + 24 |
| Output Channel 1 % AQ12 Low Value, Voltage                          | address + 25 |
| Output Channel 1 Meter High Value, Voltage                          | address + 26 |
| Output Channel 1 Meter Low Value, Voltage                           | address + 27 |
| Select Control AQ Ch 1 Cur: 0: last, 1: new, 2: default, 3: factory | address + 28 |
| Output Channel 1 % AQ12 High Value, Current                         | address + 29 |
| Output Channel 1 % AQ12 Low Value, Current                          | address + 30 |
| Output Channel 1 Meter High Value, Current                          | address + 31 |
| Output Channel 1 Meter Low Value, Current                           | address + 32 |
| Status                                                              | address + 33 |
| Number of tries available                                           | address + 34 |

GFK-1065F Chapter 7 Analog I/O 7-13

#### **Notes:**

**Password** Password is set to CALB. No calibration operation will be allowed without the correct password. If an invalid password is provided, the service request will return error 3 in the status word.

**Destination Control** Determines whether to write the calibration constants in flash memory or in RAM.

**Select Control** Allows you to calibrate a particular channel in a specific mode. Four choices are allowed for each channel:

- 0: Last user calibration. The last calibration in flash will be used for the channel and for the mode. (If no user calibration exists, the last factory calibration will be used.)
- 1: New. The firmware will calculate new gain and offset using the values supplied in the next four words. New calibration value will replace the value in the RAM or flash as determined by the **Destination Control** field.
- 2: Default. If this option is specified, neither factory nor user calibration value will be used. Default calibration value will be used.
- 3: Factory. If this option is specified, the last factory calibration value will be used.

**Status** A status word will be returned by the special service request to notify the user the result of the service request.

1=Complete 4=Not in calibration mode

2=Out of tries 5=Calibration values checksum bad

3=Invalid password 6=Invalid calibration data

**Number of Tries Available** Because the number of tries is limited per firmware update, the number of tries left will be returned by the service request each time it is performed.

Chapter

System Operation

This chapter describes system operations of the Series 90 Micro PLC. It includes a discussion of the PLC system sweep sequences, the system power-up and power-down sequences, system clocks and timers, system security through password assignment, and the I/O system.

## **PLC Sweep Summary**

The logic program in a PLC executes in a repetitive fashion until stopped by a command from the programmer or by a command from another device, such as a host computer. This repetitive cycle, which includes the sequence of operations necessary to execute a program one time, is called a *sweep*. In addition to executing the logic program, the sweep includes obtaining data from input devices, sending data to output devices, performing internal housekeeping, and servicing the programmer (see Figure 8-1).

The following configuration items affect the Series 90 Micro PLC sweep:

**Stop Mode**: Stop with I/O Disabled Stop with I/O Enabled

**Constant Sweep Mode:** Enable/Disable

GFK-1065F 8-1

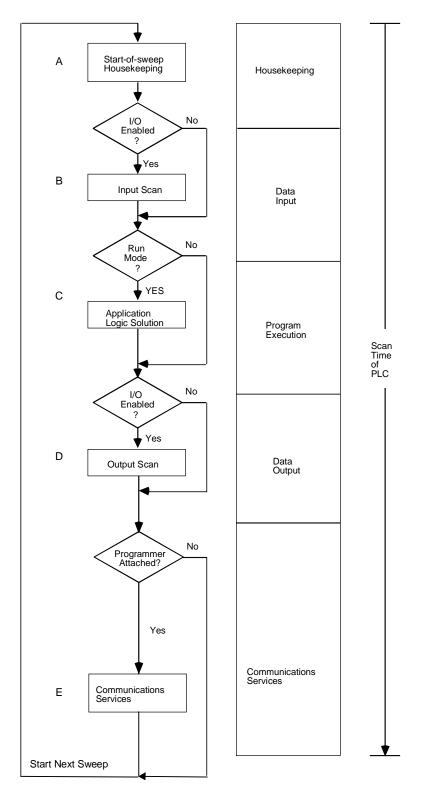

Figure 8-1. PLC Sweep Sequence

## **Sweep Time Contribution**

Five items contribute to the sweep time of the PLC. The sweep time consists of fixed times (housekeeping and diagnostics) and variable times. The variable times vary according to the I/O configuration, size of the user program, and the type of programming device connected to the PLC.

Table 8-1. Sweep Time Contribution

|      |                                                                                                    |                                                                                                    | Time Contribution (ms)                                                                                                    | Time Contribution (ms)              |  |  |
|------|----------------------------------------------------------------------------------------------------|----------------------------------------------------------------------------------------------------|----------------------------------------------------------------------------------------------------|-------------------------------------|--|--|
|      | Sweep Element                                                                                                    | Description                                                                                                    | 14-Point                                                                                                    | 23 and 28-Point                     |  |  |
| A    | Housekeeping                                                                                                    | Schedule start of next sweep     Determine mode of next sweep     Update fault reference tables     Reset watchdog timer | 0.368                                                                                                    | 0.196                               |  |  |
| В    | B Data Input Input data received On DC-input units, B is increased by an amount determined by the discrete input filter time (see formula below).* |                                                                                                    |                                                                                                    |                                     |  |  |
| С    | Program<br>Execution                                                                                                    | User logic solved                                                                                                    | Execution time is dependent on the length of the program and the types of instructions used in the program. Instruction execution times are listed in Appendix A. |                                     |  |  |
| D    | Data Output                                                                                                    | Output data sent                                                                                                    | 0.1656                                                                                                    | 0.121                               |  |  |
| Е    | E Communications Service requests from programming device                                                                                          |                                                                                                    | Logicmaster 90: 0.380<br>HHP: 1.93                                                                                                    | Logicmaster 90: 0.095<br>HHP: 0.333 |  |  |
| *B   | *B for 14-point Micro PLC $0.365 + 0.036 \frac{filtertime \times (A+C+D+E)}{0.5}$                                                                  |                                                                                                    |                                                                                                    |                                     |  |  |
| *B 1 | *B for 23 and 28-point Micro PLCs $0.417 + 0.006 \frac{filtertime \times (A + C + D + E)}{0.5}$                                                    |                                                                                                    |                                                                                                    |                                     |  |  |
| То   | To determine filter time, see "Discrete Input Filtering" on page 8-16.                                                                             |                                                                                                    |                                                                                                    |                                     |  |  |

## Housekeeping

The housekeeping portion of the sweep performs all of the tasks necessary to prepare for the start of the sweep. If the PLC is in the constant sweep mode, the sweep will be delayed until the required sweep time elapses. If the required time has already elapsed, the *ov\_swp* %SA0002 contact is set and the sweep continues without delay.

Next, the timer values (hundredths, tenths, and seconds) are updated by calculating the difference between the start of the previous sweep and the new sweep time. To maintain accuracy, the actual start of sweep is recorded in 100 microsecond increments. Each timer has a remainder field which contains the number of 100 microsecond ticks that have occurred since the last time the timer value was incremented.

## Input Scan

During this part of the sweep, all Series 90 Micro inputs are scanned, from lowest to highest reference address, and their data stored in %I (discrete inputs) or %AI (analog inputs) memory, as appropriate. The %AI1 through %AI15 analog inputs are used by the High Speed Counter. If the CPU is in STOP mode and the I/OScan-Stop parameter is configured to NO, the input scan will be skipped.

## **Program Execution**

The application program is executed by the microprocessor on the CPU board. The logic solution always begins with the first instruction in the application program immediately following the completion of the input scan. Solving the logic provides a new set of outputs. The logic solution ends when the END instruction is executed.

The program control capabilities provided by the Control functions are described in the *Series 90-30/20/Micro Programmable Controllers Reference Manual*, GFK-0467, and in the *Hand-Held Programmer User's Manual for Series 90-30/90-20 Programmable Controllers*, GFK-0402. A list of execution times for each programming function can be found in Appendix A.

### **Output Scan**

During the output scan, Micro PLC outputs are scanned from lowest to highest reference address. Outputs are updated using data from the %Q (for discrete outputs) memories. The output scan is completed when all output data has been sent to all Micro PLC outputs.

If the CPU is in STOP mode and the **I/OScan-Stop** parameter is configured to **NO**, the output scan will be skipped and outputs will be cleared.

If the CPU is in STOP mode with I/O scan enabled (I/OScan-Stop configured to YES), the scan is executed, and the outputs will be updated using data from the %Q memories.

## **Programmer Service**

This part of the sweep is dedicated to communicating with the programmer. If there is a programmer attached, the CPU executes the Programmer Communications Window (Figure 8-2). Support is provided for the HHP and for other programmers that can connect to the serial port and use the Series Ninety Protocol (SNP) protocol.

The CPU performs one operation for the programmer each sweep, that is, it honors one service request or responds to one key press. If the programmer makes a request that requires more than 6 milliseconds to process, the request processing will be spread out over several sweeps so that no sweep is impacted by more than 6 milliseconds.

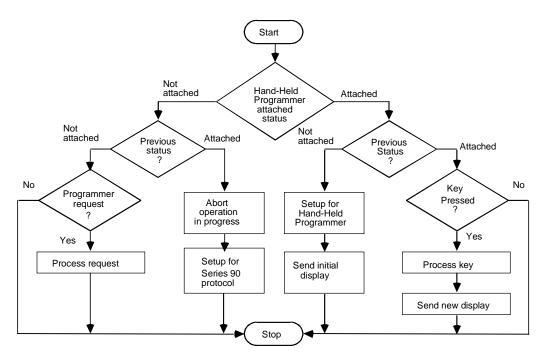

Figure 8-2. Programmer Communications Window Flow Chart

## **Deviations from the Standard Program Sweep**

The user can select certain deviations from the Standard Program Sweep by configuration or by program instructions. These variations are described in the following paragraphs.

## Constant Sweep Time Mode

In the Standard Program Sweep, each sweep executes as quickly as possible with a varying amount of time consumed each sweep. An alternative to this is the Constant Sweep Time mode. In the Constant Sweep Time mode, each sweep consumes the same amount of time, which can be selected during configuration to be from 5 to 200 milliseconds. For more information on the constant sweep timer, refer to "Clocks and Timers" on page 8-11.

## **PLC Sweep When in STOP Mode**

When the PLC is in STOP mode, the application program is not executed. In this mode, you can choose whether or not the I/O is scanned, and communications with the programmer will continue. For efficiency, the operating system uses larger time-slice values than those that are typically used in RUN mode (usually about 50 ms per window).

8-5 Chapter 8 System Operation

## **Software Structure**

The Series 90 software structure supports program execution and basic housekeeping tasks such as diagnostic routines, input/output scanners, and alarm processing. The operating system also contains routines to communicate with the programmer; these routines provide for the uploading and downloading of application programs, return of status information, and control of the PLC. The application (user logic) program, which controls the end process to which the PLC is applied, is called a control program.

## **Program Structure**

Each control program is comprised of a single program block. This includes the user program and some system overhead. The program block must be less than or equal to 3K words (14-point units) or 6K words (23-point and 28 point units).

### **Data Structure**

The Series 90 Micro PLC has nine data memories, each designed for a specific purpose. The following table lists these memories. (For a list of reserved memory addresses, see Appendix B.)

Table 8-2. Memory Data Types

| Memory Type             | User Reference | Data Type |
|-------------------------|----------------|-----------|
| Discrete Input          | %I             | bit       |
| Discrete Output         | % Q            | bit       |
| Discrete User Internals | % M            | bit       |
| Discrete Temporaries    | %T             | bit       |
| Discrete System         | %S             | bit       |
| Discrete Global         | %G             | bit       |
| Register                | %R             | word      |
| Analog Input            | %AI            | word      |
| Analog Output           | %AQ            | word      |

**Note:** The % symbol is used to distinguish machine references from nicknames and is only used with Logicmaster 90.

**Table 8-3. Discrete Memory Reference Definitions** 

| Type | Definition                       | Function                                                                                                    |
|------|----------------------------------|----------------------------------------------------------------------------------------------------|
| %I   | Discrete reference input point   | The state of the input as detected during the last input scan.                                                                           |
| % Q  | Discrete reference output point  | The state of the output as last set by the application program.                                                                          |
| %M   | User internal                    | Internal coil used for boolean logic when the result of a rung is only required to be used later in the program as conditional logic.    |
| %T   | Temporary                        | Internal coil – similar to %M reference except that it is non-retentive.                                                                 |
| %S   | System discretes (S, SA, SB, SC) | Include system bits used internally by the CPU, fault bits for holding system fault data, and reserved bits for future system expansion. |

### **Notes for Discrete Memory Definitions**

- Temporary, %T, references are not saved across a power failure; that is, they are non-retentive. %M and %Q memories are retentive unless used with a "normal" coil,
   —()—, which is non-retentive. Retentive memory is backed up by a super cap (14-point) or lithium battery (23-point and 28-point). For performance specifications for the super cap and battery, see "Specifications" in Chapter 2.
- *User internals* (%M) are useful when the coil in a rung is only required to be used later in the logic solution as conditional logic and not outside the PLC. The following example shows %I0012 and %I0016 being used to set user internal %M0005, similar to the use of a control relay in electromechanical logic.

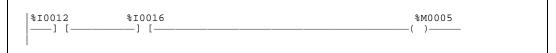

- System discretes (S, SA, SB, SC) include: system bits, used internally by the CPU; fault bits, for holding system fault data; and reserved bits, for future system expansion.
  - Many of the fault bits are referenced by the application program to determine what faults exist in the Series 90 Micro PLC system. Examples of these fault contacts are over sweep condition (ov\_swp), and low battery (low\_bat). The first scan contact (fst\_scn) also resides here. Refer to Chapter 9 for more information on Fault bits.
- Transition bits are discrete memory locations used internally by the PLC when solving
  logic that involves transitional coils. This data is not accessible to the user. The PLC sets
  and resets this transition data based upon changes in the associated status table.

## **Powerup and Power-Down Sequence**

### **Powerup Sequence**

The powerup sequence for the Micro PLC consists of the following events, as shown in Figure 8-3.

- The CPU runs self-diagnostics. This includes checking a portion of RAM to determine whether
  or not the RAM contains valid data. (Powerup diagnostics can be disabled through hardware
  configuration. It is recommended that you not use this feature unless your application requires
  unusually rapid powerup. For details, see "Fast Powerup" in the index.)
- 2. The hardware configuration is compared with the software configuration. Any mismatches detected constitute faults and are alarmed.
- 3. If there is no software configuration, the CPU will use the default configuration.
- 4. In the final step of the execution, the mode of the first sweep is determined based on CPU configuration. Figure 8-3 shows the decision sequence followed by the CPU when it decides whether to copy from flash memory or to power-up in STOP or RUN mode. In the figure, text in bold refers to commands entered using the Hand-Held Programmer or the Logicmaster 90 software.

| Command | HHP Key Combination                          |  |
|---------|----------------------------------------------|--|
| clear   | Press CLR and M/T simultaneously (using HHP) |  |
| ld_not  | Press LD and Not simultaneously (using HHP)  |  |
| ostop   | Press Not and Run simultaneously (using HHP) |  |

### **Power-Down Conditions**

System power-down occurs automatically if the power supply detects that incoming AC power has dropped. The minimum hold time is one half cycle.

### Note

During a gradual power down, when the input power supply voltage is below the minimum operating voltage, the Micro PLC may power off and then power on again until the input voltage drops low enough to prevent power on again. You should take precautions if this type of behavior cannot be tolerated in your application.

## **Power Cycle**

Table 8-4 lists the effects that a power cycle can have on Micro PLC operation under specific conditions.

Table 8-4. Effects of a Power Cycle

| Condition                                                                                   | Effects                                                                                                    |
|---------------------------------------------------------------------------------------------|----------------------------------------------------------------------------------------------------|
| Micro PLC loses power during a program store operation                                      | Configuration and reference tables will be deleted from flash memory. You will need to restore not only your program, but the configuration and reference tables. |
| If system includes expansion unit(s):                                                       |                                                                                                    |
| Micro PLC base unit loses power before the expansion unit(s)                                | Expansion units will be reset (all outputs will be set to zero)                                                                                                   |
| Expansion unit(s) lose power before the Micro PLC base unit while Micro PLC is scanning I/O | A Loss of Expansion Module fault will be logged.                                                                                                    |
| Micro PLC base unit powers up before the expansion unit(s)                                  | If expansion units do not power up within approximately 3 seconds, a <i>Loss of Expansion Module</i> fault will be logged.                                        |
| Expansion unit(s) power up before the Micro PLC base unit                                   | Expansion unit outputs remain off until the Micro base unit completes powerup and begins scanning I/O.                                                            |

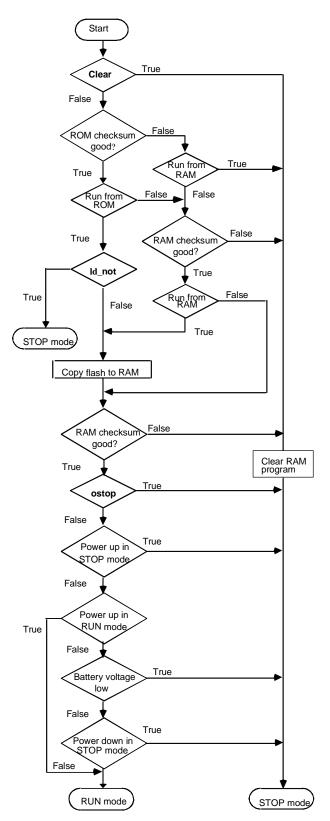

Figure 8-3. Powerup Decision Sequence

## **Clocks and Timers**

### **Elapsed Time Clock**

The Elapsed Time Clock uses 100-microsecond "ticks" to track the time elapsed since the CPU powered-on. The clock is not retentive across a power failure; it restarts on each power-up. Once per second the hardware interrupts the CPU to enable a seconds count to be recorded. This seconds count rolls over approximately 100 years after the clock begins timing. Because the elapsed time clock provides the base for system software operations and timer function blocks, *it cannot be reset* from the user program or the programmer. However, the application program can read the current value of the elapsed time clock by using Function Number 16 of the SVC\_REQ function.

## Time of Day Clock (23 and 28-Point Micro PLCs)

This clock maintains the current time and date in 28-point Micro PLCs. These settings can be displayed and changed using the CPU configuration function in the Logicmaster 90 software. You can also use the SVCREQ function number 7 within a Logicmaster 90 program to read and set the time-of-day clock in the Micro PLC. Refer to the *Series* 90<sup>TM</sup>-30/20/Micro Programmable Controllers Reference Manual, GFK-4067, for information on using the SVCREQ instruction.

### **Watchdog Timer**

The Watchdog Timer in the Micro PLC is designed to catch catastrophic failure conditions. The timer value for the Watchdog Timer is 200 milliseconds; this is a fixed value which cannot be changed. The Watchdog Timer starts from zero at the beginning of each sweep. If the Watchdog timeout value is exceeded, the CPU goes through its power-up sequence and the PLC is left in STOP-FAULT mode with a Watchdog Timer fault recorded.

To achieve a watchdog timeout value greater than 200ms, which the Micro PLC requires, the watchdog function is implemented as a two step process. Because the watchdog timer has a maximum timeout of 100ms, the time is first programmed as an interval timer that generates an interrupt after 100ms. If this time elapses, the firmware then programs the timer as a watchdog timer which will reset the microprocessor after an additional 105ms. The second step does not usually occur unless the user program is greater than 100ms. Therefore, if a device holds the wait line before the second step occurs (which only occurs if the user program is greater than 100ms), the microprocessor will hang because it can never service the interrupt service routine that programs the second step of the process.

## **Constant Sweep Timer**

This timer controls the length of a program sweep when the Series 90 Micro PLC operates in Constant Sweep Time mode. In this mode, each sweep consumes the same amount of time. For most application programs, the Input Scan, Application Program Logic Scan, and Output Scan do not require exactly the same amount of execution time in each sweep. The value of the Constant Sweep Timer is set by the programmer and can be any value from 5 to 200 milliseconds. The default value is 100 ms.

If the Constant Sweep Timer expires before the completion of the sweep, and the previous sweep was not complete, the PLC places an over-sweep alarm in the PLC Fault table. At the beginning of the next sweep, the PLC sets the ov\_swp fault contact. This contact is reset when the PLC *is not* in Constant Sweep Time mode or if the last sweep did not exceed the Constant Sweep Timer.

## **Timer Function Blocks**

The Micro PLC supports two types of timer function blocks in the Logicmaster 90 software: an ondelay timer, and a start-reset timer.

### **Timed Contacts**

Four timed contacts, each of which cycles on and off for a specified interval, are available in the Logicmaster 90 software: 0.01 second, 0.1 second, 1 second, and 1 minute.

## **System Security**

### Overview

Security in the Series 90 Micro PLC is designed to restrict access to selected PLC functions. The Series 90 Micro PLC supports two types of system security: password protection and OEM protection. Both types of protection can be accessed through the Status and Control portion of the Logicmaster 90 software or the Hand-Held Programmer.

Password protection and OEM protection are described briefly here. Refer to the *Logicmaster*<sup>TM</sup> 90 *Series* 90-30/20/Micro Programming Software User's Manual, GFK-0466, or the Hand-Held Programmer User's Manual, GFK-0402, for further details on the use of these system security features.

### **Password Protection**

### **Privilege Levels**

There are four security or *privilege levels* in the PLC password system. The default level (level 4), in a system with no passwords, allows read and write access to all configuration, logic, and data memories. Levels 2 through 4 can be protected by a password.

There is one password for each of levels 2 through 4 in the PLC, and each password may be unique; however, the same password can be used for more than one level. Passwords can only be entered or changed using the Logicmaster 90 Micro programmer or the HHP. Passwords are one to four ASCII characters in length. The HHP only allows the ASCII characters 0 to 9 and A to F.

The privileges granted at each level are a combination of that level, plus all lower levels. The levels and their privileges are:

#### Level 1

Any data, except passwords, may be read. This includes all data memories (%I, %Q, %AQ, %R, etc.), fault tables, and all program block types: data, value, and constant. No values may be changed in the PLC. *This is the default level for a system with passwords at all levels*.

### Level 2

This level allows level 1 privileges plus write access to the data memories (%I, %R, etc.).

#### Level 3

This level allows levels 1 and 2 privileges plus write access to the application program in STOP mode only.

#### Level 4

This is the default level in a system with no passwords assigned. This level, the highest, allows the privileges of levels 1 through 3, plus read and write access to all memories, and the ability to display, set, or delete passwords for levels 1 through 3 in both RUN and STOP modes (configuration data can be written only in STOP mode).

### **Privilege Level Change Requests**

To enter or change passwords, the programmer must be in on-line mode and communicating with the PLC. Entering or changing passwords requires access to the highest level. If no passwords have been set up for the system, this level is automatically available.

### Note

Once passwords have been entered, they can only be changed by:

- Entering the correct password to access the highest-level privileges.
- In the configuration software, by placing the master diskette in the system disk drive
  of the computer and pressing the ALT and O keys. (It is important to keep the
  original software master diskettes in a secure location because this allows passwords
  to be overridden.)

A programmer requests a privilege level change by supplying the new privilege level and the password for that level. A privilege level change will be denied if the password sent by the programmer does not agree with the password stored in the PLC's password access table for the requested level. If you attempt to access or modify information in the PLC using the HHP without the proper privilege level, the HHP will respond with an error message stating that access is denied.

When communicating over a serial link, a privilege level change remains in effect only as long as communications between the PLC and the programmer are intact. There does not need to be any activity, but the communications link must not be broken. If there is no communication for 15 seconds, the privilege level returns to the highest unprotected level.

When the Logicmaster 90 Micro programmer is connected through the serial connection, the programmer could detect a disconnect. If the PLC addresses the programmer and receives no response, the PLC detects a disconnect and then drops the programmer privilege level to the default privilege level (level 4). The PLC detects a disconnect of the HHP using a dedicated hardware signal. When the HHP is disconnected, the PLC reverts to privilege level 4. Upon connection of the PLC, Logicmaster 90 requests the protection status of each privilege level from the PLC. Logicmaster 90 then requests the PLC to move to the highest unprotected level, thereby giving the programmer access to the highest unprotected level without its having to request any particular level. When the HHP is connected to the PLC, the PLC reverts to the highest unprotected level.

### **OEM Protection**

The OEM protection feature provides a higher level of security than password protection and is used by an original equipment manufacturer to further restrict access to program logic and configuration parameters. When OEM protection is enabled (locked), the user has no access to the logic program, and read-only access to the configuration. The OEM protection state is retentive across a power cycle.

Refer to the *Logicmaster*<sup>™</sup> 90 *Series* 90-30/20/*Micro Programming Software User's Manual*, GFK-0466, and to the Logicmaster 90 on-line HELP screens for details on the use of this feature.

## I/O System for the Series 90 Micro PLC

The I/O system for the Series 90 Micro PLC provides the interface between the Series 90 Micro CPU and the user-supplied input devices and equipment to be controlled. As shown in Figure 8-4, the I/O Scanner writes to %AI, %I, and %M memory and reads from %AQ and %Q memory. It can read and write to %G memory.

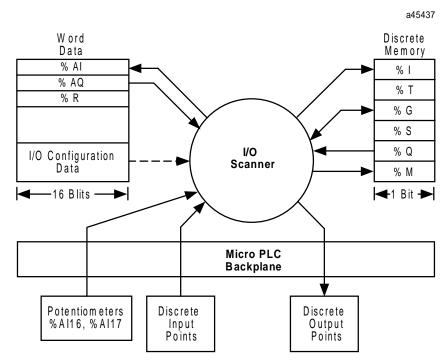

Figure 8-4. Series 90 Micro PLC I/O Structure

## I/O Scan Sequence

For more information on scanning and the CPU sweep, refer to the discussion on pages 8-3 through 8-4.

Input Scan Inputs to the Series 90 Micro PLC are scanned from the lowest to the highest

reference address.

Output Scan Outputs are scanned during the Output Scan portion of the sweep, immediately

following the Logic Solution. Outputs are scanned in the same order as for the

Input Scan; from lowest to highest reference address.

## **Default Conditions for Micro PLC Output Points**

At power-up, output points default to OFF. They retain this default condition until the first output scan from the PLC occurs.

### Software Filters

### Note

Software filtering is effective on DC-input units only (IC693UAL006 and IC693UDR001/002/005/010).

### Discrete Input Filtering

### **Discrete Input Filtering Control**

Filter control reference

Discrete input filtering (%I inputs) is done via software that allows you to change the filtering time on the fly. The filter time for the discrete inputs is adjustable from 0.5ms to 20ms in 0.5ms increments. The memory location % AQ11 is used to store the filter time value. To adjust the filter time, simply change the value in %AQ11.

Each value in %AQ11 represents one 0.5ms increment. For example, if you set %AQ11 to a value of 10, the filter time will be 5ms. If you set %AQ11 to 5, the filter time will be 2.5ms. The minimum value for % AQ11 is 1 (0.5ms) and the maximum value is 40 (20ms). Due to PLC limits, any value under 1 in %AQ11 represents a filter time of 0.5ms, and any value over 40 represents a filter time of 20ms.

### Note

Because % AQ11 is used to control the discrete input filtering time, it is recommended that you not use %AQ11 for any other purpose.

**Default filter** 

The default value for %AQ11 is 6, which represents a filter time of 3ms.

time

Accuracy of

The filter time set in %AO11 will be accurate within  $\pm 0.5$ ms.

filter

### Limitations of Discrete Input Filtering

What a discrete input will not

scan.

This software filter only lets in signals that have a duration within ±0.5ms of the set filter time. For example, if the filtering time is set to 5ms, it could allow any signal that is

greater than 4.5ms to be seen as an input.

What a discrete input will scan.

What will be read on an input is not solely based on the input filter setting. It is also based on the scan time. An input will always be seen if it is longer than both the scan

time and the filter time.

### **Analog Potentiometer Input Filtering**

### **Input Settings**

Two potentiometers, located on the front panel of the Micro PLC, allow you to manually set input values that are stored in %AI16 and %AI17. The top potentiometer controls %AI16, and the bottom one controls %AI17.

#### **Filter Control Reference**

Due to the nature of analog input, the values seen in %AI16 and %AI17 will have some fluctuation. This variation could make these inputs unusable for some applications. The Series 90 Micro PLC uses an averaging filter to stabilize these inputs.

The filter used on %AI16 and %AI17 samples the values on these inputs once per sweep. When a predetermined number of samples has been read, it averages them and stores the result in %AI16 and %AI17.

The value in memory reference %AQ1 controls the number of samples to be averaged, calculated as follows:

Number of samples = 
$$2\% AQ1$$

For example, if 4 is placed in %AQ1, 16 samples will be averaged to determine the values to place in %AI16 and %AI17. If 5 is placed in %AQ1, 32 samples will be averaged. You can place any value in %AQ1, however, only the lower 3 bits of %AQ1 are recognized, giving a minimum value of 0 and a maximum value of 7 (for 0 through 128 samples).

The analog value from the potentiometer is not reported until the number of sweeps determined by the value in AQ1 has occurred. If you want to receive a value from the potentiometer on every sweep, including the first sweep, AQ1 must contain 0.

#### **Default Filter Time**

The default value in %AQ1 is 4, meaning that 16 samples will be averaged.

### **Limitations of Analog Potentiometer Input Filtering**

As with any filter, the longer the filter time (i.e., the more samples that are taken), the longer the response time. Although the maximum value of 7 could be used in %AQ1, this value might cause a long response time on larger programs. For example, if the sweep time of a program is 100ms, and if the potentiometer value is changed, the new value would not show up for 12.8 seconds.

## **Diagnostic Data**

Diagnostic bits are available in the %S memory. Diagnostic information is not available for individual I/O points. Refer to Chapter 9 for more information on fault handling.

## Flash Memory

The Series 90 Micro PLC provides flash memory for non-volatile user-program storage and for system firmware. In addition, the *Read/Write/Verify EE/Flash PROM with PLC User Memory* function, initiated from either Logicmaster 90 or the HHP, uses flash memory for storage of the configuration and reference data.

Because the user program is stored in non-volatile flash memory, only one copy is maintained in flash memory, even after the user invokes the **Write to EEPROM/FLASH** function in the programming/configuration software or with the HHP. (Separate copies of the user configuration and the reference tables are maintained in the EEPROM/FLASH areas of the flash memory.) The Configuration entry **Cfg From** determines only whether the user configuration is obtained from RAM or PROM. The user program is always read from flash (PROM) memory.

In addition, be aware that editing the user program with the HHP stores the edited copy of the program in RAM memory. If you do not save the edited version of the program to flash memory, the changes will be lost. See "Storing the User Program Using the HHP" in Chapter 5, for the key sequence for this procedure.

Table 8-5. Settings for Cfg From Parameter

| <b>Default Settings</b>    |               |           |           |  |  |
|----------------------------|---------------|-----------|-----------|--|--|
|                            |               | Read From |           |  |  |
| Location                   | Configuration | Program   | Registers |  |  |
| RAM                        | X             | N/A       | X         |  |  |
| EPROM/FLASH                | -             | X         | _         |  |  |
| <b>Recommended Setting</b> | s             |           |           |  |  |
|                            |               | Read From |           |  |  |
| Location                   | Configuration | Program   | Registers |  |  |
| RAM                        | -             | N/A       | X         |  |  |
| EPROM/FLASH                | X             | X         | X         |  |  |

Chapter

9

# Diagnostics

This chapter provides a guide to troubleshooting the Micro PLC and consists of two sections:

- **Powerup Diagnostics** describes how to use the LED blink codes that the Micro PLC generates if the unit fails the power-up self-test described in Chapter 3.
- Faults and Fault Handling discusses how the Micro PLC handles system faults. These faults can be diagnosed and corrected using the Logicmaster 90 software or the HHP.

GFK-1065F 9-1

## **Powerup Diagnostics**

If the Micro PLC fails the powerup self-test, it will generate an error message in the form of an LED blink code.

### Note

Powerup diagnostics can be disabled using the Logicmaster 90 configuration software. Unless your application requires unusually fast powerup, it is recommended that you leave this feature enabled. Disabling powerup diagnostics has the following effects:

The I/O Link Interface Expansion Unit will not work.

No expansion units can be used. (If expansion units are connected while powerup diagnostics are disabled, faults will be logged in the I/O tables.)

All HHP key sequences will be ignored when the Micro PLC is powering up.

Table 9-1. Powerup Diagnostic LED Blink Error Codes

| Number  | of Blinks |                              |  |  |  |
|---------|-----------|------------------------------|--|--|--|
| RUN LED | OK LED    | Error                        |  |  |  |
| 1       | 1         | Flags or ALU failed          |  |  |  |
| 1       | 2         | Bad registers                |  |  |  |
| 1       | 3         | Bad stack mechanism          |  |  |  |
| 1       | 4         | Bad stack memory area        |  |  |  |
| 1       | 5         | DMA 0 transfer failed        |  |  |  |
| 1       | 6         | DMA 1 transfer failed        |  |  |  |
| 1       | 7         | DMA 2 transfer failed        |  |  |  |
| 1       | 8         | DMA 3 transfer failed        |  |  |  |
| 1       | 9         | Addr line fail               |  |  |  |
| 2       | 1         | Timer 0 not counting         |  |  |  |
| 2       | 2         | Timer 1 not counting         |  |  |  |
| 2       | 3         | Timer 2 not counting         |  |  |  |
| 2       | 4         | Timer 3 not counting         |  |  |  |
| 2       | 5         | Timer 4 not counting         |  |  |  |
| 2       | 6         | Interrupt vector RAM failed  |  |  |  |
| 2       | 7         | Bad diagnostics memory area  |  |  |  |
| 2       | 8         | Bad cache memory area        |  |  |  |
| 3       | 1         | Bad system heap RAM          |  |  |  |
| 3       | 2         | WDT (watchdog timer) timeout |  |  |  |
| 3       | 3         | Bad nonvolatile RAM          |  |  |  |
| 9       | 9         | Other error                  |  |  |  |

## **Faults and Fault Handling**

Faults occur in the Series 90 Micro PLC system when certain failures or conditions that affect the operation and performance of the system occur. These conditions can affect the ability of the PLC to control a machine or process.

### **Fault Handling**

The condition or failure itself is called a *fault*. When a fault has been received and processed by the *Alarm Processor* software in the CPU, it is called an *alarm*. The interface to the user for the Alarm Processor is through the Logicmaster 90 programming software. Any detected fault is recorded in a Fault Table and displayed on either the PLC Fault Table screen or the I/O Fault Table screens.

More information on faults and fault handling can be found in the *Logicmaster Series 90*<sup>TM</sup>-30/20/Micro Programming Software User's Manual, GFK-0466 and the *Logicmaster Series 90*<sup>TM</sup>-30/20/Micro 90-30 Programmable Controllers Reference Manual, GFK-0467. For information on error detection and correction for Statement List programs and the Hand-Held Programmer, refer to the *Hand-Held Programmer, Series 90*<sup>TM</sup>-30/20/Micro Programmable Controllers User's Manual, GFK-0402.

### Classes of Faults

The Micro PLC detects several classes of faults. These include internal failures, external failures, and operational failures. Following are examples of these failures.

| • | Internal | Failures |
|---|----------|----------|
|   |          |          |

- □ Non-responding circuit boards
- ☐ Memory checksum errors
- External Failures
  - □ Sequence fault
- Operational Failures
  - □ Communication failures
  - □ Configuration failures
  - Password access failures

GFK-1065F Chapter 9 Diagnostics 9-3

## **System Response to Faults**

Some faults can be tolerated, while others require that the system be shut down. I/O failures may be tolerated by the PLC system, but may be intolerable by the application or the process being controlled. Operational failures can normally be tolerated. Micro PLC faults have two attributes:

Fault Table Affected: I/O Fault Table

PLC Fault Table

**Fault Action:** Fatal

Diagnostic Informational

**Fatal** faults are recorded in the appropriate table, diagnostic variables (if any) are set, and the system is halted. **Diagnostic** faults are recorded in the appropriate table and any diagnostic variables are set. **Informational** faults are only recorded in the appropriate table. Fault actions are listed in Table 9-2.

Table 9-2. Fault Actions

| Fault Action  | Response by CPU          |
|---------------|--------------------------|
| Fatal         | Log fault in Fault Table |
|               | Set fault references     |
|               | Go to STOP/FAULT mode    |
| Diagnostic    | Log fault in Fault Table |
|               | Set fault references     |
| Informational | Log fault in Fault Table |

Table 9-3 lists the fault groups, their fault actions, the Fault Tables affected, and the mnemonic for system discrete %S points that are affected.

Table 9-3. Fault Summary

| Fault Group                              | Fault Action | Fault Table     |         | Specia  | al Discretes | s       |
|------------------------------------------|--------------|-----------------|---------|---------|--------------|---------|
| System Configuration Mismatch            | Fatal        | PLC Fault Table | sy_flt  | any_flt | sy_pres      | cfg_mm  |
| PLC CPU Hardware Failure                 | Fatal        | PLC Fault Table | sy_flt  | any_flt | sy_pres      | hrd_cpu |
| Program Checksum Failure                 | Fatal        | PLC Fault Table | sy_flt  | any_flt | sy_pres      | pb_sum  |
| PLC Fault Table Full                     | Diagnostic   | -               | sy_full |         |              |         |
| I/O Fault Table Full                     | Diagnostic   | -               | io_full |         |              |         |
| Application Fault                        | Diagnostic   | PLC Fault Table | sy_flt  | any_flt | sy_pres      | apl_flt |
| No User Program on Power-up              | Fatal        | PLC Fault Table | sy_flt  | any_flt | no_prog      |         |
| Corrupted User RAM                       | Fatal        | PLC Fault Table | sy_flt  | any_flt | sy_pres      | bad_ram |
| Password Access Failure                  | Diagnostic   | PLC Fault Table | sy_flt  | any_flt | sy_pres      | bad_pwd |
| PLC Software Failure                     | Fatal        | PLC Fault Table | sy_flt  | any_flt | sy_pres      | sft_cpu |
| PLC Store Failure                        | Fatal        | PLC Fault Table | sy_flt  | any_flt | sy_pres      | stor_er |
| Constant Sweep Time Exceeded             | Diagnostic   | PLC Fault Table | sy_flt  | any_flt | sy_pres      | ov_swp  |
| Unknown PLC Fault                        | Fatal        | PLC Fault Table | sy_flt  | any_flt | sy_pres      |         |
| Unknown I/O Fault                        | Fatal        | I/O Fault Table | io_flt  | any_flt | io_pres      |         |
| Loss of Expansion Unit*                  | Diagnostic   | I/O Fault Table | io_flt  | any_flt | io_pres      | los_iom |
| Addition of Expansion Unit               | Diagnostic   | I/O Fault Table | io_flt  | any_flt | io_pres      | add_iom |
| Expansion Unit Configuration<br>Mismatch | Fatal        | PLC Fault Table | sy_flt  | any_flt | sy-pres      | cfg_mm  |

<sup>\*</sup> If the Micro PLC logs a Loss of Expansion Unit fault while scanning the input data from the I/O Link IEU, the input reference memory data will be set to all zeroes.

GFK-1065F Chapter 9 Diagnostics 9-5

## **Fault Summary References**

Fault summary references are set to indicate *what* fault occurred. The fault reference remains on until the PLC is cleared or until the application program clears the fault.

An example of a fault bit being set and then clearing the bit is shown in the following example. In this example, the coil *light\_01* is turned on when an over sweep condition occurs. The light and the ov swp contact remain on until the %I0035 contact is closed.

### **Fault Reference Definitions**

The Alarm Processor maintains the states of the 128 system discrete bits in %S memory. These fault references can be used to indicate where a fault has occurred, and what type of fault it is. Fault references are assigned, with a nickname, to %S, %SA, %SB, and %SC memory. These references are available for use in the application program as required. The mnemonic for these discrete bits and a description of each bit is provided in Table 9-4. Some discrete bits are reserved for future use.

Table 9-4. System Discrete References

| Reference | Nickname | Definition                                                                                                    |  |  |
|-----------|----------|----------------------------------------------------------------------------------------------------|--|--|
| %S0001    | fst_scn  | First Scan (Set to 1 when the current sweep is the first sweep.)                                                                                                    |  |  |
| %S0002    | lst_scn  | Last Scan (Reset from 1 to 0 when the current sweep is the last sweep.)                                                                                                    |  |  |
| %S0003    | T_10MS   | 0.01 second timer contact                                                                                                    |  |  |
| %S0004    | T_100MS  | 0.1 second timer contact                                                                                                    |  |  |
| %S0005    | T_SEC    | 1.0 second timer contact                                                                                                    |  |  |
| %S0006    | T_MIN    | 1.0 minute timer contact                                                                                                    |  |  |
| %S0007    | alw_on   | Always On                                                                                                    |  |  |
| %S0008    | alw_off  | Always Off                                                                                                    |  |  |
| %S0009    | sy_full  | Set when the PLC Fault Table fills up. Cleared when an entry is removed from the PLC Fault Table and when the PLC Fault Table is cleared.                                                                                                    |  |  |
| %S0010    | io_full  | Set when the I/O Fault Table fills up. Cleared when an entry is removed from the I/O Fault Table and when the I/O Fault Table is cleared.                                                                                                    |  |  |
| %S0013    | prg_chk  | Set when background program check is active.                                                                                                    |  |  |
| %SA0002   | ov_swp   | Set when the PLC detects that the previous sweep took longer than the time specified by the user. Cleared when the PLC detects that the previous sweep did not take longer than the specified time. It is also cleared during the transition from STOP to RUN mode. |  |  |
| %SA0003   | apl_flt  | Set when an application fault occurs. Cleared when the PLC transitions from STOP mode to RUN mode.                                                                                                    |  |  |
| %SA0009   | cfg_mm   | Set when a configuration mismatch is detected during system power-up. Cleared by powering-up the PLC when no mismatches are present.                                                                                                    |  |  |
| %SA0010   | hrd_cpu  | Set when the diagnostics detect a problem with the CPU hardware. Cleared by replacing the CPU module.                                                                                                    |  |  |
| %SB0009   | no_prog  | Set when an attempt is made to put the PLC in RUN mode when there is no executable application program stored in the CPU. Cleared by storing an application program to the CPU and putting the PLC in RUN mode.                                                     |  |  |
| %SB0010   | bad_ram  | Set when the CPU detects corrupted RAM memory at power-up. Cleared when the CF detects that RAM memory is valid at power-up.                                                                                                    |  |  |
| %SB0011   | bad_pwd  | Set when a password access violation occurs. Cleared when a password is successfully used to gain a privilege level.                                                                                                    |  |  |
| %SB0014   | stor_er  | Set when an error occurs during a programmer store operation. Cleared when a store operation is completed successfully.                                                                                                    |  |  |
| %SC0009   | any_flt  | Set when any fault occurs. Cleared when both Fault Tables are cleared.                                                                                                    |  |  |
| %SC0010   | sy_flt   | Set when any fault occurs that causes an entry to be placed in the PLC Fault Table. Cleared when the PLC Fault Table is cleared.                                                                                                    |  |  |
| %SC0011   | io_flt   | Set when any fault occurs that causes an entry to be placed in the I/O Fault Table. Cleared when the I/O Fault Table is cleared.                                                                                                    |  |  |
| %SC0012   | sy_pres  | Set as long as there is at least one entry in the PLC Fault Table. Cleared when the PLC Fault Table has no entries.                                                                                                    |  |  |
| %SC0013   | io_pres  | Set as long as there is at least one entry in the I/O Fault Table. Cleared when the I/O Fault Table has no entries.                                                                                                    |  |  |

GFK-1065F Chapter 9 Diagnostics 9-7

#### **Fault Results**

Two non-configurable faults have results that you should be aware of:

#### • PLC CPU Software Failure

Whenever a PLC CPU Software Failure is logged, the Micro PLC *immediately* goes into a special Error Sweep mode. The only activity permitted when the PLC is in this mode is communications with the programmer. The only method of clearing this condition is to reset the Micro PLC (i.e., cycle power).

#### PLC Sequence Store Failure

A *sequence store* is the storage of program blocks and other data preceded by the special Start-of-Sequence command and ending with the End-of-Sequence command. If communications with a programming device performing a sequence store is interrupted or if any other failure occurs that terminates the download, the PLC Sequence Store Failure fault is logged. As long as this fault is present in the system, the PLC will not transition to RUN mode.

### **Accessing Additional Fault Information**

The Fault Tables contain basic information regarding the fault. If more detailed information is needed, a hexadecimal dump of the fault can be obtained by positioning the cursor on the fault entry and pressing the  $\mathbf{CTRL} + \mathbf{F}$  keys simultaneously. The hexadecimal information will be displayed on the line directly below the function key display.

Two faults, *Flash Memory Alarm* and *Watchdog Timer Application Fault*, are unique to the Series 90 Micro PLC. Refer to the table below for descriptions and corrective actions for these faults. All other faults applicable to the Series 90 Micro PLC are described in the *Logicmaster*<sup>TM</sup> *Series 90-30/20/Micro Programming Software User's Manual*, GFK-0466.

If you find it necessary to contact Field Service concerning a fault, you should be prepared to tell them both the information that is readable directly from the Fault Table *and the hexadecimal information you see when you press the* **CTRL** + **F** keys. Field Service personnel will give you further instructions.

Table 9-5. PLC CPU Software Faults

| Name        | Flash Memory Alarm                                                                                                    |
|-------------|----------------------------------------------------------------------------------------------------|
| Error Code  | $BAD_FLASH_OP = 32$                                                                                                    |
| Description | The PLC operating system generates this fault when it detects an internal Flash device error during a Flash write or erase operation.                                                                                              |
| Correction  | Display the PLC Fault Table on the Programmer. Contact GE Fanuc PLC Field Service, giving them all the information in the Fault Table.                                                                                             |
| Name        | Watchdog Timer Application Fault                                                                                                    |
| Error Code  | SFTWR_WD_EXPIRED = 2                                                                                                    |
| Description | The user's program execution time exceeds the watchdog setting of 200 ms. PLC resets and goes to STOP-FAULT mode.                                                                                                    |
| Correction  | Modify user program so time is not exceeded. If the user program is not causing the problem, make sure any inductive loads being used are properly suppressed. For more information, see "Output Circuit Protection" in Chapter 4. |

# **Special Operational Notes**

#### **Inaccurate Logic Not Equal Message**

When coil use is set to WARN MULTIPLE, Logicmaster 90 software allows multiple coil use with warning messages. This feature can give misleading feedback for Micro PLCs. If coil references are added or deleted in the RLD program, the Logic-Not-Equal warning will be displayed. To correct the inaccurate message, enter the program edit package (press **F1**), and then select Option (press **F7**). From the Multiple Coil Use screen, press **F1** to run the coil check function. Storing the program to the PLC will now result in Logic Equal. You can avoid this problem by disabling the WARN MULTIPLE feature from the Multiple Coil Use screen. For details, refer to "Coil Checking" in the *Logicmaster* OS Series 90<sup>TM</sup>-30/20/Micro Software User's Manual, GFK-0466.

## **Technical Help**

| PLC Hotline             |                                                                                                    |
|-------------------------|----------------------------------------------------------------------------------------------------|
| Phone numbers           | 800-433-2682 (or 804-978-6036)                                                                                                    |
| Internet address        | PLCHOTLINE@CHO.GE.COM                                                                                                    |
| Fax number              | 804-978-5099                                                                                                    |
| GE Fanuc Bulletin Board | Files on this bulletin board are provided by GE Fanuc "as-is" and no warranties apply. The phone number is 804-975-1300 (up to 33,600 baud, 8 data bits, 1 parity bit, no stop bits. After accessing the BBS, select the BBS File area ( <i>PLC:AGENCY STATUS</i> ) and the file ( <i>AGENSTDS.XLS</i> ). This information is also available on the Internet at our technical support World Wide Web site at the address: http://www.gefanucsupport.com |
| PLC Fax Link            | 804-978-5824                                                                                                    |

GFK-1065F Chapter 9 Diagnostics 9-9

# Appendix | Instruction Timing

This appendix contains tables listing the memory size in bytes and the execution time in microseconds for each function supported by the Micro PLC. Memory size is the number of bytes required by the function in a ladder diagram application program.

Two execution times are shown for each function:

| <b>Execution Time</b> | Description                                                                                                    |
|-----------------------|----------------------------------------------------------------------------------------------------|
| Enabled               | Time required to execute the function or function block when power flows into and out of the function. Typically, best-case times are when the data used by the block is contained in user RAM (word-oriented memory) and not in the discrete memory. |
| Disabled              | Time required to execute the function when power flows into the function or function block, however, it is in an inactive state (for example, when a timer is held in the reset state).                                                               |

#### Notes

- 1. Times (in microseconds) are based on release 5.0 (14-point Micro PLCs) and release 6.0 (28point Micro PLCs) of Logicmaster 90 software.
- 2. Timers and counters are updated each time they are encountered in the logic; timers by the amount of time consumed by the last sweep and counters by one count.
- 3. For bit operation functions, L = the number of bits. For bit position, N = the bit that is set. For data move functions, N = the number of bits or words. B= the number of bits shifted more than 1 (that is, not counting the first bit). W=the number of words.
- 4. For table functions, increment is in units of length specified.
- 5. Enabled time for single length units of type %R, %AI, and %AQ.
- 6. JUMPs, LABELs, COMMENTs, and non-nested MCRs are included in the Boolean timing
- 7. Boolean contact execution times are as follows:

14-point Micro PLCs: 1.8 ms/K of logic for fast %I (%I1-%I64) references

- 1.6 ms/K of logic for fast %Q (%Q1-%Q64) references
- 2.2 ms/K of logic for normal inputs
  - 2.8 ms/K of logic for normal outputs

23 and 28-point Micro PLCs: 1.0 ms/K of logic for fast %I (%I1-%I64) references

- 1.0 ms/K of logic for fast %Q (%Q1-%Q64) references
- 1.2 ms/K of logic for normal inputs
  - 1.6 ms/K of logic for normal outputs

GFK-1065F A-1

Table A-1. Instruction Timing

|                  |                           |         | Execution Time(µ sec.) |              |             |           |          |           |
|------------------|---------------------------|---------|------------------------|--------------|-------------|-----------|----------|-----------|
|                  |                           | Size    | Ena                    | bled         | Disa        | bled      | Incre    | ement     |
| Group            | Function                  | (bytes) | 14-point               | 28-point*    | 14-point    | 28-point* | 14-point | 28-point* |
| Coils/<br>Relays | Coils/Relays              | 2       |                        | See note 7 o | on page A-1 |           | NA       | NA        |
| Timers           | Off Delay Timer           | 15      | 48.8                   | 25.8         | 64          | 33.5      | NA       | NA        |
|                  | On Delay Timer            | 15      | 64.8                   | 33.9         | 50.4        | 25.6      | NA       | NA        |
|                  | Elapsed Timer             | 15      | 59.2                   | 30.3         | 44.8        | 24.0      | NA       | NA        |
| Counters         | Up Counter                | 11      | 67.2                   | 34.3         | 66.4        | 33.9      | NA       | NA        |
|                  | Down Counter              | 11      | 67.2                   | 34.4         | 67.2        | 34.3      | NA       | NA        |
| Math             | Addition (INT)            | 13      | 48                     | 26.2         | 1.4         | 1.0       | NA       | NA        |
|                  | Addition (DINT)           | 13      | 49.6                   | 27.6         | 1.4         | 1.0       | NA       | NA        |
|                  | Subtraction (INT)         | 13      | 48.8                   | 26.2         | 1.4         | 1.0       | NA       | NA        |
|                  | Subtraction (DINT)        | 13      | 49.6                   | 27.6         | 1.4         | 1.0       | NA       | NA        |
|                  | Multiplication (INT)      | 13      | 54.4                   | 30.1         | 1.4         | 1.0       | NA       | NA        |
|                  | Multiplication (DINT)     | 13      | 105.6                  | 70.9         | 1.4         | 1.0       | NA       | NA        |
|                  | Division (INT)            | 13      | 60.8                   | 36.0         | 1.4         | 1.0       | NA       | NA        |
|                  | Division (DINT)           | 13      | 103.2                  | 58.3         | 1.4         | 1.0       | NA       | NA        |
|                  | Modulo Division (INT)     | 13      | 63.2                   | 37.0         | 1.4         | 1.0       | NA       | NA        |
|                  | Modulo Division (DINT)    | 13      | 105.6                  | 59.3         | 1.4         | 1.0       | NA       | NA        |
|                  | Square Root (INT)         | _       | 64                     | 49.4         | 1.4         | 1.0       | NA       | NA        |
|                  | Square Root (DINT)        | -       | 138.4                  | 88.6         | 1.4         | 1.0       | NA       | NA        |
| Relational       | Equal (INT)               | 9       | 24.8                   | 12.8         | 0           | 0         | NA       | NA        |
|                  | Equal (DINT)              | 9       | 25.6                   | 13.2         | 0           | 0         | NA       | NA        |
|                  | Not Equal (INT)           | 9       | 24.8                   | 12.8         | 0           | 0         | NA       | NA        |
|                  | Not Equal (DINT)          | 9       | 25.6                   | 13.2         | 0           | 0         | NA       | NA        |
|                  | Greater Than (INT)        | 9       | 24.8                   | 12.8         | 0           | 0         | NA       | NA        |
|                  | Greater Than (DINT)       | 9       | 25.6                   | 13.2         | 0           | 0         | NA       | NA        |
|                  | Greater Than/Equal (INT)  | 9       | 24.8                   | 12.8         | 0           | 0         | NA       | NA        |
|                  | Greater Than/Equal (DINT) | 9       | 25.6                   | 13.2         | 0           | 0         | NA       | NA        |
|                  | Less Than (INT)           | 9       | 24.8                   | 12.8         | 0           | 0         | NA       | NA        |
|                  | Less Than (DINT)          | 9       | 25.6                   | 13.2         | 0           | 0         | NA       | NA        |
|                  | Less Than/Equal (INT)     | 9       | 24.8                   | 12.8         | 0           | 0         | NA       | NA        |
|                  | Less Than/Equal (DINT)    | 9       | 25.6                   | 13.2         | 0           | 0         | NA       | NA        |
|                  | Range (INT)               | _       | 32                     | 23.1         | 1.4         | 1.0       | NA       | NA        |
|                  | Range (DINT)              | _       | 39.2                   | 24.5         | 1.4         | 1.0       | NA       | NA        |

<sup>\*</sup>Times for 23-point Micro PLCs are the same as those for 28-point Micro PLCs

Table A-1. Instruction Timing - Continued

|           |                       |         |          | Execution Time(μ sec.) |          |           |                   |                   |  |
|-----------|-----------------------|---------|----------|------------------------|----------|-----------|-------------------|-------------------|--|
|           |                       | Size    | Ena      | bled                   | Disa     | bled      | Incre             | ement             |  |
| Group     | Function              | (bytes) | 14-point | 28-point*              | 14-point | 28-point* | 14-point          | 28-point*         |  |
| Bit       | Logical AND           | 13      | 44       | 25.2                   | 0        | 0         | NA                | NA                |  |
| Operation | Logical OR            | 13      | 44       | 25.2                   | 0        | 0         | NA                | NA                |  |
|           | Logical Exclusive OR  | 13      | 44       | 25.2                   | 0        | 0         | NA                | NA                |  |
|           | Logical Invert, NOT   | 9       | 40.8     | 22.8                   | 0        | 0         | NA                | NA                |  |
|           | Shift Bit Left        | 15      | 110.4    | 61.0                   | 11.2     | 3.2       | 22.096W<br>+3.68B | 12.0W<br>+1.87B   |  |
|           | Shift Bit Right       | 15      | 117.6    | 65.8                   | 10.4     | 3.0       | 23.76W<br>+3.79B  | 12.59W<br>+1.87B  |  |
|           | Rotate Bit Left       | 15      | 124.8    | 69.7                   | 0        | 0         | 24.94W<br>+3.73B  | 1.83W<br>+ 1.87B  |  |
|           | Rotate Bit Right      | 15      | 124      | 68.9                   | 0        | 0         | 24.94W<br>+3.73B  | 1.83W<br>+ 1.87B  |  |
|           | Bit Position          | 13      | 56.8     | 23.3                   | 1.4      | 1.0       | 7.8W<br>+ 5.1B    | 4.5L<br>+ 3.23N   |  |
|           | Bit Clear             | 13      | 56.8     | 33.3                   | 0        | 0         | NA                | NA                |  |
|           | Bit Test              | 13      | 40.8     | 23.0                   | 0        | 0         | NA                | NA                |  |
|           | Bit Set               | 13      | 56.8     | 32.9                   | 0        | 0         | NA                | NA                |  |
|           | Mask Compare (WORD)   | _       | 146.4    | 78                     | 11.2     | 7         | 15.17W<br>+ 6.51B | 12.96W<br>+ 1.71B |  |
|           | Mask Compare (DWORD)  | _       | 152      | 87                     | 10.4     | 6         | 30.02W<br>+ 7.47B | 25.79W<br>+ 2.24B |  |
| Data Move | Move (INT)            | 13      | 50.4     | 29.16<br>(27.4)        | 0        | 0         | 8.19              | 5.36N             |  |
|           | Move (BIT)            | 13      | 67.2     | 38.0<br>(36.8)         | 0        | 0         | 9.8               | 5.4N<br>(4.89N)   |  |
|           | Move (WORD)           | 13      | 50.4     | 29.16<br>(27.4)        | 0        | 0         | 8.19              | NA                |  |
|           | Block Move            | -       | 91.2     | 52.0                   | 7.2      | 2.6       | NA                | NA                |  |
|           | Block Clear           | 9       | 45.6     | 24.8                   | 0        | 0         | 6.6               | 3.36              |  |
|           | Shift Register (BIT)  | 15      | 143.2    | 75.2                   | 39.2     | 21.6      | 0.288             | 0.176             |  |
|           | Shift Register (WORD) | 15      | 65.6     | 37.6                   | 19.2     | 9.6       | 11.64             | 6.19              |  |
|           | Bit Sequencer         | 15      | 68       | 36.0                   | 30.4     | 16.0      | NA                | 0.10              |  |
|           | COMM_REQ              | _       | 74.4     | 40.8                   | NA       | NA        | NA                | NA                |  |

<sup>\*</sup>Times for 23-point Micro PLCs are the same as those for 28-point Micro PLCs.

GFK-1065F Appendix A Instruction Timing A-3

**Table A-1. Instruction Timing - Continued** 

|            |                              |         |          |           | Execution 7 | Γime(μ sec.) | )        |           |
|------------|------------------------------|---------|----------|-----------|-------------|--------------|----------|-----------|
|            |                              | Size    | Enabled  |           | Disabled    |              | Incre    | ement     |
| Group      | Function                     | (bytes) | 14-point | 28-point* | 14-point    | 28-point*    | 14-point | 28-point* |
| Table      | Array Move                   |         |          |           |             |              |          |           |
|            | INT                          | 21      | 104      | 56.0      | 8.8         | 3.2          | 14.88    | 7.38N     |
|            | DINT                         | 21      | 116.8    | 63.2      | 8           | 3.2          | 29.78    | 15.0N     |
|            | BIT                          | 21      | 163.2    | 88.0      | 7.2         | 2.4          | 10.56    | 5.42N     |
|            | BYTE                         | 21      | 96       | 52.0      | 8.8         | 3.2          | 7.2      | 3.57N     |
|            | Search Equal                 |         |          |           |             |              |          |           |
|            | INT                          | 19      | 64.8     | 39.2      | 7.2         | 2.4          | 6.02     | 2.97N     |
|            | DINT                         | 19      | 71.2     | 42.4      | 7.2         | 2.4          | 11.24    | 5.6N      |
|            | BYTE                         | 19      | 64       | 37.6      | 7.2         | 2.4          | 5.02     | 2.35N     |
|            | Search Not Equal             |         |          |           |             |              |          |           |
|            | INT                          | 19      | 64.8     | 37.6      | 7.2         | 2.4          | 6.02     | 2.94N     |
|            | DINT                         | 19      | 71.2     | 42.4      | 7.2         | 2.4          | 11.24    | 5.54N     |
|            | BYTE                         | 19      | 64       | 37.6      | 7.2         | 2.4          | 5.02     | 2.74N     |
|            | Search Greater Than/Equal    |         |          |           |             |              |          |           |
|            | INT                          | 19      | 64.8     | 39.2      | 7.2         | 2.4          | 6.02     | 2.94N     |
|            | DINT                         | 19      | 71.2     | 42.4      | 7.2         | 2.4          | 11.24    | 5.54N     |
|            | BYTE                         | 19      | 64       | 38.4      | 7.2         | 2.4          | 5.02     | 2.74N     |
|            | Search Greater Than          |         |          |           |             |              |          |           |
|            | INT                          | 19      | 64.8     | 39.2      | 7.2         | 2.4          | 6.02     | 2.94N     |
|            | DINT                         | 19      | 71.2     | 42.4      | 7.2         | 2.4          | 11.24    | 5.54N     |
|            | BYTE                         | 19      | 64       | 38.4      | 7.2         | 2.4          | 5.02     | 2.74N     |
|            | Search Less Than             |         |          |           |             |              |          |           |
|            | INT                          | 19      | 64.8     | 39.2      | 7.2         | 2.4          | 6.02     | 2.94N     |
|            | DINT                         | 19      | 71.2     | 42.2      | 7.2         | 2.4          | 11.24    | 5.54N     |
|            | BYTE                         | 19      | 64       | 38.4      | 7.2         | 2.4          | 5.02     | 2.74N     |
|            | Search Less Than/Equal       |         |          |           |             |              |          |           |
|            | INT                          | 19      | 64.      | 39.2      | 7.2         | 2.4          | 6.02     | 2.94N     |
|            | DINT                         | 19      | 71.2     | 42.4      | 7.2         | 2.4          | 11.24    | 5.54N     |
|            | BYTE                         | 19      | 64       | 38.4      | 7.2         | 2.4          | 5.02     | 2.74N     |
| Conversion | Convert to INT               | 9       | 48.0     | 26.95     | 1           | 1            | NA       | NA        |
|            | Convert to BCD-4             | 9       | 36.8     | 20.65     | 1           | 1            | NA       | NA        |
| Control    | Do I/O                       | 12      | 157.9    |           | S           | ee Table A-  | 2.       |           |
|            | Service Request              |         |          |           |             |              |          |           |
|            | #14                          | _       | 236      | 121.1     | 0           | 0            | NA       | NA        |
|            | #15                          | 9       | 103.2    | 72.45     | 0           | 0            | NA       | NA        |
|            | #16                          | _       | 101.6    | 38.15     | 0           | 0            | NA       | NA        |
|            | Nested MCR/ENDMCR (combined) | 8       | 32.8     | 20.3      | 12.8        | 3.2          | NA       | NA        |
|            | PID-ISA                      | 8       | 830      | 429       | 97          | 49           | NA       | NA        |
|            | PID-IND                      | 8       | 833      | 432       | 97          | 49           | NA       | NA        |

<sup>\*</sup>Times for 23-point Micro PLCs are the same as those for 28-point Micro PLCs, except for Do I/O function (see Table A-2).

Table A-2. Timing for Do I/O Function

|                                                                |                     | Execution Time(µ sec) |          |  |  |  |
|----------------------------------------------------------------|---------------------|-----------------------|----------|--|--|--|
| Model                                                          | No. Expansion Units | Enabled               | Disabled |  |  |  |
| 14-point                                                       | NA                  | 157.9                 | 25.2     |  |  |  |
| 23-point to discrete input                                     | NA                  | 82.9                  | 14.4     |  |  |  |
| 23-point (with default<br>analog pt config) to<br>analog input | NA                  | 116.2                 | 14.4     |  |  |  |
| 23-point to analog output                                      | NA                  | 90.65                 | 14.4     |  |  |  |
| 28-point                                                       | 0 (outputs 1-16)    | 74.6                  | 14.4     |  |  |  |
|                                                                | 1 (outputs 1-24)    | 83.3                  | 14.4     |  |  |  |
|                                                                | 2 (outputs 1-32)    | 91.7                  | 14.4     |  |  |  |
|                                                                | 3 (outputs 1-40)    | 100.45                | 14.4     |  |  |  |
|                                                                | 4 (outputs 1-48)    | 112.7                 | 14.4     |  |  |  |
| 28-point                                                       | 0 (inputs 1-16)     | 82.3                  | 14.4     |  |  |  |
|                                                                | 1 (inputs 1-24)     | 98.7                  | 14.4     |  |  |  |
|                                                                | 2 (inputs 1-32      | 100.5                 | 14.4     |  |  |  |
|                                                                | 3 (inputs 1-40)     | 109.6                 | 14.4     |  |  |  |
|                                                                | 4 (inputs 1-48)     | 118.3                 | 14.4     |  |  |  |

GFK-1065F Appendix A Instruction Timing A-5

# Appendix Reference Types \*\*Reference Types\*\* \*\*Reference Types\*\* \*\*Re

This appendix contains listings of the user reference types supported by the Micro PLC. It also identifies references reserved for fault reporting (page B-2) and memory locations that are reserved for I/O functions (page B-3).

#### **User References**

Data in Series 90-30/20/Micro PLC programs is referenced by its address in the system. A reference specifies both a memory type and a precise address within that memory type. For example:

%100001 specifies address 1 in input memory. %R00256 specifies address 256 in register memory.

The % symbol is used to distinguish machine references from nicknames and is only used with Logicmaster 90 Micro software. The % symbol is not used with the HHP.

The prefix of a user reference indicates where data is stored in the PLC. References in the Micro PLC are either discrete or register data types. The ranges and sizes of reference types supported by the Micro PLC are listed in the following table.

GFK-1065F B-1

Table B-1. Range and Size of User References for Micro PLC

| Reference Type                       | Reference Range   | 14-Point  | 23 and 28-Point |
|--------------------------------------|-------------------|-----------|-----------------|
| User program logic                   | Not applicable    | 3K words  | 6K words        |
| Discrete inputs                      | %I0001 - %I0008   | 8 bits    | 16 bits         |
| Discrete inputs, internal            | %I0009 - %I0512   | 504 bits  | 504 bits        |
| Discrete outputs                     | % Q0001 - % Q006  | 6 bits    | 12 bits         |
| Discrete outputs, internal           | % Q0007 - % Q0512 | 506 bits  | 506 bits        |
| Discrete global references           | % G0001 - % G1280 | 1280 bits | 1280 bits       |
| Discrete internal coils              | %M0001 - %M1024   | 1024 bits | 1024 bits       |
| Discrete temporary coils             | %T0001 - %T0256   | 256 bits  | 256 bits        |
| System status references             | %S0001 - %S0032   | 32 bits   | 32 bits         |
|                                      | %SA0001 - %SA0032 | 32 bits   | 32 bits         |
|                                      | %SB0001 - %SB0032 | 32 bits   | 32 bits         |
|                                      | %SC0001 - %SC0032 | 32 bits   | 32 bits         |
| System register references           | %R0001 - %R0256   | 256 words | 2K words        |
| Analog and High Speed Counter inputs | %AI0001 - %AI0128 | 128 words | 128 words       |
| Analog outputs                       | %AQ0001 - %AQ0128 | 128 words | 128 words       |
| System registers*                    | %SR0001 - %SR0016 | 16 words  | 16 words        |

<sup>\*</sup>For viewing only; cannot be referenced in a user logic program.

# **References for Fault Reporting**

The Series 90 Micro PLC monitors internal operations for either system or user problems called faults. These faults are reported through the %S references and through an internal fault table. Access to %S information is available through Logicmaster 90 Micro software or with the HHP. For more details on faults and fault reporting see Chapter 9.

# **Fixed I/O Map Locations**

The following tables list memory locations that are reserved for I/O functions. Use of these addresses for other purposes in your ladder logic program is not recommended.

Table B-2. Reserved System Register References

| Address     | Function                                                                       |
|-------------|--------------------------------------------------------------------------------|
| R1617–R1814 | If transition coils are used, this area is used to store their previous value. |

Table B-3. Reserved Discrete Inputs

| Address    | Function                                       |
|------------|------------------------------------------------|
| I00001     | Input 1/Count 1/Encoder +                      |
| I00002     | Input 2/Preload/Strobe/Interrupt 1             |
| I00003     | Input 3/Count 2/Encoder –                      |
| I00004     | Input 4/Preload/Strobe/Interrupt 2             |
| I00005     | Input 5/Count 3                                |
| 100006     | Input 6/Preload/Strobe/Interrupt 3             |
| 100007     | Input 7/Count 4                                |
| 100008     | Input 8/Preload/Strobe/Interrupt 4             |
| I17—24     | First standard expansion unit (if configured)  |
| I25—32     | Second standard expansion unit (if configured) |
| I33—40     | Third standard expansion unit (if configured)  |
| I41—48     | Fourth standard expansion unit (if configured) |
| 100494     | Pulse Train complete on Q1                     |
| 100495     | Pulse Train complete on Q3                     |
| 100496     | Pulse Train complete on Q5                     |
| 100497—500 | Strobe status HSC1—HSC4                        |
| 100501—504 | Preload status HSC1—HSC4                       |
| 100505—508 | Output status HSC1—HSC4                        |
| 100509     | 1 (module ready always 1)                      |
| I00510     | not used (always 0)                            |
| I00511     | not used (always 0)                            |
| I00512     | Counter Error status                           |

GFK-1065F

Table B-4. Reserved Discrete Outputs

| Address | Function                                       |
|---------|------------------------------------------------|
| Q00001  | Output 1/PWM Output/Pulse Output               |
| Q00002  | Output 2/PWM Output                            |
| Q00003  | Output 3/PWM Output/Pulse Output               |
| Q00004  | Output 4/PWM Output                            |
| Q00005  | Output 5/PWM Output/Pulse Output               |
| Q00006  | Output 6/PWM Output                            |
| Q17—24  | First standard expansion unit (if configured)  |
| Q25—32  | Second standard expansion unit (if configured) |
| Q33—40  | Third standard expansion unit (if configured)  |
| Q41—48  | Fourth standard expansion unit (if configured) |
| Q00494  | Start Q1 Pulse Train                           |
| Q00495  | Start Q3 Pulse Train                           |
| Q00496  | Start Q5 Pulse Train                           |
| Q00497  | Clear Strobe bit for HSC 1                     |
| Q00498  | Clear Strobe bit for HSC 2                     |
| Q00499  | Clear Strobe bit for HSC 3                     |
| Q00500  | Clear Strobe bit for HSC 4                     |
| Q00501  | Reset Preload bit HSC 1                        |
| Q00502  | Reset Preload bit HSC 2                        |
| Q00503  | Reset Preload bit HSC 3                        |
| Q00504  | Reset Preload bit HSC 4                        |
| Q00505  | Enable Output HSC 1                            |
| Q00506  | Enable Output HSC 2                            |
| Q00507  | Enable Output HSC 3                            |
| Q00508  | Enable Output HSC 4                            |
| Q00509  | Not used but unavailable                       |
| Q00510  | Not used but unavailable                       |
| Q00511  | Clear error (all counters)                     |
| Q00512  | Not used but unavailable                       |

Table B-5. Reserved Analog Inputs

| Address |                                 | Function                     |  |
|---------|---------------------------------|------------------------------|--|
| AI00001 | Module Status code              |                              |  |
| AI00002 | Counts per timebase HSC 1       | 0 to 32767                   |  |
| AI00003 | Counts per timebase HSC 2       | 0 to 32767                   |  |
| AI00004 | Counts per timebase HSC 3       | 0 to 32767                   |  |
| AI00005 | Counts per timebase HSC 4       | 0 to 32767                   |  |
| AI00006 | Accumulator HSC 1               | -32678 to 32767              |  |
| AI00007 | Strobe Register HSC 1           | -32678 to 32767              |  |
| AI00008 | Accumulator HSC 2               | -32678 to 32767              |  |
| AI00009 | Strobe Register HSC 2           | -32678 to 32767              |  |
| AI00010 | Accumulator HSC 3               | -32678 to 32767              |  |
| AI00011 | Strobe Register HSC 3           | -32678 to 32767              |  |
| AI00012 | Accumulator HSC 4               | -32678 to 32767              |  |
| AI00013 | Strobe Register HSC 4           | -32678 to 32767              |  |
| AI00014 | Not used (set to 0)             |                              |  |
| AI00015 | Not used (set to 0)             |                              |  |
| AI00016 | Analog potentiometer input filt | ering (Analog Timer value 0) |  |
| AI00017 | Analog potentiometer input filt | ering (Analog Timer value 1) |  |
| AI00018 | Analog input channel 1          |                              |  |
| AI00019 | Analog input channel 2          |                              |  |

Table B-6. Reserved Analog Outputs

| Address | Function                                                                       |  |  |
|---------|--------------------------------------------------------------------------------|--|--|
| AQ00001 | Controls the number of input samples for analog potentiometer input filtering. |  |  |
| AQ00002 | PWM Frequency Q1                                                               |  |  |
| AQ00003 | PWM Duty Cycle Q1                                                              |  |  |
| AQ00004 | PWM Frequency Q2                                                               |  |  |
| AQ00005 | PWM Duty Cycle Q2                                                              |  |  |
| AQ00006 | PWM Frequency Q3                                                               |  |  |
| AQ00007 | PWM Duty Cycle Q3                                                              |  |  |
| AQ00008 | PWM Frequency Q4                                                               |  |  |
| AQ00009 | PWM Duty Cycle Q4                                                              |  |  |
| AQ00011 | Discrete input filtering time value                                            |  |  |
| AQ00012 | Analog output channel                                                          |  |  |
| AQ00123 | Frequency of Q1 pulse train (0 to 2Khz)                                        |  |  |
| AQ00124 | Number of pulses to send to Q1 output (0 to 65535)                             |  |  |
| AQ00125 | Frequency of Q3 pulse train (0 to 2Khz)                                        |  |  |
| AQ00126 | Number of pulses to send to Q3 output (0 to 65535)                             |  |  |
| AQ00127 | Frequency of Q5 pulse train (0 to 2Khz)                                        |  |  |
| AQ00128 | Number of pulses to send to Q5 output (0 to 65535)                             |  |  |

Appendix B Reference Types B-5

# Appendix | PLC/Software Cross Reference

Information in this appendix is arranged to provide a convenient means of comparing the capabilities of the Series 90 Micro PLC and the Series 90-20 PLC. Table C-1 lists the Logicmaster 90 software versions that are compatible with Series 90 Micro and Series 90-20 PLCs. The function name and its HHP abbreviation and function number are listed in Table C-2. This table also indicates which models of the Series 90 Micro and Series 90-20 PLCs support each function. A comparison of ranges and sizes of user references is provided in Table C-3.

C-1 GFK-1065F

Table C-1. Programmer Compatibility

| CPU                                               | Logicmaster 90-30/20/Micro<br>Software Revision |
|---------------------------------------------------|-------------------------------------------------|
| 14, 23, and 28-point Micro, release 3.0 and later | 8.00 or later                                   |
| 28-point Micro, release 2.01 and 2.02             | 6.01 or later                                   |
| 14-point Micro                                    | 5.01 or later                                   |
| 211 CPU                                           | 2.01 or later                                   |

**Table C-2. Programming Function Matrix** 

|                              |                    |                           |                                           | Release   |                                       |
|------------------------------|--------------------|---------------------------|-------------------------------------------|-----------|---------------------------------------|
| Function                     | HHP<br>Instruction | HHP<br>Function<br>Number | Logicmaster<br>90-30/20/Micro<br>Software | Micro CPU | Series 90-20 CPU<br>(IC692CPU211/212) |
| Contacts                     |                    |                           |                                           |           |                                       |
| Normally Open<br>Contact     | -   -              | NA                        | all                                       | all       | all                                   |
| Normally Closed<br>Contact   | - / -              | NA                        | all                                       | all       | all                                   |
| Continuation<br>Contact <+>- | not supported      | NA                        | 3.02                                      | all       | all                                   |
| Coils                        |                    |                           |                                           |           |                                       |
| Normally Open<br>Coil        | -( )-              | NA                        | all                                       | all       | all                                   |
| Negated<br>Retentive Coil    | -(/M)-             | NA                        | all                                       | all       | all                                   |
| Negated Coil                 | -(/)-              | NA                        | all                                       | all       | all                                   |
| Retentive Coil               | -(M)-              | NA                        | all                                       | all       | all                                   |
| SET Coil                     | -(S)-              | NA                        | all                                       | all       | all                                   |
| Retentive SET<br>Coil        | -(SM)-             | NA                        | all                                       | all       | all                                   |
| RESET Coil                   | -(R)-              | NA                        | all                                       | all       | all                                   |
| Retentive<br>RESET Coil      | -(RM)-             | NA                        | all                                       | all       | all                                   |
| Positive<br>Transition Coil  | -(↑)-              | NA                        | all                                       | all       | all                                   |
| Negative<br>Transition Coil  | -(↓)-              | NA                        | all                                       | all       | all                                   |
| Continuation Coil _<+>       | not supported      | NA                        | 3.02                                      | all       | all                                   |

Table C-2. Programming Function Matrix - Continued

|                                      |                    |                           |                                           | Release   |                                       |
|--------------------------------------|--------------------|---------------------------|-------------------------------------------|-----------|---------------------------------------|
| Function                             | HHP<br>Instruction | HHP<br>Function<br>Number | Logicmaster<br>90-30/20/Micro<br>Software | Micro CPU | Series 90-20 CPU<br>(IC692CPU211/212) |
| Links                                |                    |                           |                                           |           | •                                     |
| Horizontal link                      |                    | NA                        | all                                       | all       | all                                   |
| Vertical link                        |                    | NA                        | all                                       | all       | all                                   |
| Timers and Cou                       | nters              |                           |                                           |           |                                       |
| Elapsed<br>Timer                     | tmr                | 10                        | all                                       | all       | all                                   |
| On-Delay<br>Timer                    | ondtr              | 13                        | all                                       | all       | all                                   |
| Off-Delay Timer                      | ofdt               | 14                        | 4.5                                       | all       | 4.40                                  |
| Up Counter                           | upctr              | 15                        | all                                       | all       | all                                   |
| Down Counter                         | dnctr              | 16                        | all                                       | all       | all                                   |
| Math                                 |                    |                           |                                           |           |                                       |
| Addition                             | add                | 60                        | all                                       | all       | all                                   |
| Addition, double precision           | dpadd              | 61                        | all                                       | all       | all                                   |
| Subtraction                          | sub                | 62                        | all                                       | all       | all                                   |
| Subtraction, double precision        | dpsub              | 63                        | all                                       | all       | all                                   |
| Multiplication                       | mul                | 64                        | all                                       | all       | all                                   |
| Multiplication, double precision     | dpmul              | 65                        | all                                       | all       | all                                   |
| Division                             | div                | 66                        | all                                       | all       | all                                   |
| Division,<br>double precision        | dpdiv              | 67                        | all                                       | all       | all                                   |
| Modulo<br>Division                   | mod                | 68                        | all                                       | all       | all                                   |
| Modulo Division,<br>double precision | dpmod              | 69                        | all                                       | all       | all                                   |
| Square Root                          | sqrt               | 70                        | 3.02                                      | all       | all                                   |
| Square Root,<br>double precision     | dpsqrt             | 71                        | 3.02                                      | all       | all                                   |

Table C-2. Programming Function Matrix - Continued

|                                                  |                    |                           |                                           | Release   |                                       |
|--------------------------------------------------|--------------------|---------------------------|-------------------------------------------|-----------|---------------------------------------|
| Function                                         | HHP<br>Instruction | HHP<br>Function<br>Number | Logicmaster<br>90-30/20/Micro<br>Software | Micro CPU | Series 90-20 CPU<br>(IC692CPU211/212) |
| Relational                                       |                    |                           |                                           |           | ·                                     |
| Equal                                            | eq                 | 52                        | all                                       | all       | all                                   |
| Not Equal                                        | ne                 | 53                        | all                                       | all       | all                                   |
| Less Than or<br>Equal To                         | le                 | 54                        | all                                       | all       | all                                   |
| Greater Than or Equal To                         | ge                 | 55                        | all                                       | all       | all                                   |
| Less Than                                        | lt                 | 56                        | all                                       | all       | all                                   |
| Greater Than                                     | gt                 | 57                        | all                                       | all       | all                                   |
| Equal, double precision                          | dpeq               | 72                        | all                                       | all       | all                                   |
| Not Equal,<br>double precision                   | dpne               | 73                        | all                                       | all       | all                                   |
| Less Than or<br>Equal To,<br>double precision    | dple               | 74                        | all                                       | all       | all                                   |
| Greater Than<br>or Equal To,<br>double precision | dpge               | 75                        | all                                       | all       | all                                   |
| Less Than,<br>double precision                   | dplt               | 76                        | all                                       | all       | all                                   |
| Greater Than,<br>double precision                | dpgt               | 77                        | all                                       | all       | all                                   |
| Range, signed integer                            | rangi              | 140                       | 4.01                                      | all       | 4.40                                  |
| Range, double precision signed integer           | rangdi             | 141                       | 4.01                                      | all       | 4.40                                  |
| Range, word                                      | rangw              | 142                       | 4.01                                      | all       | 4.40                                  |
| Range, double word                               | not supported      | NA                        | 4.01                                      | all       | 4.40                                  |

Table C-2. Programming Function Matrix - Continued

|                                 |                    |                           | Release                                   |           |                                       |  |  |  |  |
|---------------------------------|--------------------|---------------------------|-------------------------------------------|-----------|---------------------------------------|--|--|--|--|
| Function                        | HHP<br>Instruction | HHP<br>Function<br>Number | Logicmaster<br>90-30/20/Micro<br>Software | Micro CPU | Series 90-20 CPU<br>(IC692CPU211/212) |  |  |  |  |
| Bit Operation                   |                    |                           |                                           |           |                                       |  |  |  |  |
| Bit Set                         | bitset             | 22                        | 2.01                                      | all       | all                                   |  |  |  |  |
| Logical AND                     | and                | 23                        | all                                       | all       | all                                   |  |  |  |  |
| Bit Clear                       | bitclr             | 24                        | 2.01                                      | all       | all                                   |  |  |  |  |
| Logical OR                      | or                 | 25                        | all                                       | all       | all                                   |  |  |  |  |
| Bit Test                        | bittst             | 26                        | 2.01                                      | all       | all                                   |  |  |  |  |
| Logical<br>Exclusive OR         | xor                | 27                        | all                                       | all       | all                                   |  |  |  |  |
| Bit Position                    | bitpos             | 28                        | 2.01                                      | all       | all                                   |  |  |  |  |
| Logical Invert                  | not                | 29                        | all                                       | all       | all                                   |  |  |  |  |
| Shift Left                      | shl                | 30                        | all                                       | all       | all                                   |  |  |  |  |
| Shift Right                     | shr                | 31                        | all                                       | all       | all                                   |  |  |  |  |
| Rotate Left                     | rol                | 32                        | all                                       | all       | all                                   |  |  |  |  |
| Rotate Right                    | ror                | 33                        | all                                       | all       | all                                   |  |  |  |  |
| Masked Compare,<br>word         | mskompw            | 143                       | 4.01                                      | all       | 5.00                                  |  |  |  |  |
| Masked Compare,<br>double word  | mskcmpd            | 144                       | 4.01                                      | all       | 5.00                                  |  |  |  |  |
| Data Move                       |                    |                           |                                           |           |                                       |  |  |  |  |
| Multiple Integer<br>Move        | movin              | 37                        | 2.01                                      | all       | all                                   |  |  |  |  |
| Constant Block<br>Move, Integer | bmovi              | 38                        | all                                       | all       | all                                   |  |  |  |  |
| Multiple Bit<br>Move            | movbn              | 40                        | 2.01                                      | all       | all                                   |  |  |  |  |
| Multiple Word<br>Move           | movwn              | 42                        | 2.01                                      | all       | all                                   |  |  |  |  |
| Constant Block<br>Move          | bmovw              | 43                        | all                                       | all       | all                                   |  |  |  |  |
| Block Clear                     | blkcl              | 44                        | all                                       | all       | all                                   |  |  |  |  |
| Shift Register<br>Word          | shfrw              | 45                        | 2.01                                      | all       | all                                   |  |  |  |  |
| Shift Register Bit              | shfrb              | 46                        | 2.01                                      | all       | all                                   |  |  |  |  |
| Bit Sequencer                   | seqb               | 47                        | all                                       | all       | all                                   |  |  |  |  |
| Communication<br>Request        | comrq              | 88                        | all                                       | all       | all                                   |  |  |  |  |

Table C-2. Programming Function Matrix - Continued

|                                             |                       |                           |                                           | Release   |                                       |
|---------------------------------------------|-----------------------|---------------------------|-------------------------------------------|-----------|---------------------------------------|
| Function                                    | HHP<br>Instruction    | HHP<br>Function<br>Number | Logicmaster<br>90-30/20/Micro<br>Software | Micro CPU | Series 90-20 CPU<br>(IC692CPU211/212) |
| <b>Table Functions</b>                      |                       |                           |                                           |           | •                                     |
| Search equal to                             | sreq                  | 101 to 104                | 3.02                                      | all       | all                                   |
| Search not equal to                         | srne                  | 105 to 108                | 3.02                                      | all       | all                                   |
| Search less than                            | srlt                  | 109 to 112                | 3.02                                      | all       | all                                   |
| Search less than or equal to                | srle                  | 113 to 116                | 3.02                                      | all       | all                                   |
| Search greater than                         | srgt                  | 117 to 120                | 3.02                                      | all       | all                                   |
| Search greater than or equal to             | srge                  | 121 to 124                | 3.02                                      | all       | all                                   |
| Array move                                  | mova                  | 130 to 134                | 3.02                                      | all       | all                                   |
| Conversion                                  |                       |                           |                                           |           |                                       |
| Integer to BCD                              | Integer to BCD BCD 80 |                           | all                                       | all       | all                                   |
| BCD to integer                              | INT                   | 81                        | all                                       | all       | all                                   |
| Control                                     |                       |                           |                                           |           |                                       |
| Comment                                     | commnt                | NA                        | all                                       | all       | all                                   |
| End                                         | endsw                 | 00                        | all                                       | all       | all                                   |
| no operation                                | noop*                 | 01                        | all                                       | all       | all                                   |
| Nested Jump                                 | jump                  | 03                        | 2.01                                      | all       | all                                   |
| nested master<br>control relay              | mcr                   | 04                        | 2.01                                      | all       | all                                   |
| Target number for jump                      | label                 | 07                        | 2.01                                      | all       | all                                   |
| nested endmcr                               | mcr                   | 08                        | 2.01                                      | all       | all                                   |
| Master Control<br>Relay (non-<br>nested)    | not supported         | NA                        | all                                       | all       | all                                   |
| End Master<br>Control Relay<br>(non-nested) | not supported         | NA                        | 2.01                                      | all       | all                                   |
| Do I/O update                               | do_io                 | 85                        | 4.01                                      | 3.00      | not supported                         |
| pid-isa algorithm                           | pidisa                | 86                        | 2.01                                      | all       | all                                   |
| pid-ind algorithm                           | pidind                | 87                        | 2.01                                      | all       | all                                   |
| Service Request                             | svcreq                | 89                        | all                                       | all       | all                                   |

<sup>\*</sup>A comment is displayed by the HHP as a noop instruction. You *cannot* directly program a noop instruction with the HHP or with Logicmaster 90 software.

Table C-3. Ranges and Sizes of User References

|                                              | Reference Range        |                              |                        | Size              |                           |              |
|----------------------------------------------|------------------------|------------------------------|------------------------|-------------------|---------------------------|--------------|
| Reference Type                               | 14-Point<br>Micro      | 23 and 28-<br>Point<br>Micro | Series 90-20           | 14-Point<br>Micro | 23 and 28-<br>Point Micro | Series 90-20 |
| User program logic                           |                        | Not applicable               | l                      | 3K words          | 6K words                  | 1K words     |
| Discrete inputs                              | % I0001 -<br>% I0008   | % I0001                      | - % I0006              | 8 bits            | 16 bits                   |              |
| Discrete inputs, internal                    | %I0009 -<br>%I0512     | %I0009 -<br>%I0512           | % I0017 -<br>% I0048   | 504 bits          | 504 bits                  | 32 bits      |
| Discrete outputs                             | %Q0001 -<br>%Q006      | %Q0001 - %Q                  | 0012%                  | 6 bits            | 12 bits                   |              |
| Discrete outputs, internal w/ LED indicators | _                      | _                            | % Q0013 -<br>% Q0016   | -                 | _                         | 4 bits       |
| Discrete outputs, internal                   | %Q0007 -<br>%Q0512     | %Q0007 -<br>%Q0512           | % Q0017 -<br>% Q0048   | 506 bits          | 506 bits                  | 32 bits      |
| Discrete globals                             | %G0001 -<br>%G1280     | %G0001                       | - %G1280               | 1280 bits         | 1280 bits                 |              |
| Discrete internal coils                      | %M0001 -<br>%M1024     | % M0001                      | %M0001 - %M1024        |                   | 1024 bits                 |              |
| Discrete temporary coils                     | %T0001 -<br>%T0256     | % T0001 - % T0256            |                        | 256 bits          | 256 bits                  |              |
| System status references                     | %S0001 -<br>%S0032     | % S0001                      | - %S0032               | 32 bits           | 32                        | bits         |
|                                              | %SA0001 -<br>%SA0032   |                              |                        | 32 bits           |                           |              |
|                                              | %SB0001 -<br>%SB0032   | %SB0001                      | - %SB0032              | 32 bits           | 32                        | bits         |
| System register references                   | %SC0001 -<br>%SC0032   | %SC0001 - %SC0032            |                        | 32 bits           | 32                        | bits         |
|                                              | %R0001 -<br>%R0256     | %R0001                       | - % R0256              | 256 words         | 2K words                  | 256 words    |
| Analog and High Speed<br>Counter inputs      | % AI0001 -<br>% AI0128 | %AI0001 -<br>%AI0128         | %AI0001 -<br>%AI0016   | 128 words         | 128 words                 | 16 words     |
| Analog outputs                               | % AQ0001 -<br>% AQ0128 | %AQ0001 -<br>%AQ0128         | % AQ0001 -<br>% AQ0016 | 128 words         | 128 words                 | 16 words     |
| System registers*                            | %SR0001 -<br>%SR0016   | % SR0001                     | - %SR0016              | 16 words          | 16 v                      | vords        |

<sup>\*</sup>For viewing only; cannot be referenced in a user logic program.

# Appendix | Serial Port and Cables

This appendix describes the serial port, converter, and cables used to connect Series 90 PLCs for Series 90 Protocol (SNP). Sample cable diagrams are provided for some of the many point-to-point and multidrop system configurations that are possible for Series 90 PLCs.

| • | RS-422 Interface                   | D-1  |
|---|------------------------------------|------|
| • | Cable and Connector Specifications | D-2  |
| • | Port Configurations                | D-3  |
| • | Serial Cable Diagrams              | D-7  |
|   | Point-to-Point Connections         | D-7  |
|   | Multidrop Connections              | D-12 |

## **RS-422 Interface**

The Series 90 PLC products are compatible with EIA RS-422 specifications. RS-422 drivers and receivers are used to provide communications between system components that use multiple driver/receiver combinations on a single cable with five twisted pairs.

Caution

Care must be taken that common mode voltage specifications are met. Common mode conditions that exceed those specified will result in errors in transmission and/or damage to Series 90 PLC components.

**Table D-1. System Connection Specifications** 

| Cable type                                  | Five twisted pairs (See Table D-2 for cable specifications.)                                                                                  |
|---------------------------------------------|----------------------------------------------------------------------------------------------------|
| Maximum cable length                        | 4000 feet (1200 meters)                                                                                                    |
| Multidrop system configuration              | Up to eight drivers and receivers (Although this number can<br>be increased with the use of a repeater, signal quality may<br>be diminished.) |
| Maximum common mode voltage between drops   | RS-422 standard (+7 volts to -7 volts)                                                                                                    |
| Driver requirements Output Output impedance | ±2V minimum into 100 ohms<br>120 Kohms minimum in the high impedance state.                                                                   |
| Receiver Input resistance Sensitivity       | 12 Kohms or greater ±200 millivolt.                                                                                                    |

GFK-1065F D-1

# **Cable and Connector Specifications**

The cable assembly presents one of the most common causes of communication failure. For best performance, construct the cable assemblies according to the recommended connector parts and specifications.

Table D-2. Connector/Cable Specifications

| Item                 | Description                                                                                                    |
|----------------------|----------------------------------------------------------------------------------------------------|
|                      | Series 90 PLC: Serial (RS-422) port with <i>metric</i> hardware                                                                                                    |
|                      | Connector: 15-pin male, D-Subminiature Type, Cannon DA15S (solder pot) Hood: AMP 207470-1 connector shell Hardware Kit: AMP 207871-1 Kit includes 2 metric screws and 2 screw clips                                                                                                    |
|                      | Workmaster II: Serial (RS-232) port with standard RS-232 connector                                                                                                    |
| Mating<br>Connectors | Connector: 25-pin female, D-Subminiature Type, Cannon DB25S (solder pot) with DB110963-3 hood or equivalent (standard RS-232 connector)                                                                                                    |
|                      | Workmaster: Serial (RS-232) port with standard RS-232 connector                                                                                                    |
|                      | Connector: 9-pin female, D-Subminiature Type, Cannon DE9S (solder pot) with DE110963-1 hood or equivalent (standard RS-232 connector)                                                                                                    |
|                      | IBM-AT/XT: Serial (RS-232) port with standard RS-232 connector                                                                                                    |
|                      | Connector: 9-pin female, D-Subminiature Type, Cannon DE9S (solder pot) with DE110963-31 hood or equivalent (standard RS-232 connector)                                                                                                    |
|                      | RS-232/RS-485 Converter: one 15-pin male, and one 25-pin male connector                                                                                                    |
|                      | 15-pin male connector requires metric hardware (same connector, hood, and hardware as for Series 90 PLC listed above)                                                                                                    |
|                      | 25-pin male D-Subminiature Type, Cannon DA25S (solder pot) with DB110963-3 hood or equivalent (standard RS-232 connector)                                                                                                    |
|                      | Computer grade, 24 AWG (.22 mm <sup>2</sup> ), minimum with overall shield                                                                                                    |
|                      | Catalog Numbers: Belden 9505, Belden 9306, Belden 9832                                                                                                    |
| Cable                | These cables provide acceptable operation for data rates up to 19.2 Kbps as follows:                                                                                                    |
|                      | RS-232: 50 feet (15 meters) maximum cable length RS-422/RS-422: 4000 feet (1200 meters) maximum length. Must not exceed the maximum RS-422 Common Mode specification of +7V to -7V. Isolation at the remote end can be used to reduce or eliminate Common Mode voltages.                              |
|                      | At shorter distances under 50 feet (15 meters), almost any twisted pair or shielded twisted pair cable will work, as long as the wire pairs are connected correctly.                                                                                                    |
|                      | When using RS-422/RS-422, the twisted pairs should be matched so that both transmit signals make up one twisted pair and both receive signals make up the other twisted pair. If this is ignored, cross-talk resulting from the mismatching will affect the performance of the communications system. |
|                      | When routing communication cables outdoors, transient suppression devices can be used to reduce the possibility of damage due to lightning or static discharge.                                                                                                    |
|                      | Care should be exercised that all connected devices are grounded to a common point. Failure to do so could result in damage to the equipment.                                                                                                    |

## **Port Configurations**

#### Series 90 PLC Serial Port

The Series 90 PLC serial port is compatible with RS-422. An RS-232 to RS-422 converter is required to interface to systems that provide RS-232 compatible interfaces. The Series 90 PLC, RS-422 serial port provides the physical connection for SNP communication. This port is a 15-pin D-type female connector located as follows:

- Series 90-70, Series 90-20, and Series 90 Micro PLCs CPU Module
- Series 90-30 PLC Power Supply

Figure D-1 shows the serial port orientation and connector layout for the Series 90 PLC types. Table D-3 lists the pin numbering and signal assignments, which are the same for both serial port layouts.

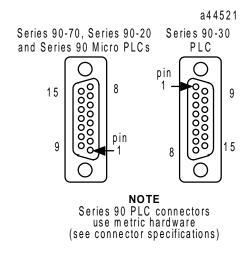

Figure D-1. Series 90 PLC, RS-422 Serial Port Connector Configuration

#### **Note**

The cable connector for the Series 90-70, Series 90-30, and Series 90 Micro PLC serial port must be a right angle connector in order for the hinged door on the module to close properly. Refer to "Connector/Cable Specifications," Table D-2.

Table D-3. RS-422 15-Pin Connector Assignments

| Pin | Signal Name       | Description                                                  |
|-----|-------------------|--------------------------------------------------------------|
| 1   | Shield            | Shield                                                       |
| 2   | NC                | No connection                                                |
| 3   | No connection     | No connection                                                |
| 4   | ATCH* (Port 1)    | Hand-Held Programmer attach signal                           |
|     | NC (Port 2)       | No connection on Serial Port 2 of 28-<br>point Micro PLCs    |
| 5   | +5VDC*            | See "Specifications" in Chapter 2 for capacity on Micro PLCs |
| 6   | RTS (A)           | Request To Send                                              |
| 7   | Signal Ground, 0V | Signal Ground                                                |
| 8   | CTS (B')          | Clear to Send                                                |
| 9   | RT*               | Terminating resistor for RD**                                |
| 10  | RD (A')           | Receive Data                                                 |
| 11  | RD (B')           | Receive Data                                                 |
| 12  | SD (A)            | Send Data                                                    |
| 13  | SD (B)            | Send Data                                                    |
| 14  | RTS (B)           | Request To Send                                              |
| 15  | CTS (A')          | Clear to Send                                                |

<sup>\*</sup> Signals available at the connector but are not included in the RS-422 specification.

SD (Send Data) and RD (Receive Data) are the same as TXD and RXD (used in the Series Six PLC). (A) and (B) are the same as - and + . A and B denote outputs, and A' and B' denote inputs.

<sup>\*\*</sup> Termination resistance for the Receive Data (RD) signal needs to be connected only on units at the end of the lines. This termination is made on the Series 90 PLC products by connecting a jumper between pins 9 and 10 inside the 15-pin D-shell with the following exception. For Series 90-70 PLCs with catalog numbers IC697CPU731J and IC697CPU771G (and earlier), the termination for RD at the PLC is implemented by a jumper between pins 9 and 11.

#### **Workmaster Serial Port**

The Workmaster II industrial computer, RS-232 serial port is a 25-pin D-type male connector, and the early model Workmaster is a 9-pin male connector.

Figure D-2 shows the serial port connector layout for both computers. Table D-4 shows the pin numbering and signal assignment for both connector types.

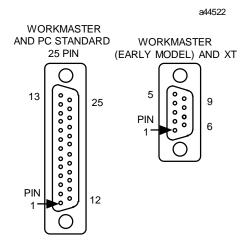

Figure D-2. Workmaster RS-232 Serial Port Connector Configuration

Table D-4. Workmaster RS-232 Serial Port Pinout

| Workmaster II (25-pin connector) |        |                     |  |
|----------------------------------|--------|---------------------|--|
| Pin No.                          | Signal | Description         |  |
| 1                                |        | Not Connected       |  |
| 2                                | TD     | Transmit Data       |  |
| 3                                | RD     | Receive Data        |  |
| 4                                | RTS    | Request to Send     |  |
| 5                                | CTS    | Clear to Send       |  |
| 6                                |        | Not Connected       |  |
| 7                                | GND    | Signal Ground       |  |
| 8                                | DCD    | Data Carrier Detect |  |
| 9,10                             |        | Not Connected       |  |
| 11                               |        | Tied to line 20     |  |
| 12-19                            |        | Not Connected       |  |
| 20                               | DTR    | Data Terminal Ready |  |
| 21                               |        | Not Connected       |  |
| 22                               |        | Ring Indicate       |  |
| 23-25                            |        | Not Connected       |  |

| Workmaster (9-pin connector) |        |                     |  |  |
|------------------------------|--------|---------------------|--|--|
| Pin No.                      | Signal | Description         |  |  |
| 1                            |        | Not Connected       |  |  |
| 2                            | TD     | Transmit Data       |  |  |
| 3                            | RD     | Receive Data        |  |  |
| 4                            | RTS    | Request to Send     |  |  |
| 5                            | CTS    | Clear to Send       |  |  |
| 6                            |        | Not Connected       |  |  |
| 7                            | GND    | Signal Ground, 0V   |  |  |
| 8                            | DCD    | Data Carrier Detect |  |  |
| 9                            | DTR    | Data Terminal Ready |  |  |

For more information about the Workmaster industrial computer serial port refer to the following manuals:

Workmaster II PLC Programming Unit Guide to Operation, GFK-0401 Workmaster Programmable Control Information Center Guide to Operation, GEK-25373

#### **IBM-AT Serial Port**

The IBM-AT or compatible computer's RS-232 serial port is a 9-pin D-type male connector as shown in the figure below.

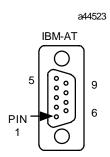

Figure D-3. IBM-AT Serial Port

Table D-5. IBM-AT Serial Port Pinout

| IBM-AT<br>Pin No. | Signal | Description         |
|-------------------|--------|---------------------|
| 1                 | DCD    | Data Carrier Detect |
| 2                 | RD     | Receive Data        |
| 3                 | TD     | Transmit Data       |
| 4                 | DTR    | Data Terminal Ready |
| 5                 | GND    | Signal Ground       |
| 6                 |        | Not Connected       |
| 7                 | RTS    | Request to Send     |
| 8                 | CTS    | Clear to Send       |
| 9                 |        | Not Connected       |

| IBM-XT<br>Pin No. | Signal | Description         |
|-------------------|--------|---------------------|
| 1                 |        | Not Connected       |
| 2                 | TD     | Transmit Data       |
| 3                 | RD     | Receive Data        |
| 4                 | RTS    | Request to Send     |
| 5                 | CTS    | Clear to Send       |
| 6                 |        | Not Connected       |
| 7                 | GND    | Signal Ground       |
| 8                 | DCD    | Data Carrier Detect |
| 9                 | DTR    | Data Terminal Ready |

#### RS-232/RS-485 Converter

The RS-232/RS-485 Converter (IC690ACC900) can be used to convert from RS-232 to RS-422/RS-485 communications. The converter has one 15-pin female D-type port, and one 25-pin female D-type port.

This converter unit can be purchased from GE Fanuc Automation. Please contact any GE Fanuc Automation sales office or field service representative.

For detailed information on the converter, refer to Appendix E. Examples of serial cable diagrams that include the converter are provided in the remainder of this appendix.

# **Serial Cable Diagrams**

#### **Point-to-Point Connections**

In the point-to-point configuration only two devices can be connected to the same communication line. The communication line can be directly connected using RS-232 (50 feet, 15 meters maximum) or RS-485 (4000 feet, 1200 meters maximum). Modems can be used for longer distances.

#### Note

The cable connector for the Series 90-70, Series 90-30, and Series 90 Micro PLC serial port must be a right angle connector in order for the hinged door on the module to close properly. Refer to "Connector/Cable Specifications" in Table D-2.

#### **RS-232 Point-to-Point Connections**

Figures D-3 through D-5 illustrate typical RS-232 point-to-point connections to Series 90 PLCs.

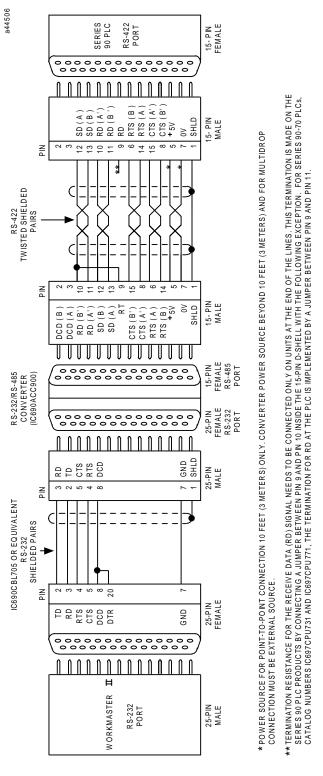

Figure D-4. Workmaster II (25-pin) Serial Connection to Series 90 PLCs

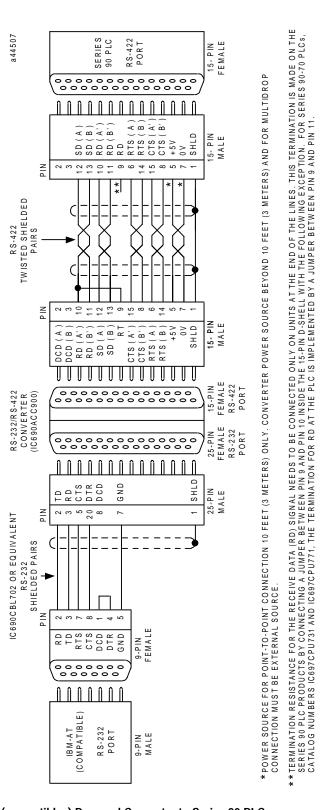

Figure D-5. IBM-AT (compatibles) Personal Computer to Series 90 PLCs

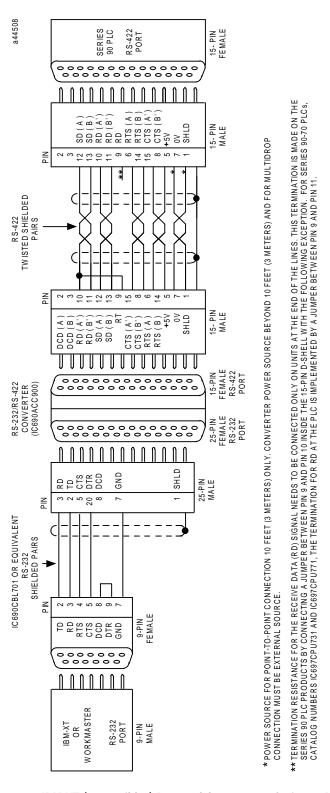

Figure D-6. Workmaster or IBM-XT (compatibles) Personal Computer to Series 90 PLCs

#### **RS-422 Point-to-Point Connection**

If your host device is equipped with an RS-422 card, you can connect directly to Series 90 PLCs as illustrated in the following figure.

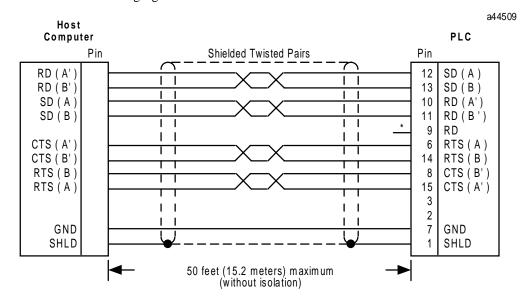

<sup>\*</sup>Termination resistance for the receive data (RD) signal needs to be connected only on units at the end of the lines. This termination is made on the Series 90 PLC products by connecting a jumper between pin 9 and pin 10 inside the 15-pin D-shell with the following exception: for Series 90-70 PLCs, catalog numbers IC697CPU731 and IC697CPU771, the termination for RD at the PLC is implemented by a jumper between pin 9 and pin 11.

Figure D-7. Typical RS-422, Host to PLC Connection, with Handshaking

### **Multidrop Connections**

In a multidrop configuration, the host device is configured as the master and one or more PLCs are configured as slaves. This method can be used when the maximum distance between the master and any slave does not exceed 4000 feet (1200 meters). This figure assumes good quality cables and a moderately noisy environment. A maximum of eight slaves can be connected using RS-422 in a *daisy chain* or multidrop configuration. The RS-422 line must include handshaking and use wire type as specified in the "Cable and Connector Specifications" section.

#### Programmer-to-Series 90 PLC Connections

The following illustrations show wiring diagrams and requirements for connecting a Workmaster II or IBM-PS/2, Workmaster, IBM-AT/XT or compatible computer to Series 90 PLCs in an eightwire multidrop, serial data configuration.

Figure D-8 provides an example of the wiring configuration required for the multidrop configuration when using the RS-422/RS-485 to RS-232 converter. Figure D-9 illustrates the wiring configuration required when a Work Station Interface (WSI) board is installed in the computer. The 37-pin serial port connector for Workmaster II and Workmaster computers is on the WSI board in the programming computer. The cable type for these connections should be 24 AWG (0.22 mm²), 30V computer grade. Extra flexible cable construction is recommended for short lengths.

Figures D-10 through D-12 show wiring diagrams and requirements for connecting a Workmaster II or IBM-PS/2, Workmaster, IBM-AT or compatible computer to Series 90 PLCs in an eight-wire multidrop, serial data configuration.

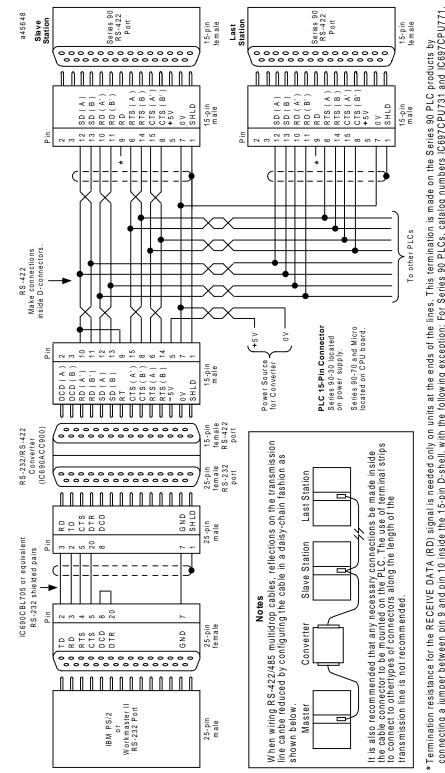

Figure D-8. Multidrop Configuration with Converter

\*Termination resistance for the RECEIVE DATA (RD) signal is needed only on units at the ends of the lines. This termination is made on the Series 90 PLC products by connecting a jumper between pin 9 and pin 10 inside the 15-pin D-shell, with the following exception: For Series 90 PLCs, catalog numbers IC697CPU771, the termination for RD with the following exception: For Series 90 PLCs, catalog numbers IC697CPU731 and IC697CPU771, the termination for RD at the PLC is implemented by placing a jumper between pin 9 and pin 11. Ground potential: Multiple units that are not connected to the same power source must have common ground potentials or ground isolation for proper operation of this system

GFK-1065F

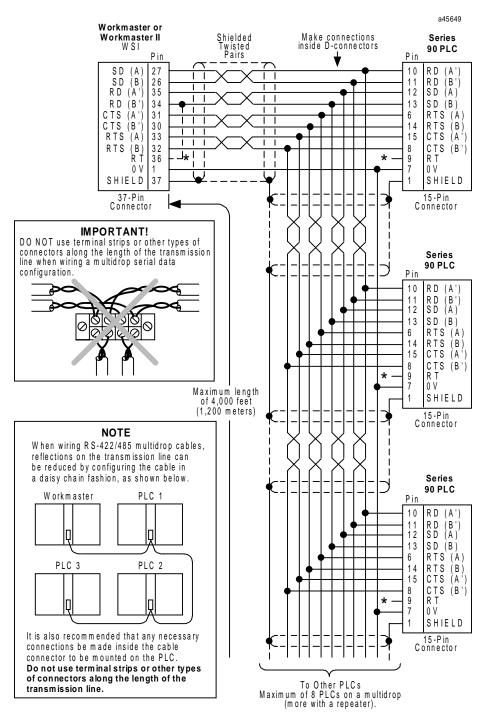

<sup>\*</sup> Termination resistance for the RECEIVE DATA (RD) signal is needed only on units at the ends of the lines. This termination is made on the Series 90 PLC products by connecting a jumper between pin 9 and pin 10 inside the 15-pin D-shell, with the following exception: For Series 90 PLCs, catalog numbers IC697CPU731 and IC697CPU771, the termination for RD at the PLC is implemented by placing a jumper between pin 9 and pin 11.

#### CAUTION

Ground potential: Multiple units that are not connected to the same power source must have ground potential within ±7V for proper operation of this system. Failure to provide a common ground may cause damage to PLC components.

Figure D-9. WSI Multidrop Cabling to Series 90 PLC

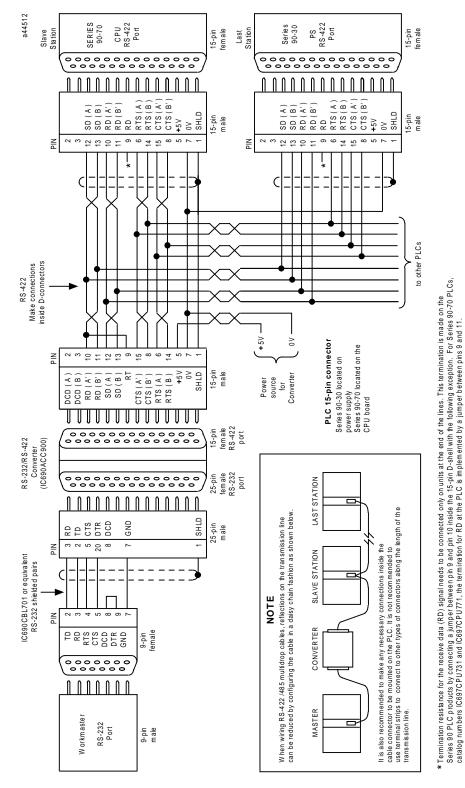

Figure D-10. Workmaster/Series 90 PLC Multidrop Connection

Ground potential: Multiple units, not connected to the same power source, must have common ground potentials or ground isolation for proper operation of this system.

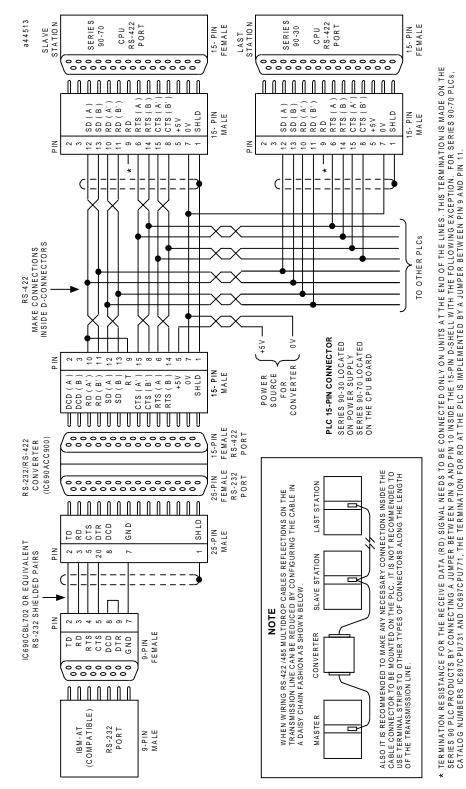

Figure D-11. IBM-AT/Series 90 PLC Multidrop Connection

GROUND POTENTIAL: PROPER OPERATION

MULTIPLE UNITS, NOT CONNECTED TO THE SAME POWER SOURCE, MUST HAVE COMMON GROUND POTENTIALS OR GROUND ISOLATION FOR OF THIS SYSTEM.

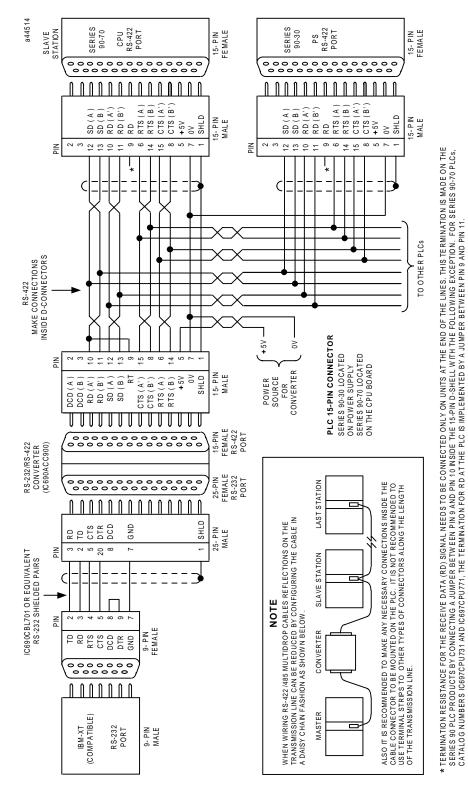

Figure D-12. IBM-XT/Series 90 PLC Multidrop Connection

GFK-1065F

GROUND POTENTIAL: MULTIPLE UNITS NOT CONNECTED TO THE SAME POWER SOURCE MUST HAVE COMMON GROUND POTENTIALS OR GROUND ISOLATION FOR PROPER OPERATION OF THIS SYSTEM.

### PLC-to-PLC Master/Slave Connections

The 23 and 28-point Micro PLCs can operate as an SNP/SNPX master in a multidrop system that meets the requirements for Series 90 devices. For system requirements, see Tables D-1 and D-2. Figure D-13 shows possible configurations of systems that use the 23 or 28-point Micro PLC as an SNP/SNPX master.

Figure D-14 shows a sample multidrop configuration with a Micro PLC as an SNP/SNPX master that controls two Micro PLCs, a Series 90 CMM, and an Isolated Repeater/Converter (IC655CMM590), known as a "Brick." The Brick connects additional Series 90 PLCs. Figure D-15 details the cabling that connects the Micro PLC master to the slave devices. Note that, in this diagram, an RTU master without flow control can replace the SNP/SNPX master. (The Micro PLC operates as an RTU slave only.) To use an RTU master with hardware flow control, cabling must be configured as shown in Figure D-16. For a description of RTU protocol, refer to the *Series 90 PLC Serial Communications User's Manual*, GFK-0582. For details on Series 90 products other than the Micro PLC, refer to the appropriate user's and installation manuals.

Figures D-17 and D-18 detail the cabling that connects the Isolated Repeater/Converter to downstream slave devices, with and without hardware flow control, respectively. (For more information about the Isolated Repeater/Converter, refer to Appendix E.)

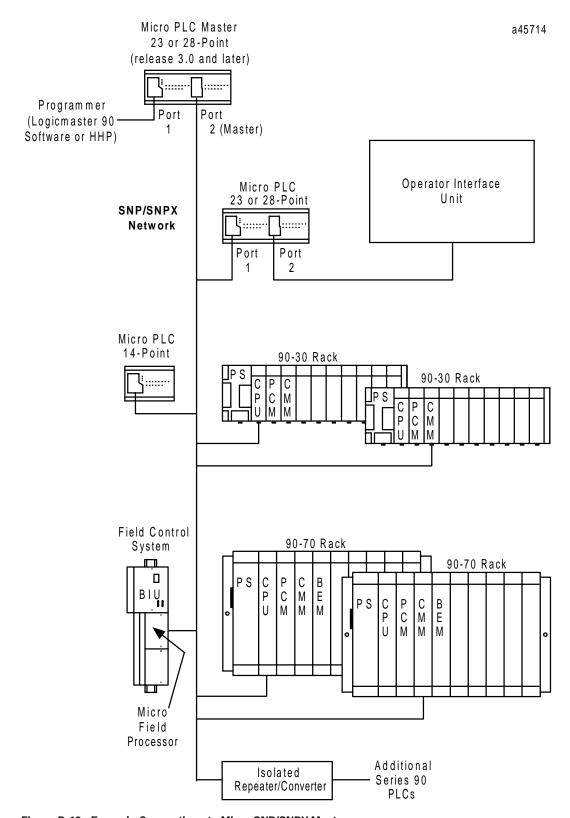

Figure D-13. Example Connections to Micro SNP/SNPX Master

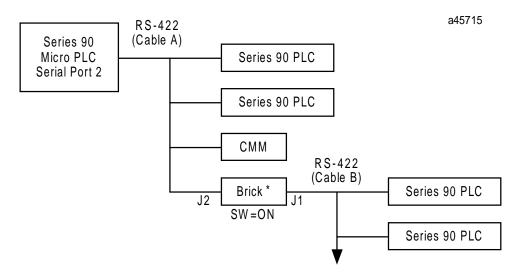

<sup>\*</sup>Brick is the nickname for the Isolated Repeater/Converter.

Figure D-14. Sample Micro SNP/SNPX Multidrop System

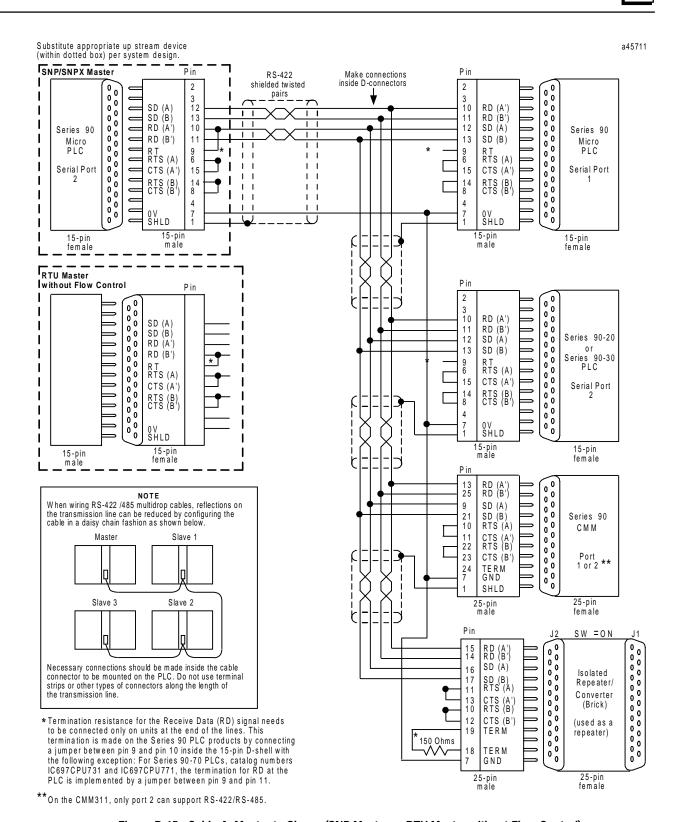

Figure D-15. Cable A: Master to Slaves (SNP Master or RTU Master without Flow Control)

GFK-1065F

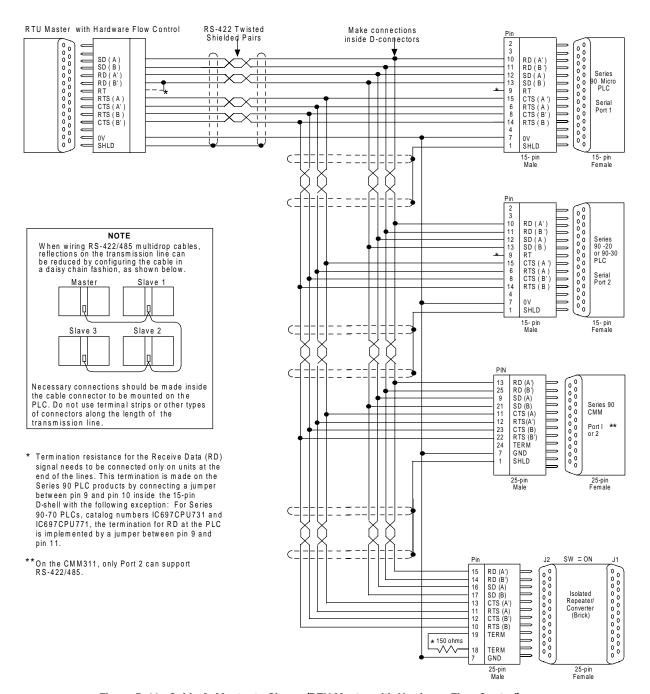

Figure D-16. Cable A: Master to Slaves (RTU Master with Hardware Flow Control)

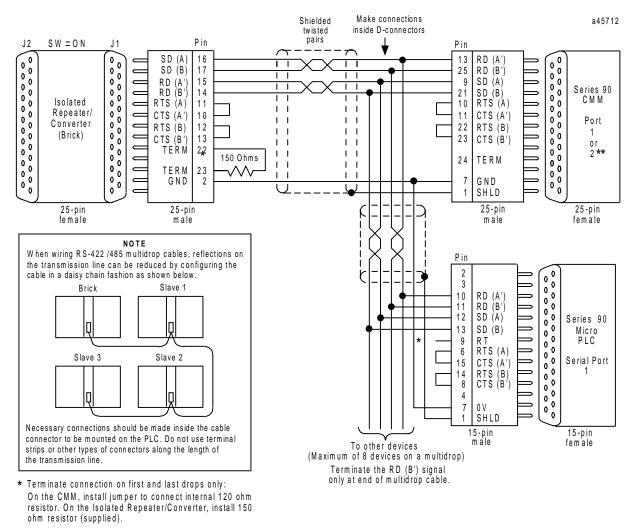

<sup>\*\*</sup> On the CMM311, only Port 2 can support RS-422/RS-485.

Figure D-17. Cable B: Brick to Slaves (without Flow Control)

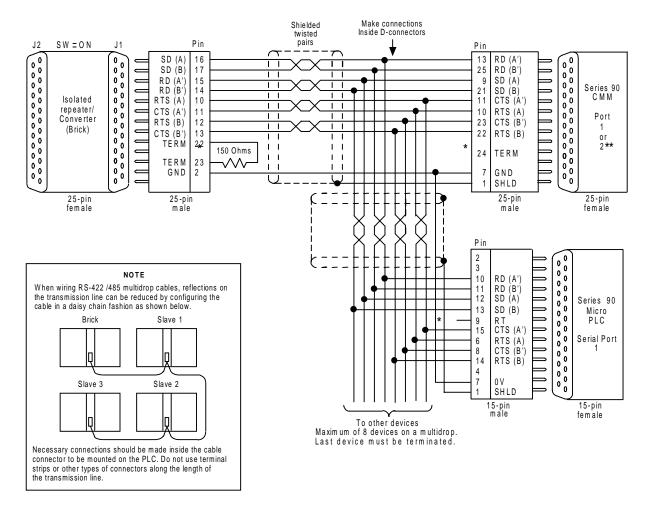

\* Termination resistance for the Receive Data (RD) signal needs to be connected only on units at the end of the lines. This termination is made on the Series 90 PLC products by connecting a jumper between pin 9 and pin 10 inside the 15-pin D-shell with the following exception: For Series 90-70 PLCs, catalog numbers IC697CPU731 and IC697CPU771, the termination for RD at the PLC is implemented by a jumper between pin 9 and pin 11.

On the CMM, install jumper to connect internal 120 ohm resistor. On the Isolated Repeater/Converter, install 150 ohm resistor (supplied).

Figure D-18. Cable B: Brick to Slaves (with Hardware Flow Control)

<sup>\*\*</sup> On the CMM311, only Port 2 can support RS-422/RS-485.

A master/slave network can be made up of 23 and 28-point Micro PLCs as shown in Figure D-19. The Micro PLC firmware does not limit the number of levels in the network. However, the time required for communications between the top and bottom levels could limit the number of levels that can be used in your application.

The RS-422 protocol limits the number of slaves per master to eight. More slaves can be added if a repeater is used. In the example below, each master device acts as a repeater.

To implement a network similar to the one below, Port 2 on each of the master PLCs must be configured as an SNP Master. For a sample ladder logic program that initiates SNP between a master and a slave device, refer to "SNP COMMREQ Programming Examples" in Chapter 6 of the *Series* 90<sup>TM</sup> PLC Serial Communications User's Manual, GFK-0582.

### Note

In communications logic using COMM\_REQ function blocks you should use the following parameters:

SYS ID should be 0001 for Rack 0, Slot 1 TASK ID should be 20 (14H) for Micro PLC Port 2

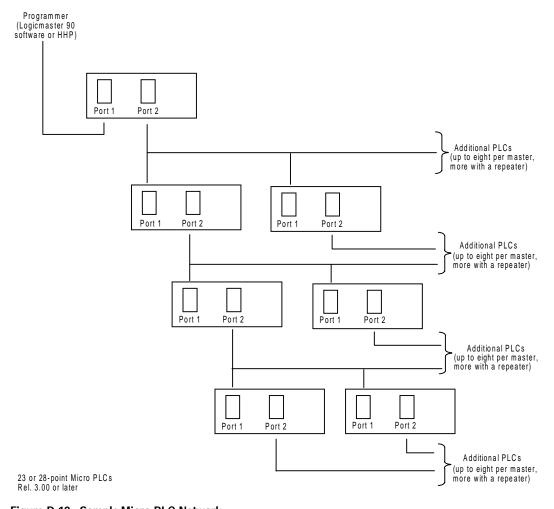

Figure D-19. Sample Micro PLC Network

# Appendix Converters

This appendix provides detailed descriptions of the following converters:

| RS-422/RS-485 to RS-232 Converter | .E-2 |
|-----------------------------------|------|
| Miniconverter Kit                 | .E-9 |
| Isolated Repeater/Converter       | E-13 |

GFK-1065F E-1

# RS-422/RS-485 to RS-232 Converter

This section provides a detailed description of the RS-422/RS-485 to RS-232 Converter (IC690ACC900) for the Series 90 Programmable Logic Controllers.

### **Features**

- Provides the Series 90 PLCs with an interface to devices that use the RS-232 interface.
- Allows connection to a programming computer without a Work Station Interface board.
- Easy cable connection to a Series 90-70 PLC, Series 90-30 PLC, or Series 90 Micro PLC.
- No external power needed; operates from +5 volt DC power provided by the Series 90 PLC.
- Convenient, lightweight self-contained unit.

# **Functions**

The RS-422/RS-485 to RS-232 Converter provides an RS-232 serial interface for the Series 90 PLCs, which have a built-in RS-422/RS-485 interface. Specifically, it provides a serial connection between a Series 90 PLC serial port and the serial port on the programming computer without the need for a Work Station Interface to be installed in the computer. The programming computer can be a Workmaster II computer, or IBM PS/2 or compatible computer.

# **Location in System**

The RS-422/RS-485 to RS-232 converter is a free-standing device that requires two cables as the connections between the PLC and the programmer. Its location is limited only by the length of the connecting cables as listed in the interface specifications in "Specifications." The cable at the PLC end that connects to the RS-422/RS-485 connector on the converter can be up to 10 feet in length (without an external source of +5 VDC) and up to 1000 feet (300m) in length with an external source of +5 VDC. The cable from the RS-232 connector on the converter to the programming computer's serial port can be up to 50 feet (15m) in length.

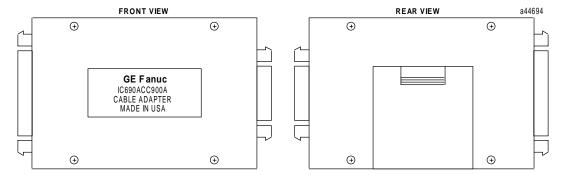

Figure E-1. Front and Rear View of Converter

## Installation

Installation of the RS-422/RS-485 to RS-232 Converter consists of connecting two cables. Select the proper cables for your installation. Prewired cables (see below) are available from GE Fanuc, or if cables of different lengths are required by your application, you can build your own cables. Specifications for building these cables are provided on page E-8.

You do not need to connect an external source of power to the converter for a cable length of 10 feet, or less, since the necessary power connections of +5VDC and signal ground are derived from the PLC's backplane bus through the cable that connects to the PLC.

- Select one of the three RS-232 compatible cables (10 feet in length) that will connect the
  programmer's (or other serial device) RS-232 serial port to the RS-232 port on the converter.
  The catalog numbers of these cables are: IC690CBL701 (use with Workmaster industrial
  computer, or IBM PC-XT or compatible personal computer), IC690CBL702 (use with IBM
  PC-AT or compatible personal computer), and IC690CBL705 (use with Workmaster II
  industrial computer, or IBM PS/2 or compatible personal computer).
- A standard 6-foot cable (HHP compatible) is available to connect the RS-422/RS-485 port on the converter to the RS-485 port on the PLC. The catalog number of this cable is IC693CBL303.

Installation of these cables should be done with the PLC powered-down.

- Connect the 25-pin male connector on the 10 foot cable to the 25-pin female connector on the converter.
- Connect the female connector (9-pin or 25-pin) on the opposite end of this cable to the male RS-232 connector (serial port) on the selected programming (or other serial) device. If you build your own cable, use a connector that is compatible with your serial device.
- Note that both ends of the 6-foot RS-422/RS-485 compatible cable are the same; a 15-pin male connector is attached at both ends. Connect one end of this cable to the 15-pin female connector on the RS-422/RS-485 connector on the converter.
- Connect the other end of this cable to the 15-pin female connector, which interfaces to the RS-485 compatible serial port on the Series 90 Micro, Series 90-30, or Series 90-70 PLC. For the Series 90-30 PLCs, this connector is accessed by opening the hinged door on the power supply. The serial port connector for the Series 90-70 PLC is on the CPU module and is accessed by opening the hinged door on the module. On Micro PLCs, the serial port is located behind a hinged door on the front of the unit. On 23- and 28-point Micro PLCs, which have two serial ports, be sure to use Port 1 to connect the processor.

# **Cable Description**

The serial connection to the Series 90-70 PLC (Figure E-2) is to the RS-422/RS-485 compatible serial port connector, located at the bottom of the CPU module behind the hinged door, through an available 6 foot (2 meter) serial interface cable - IC693CBL303. Wiring information and recommended cable and connectors are provided for those who want to build a cable having a different length.

The serial connection to the Series 90-30 PLC is to the RS-485 compatible serial port connector located behind the hinged door on the right front of the power supply, through the same 6 foot serial interface cable, IC693CBL303, or equivalent (Figure E-3).

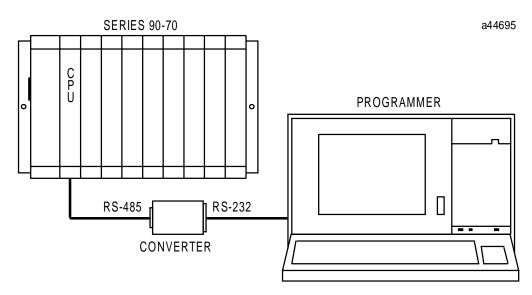

Figure E-2. Typical Configuration with Series 90-70 PLC

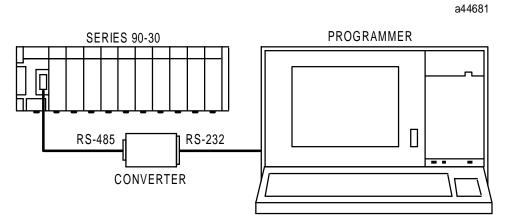

Figure E-3. Typical Configuration with Series 90-30 PLC

# **Pin Assignments**

Pin assignments and signal definitions for the RS-232 interface and the RS-422/RS-485 interface are listed in the following tables.

Table E-1. RS-232 Interface for Converter

| Pin      | Signal Name | Function            | I/O |
|----------|-------------|---------------------|-----|
| 1        | Shield      | Cable shield        | -   |
| 2        | SD          | Transmitted Data    | Out |
| 3        | RD          | Received Data       | In  |
| 4        | RTS         | Request To Send     | Out |
| 5        | CTS         | Clear To Send       | In  |
| 6        | -           | No connection       | -   |
| 7        | SG          | Signal Ground       | -   |
| 8        | DCD         | Data Carrier Detect | In  |
| 9 to 19  | -           | No connection       | -   |
| 20       | DTR         | Data Terminal Ready | Out |
| 21 to 25 | -           | No connection       | -   |

Table E-2. RS-422/RS-485 Interface for Converter

| Pin | Signal Name  | Function                         | I/O |
|-----|--------------|----------------------------------|-----|
| 1   | Cable Shield | Cable shield                     | -   |
| 2   | DCD(A)       | Differential Data Carrier Detect | Out |
| 3   | DCD(B)       | Differential Data Carrier Detect | Out |
| 4   | ATCH/        | Attach (used with HHP)           | n/a |
| 5   | +5 VDC       | Logic Power                      | In  |
| 6   | RTS(A)       | Differential Request To Send     | Out |
| 7   | SG           | Signal Ground, 0V                | In  |
| 8   | CTS(B')      | Differential Clear To Send       | In  |
| 9   | RT           | Resistor Terminator              | NA  |
| 10  | RD(A')       | Differential Receive Data        | In  |
| 11  | RD(B')       | Differential Receive Data        | In  |
| 12  | SD(A)        | Differential Send Data           | Out |
| 13  | SD(B)        | Differential Send Data           | Out |
| 14  | RTS(B)       | Differential Request To Send     | Out |
| 15  | CTS(A')      | Differential Clear To Send       | In  |

# **Logic Diagram**

The following figure shows the logic diagram for the RS-422/RS-485 to RS-232 Converter.

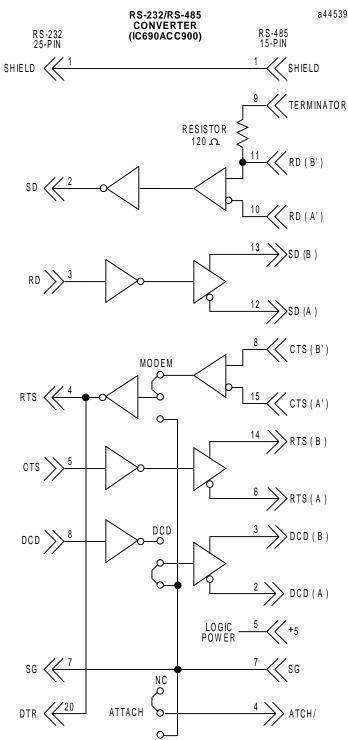

Figure E-4. RS-422/RS-485 to RS-232 Converter Logic Diagram

# **Jumper Configuration**

There are three jumper locations on the converter board for selection of user options. Each jumper position has three pins, as shown in the following illustration. These jumper positions, labeled JP2, JP3, and JP4, are accessed by removing the square plastic cover on the top of the converter. Configuration can be changed as required by carefully removing one or more of the jumpers with a pair of needle nose pliers and placing it on the desired pair of pins.

Refer to the description of these selectable jumper positions in Table E-3 and place the jumper on the selected pair of pins. The pin numbers are 1, 2, and 3. Default jumper locations are indicated by a rectangle around the pins to be jumpered for each position. The default pin numbers are 1 and 2.

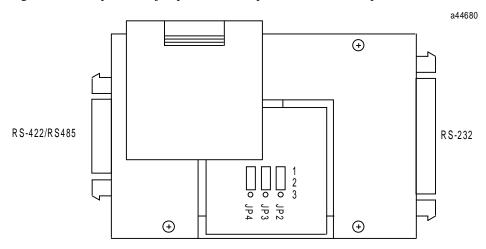

Figure E-5. Location of Jumpers for User Options

Table E-3. Jumper Configuration for RS-422/RS-485 to RS-232 Converter

| Jumper<br>Position | Label  | Jumper<br>Position | Description*                                                                                                    |
|--------------------|--------|--------------------|----------------------------------------------------------------------------------------------------|
| JP2                | DCD    | 1 2 3              | Default position 1 and 2 is used when the device communicating with the PLC does not supply the Carrier Detect signal. JP2 forces the DCD signal active on the RS-485 port. |
|                    |        | 1 2 3              | Use jumper positions 2 and 3 if the device does supply the Carrier Detect signal. This allows the programming device to control DCD.                                        |
| JP3                | MODEM  | 1 2 3              | Default position 1 and 2 is used when an attached Modem does not require the Clear To Send (CTS) signal. This allows the programming device to control the RTS signal.      |
|                    |        | 1 2 3              | Jumper positions 2 and 3 are used when the attached Modem does require the CTS signal (most modems require this signal). Forces RTS to be continually active.               |
| JP4                | ATTACH | 1 2 3              | Default position 1 and 2 is used for most applications communicating with the PLC via a serial programming device.                                                          |
|                    |        | 1 2 3              | Jumper positions 2 and 3 are used if the device communicating with the PLC is intended to emulate the HHP protocol.                                                         |

<sup>\*</sup>Refer to the documentation provided with your serial device for signal requirements.

# **Specifications**

Examples of cable configurations required when using the converter can be found in Appendix D. Specifications for the converter are listed in the following table.

Table E-4. Specifications for IC690ACC900 Converter

| Power Requirements                 |                                                                                                    |  |  |  |
|------------------------------------|----------------------------------------------------------------------------------------------------|--|--|--|
| Voltage                            | 5 volts DC, +5%                                                                                                    |  |  |  |
| Current                            | 170 mA, ±5%                                                                                                    |  |  |  |
| RS-422/RS-485 Interface Cables     |                                                                                                    |  |  |  |
| Maximum cable length               | 1000 feet(300m)                                                                                                    |  |  |  |
| Cable Type: *                      |                                                                                                    |  |  |  |
| 6 feet (2m)                        | Cable type: Belden 9508, AWG #24 (0.22 mm <sup>2</sup> )                                                                                                    |  |  |  |
| 30 feet (10m) **                   | Cable type: Belden 9309, AWG #22 (0.36 mm <sup>2</sup> )                                                                                                    |  |  |  |
| ≥30 feet, up to 1000 feet (300m)** | Same cable as for 30 feet.                                                                                                    |  |  |  |
| Connector Type                     | 15-pin D-type Male Subminiature (both ends)                                                                                                    |  |  |  |
| RS-232 Interface Cable             |                                                                                                    |  |  |  |
| Maximum cable length               | 50 feet (15m)                                                                                                    |  |  |  |
| Connector Type                     | 25-pin D-type Female Subminiature (converter end) 9-pin, 15-pin, or 25-pin (depending on type of connector on your serial device) D-type Female Subminiature (programming device end) |  |  |  |

- \* Catalog numbers are provided as suggestions only. Any cable having the same electrical characteristics is acceptable. It is strongly recommended that you use stranded wire. Since it is sometimes difficult to find a cable with the desired number of twisted pairs (the Belden 9309 has an extra pair), you might end up with a cable with extra pairs.
- \*\*For distances over 10 feet, the +5 volt DC logic power source must be provided externally by connecting an external power supply to the +5V and SG (0V) connections at the converter end of the cable. The +5V pin at the PLC connector end of the cable must not be connected to the cable. The +5V and SG connections from the external power supply must be isolated from its own power line ground connection. Ensure that there is no connection between the external supply and the PLC except the SG cable connection.

# Miniconverter Kit

This section describes the Miniconverter Kit for use with Series 90 PLCs.

# **Description of Miniconverter**

The Miniconverter Kit (IC690ACC901) consists of an RS-422 (SNP) to RS-232 Miniconverter, a 6-foot (2 meter) serial extension cable, and a 9-pin to 25-pin Converter Plug assembly. The 15-pin SNP port connector on the Miniconverter plugs directly into the serial port connector on the Series 90-30 power supply, Series 90-70 CPU, Series 90-20 CPU, or Series 90 Micro CPU. The 9-pin RS-232 port connector on the Miniconverter connects to an RS-232 compatible device.

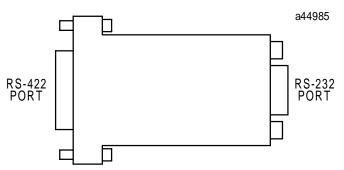

Figure E-6. Series 90 SNP to RS-232 Miniconverter

When used with an IBM PC-AT, or compatible computer, one end of the extension cable plugs into the Miniconverter's 9-pin serial port connector, while the other end plugs into the 9-pin serial port of the computer. The Converter plug (supplied with kit) is required to convert the 9-pin serial port connector on the Miniconverter to the 25-pin serial port connector on the GE Fanuc Workmaster II computer, or an IBM PC-XT or PS/2 Personal Computer.

The GE Fanuc Workmaster computer requires an additional adapter (not supplied with kit - please contact your local GE Fanuc PLC distributor) for use with the Miniconverter.

# **Pin Assignments**

The pinout of the Miniconverter is shown in the following two tables. Table E-5 lists the pinout for the RS-232 port. The direction of signal flow is with respect to the Miniconverter. The pinouts were chosen to allow direct connection (using a straight through, or 1-to-1 cable (as provided with kit)) to the IBM PC-AT. Most IBM compatible computers equipped with an RS-232 port will provide a pinout compatible with the one shown below.

Table E-5. Miniconverter RS-232 Port

| Pin | Signal Name           | Direction |
|-----|-----------------------|-----------|
| 2   | SD - Send Data        | Output    |
| 3   | RD - Receive Data     | Input     |
| 5   | GND - Ground          | NA        |
| 7   | CTS - Clear To Send   | Input     |
| 8   | RTS - Request To Send | Output    |

Table E-6 is the pinout for the Miniconverter's RS-422 serial port. The direction of signal flow is also with respect to the Miniconverter.

Table E-6. Miniconverter RS-422 Port

| Pin | Signal Name              | Direction |
|-----|--------------------------|-----------|
| 1   | SHLD - Shield            | NA        |
| 5   | +5VDC - Power            | Input     |
| 6   | CTS(A') - Clear To Send  | Input     |
| 7   | GND - Ground             | NA        |
| 8   | RTS(B) - Request To Send | Output    |
| 9   | RT - Receive Termination | Output    |
| 10  | SD(A) - Send Data        | Output    |
| 11  | SD(B) - Send Data        | Output    |
| 12  | RD(A') - Receive Data    | Input     |
| 13  | RD(B') - Receive Data    | Input     |
| 14  | CTS(B') Clear To Send    | Input     |
| 15  | RTS(A) - Request To Send | Output    |

# **System Configurations**

The Miniconverter can be used in a point-to-point configuration as described above, or in a multidrop configuration with the host device configured as the master and one or more PLCs configured as slaves.

The multidrop configuration requires a straight through (1-to-1) cable from the Miniconverter's RS-422 port to the first slave PLC's SNP port. Other slaves will require a daisy chain connection between slaves. A maximum of eight devices can be connected in an RS-422 multidrop configuration. All of the devices must have a common ground. If ground isolation is required, you can use the GE Fanuc Isolated Repeater/Converter (IC655CCM590) in place of the Miniconverter.

When using the Miniconverter with a modem connection, it may be necessary to jumper RTS to CTS (consult the user's manual for your modem).

# **Cable Diagrams (Point-To-Point)**

When connecting the Miniconverter to IBM PC and compatible computers with hardware handshaking, the following cable connections should be used.

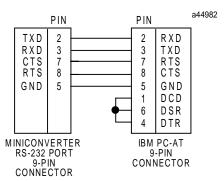

Figure E-7. Miniconverter to PC-AT

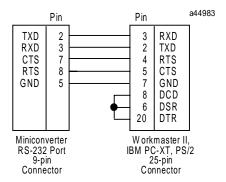

Figure E-8. Miniconverter to Workmaster II, PC-XT, PS/2

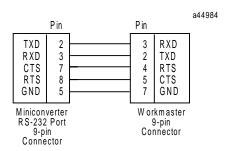

Figure E-9. Miniconverter to 9-Pin Workmaster or PC-XT Computer (Additional Adapter Required)

**Table E-7. Miniconverter Specifications** 

| Mechanical             |                                                                                                    |  |  |  |
|------------------------|----------------------------------------------------------------------------------------------------|--|--|--|
| RS-422                 | 15-pin D-shell male for direct mounting to Series 90 serial port.                                         |  |  |  |
| RS-232                 | 9-pin D-shell male for connection to RS-232 serial port of a Workmaster II computer or Personal Computer. |  |  |  |
| Electrical and General |                                                                                                    |  |  |  |
| Voltage Supply         | +5VDC (supplied by PLC power supply)                                                                      |  |  |  |
| Typical Current        | Version A (IC690ACC901A) - 150mA<br>Version B (IC690ACC901B) - 100mA                                      |  |  |  |
| Operating Temperature  | 0 to 70° C (32 to 158° F)                                                                                 |  |  |  |
| Baud Rate              | 38.4K Baud maximum                                                                                        |  |  |  |
| Conformance            | EIA-422 (Balanced Line) or EIA-423 (Unbalanced Line)                                                      |  |  |  |
| Ground Isolation       | Not provided                                                                                              |  |  |  |

# **Isolated Repeater/Converter**

This section describes how to use the Isolated Repeater/Converter (IC655CCM590) with Series 90 PLCs. The following topics are covered in this section:

- Description of the Isolated Repeater/Converter
- System Configurations
- Cable Diagrams

This unit can be purchased from GE Fanuc Automation. Please contact any GE Fanuc Automation sales office or PLC distributor.

### Note

The catalog number for the Isolated Repeater/Converter was previously IC630CCM390.

# **Description of the Isolated Repeater/Converter**

The Isolated Repeater/Converter (IC655CCM590) can be used for the following purposes:

- To provide ground isolation where a common ground cannot be established between components.
- To boost RS-422 signals for greater distance and more drops.
- To convert signals from RS-232 to RS-422 or RS-422 to RS-232.

The locations of key features on the unit are shown in Figure E-10.

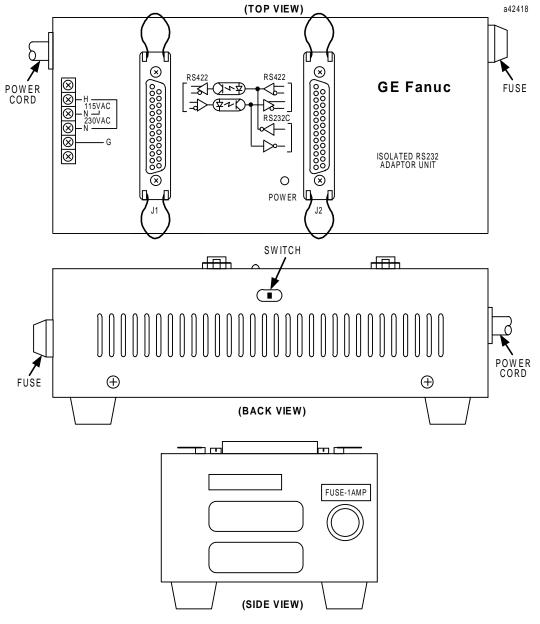

Figure E-10. Isolated/Repeater Converter

The Isolated Repeater/Converter has the following features:

- Two 25-pin female D-type connectors. (Two 25-pin male, D-type connectors (solder pot), are included for user cabling.)
- 115/230 VAC power connection (internal) 4-position terminal block.
- Fused 1-Amp power protection.
- Power ON (green) indicator LED.
- Three-position toggle switch, recessed in the back of the unit, is set according to the system configurations described on page E-18.

# Logic Diagram of the Isolated Repeater/Converter

The figure below provides a functional overview of the unit. Note the three-position switch for controlling the J1 port transmitters. This switch is discussed in "System Configurations" on page E-19

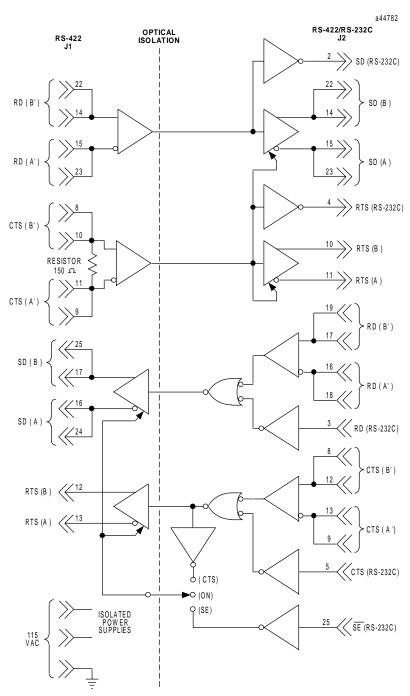

Figure E-11. RS-422 Isolated Repeater/RS-232 Converter Logic Diagram

### Note

All inputs are biased to the inactive state. Inputs left unconnected will produce a binary 1 (OFF) state on the corresponding output.

# Pin Assignments for the Isolated Repeater/Converter

Table E-8. Isolated Repeater/Converter Pin Assignments

| ,   | J1 RS-42 | 2 Port (25-pin female connector)     | J2 I | RS-422/RS | S-232 Port (25-pin female connector) |
|-----|----------|--------------------------------------|------|-----------|--------------------------------------|
| Pin | Signal   | Description                          | Pin  | Signal    | Description                          |
| 1   | NC       | No connection                        | 1    | NC        | No connection                        |
| 2   | NC       | No connection                        | 2    | SD        | Send Data (RS-232)                   |
| 3   | NC       | No connection                        | 3    | RD        | Receive Data (RS-232)                |
| 4   | NC       | No connection                        | 4    | RTS       | Request to Send (RS-232)             |
| 5   | NC       | No connection                        | 5    | CTS       | Clear to Send (RS-232)               |
| 6   | NC       | No connection                        | 6    | NC        | No connection                        |
| 7   | 0V       | Ground Connection                    | 7    | 0V        | Ground Connection                    |
| 8   | CTS(B')  | Clear to Send (Optional Termination) | 8    | CTS(B')   | Clear to Send Optional Termination)  |
| 9   | CTS(A')  | Clear to Send (Optional Termination) | 9    | CTS(A')   | Clear to Send (Optional Termination) |
| 10  | CTS(B')  | Clear to Send                        | 10   | RTS(B)    | Request to Send                      |
| 11  | CTS(A')  | Clear to Send                        | 11   | RTS(A)    | Request to Send                      |
| 12  | RTS(B)   | Request to Send                      | 12   | CTS(B')   | Clear to Send                        |
| 13  | RTS(A)   | Request to Send                      | 13   | CTS(A')   | Clear to Send                        |
| 14  | RD(B')   | Receive Data                         | 14   | SD(B)     | Send Data                            |
| 15  | RD(A')   | Receive Data                         | 15   | SD(A)     | Send Data                            |
| 16  | SD(A)    | Send Data                            | 16   | RD(A')    | Receive Data                         |
| 17  | SD(B)    | Send Data                            | 17   | RD(B')    | Receive Data                         |
| 18  | NC       | No connection                        | 18   | RD(A')    | Receive Data (Optional Termination)  |
| 19  | NC       | No connection                        | 19   | RD(B')    | Receive Data (Optional Termination)  |
| 20  | NC       | No connection                        | 20   | NC        | No connection                        |
| 21  | NC       | No connection                        | 21   | NC        | No connection                        |
| 22  | RD(B')   | Receive Data                         | 22   | SD(B)     | Send Data (Optional Termination)     |
| 23  | RD(A')   | Receive Data                         | 23   | SD(A)     | Send Data (Optional Termination)     |
| 24  | SD(A)    | Send Data                            | 24   | NC        | No connection                        |

SD (Send Data) and RD (Receive Data) are the same as TXD and RXD (used in the Series Six PLC).

<sup>(</sup>A) and (B) are the same as - and + A and B and denote outputs. A' and B' denote inputs.

## Caution

The signal ground connections (pin 7 on each connector) must be made between the **Isolated Repeater/Converter and the PLC** for J1, and the Isolated Repeater/Converter and the host computer for J2.

Pin 7 of the J1 port is connected to the metal shell of the J1 connector. Pin 7 of the J2 port is connected to the metal shell of the J2 connector. These two signal ground connections are isolated from each other and from the power system ground (green wire on the terminal block). To maintain proper isolation, these signal grounds cannot be tied together.

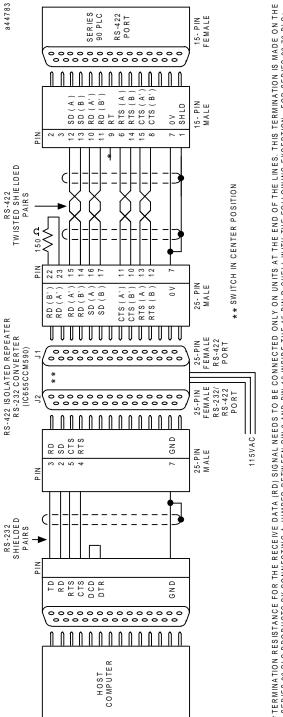

Figure E-12. Example RS-422 Isolated Repeater/RS-232 Converter Connection

GFK-1065F E-17 Appendix E Converters

\*TERMINATION RESISTANCE FOR THE RECEIVE DATA (RD) SIGNAL NEEDS TO BE CONNECTED ONLY ON UNITS AT THE END OF THE LINES. THIS TERMINATION IS MADE ON THE SERIES 90 PLC PRODUCTS BY CONNECTING A JUMPER BETWEEN PIN 9 AND PIN 10 INSIDE THE 15-PIN D-SHELL WITH THE FOLLOWING EXCEPTION. FOR SERIES 90-70 PLCs, CATALOG NUMBERS IG697CPU731 AND IG697CPU771, THE TERMINATION FOR RD AT THE PLC IS IMPLEMENTED BY A JUMPER BETWEEN PIN 9 AND PIN 11.

# **System Configurations**

The following figures show various ways you can connect the Isolated Repeater/Converter to convert signals, expand the number of drops, and obtain greater distance. Any system configuration can be reduced to a minimum number of cables, each covering a part of the overall system configuration. The following examples of system configurations refer to these cables as Cables A through E, which are described in "Cable Diagrams" on page E-20.

**Downstream and Upstream Contention.** In this section, simple multidrop configurations are those where a single Isolated Repeater/Converter is used. Complex multidrop configurations contain one or more multidrop sections where an Isolated Repeater/Converter is included as one of the drops. In both simple and complex multidrop configurations, the transmitters directed downstream from the master can be on at all times. There will be no contention for the communication line because only one device (the master) transmits downstream.

In simple multidrop configurations, there will be no contention when transmitting upstream as long as devices tri-state their drivers when idle and turn them on only when they have something to transmit. This is the case for the Series 90-70 and Series 90-30 CMMs.

In complex multidrop configurations, however, special steps must be taken to switch the upstream transmitters of the Isolated Repeater/Converter.

**Switching Upstream Transmitters.** For the RS-422 drivers to be active at the J2 port of the Isolated Repeater/Converter, the RTS input at J1 must be true. The state of the RS-422 drivers at the J1 port depends on the position of the switch on the unit. When the switch is in the center position, the J1 transmitters will always be turned on. When the switch is in the CTS position (toward the power cable), then either the RS-232 or RS-422 CTS signal must be true to turn on the J1 drivers.

### Note

Note the position of the switch on the Isolated/Repeater Converter in the following system configurations.

# **Simple Multidrop Configuration**

This configuration shows how to connect a single Isolated Repeater/Converter for signal conversion or for greater distance.

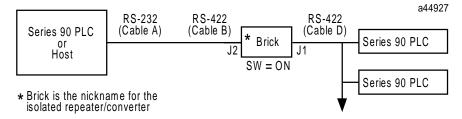

Figure E-13. Simple System Configuration Using the Isolated Repeater/Converter

# **Complex Multidrop Configuration**

This configuration shows how to connect multiple Isolated Repeater/Converters for signal conversion, greater distance, and more drops.

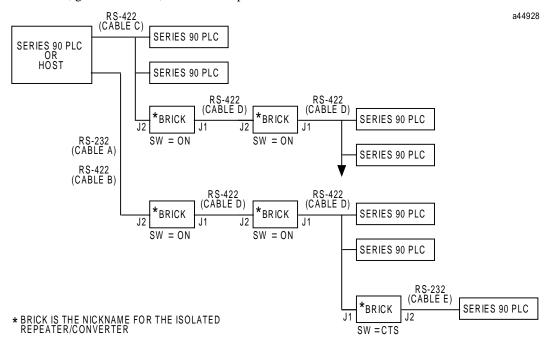

Figure E-14. Complex System Configuration Using the Isolated Repeater/Converter

# Rules for Using Repeater/Converters in Complex Networks

When designing a complex multidrop network including PLCs and RS-422 repeater/converters (bricks), the following rules apply:

**Rule 1:** When using a brick as a repeater, port J2 should always be directed toward the host device, and Port J1 should always be directed away from the host device. The switch located on the side of the brick should always be in the center position (ON). The only case in which Port J1 is directed toward the host is when the brick is used as a converter (RS-232) at the slave. The switch is in the right position (CTS).

**Rule 2:** If a Series 90 CMM slave device is located downstream of a brick, set the configuration of the CMM serial port to NONE flow control with a 10ms Modem Turnaround Delay (applies to CCM, SNP, and SNP-X protocols only).

**Rule 3:** Do not place more than three bricks in a single communication path between the host and the slave devices.

# **Cable Diagrams**

The cable diagrams below are referred to as Cables A-E from the system configurations in the previous figures. These diagrams show the principles for constructing your own cables and can be modified to fit your specific application.

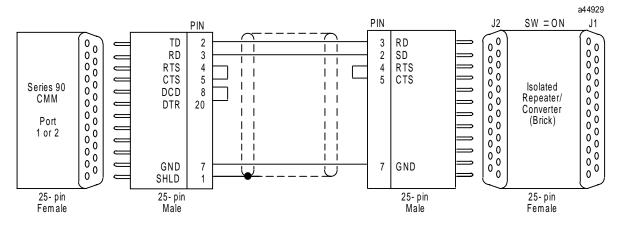

Figure E-15. Cable A: RS-232 CMM To Converter

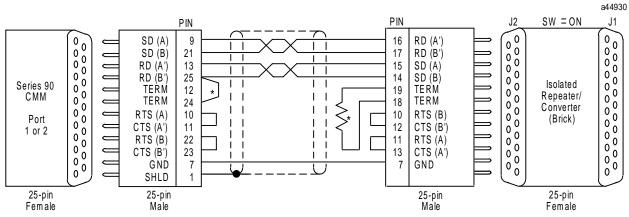

\* Terminate connection: On the CMM, Install jumper to connect internal 120 ohm resistor. On the isolated repeater/converter, install 150 ohm resistor (supplied).

Figure E-16. Cable B: RS-422 CMM To Converter

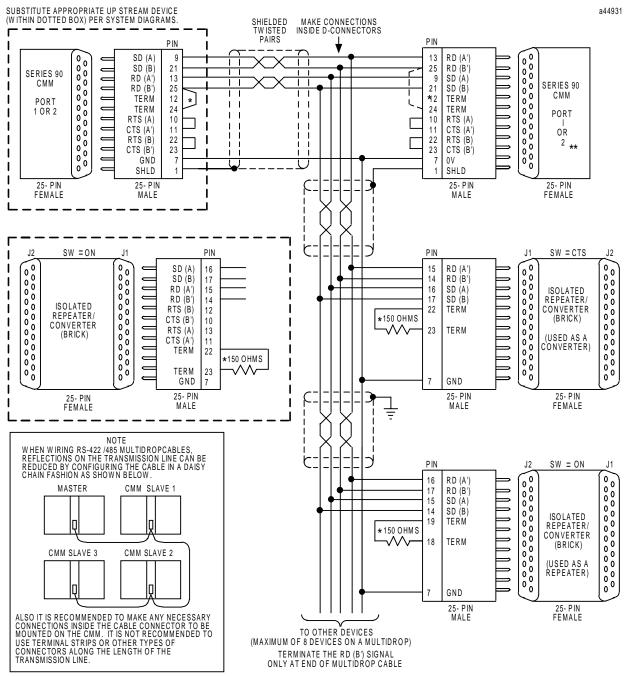

<sup>\*</sup>TERMINATE CONNECTION ON FIRST AND LAST DROPS ONLY: ON THE CMM, INSTALL JUMPER TO CONNECT INTERNAL 120 OHM RESISTOR. ON THE ISOLATED REPEATER/CONVERTER, INSTALL 150 OHM RESISTOR (SUPPLIED)

Figure E-17. Cable C: RS-422 Twisted Pair

<sup>\*\*</sup>ON THE CMM311, ONLY PORT 2 CAN SUPPORT RS-422/RS-485.

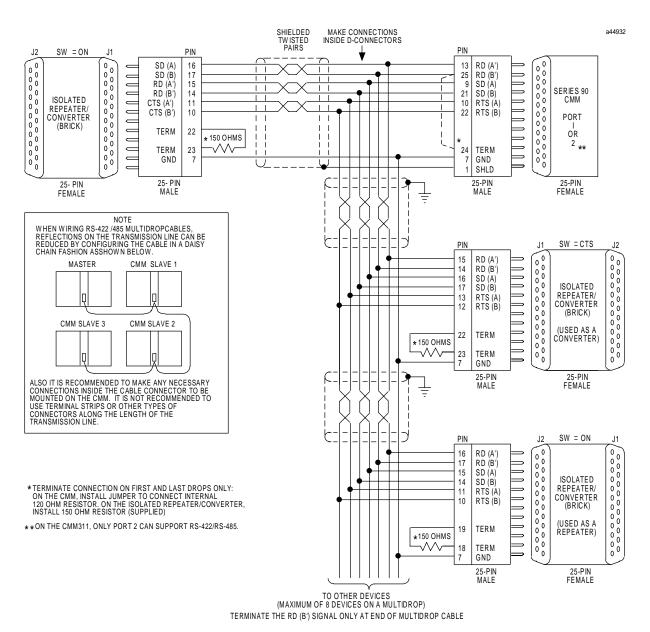

Figure E-18. Cable D: RS-422 Twisted Pair

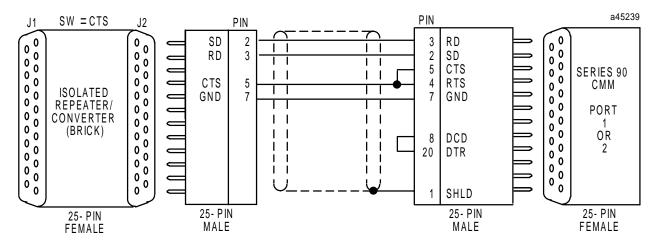

Figure E-19. Cable E: RS-232 Converter to CMM

# Appendix | Cable Data Sheets

Cables used with Series 90 Micro PLCs are described in this and other documents. This appendix provides a data sheet describing each of the Series 90 Micro PLC cable types so that all cable information can be found in one convenient location. Each data sheet contains the following information:

- Cable name and function
- Applicable catalog numbers
- Hardware description of cable: connector types, cable type, other relevant hardware
- Wiring diagram of cable

Information on the following cables is included in this appendix:

| IC693CBL303 | Hand-Held Programmer cable                   | F-2 |
|-------------|----------------------------------------------|-----|
| IC690CBL701 | PCM to Workmaster (IBM PC-XT)                | F-4 |
| IC690CBL702 | PCM to IBM PC-AT                             | F-5 |
| IC647CBL704 | Workstation Interface board to Series 90 CPU | F-6 |
| IC690CBL705 | PCM to Workmaster II (IBM PS/2)              | F-7 |
| Micro PLCs  | 2-Wire Cable Diagrams                        | F-8 |

GFK-1065F F-1

# IC693CBL303: Hand-Hand Programmer Cable

The Hand-Held Programmer (HHP) cable provides the connections that allow the HHP and the PLC to communicate. It can also be used to connect the RS-485 serial port on the PLC to the RS-422/RS-485 to RS-232 converter (IC690ACC900).

The prewired cable (IC693CBL303) is 6 feet (2 meters) long. This is the cable used with the HHP. If a different length cable is required for connection to the converter, refer to the information below for specifications and wiring information.

This information is essential if you intend to build your own cable. The recommended cable types for custom cables are listed below and depend on the length of the cable.

Table F-1. Specifications for IC693CBL303 Prewired Cable

| Item                                      | Description                                                  |
|-------------------------------------------|--------------------------------------------------------------|
| Connectors Same connector is on both ends | 15-pin male, D-Subminiature Type, Canon DA15S (solder pot)   |
| Hood                                      | AMP 207470-1 connector shell                                 |
| Hardware Kit                              | AMP 207871-1, Kit includes 2 metric screws and 2 screw clips |
| Cable Type                                | Belden 9508: AWG #24 (.22 mm <sup>2</sup> )                  |
| Cable Length                              | 6 feet (2 meters)                                            |

Table F-2. Wire Types for Custom Cables

| Cable Length                            | Wire Size                 | Catalog Number                                                                                                    |
|-----------------------------------------|---------------------------|----------------------------------------------------------------------------------------------------|
| 30 feet (10m)                           | 22 (.36 mm <sup>2</sup> ) | Belden 9309                                                                                                    |
| >30 (10m) feet<br>to 980 feet<br>(300m) | 22 (.36 mm <sup>2</sup> ) | Same as for 30 feet. In addition, the+5VDC logic power source for the converter cannot be supplied by the PLC. It must be provided by an external power supply connected to the +5V and SG pins at the converter end of the connector. The +5V pin at the PLC connector must not be connected to the cable. The +5V and SG connections from the power supply must be isolated from their own power line ground connection. Be sure that there is no connection between the external supply and the PLC except the SG cable connection. |

- Catalog numbers are provided as suggestions only. Any cable having the same electrical characteristics is
  acceptable. It is strongly recommended that you use stranded wire. Since it is sometimes hard to find a
  cable with the desired number of twisted pairs (the Belden 9309 has an extra pair), you might end up with
  a cable with extra pairs.
- A greater cable length between the PLC and the converter increases the possibility of noise coupling into
  the data and converter logic power circuits within the cable. The cable should be as short as possible in
  noisy environments. In extreme cases, additional noise protection measures, such as double-shielded
  cables, could be required.

The following wiring diagram is for the IC693CBL303 cable and for cables that may be built for connection to the IC690ACC900 converter.

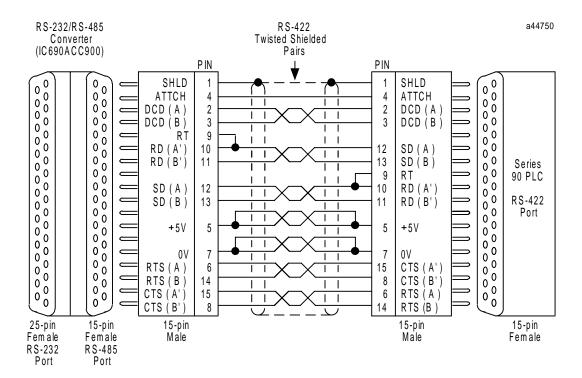

Note: Plns 9 and 10 are jumpered at both ends of cable to connect terminating resistors for the RD signal which is inside the PLC power supply.

Figure F-1. Wiring Connections for IC693CBL303

GFK-1065F Appendix F Cable Data Sheets F-3

# IC690CBL701: Workmaster (PC-XT) to RS-485/RS-232 Converter Cable

This cable provides RS-232 signal connections between the RS-485/RS-232 converter (IC690ACC901) and a serial port on a Workmaster computer or IBM-XT or equivalent PC.

Table F-3. Cable Specifications, IC690CBL701

| Cable Length                                | 10 feet (3 meters)                                                                                                    |
|---------------------------------------------|----------------------------------------------------------------------------------------------------|
| Connectors PCM/ADC/CMM Side Programmer Side | 25-pin male, D-subminiature type, AMP 205208-1 or equivalent 9-pin male, D-subminiature type, AMP 205203-1 or equivalent |
| Cable Clamps 25-pin 9-pin                   | AMP 207908-7 or equivalent<br>AMP 207908-1 or equivalent                                                                 |
| Cable Type                                  | Six conductor, overall shield, non-paired AWG #24 (.21 mm2), Belden 9536 or equivalent                                   |

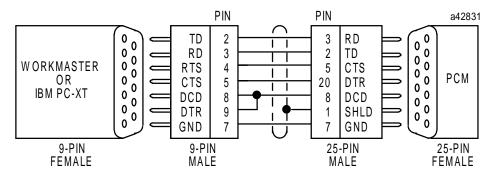

Figure F-2. Converter to Workmaster or PC-XT Serial Cable

# IC690CBL702: PC-AT to RS-485/RS-232 Converter Cable

This cable provides RTS-232 signal connections between the RS-485/RS-232 converter (IC690ACC901) and a serial port on an IBM PC-AT or equivalent PC.

Table F-4. Cable Specifications, IC690CBL702

| Cable Length                                | 10 feet (3 meters)                                                                                                    |
|---------------------------------------------|----------------------------------------------------------------------------------------------------|
| Connectors PCM/ADC/CMM Side Programmer Side | 25-pin male, D-subminiature type, AMP 205208-1 or equivalent<br>9-pin male, D-subminiature type, AMP 205203-1 or equivalent |
| Cable Clamps<br>25-pin<br>9-pin             | AMP 207908-7 or equivalent<br>AMP 207908-1 or equivalent                                                                    |
| Cable Type                                  | Six conductor, overall shield, non-paired AWG #24 (.21 mm2), Belden 9536 or equivalent                                      |

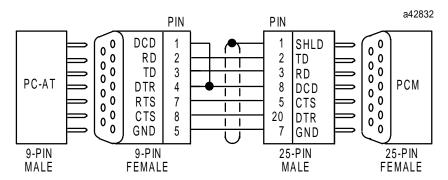

Figure F-3. Converter to Workmaster or PC-AT Serial Cable

GFK-1065F Appendix F Cable Data Sheets F-5

# IC647CBL704: Workstation Interface to SNP Port Cable

The serial Workmaster Interface cable has a 15-pin D connector on one end and a 37-pin D connector on the other end. This cable connects the CPU's serial port to the Workstation Interface board installed in the programming computer through an isolated shielded, twisted pair.

Table F-5. Cable Specifications, IC647CBL704

| Cable Length                        | 10 feet (3 meters)                                                                                                    |
|-------------------------------------|----------------------------------------------------------------------------------------------------|
| Connectors CPU Side Programmer Side | 15-pin male, D-subminiature type with M3 screws and AMP hood 207908-4, or equivalent 37-pin male, D-subminiature type with 4-40 screws and AMP hood 1-207908-0, or equivalent |
| Hardware Kit                        | AMP 207871-1. Kit includes two metric screws and two screw clips.                                                                                                    |
| Cable Type                          | 24 AWG (.21 mm2), 30V computer grade. Extra flexible construction recommended for short lengths.                                                                              |

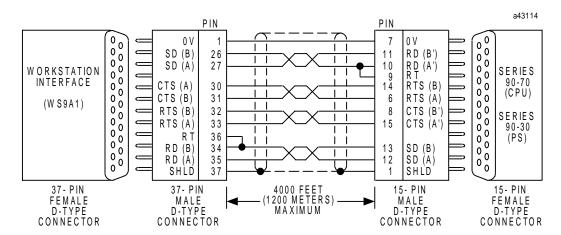

Figure F-4. Series 90 PLC to Workmaster II Serial Cable

# IC690CBL705: Workmaster II (PS/2) to RS-485/RS-232 Converter Cable

This cable provides RTS-232 signal connections between the RS-485/RS-232 converter (IC690ACC901) and a serial port on a Workmaster II or an IBM Personal System 2 (PS/2) or equivalent PC.

Table F-6. Cable Specifications, IC690CBL705

| Cable Length                                | 10 feet (3 meters)                                                                                                    |
|---------------------------------------------|----------------------------------------------------------------------------------------------------|
| Connectors PCM/ADC/CMM Side Programmer Side | 25-pin male, D-subminiature type, AMP 205208-1 or equivalent 25-pin female, D-subminiature type, AMP 205207-1 or equivalent |
| Cable Clamps<br>25-pin                      | AMP 207908-7 or equivalent                                                                                                  |
| Cable Type                                  | Six conductor, overall shield, non-paired AWG #24 (.21 mm <sup>2</sup> ), Belden 9536 or equivalent                         |

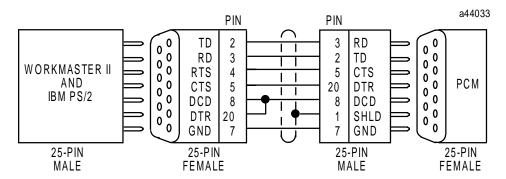

Figure F-5. Converter to Workmaster II or PS/2 Serial Cable

GFK-1065F Appendix F Cable Data Sheets F-7

# 2-Wire Cable Diagrams

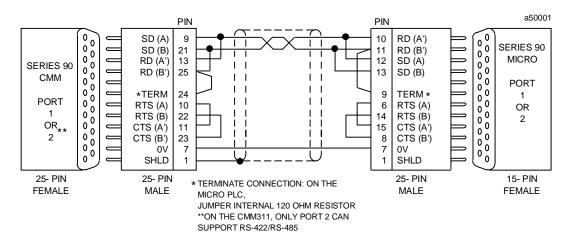

Figure F-6. CMM to Micro with Flow Control=None (2-Wire RS-422/RS-485)

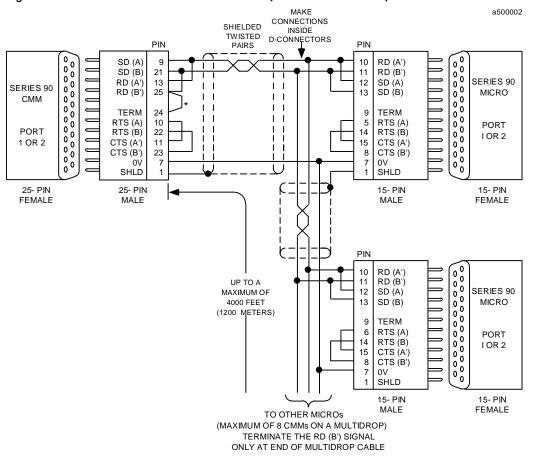

<sup>\*</sup> TERMINATE CONNECTION AT FIRST AND LAST DROPS. FOR THE CMM, INSTALL JUMPER TO CONNECT INTERNAL 120 OHMS RESISTOR.

Figure F-7. CMM to Multi-Drop Setup (2-Wire RS-422/RS-485)

<sup>\*\*</sup> ON THE CMM311, ONLY PORT 2 CAN SUPPORT RS-422/RS-485.

Appendix

Sample Application or PWM and Pulse Outputs

G

# Series 90 Micro PLC Analog I/O Through CALEX Signal Conditioners

Analog I/O is useful in a broad range of applications for such things as pressure and level sensing, positioning, and temperature control. The Series 90 Micro PLC can be used with CALEX signal conditioning units to provide a cost-effective solution. Analog channels can be added on a per channel basis, which allows customers to tailor their system at an incremental cost. CALEX signal conditioning units require only one discrete input (for Analog inputs) or one discrete output (for Analog outputs), with setup for use only required in the configuration of the PLC. Currently available solutions are 11-bit resolution equivalent. Installation is made easy through DIN rail mounting and Phoenix European-style wiring terminals. CALEX signal conditioners are available in Current In, Current Out, Voltage In, Voltage Out, and J-type Thermocouple units. The unit has space requirements of approximately 1.65 inches (42mm) high, 1.06 inches (27mm) wide, and 3.78 inches (96mm) long. The signal conditioning unit weighs only 3 ounces (85 grams).

# **Application**

A user wants to use one analog input channel and one analog output channel to control flow rate. The analog input channel is used to determine fluid level and the analog output channel to control a positioning valve that varies flow rate into a tank. The user would also like to scale the output so that a one-to-one relationship exists between the value entered and the frequency sent out to the Frequency-to-Analog converter.

The Series 90 Micro PWM and pulse train (PT) frequencies are varied by entering values into the AQ2 and AQ123 registers respectively. The frequency that is output has an inverse relationship to the value entered in the register. That is, the lower the value placed in the AQ2 register, the higher the frequency sent out. For example, the PWM output will be set to the maximum frequency of 2khz for a decimal value of 614 written into the AQ2 register and 20hz for a decimal value of 61439. (For sample calculations of PWM and PT frequencies, see "Configuring Q1 for PWM or Pulse Output" in Chapter 5.)

### **Note**

Values greater than 32767 cannot be entered as decimal numbers. They can be entered as hex or as two's complement values. In Logicmaster 90, when entering hexadecimal numbers in a reference table, a leading A through F must be preceded by a zero (for example, 0FFFF). To enter a two's complement number, enter it as a negative integer (int). For additional information, see "Reference Tables" in the *Logicmaster* Series 90-30/20/Micro Programming Software User's Manual, GFK-0466.

GFK-1065F G-1

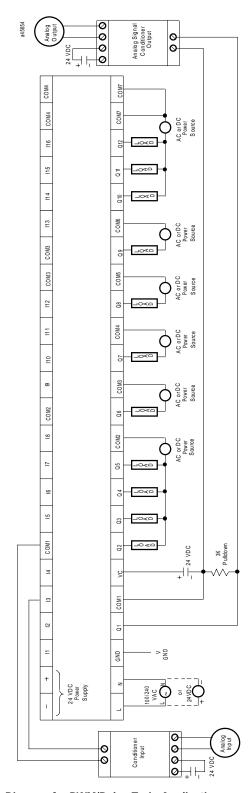

Figure G-1. Sample Wiring Diagram for PWM/Pulse Train Application

### **Solution**

The proposed solution requires the following:

- Logicmaster Series 90 Micro or Series 90-30/20/Micro Logicmaster software (Release 6.0 or later)
- Double Integer division and multiplication math functions in application code
- Series 90 Micro PLC with DC output
- · CALEX signal conditioning input unit
- CALEX signal conditioning output unit

### Example 1

The CALEX 8507 input signal conditioner produces a 0 to 5khz wave for a 0 to 10 volt input. The frequency varies proportionally to the voltage applied from the field side of the unit. A frequency of 1.25khz seen by the Series 90 Micro would correspond to a sensor voltage input of 2.5 VDC.

To set up the CALEX signal conditioning input units, run the Logicmaster 90 configuration package and select the I/O option. The signal conditioning input unit sends out a frequency that is proportional to the voltage or current applied from the field side. The frequency is fed into one of the Type A HSC inputs on the Micro PLC.

To configure the Micro PLC, set the HSC type to A, enable counts, and set time base to the number of counts desired (example: a 1000ms timebase will display 2000 count for a 2Khz wave sent out by the signal conditioner). To speed up the effective throughput of the CALEX input unit, decrease the counts per timebase and scale according to user needs in the ladder logic (example: A 500ms timebase will display 1000 counts for a 2Khz wave, which can be scaled to 2000 counts through a multiplication function in the ladder logic). The corresponding frequency can be viewed in the counts per timebase register (for the above example, the HSC 2 counts per timebase register is AI03). It should be noted that the TYPE A counter setup requires two inputs for each counter. If the second input required for a TYPE A counter is not used for strobing the counter, it is still available as an input. This means that the signal conditioning input only requires one input per analog channel in. Additionally, due to hardware constraints, when the high-speed output function is used (PWM or PT), channel one cannot be used as a high-speed counter input. This makes the maximum number of AI set to three when PWM or PT is required in TYPE A counter mode.

### Example 2

The CALEX 8510 output signal conditioner produces a 0 to 5VDC output for a 0 to 2Khz input from the Micro PLC. The voltage output varies proportionally to the applied frequency. A frequency of 1Khz will result in an output voltage of 2.5VDC. It should be noted that the Micro PLC does not allow frequencies of less than 19hz to be produced because the largest supported value for the AQ2 register is hex FFFF. In addition, the frequency that can be output is in increments of 3hz (best case) but varies between 3 and 4hz due to the rounding effects of the equation.

The setup for the signal conditioning output is similar to that for the input, except that values must be written to AQ2 and AQ3 registers to set up frequency and duty cycle respectively. From the Logicmaster 90 configuration package:

- Select the I/O configuration.
- Select TYPE A counter option.
- Disable High Speed Counter 1.
- Enable PWM output.

From the Logicmaster 90 programmer package:

- Set the value of the AQ3 register to 200 decimal (this value produces the proper duty cycle over the full frequency range).
- Set the AQ2 register to the required value to produce the desired frequency according to the equation

$$Frequency = \frac{9.84 \, MHz}{8*(AQ2+1)}$$

The frequency output equation is rewritten in terms of AQ2 as follows:

$$AQ2 = \frac{9.84 \, MHz}{8*Frequency - 1}$$

which represents the value that needs to be written into the AQ2 register to produce the desired frequency. The application code provided on pages G-5 through G-6 solves the above equation and writes the value into the AQ2 register. Due to firmware constraints, the lowest frequency that can be obtained is 19hz. Values less than 19 exceed the maximum value allowed for the AQ2 register. The application code will set the frequency to 100% duty cycle (constantly on "1") for a value of less than 19 written into the AQ2 register.

## **Benefits**

- Analog available on a per-channel basis
- Cost-effective solution
- Ease of ramping output through application code with a one-to-one relationship for scaling
- Readability of desired output frequency without doing conversion prior to entering into AQ2 register

# Sample Ladder Logic Diagram

```
REFERENCE NICKNAME REFERENCE DESCRIPTION
 %S0007
                 ALW_ON
                CONST 9.84 MHz / 8
OUT_HZ PWM or PT desired output
ROUND1 Round up by adding 0.5
ROUND2 Divide by 10 to finish round up
SCALE1 9.84MHz/8*Frequency
 %R0015
 %R0017
 %R0021
 %R0023
 %R0019
    START OF LD
                        PROGRAM CALEX1
        VARIABLE DECLARATIONS
        BLOCK DECLARATIONS
        START OF PROGRAM LOGIC
  << RUNG 4 STEP #0001 >>
 ALW_ON
 %S0007
                  DIV +-
   -] [-
                   DIN\overline{T}
 CONST
                           SCALE1
 %R0015
                 ∔I1
                      Q-
                          -%R0019
 +0012300000
                           +0000098400
      OUT_HZ
%R0017 -
                 ÷12
  +000000125+-
  << RUNG 5 STEP #0003 >>
 %S0007
                 + ADD_+
                                                                           +DIV_+
                   DINT
                                                                             \overline{\text{DINT}}
      SCALE1
                           ROUND1
                                                                  ROUND1
                                                                                     ROUND2
        %R0019-+11
                           -%R0021
                                                                %R0021 -+I1
                                                                                     -%R0023
 +0000098400 |
                           +0000098405
                                                          +0000098405
                                                                                    +0000009840
       CONST -+12
                                                                  CONST -+12
  +000000005+-
                                                           +000000010 +
  << RUNG 6 STEP #0006 >>
 ALW ON
 %S0007
                   SUB_+-
   -] [-
                   DINT
       ROUND2
                          SUB1
-%R0025
  *R0023 -+I1
+0000009840|
                           +0000009839
       CONST -+I2
  +000000001+-
```

```
<< RUNG 7 STEP #0008 >>
ALW_ON
%S0007
----] [--
                                             LE_
DINT
                           SUB1
%R0025-
                                                                      -+MOVE_+-
| INT |
                                          +I1 Q+
      +0000009839
                                                       SUB1
%R0025-
+09839
                                                                                    PWM_PT
-%AQ002
+09839
                           \mathtt{MAX}\_\mathtt{ALW}
                                                                        -IN Q+
LEN |
00001|
                  *R0027—+I2
+0000065535 +—
<<pre><< RUNG 8 STEP #0011 >>
ALW_ON
%S0007 +----
  —] [-
                                           GT_{-}
                                           DI\overline{N}T
                             SUB1
                  %R0025
+0000009839
                                        +I1
                                                Q-
                                                                     -MOVE_
                                                                        INT
                MAX_ALW | %R0027 -+I2 +0000065535 +-
                                                                                    PWM_PT
-%AQ002
+09839
                                                        CONST -+IN
                                                                               Q-
                                                          +00000
                                                                         LEN
                                                                        0000
] [
             END OF PROGRAM LOGIC
                                                        ]
```

# Appendix | Case Histories

This appendix contains brief descriptions of applications that use the Series 90 Micro PLC. The Series 90 Micro PLC is an ideal way to replace relays and automate small processes. Its allinone construction saves panel space and its powerful features bring productivity and cost savings to almost any control application. It is a perfect solution for such applications as packaging, industrial machinery, material handling, and printing. The Series 90 Micro PLC offers the high standards of reliability and quality you have come to expect from GE Fanuc at a cost lower than traditional control devices.

Sample applications for the following industries are described:

| Automotive                | H2   |
|---------------------------|------|
| Bakery                    | Н3   |
| Chemical                  | H4   |
| Commercial Agriculture    | H5   |
| Commercial Laundry        | Н6   |
| Construction Equipment    | H-7  |
| Entertainment             | Н-8  |
| General Purpose Machinery | Н9   |
| Lumber                    | H40  |
| Material Handling         | H-11 |
| Paper                     | H-12 |
| Petroleum                 | H-12 |
| Packaging                 | H-13 |
| Plastics                  | H-15 |
| Public Emergency Services | H-17 |
| Sports Equipment          | H-18 |
| Tubing Manufacturing      | H19  |
| Water and Wastewater      | H20  |
| Wire Manufacturing        | H24  |
| Woodworking               | H25  |

GFK-1065F H-1

# **Automotive Industry**

### **Fluid Pumping Control**

### The Need

A cost-effective PLC was needed to replace an expensive, custom-made PC control board that controlled an automated fluid pumping station. The system controls four vacuum pumps, alternates their start-up sequence, delays their run time when alarms are cleared, and controls the clean out filters for the multiple conditions.

It was also important to the customer that a stocking distributor and technical support be available for the PLC.

### The Solution

The Series 90 Micro PLC was used to satisfy the needs of this system. The PLC's ease of programming, cost effectiveness, and capabilities made it the logical solution.

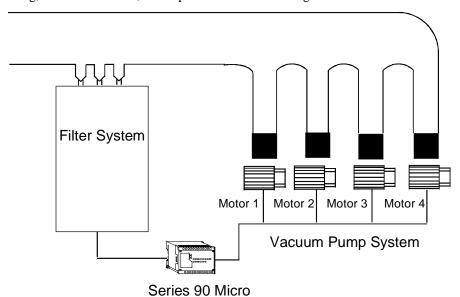

### The Benefits

Tremendous cost savings are gained by eliminating the custom ade PC board control system. The customer also benefits from the extensive local and national product support. Also, the Series 90 Micro PLC is more versatile than the custom ade board, making the system easy to modify or expand in the future.

# **Bakery Industry**

### **Pastry Line Conveyor Control**

### The Need

The system includes several conveyors for a toaster pastry line, in which on the spot decisions on when to transfer pastries to the packaging machine conveyor are made. Decisions are based on the count of pastries, which occurs at high speed, and the downstream packaging machinery loading.

### The Solution

GE Fanuc supplied ten Series 90 Micro PLCs and a Series 90-70 PLC. The Micro PLCs are distributed along the conveyor belt at each packaging point. The high-speed counting ability of the Series 90 Micro and its local logic allow it to make the necessary on the fly decisions for conveyor control.

System parameters are transmitted using SNP to the Series 90-70 PLC at the heart of the system. The Series 90-70 PLC monitors the overall performance of the system.

### The Benefits

The Series 90 Micro PLC affords the customer the advantage of a cost effective compact package that provides high-speed counting and local logic.

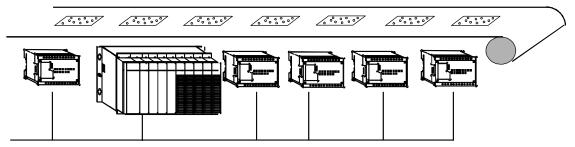

Series 90 Micro PLCs control individual sections of the conveyor as the Series 90-70 PLC controls the overall system.

# **Chemical Industry**

## **Chemical Pumping Station**

### The Need

A PLC was needed to replace mechanical timers, counters, and relays that controlled pumping stations delivering chemicals to the cleaning station. The mechanical system was hard-wired and difficult to modify.

### The Solution

A 14-point Series 90 Micro PLC was used with a compatible Operator Interface Terminal (OIT).

### The Benefits

The Series 90 Micro PLC offered flexibility through programming, reduced need for panel space, and ease of wiring.

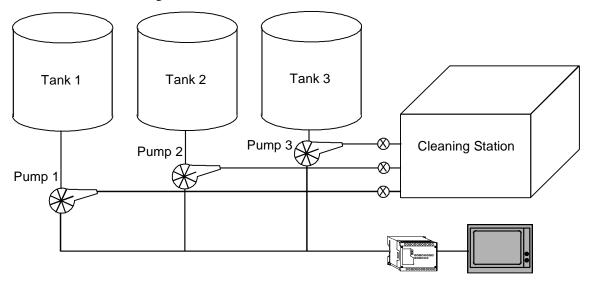

Operator Interface Terminal

# **Commercial Agriculture Industry**

### **Grain Processing**

### The Need

A control system was needed to replace an existing filter timer board and tie in hardwired relay controls. The filter board was replaced with PLCs to standardize the process control.

#### The Solution

A 14-point Series 90 Micro PLC was installed because it satisfied the system requirements and because the customer was very satisfied with previously owned GE Fanuc equipment.

### The Benefits

The Series 90 Micro PLC added flexibility to the system and was a perfect fit for standardization. The Series 90 Micro PLC uses the same programming hardware and software as the Series 9030 PLC, which was already being used. This saved the cost of purchasing and learning new programming equipment.

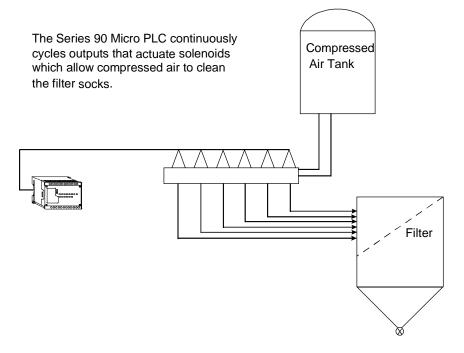

# **Commercial Laundry Industry**

### **Garment Storage Rail Control**

### The Need

A control system was needed to replace a custom-built PC board that was costly to maintain. The control system must be able to accurately drive the advancement of two garment storage rails and track the number of garments on each rail. The storage systems include 30 to 40 rails, each with 400 to 500 garments.

### The Solution

The Series 90 Micro PLC was used because it features builtin 5KHz high-speed counters.

#### The Benefits

The Series 90 Micro PLC uses the same programming hardware and software as the Series 90-30 PLC, which was already being used. This saved the cost of learning and purchasing new programming equipment. Also, eliminating the high support costs associated with the custom-built board provided significant cost savings.

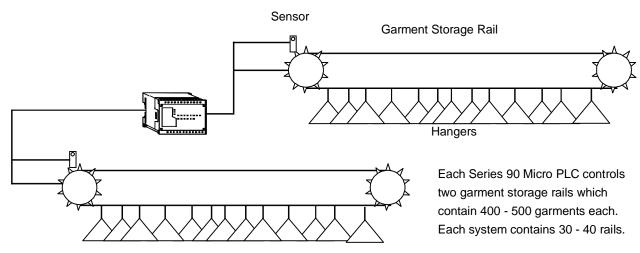

# **Construction Equipment Industry**

### **Pipe Measuring System**

### The Need

A control system that accurately measures pieces of 4foot to 28foot long pipe in feet and fractions of an inch was needed. It is important to display the data in the same units instead of decimals to make the system easy to use for operators. The information is received from an encoder and then displayed on the operator interface unit (OIU). Operators use the OIU to specify pipe length and the control system measures the pipe and cuts it to the specified length.

#### The Solution

A 14-point Series 90 Micro PLC and a compatible OIU were installed because they effectively satisfied the cost criteria. Also, the four high-speed counters allowed the Series 90 Micro PLC to interface with a quadrature encoder.

#### The Benefits

The Series 90 Micro PLC produced more reliable machine operation and improved machine performance. By interfacing with the OIU, the operator is easily able to set parameters in the PLC which reduce order setup time and allows for faster processing of products.

#### The Series 90 Micro PLC

This provided the best value for small applications. Features include:

- Economical starter pack
- PID functionality
- Builtin potentiometers to set timer/counter presets
- Compatibility with Series 9030 PLC programming
- 28-point model has two communication ports
- Pulse width modulation on DC output models
- Pulse catch outputs on DC output models

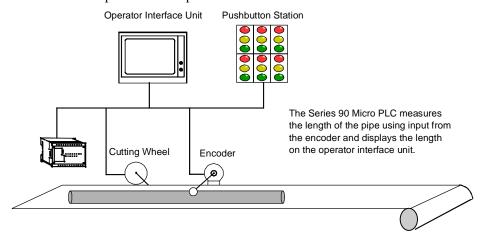

# **Entertainment Industry**

### **Nightclub Entertainment**

### The Need

A pushbutton control system that allows a disc jockey to vary the sequence of blinking lights for a disco display was needed. The display consists of ten blinking lights in an adjustable timed sequence.

### The Solution

The Series 90 Micro PLC and a pushbutton assembly were used. The PLC was used because of its size, ease of installation, and programmability. The analog potentiometers on the Series 90 Micro PLC allow the time base to be easily adjusted.

### The Benefits

Considerable cost savings were gained due to reduced labor because the Series 90 Micro PLC was easily installed.

# **General Purpose Machinery**

### **Automated Picture Frame Stapler**

### The Need

A compact, robust control system was needed for a new machine, to simplify the stapling process in the construction of picture frames.

### The Solution

A 28-point Series 90 Micro PLC was used because of the high level of support that GE Fanuc offers and the cost effectiveness of the product.

### The Benefits

The reliability and ease of programming of the Series 90 Micro PLC have greatly benefited the customer. Production was doubled with less operator fatigue and the customer realized hundreds of dollars of savings per year.

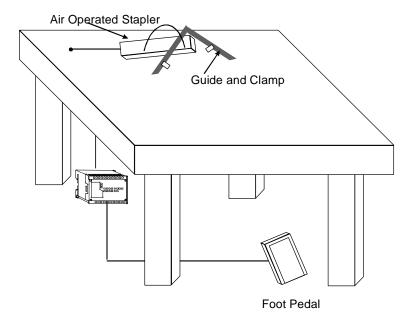

# **Lumber Industry**

### **Pallet Rebuilding**

### The Need

A smaller control system was needed to measure the length of each board and position a hydraulic press to flatten protruding nails. The existing system consisted of a large PLC.

### The Solution

A 14-point Series 90 Micro PLC was chosen because it offers compact size and high speed.

### The Benefits

The analog potentiometers on the Series 90 Micro PLC allow the operator to fine tune the system to compensate for conveyor speed changes. The customer realized hundreds of dollars in savings per machine by replacing the larger PLC.

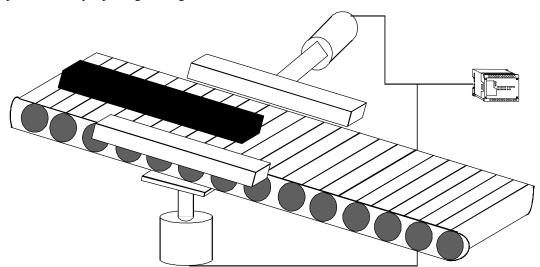

The Series 90 Micro PLC receives input from photo sensors on the conveyor to control the cylinders that position the boards.

# **Material Handling Industry**

### **Automated Guided Vehicles**

### The Need

The Automated Guided Vehicles (AGVs) are powered by a 24VDC battery power supply which also operates the control system. The manufacturer of these systems needed to replace the existing PLC that used an excessive amount of the AGVs' battery power.

### The Solution

Two GE Fanuc Series 90 Micro PLCs per AGV were installed for peripheral driving control of the vehicles and to communicate with the base station via SNP and radio modems.

### The Benefits

The system now requires less power and less panel space because the Series 90 Micro PLC replaced the larger PLC. Overall, hundreds of dollars in savings per system were realized.

It was also advantageous to install Series 90 Micro PLCs because the customer was already using GE Fanuc Series 9030 PLCs. As part of the Series 90 family, Series 90 Micro PLCs use the same programming equipment and software as the Series 9030 PLC.

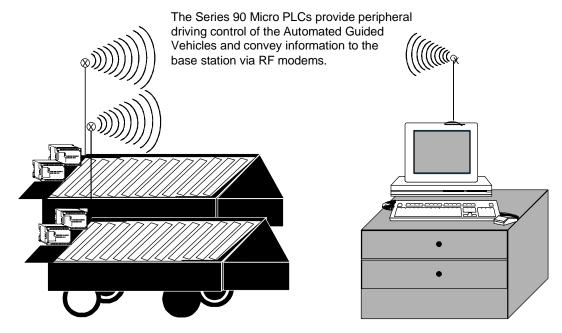

# **Paper Industry**

## **Gear Pumping Machinery**

### The Need

Pumps are used to separate chemicals from rinsing water for proper disposal. A cost-effective system was needed to control the logic for sequencing the operation of turning the solenoids and pumps on and off. In addition, the operator must be able to monitor and change each of the 12 timing sequences externally. The process was controlled by timers and relays, which were costly to maintain.

#### The Solution

A Series 90 Micro PLC and an Operator Interface Terminal (OIT) were used to replace the mechanical system.

### The Benefits

The Series 90 Micro PLC was chosen for cost and time effectiveness. It offered added benefits and features, such as flexibility, over the mechanical system without increased cost. It also provides system monitoring capability and allows error messages to be displayed.

# **Petroleum Industry**

## **Lease Acquisition Control Transfer**

#### The Need

A control system was needed to replace an old and obsolete PLC<sub>f</sub>elay combination system. The replaced system had constant problems with the relays and replacement parts could not be found for the obsolete PLC. The system is used for *lease acquisition control transfer*, the selling of oil through pipelines.

#### The Solution

The Series 90 Micro PLC was used because the 28point model fit the application perfectly and the customer did not have to learn or purchase new programming software. The customer already used a Series 9030 PLC in other systems, and both PLCs use the same programming hardware and software.

### The Benefits

The Series 90 Micro PLC allows the flexibility of upgrading the system to a Series 9030 PLC without changing the programming language.

# **Packaging Industry**

### **Shrink Wrapping Machine**

### The Need

A system was needed to control the operation of a shrink wrapping machine. The system receives inputs from sensors to determine the position of the product and then wraps the product. The system must allow parameters to be easily changed for different products.

### The Solution

The 28-point Series 90 Micro PLC was selected because it is cost effective and is a member of the Series 90 family. The Series 90 Micro PLC uses the same programming hardware and software as the Series 90-30 PLC. This allows the customer to buy only one software package to program applications for the shrink machine and other larger machines.

#### The Benefits

The flexibility of the Series 90 Micro PLC allows the parameters to be changed at a control panel without any programming modifications.

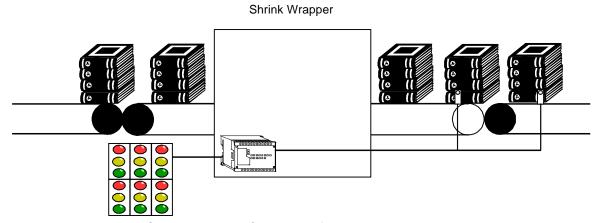

The Series 90 Micro PLC uses input from various sensors to determine the position of product and parameters from the control panel to sequence the wrapping of the products.

## **Videocassette Packaging**

### The Need

An inexpensive control system was needed to replace relays and hardwired counters. The system must be able to read an encoder and sequence the machine's operation based on input counts. The system must control the conveyor, stacker/unstacker, shrink wrap station, and interfaces to the label applicator control using digital I/O.

### The Solution

The Series 90 Micro PLC was selected because it offers builtin high-speed counters, a builtin 24VDC power supply, and cost effectiveness.

### The Benefits

The Series 90 Micro PLC proved to be easy to use, cost effective, and easy to install with less wiring. Hundreds of dollars in wiring and device savings were realized per machine.

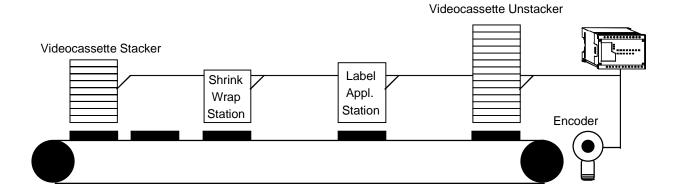

# **Plastics Industry**

### **Injection Molding**

#### The Need

A control system was needed to automate the application of plastic handles to milk and juice jugs. The system needs inputs for counting and sequencing of two jugs that will be joined with one plastic handle (for retail customer convenience).

Jugs are queued up before being fed through the handle applicator. The system needs to be flexible for continual or random feeding, and to operate with jugs ranging in size from one quart to a gallon. Handles are heated for easy application but without melting or deforming. The handle magazine level must be monitored with *low* and *out* alarms. Other indicators include: *in feed* and *out feed* jam detection, feed rate, shift, and totaled count.

### The Solution

The 14-point Series 90 Micro PLC was selected because it offers compact size, functionality, cost effectiveness, and the customer's experience with local support. Programming compatibility with the Series 90-30 PLC was also a key factor because the system may grow beyond the capability of the Series 90 Micro PLC.

#### The Benefits

By using the Series 90 Micro PLC the customer has the ability to easily modify the program to match the machine operation in the customers' environment. Also, modifications for unforeseen glitches that are involved with each new installation can be made quickly. The Series 90 Micro PLC is part of a product family that allows the system to grow as needs change without retraining, and the customer is fully supported both locally and nationally.

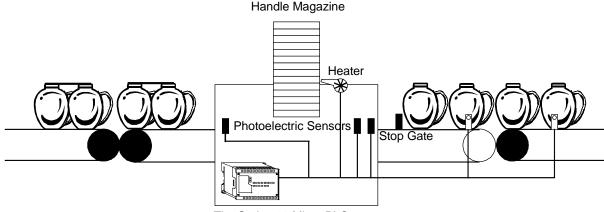

The Series 90 Micro PLC uses inputs from various sensors to control the handle applicator system.

## **Plastic Parts Manufacturing**

### The Need

The customer needed the ability to standardize on one PLC product line to control various bowl feeders. The PLC interfaces with sensors throughout the cycle of the bowls to control the output of parts to an assembly machine.

### The Solution

The 14-point Series 90 Micro PLC was used because it is part of the Series 90 family.

### The Benefits

The Series 90 Micro PLC was chosen because of its programming hardware and software compatibility with the Series 9030 PLC, which was already being used. Additionally, its cost effectiveness allowed the customer to replace other controls, including other brands of Micro PLCs used by OEM bowl suppliers.

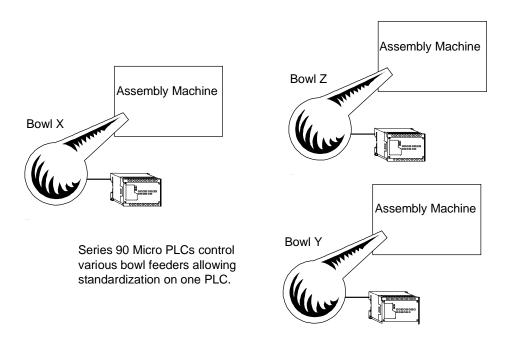

# **Public Emergency Services Industry**

### **Storm Warning Systems**

### The Need

A small PLC control system with enough power and analog capabilities was needed to replace a large modular PLC and relays. The system will receive input from air flow and temperature sensors to determine when to sound the air raid sirens to alert the public of tornadoes and other severe weather.

### The Solution

The Series 90 Micro PLC was used with an analog adapter because of its compact yet robust features.

### The Benefits

The compact size of the Series 90 Micro PLC allows it to use existing or smaller enclosures, lowering the overall cost for the PLC and associated equipment. Also, its reliability is essential to sound sirens for the public's safety.

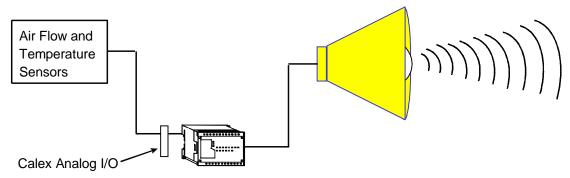

The Series 90 Micro performs logic on input from the sensors to alert the town of pending tornadoes and other forms of severe weather.

# **Sports Equipment Industry**

### **Boxing Partner**

### The Need

A compact control system, with large application ability, was needed for a boxing simulation machine designed for amusement and training. The machine allows a person to train for boxing or to try their talents at the sport. The simulator is designed for gyms and amusement areas.

Due to the simulator's movement patterns, a high-speed counter was necessary as well as low-voltage DC inputs.

#### The Solution

A 14-point Series 90 Micro PLC and a GE Variable Frequency Drive were chosen. The Series 90 Micro PLC was chosen because it offers compact size, builtin high-speed counters, and cost effectiveness. Also, it utilizes the same instruction set as the Series 90-30 PLC, which will allow easy expansion for added features.

The Series 90 Micro PLC uses sensor inputs to control a GE Variable Frequency Drive which has seven pre-selected speeds. Together they provide a variety of motions that simulate those of a boxing opponent.

### The Benefits

The Series 90 Micro completed the tasks while saving both space and cost.

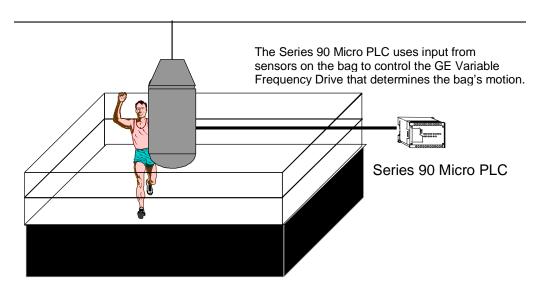

# **Tubing Manufacturing Industry**

### **Tube Bending**

### The Need

A control system was needed to automate a tube bending process, which was being performed manually by sight with control relays. The objective is to bend the tube to a specific angle which changes by order.

### The Solution

A 28-point Series 90 Micro PLC was used with an Operator Interface Terminal (OIT) and three encoders. The Series 90 Micro PLC uses pulse width modulation to control the encoders for positioning and communicates with the operator via the OIT. The operator uses the OIT to adjust the process speed.

#### The Benefits

The Series 90 Micro PLC is much more accurate than the manual method and therefore material waste was significantly reduced. Also, set-up time between orders was reduced.

#### The Series 90 Micro PLC

This provided the best value for small applications. Features include:

- Economical starter pack
- PID functionality
- Builtin potentiometers to set timer/counter presets
- Compatibility with Series 9030 PLC programming
- 28-point model has two communication ports
- Pulse width modulation on DC output models
- Pulse catch outputs on DC output models

# Water and Wastewater Industry

### Flood Control Monitoring

### The Need

A reliable and costeffective control system was needed to monitor and control the number of start and stop cycles, elapsed time, on/off status, and fault condition of flood control pumping stations. The previous system used hardwired pilot lights, which conveyed only basic information to the operator and were difficult to maintain.

### The Solution

The Series 90 Micro PLC was used with a compatible Operator Interface Unit (OIU) because of its proven reliability.

### The Benefits

The Series 90 Micro PLC's reliability and cost effectiveness are the most important benefits to this system. All of the 80 to 90 pumping stations are unmanned, so the high reliability of the Series 90 Micro PLC is a key benefit to the system. Also, through an operator interface unit, the Series 90 Micro PLC is able to convey information much more effectively than the previous pilot lights. This metering information can be used to help the maintenance team identify possible problem areas in the sewer line. The Series 90 Micro PLC provides valuable information about the capabilities of the existing sewer system to handle large amounts of water during heavy storms.

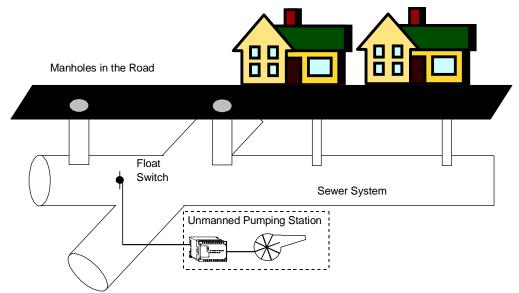

Series 90 Micro PLCs use float switches to monitor the level of water in the sewer system. During storms it cycles relief pumps on and off to prevent the backup of water into houses and businesses.

### Sewage/Wastewater Lift Stations

### The Need

A reliable control system was needed to replace a large cabinet containing 6 timers and 140 relays. Lift stations located throughout a town were constantly failing and requiring emergency call outs of electricians at all hours.

The control system is used to control the water level in a wet well. It operates two pumps alternately, each for a specified amount of time, to reduce the wear and tear on the pumps. It also monitors the valve check arms to verify that the switches are complete and that water is flowing properly. It must also monitor the operating temperature of the motors and shut down the motors if a thermal overload occurs.

#### The Solution

The Series 90 Micro PLC was chosen because it offers programming hardware and software compatibility with the Series 9030 PLC, which was already being used.

In addition, the Series 90 Micro PLC's high capacity for amperage allows the PLC to be directly wired to the coil of the motor starters. Competing brands of micro PLCs did not offer this capability.

#### The Benefits

Using the Series 90 Micro PLC eliminated the need for emergency maintenance call outs. The decrease in overtime and downtime costs paid for the Series 90 Micro PLC in less than a month.

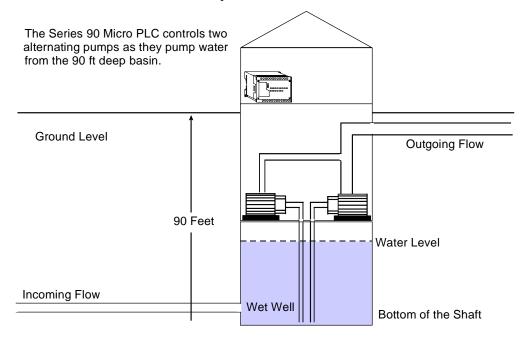

### **Wastewater Treatment**

#### The Need

The customer needed to replace an electromechanical control as part of the redesign of wastewater treatment equipment. The system automatically adjusts treatment parameters in response to changes sensed in the influent. It also permanently records all operational functions, to provide information on every function of each cycle for whatever time reference desired. This information is used to indicate if service or maintenance is needed so the operator can use preventive measures to stop failures.

### The Solution

Series 90 Micro PLCs were installed with a Series 9030 PLC and CIMPLICITY InTouch software. The Series 90 Micro PLC was selected because it provides software compatibility with the Series 9030 PLC.

### The Benefits

The compact size and reliability of the Series 90 Micro PLC improved equipment performance and cost efficiency.

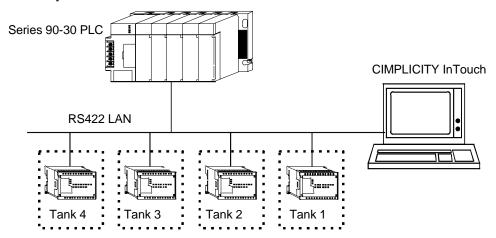

Each Series 90 Micro PLC controls a tank and is also connected to the master Series 90-30 PLC for override control.

### **Water Flow Control**

### The Need

A control system that includes analog and discrete I/O was needed to monitor and control water flow through a treatment facility. Remote well sites are required to operate independently as well as receive override control from a master PLC site via RF modem or short haul modem.

#### The Solution

The Series 90 Micro PLC was chosen to be used with the Series 9030 PLC and CIMPLICITY InTouch and HMI software because of its compatibility and small footprint. The system was able to use DataLinc Group modems and it was easy to program the logic.

### The Benefits

The Series 90 Micro PLC and other GE Fanuc products are proven to be very reliable and interface well with each other.

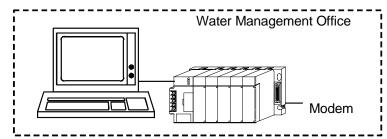

The master Series 90-30 PLC collects data from the remote Series 90 Micro PLCs and sends it to the CIMPLICITY system, which has overriding control of the system.

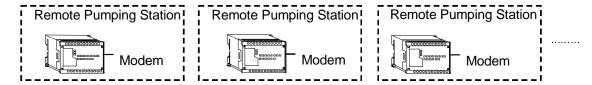

The Series 90 Micro PLCs control the water flow at the remote sites and transfer process data to the master Series 90-30 PLC.

# Wire Manufacturing Industry

### **Quality Control**

### The Need

A control system was needed to replace a strip chart that plotted the number of quality defects per 100 feet of wire produced. The data is used to correlate the quality of the wire to the process variables, temperature, and speed. The correlation will be used to achieve a level of Six Sigma Quality.

### The Solution

A system consisting of two Series 90 Micro PLCs and CIMPLICITY software was installed to interface with the existing Series 9030 PLC. The Series 90 Micro PLCs collect quality data, the Series 9030 PLC collects process variable data, and the CIMPLICITY software correlates, trends, and analyzes the data. The Series 90 Micro PLC was selected because of its cost effectiveness.

#### The Benefits

The Series 90 Micro PLC automated the data transfer process so that the manual data retrieval and analysis associated with the strip chart was eliminated. The compact size of the Series 90 Micro PLC was also a benefit to the system.

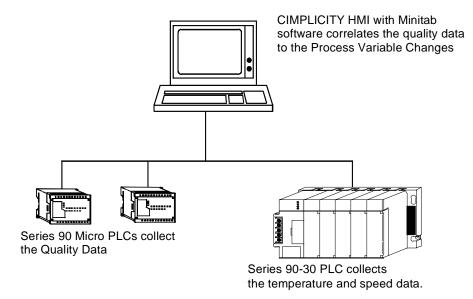

# **Woodworking Industry**

### **Conveyor Chain Lubricator**

### The Need

A control system was needed to automatically lubricate the chains of a conveyor system to decrease wear on the chains.

#### The Solution

A 14-point Series 90 Micro PLC was selected because it is costeffective and easily adjusted. The analog potentiometers of the Series 90 Micro PLC allow the operator to vary the time delay between lubrications and the amount of oil applied to the chain without programming equipment.

#### The Benefits

Material replacement costs were reduced because using the Series 90 Micro PLC system doubled the chain life. Also, the operation is much quieter.

### The Series 90 Micro PLC

This provided the best value for small applications. Features include:

- Cost effective
- Economical starter pack
- PID functionality
- Builtin potentiometers to set timer/counter presets
- Compatibility with Series 90-30 PLC programming
- 28-point model has two communication ports
- Pulse width modulation on DC output models
- Pulse catch outputs on DC output models

| 2                                             | В                                                |
|-----------------------------------------------|--------------------------------------------------|
| 2                                             | Battery                                          |
| 24 VDC inputs                                 | estimated lifetime, 2-16, 2-17                   |
| specifications, 4-7                           | Baud rate settings, 5-2                          |
| 24 VDC power requirement                      | Bias resistor, 5-39                              |
| IC693UDR002, 2-19                             | for PWM and Pulse train outputs, 4-12, 5-35      |
|                                               | Bits                                             |
| Λ                                             |                                                  |
| Α                                             | fault, 8-7<br>system, 8-7                        |
| A.C. immute                                   | transition, 8-7                                  |
| AC inputs                                     | BLKMV function                                   |
| described, 2-7                                |                                                  |
| specifications, 4-17                          | HSC example, 6-34<br>Serial Port 2 example, 5-15 |
| AC outputs                                    | Bulletin board, 9-9                              |
| described, 2-8                                | Bulletili board, 9-9                             |
| specifications, 4-18                          | •                                                |
| Accumulator                                   | C                                                |
| offset adjustment value, 6-3                  |                                                  |
| type A operation, 6-8                         | Cable and connector specifications               |
| type B operation, 6-15                        | for serial port, D-2                             |
| Addressing data, B-1                          | Cable connections                                |
| Agency approvals, 3-20                        | Hand-Held Programmer, 3-8                        |
| Alarm Processor software, 9-3                 | serial communications, multidrop, 3-12           |
| Analog I/O                                    | work station interface, 3-10                     |
| calibration, 7-9                              | Cable diagrams                                   |
| configuration, 7-5                            | for isolated repeater/converter, E-20            |
| described, 2-8                                | multidrop connections, D-12                      |
| overview, 7-2                                 | PLC-to PLC multidrop, D-18                       |
| specifications                                | point-to-point connection, D-11                  |
| input, 4-15, 7-4                              | programmer-to PLC multidrop, D-12                |
| output, 4-16, 7-4                             | serial connection, D-7                           |
| Analog potentiometer                          | Cables                                           |
| input filtering, 8-17                         | connecting programming devices, 3-9              |
| overview, 2-7                                 | expansion port pinouts, 3-19                     |
| Appendices                                    | Hand-Held Programmer cable, F-2                  |
| cable data sheets, F-1                        | PC-AT to RS-485/RS-232 converter, F-5            |
| case histories, H-1                           | PC-XT to RS-485/RS-232 converter, F-4            |
| converters, E-1                               | Workmaster II to RS-485/RS-232 converter, F-7    |
| fixed I/O map locations, B-3                  | Workmaster interface to SNP port, F-6, F-8       |
| instruction timing, A-1                       | Workmaster to RS-485/RS-232 converter, F-4       |
| PLC/software cross reference, C-1             | Calibration                                      |
| reference types, B-1                          | Analog I/O, 7-9                                  |
| sample application for PWM and Pulse outputs, | Catalog numbers                                  |
| G-1                                           | Micro PLC, 1-1                                   |
| serial port and cables, D-1                   | Catalog numbers, cables                          |
| Approvals, standards, and general             | IC647CBL704, 3-10, F-6, F-8                      |
| specifications, 3-20                          | IC690CBL701, E-3, F-4                            |
| A-Quad-B counting, 6-14                       | IC690CBL702, E-3, F-5                            |
| ASCII output                                  | IC690CBL705, E-3, F-7                            |
| configuration, 5-21                           | IC693CBL303, E-4, F-2                            |
| overview, 2-7                                 | Catalog numbers, converters                      |
| Autobaud, 5-12                                | IC655CCM590, E-13                                |
| Averaging filter, 8-17                        | IC690ACC900, E-2                                 |
| ,                                             | IC690ACC901, 3-10, E-9                           |
|                                               | Catalog numbers, fuse kit                        |
|                                               | IC693ACC001, 3-15                                |
|                                               | Catalog numbers, HHP                             |

GFK-1065F Index-1

| IC693PRG300, 2-3, 2-15, 3-8                    | type A counter, 6-25, 6-28                            |
|------------------------------------------------|-------------------------------------------------------|
| memory card                                    | type B counter, 6-26, 6-31                            |
| IC693ACC303, 2-15, 5-4                         | Connecting a programming device, 3-8                  |
| Catalog numbers, software                      | Connections, wiring                                   |
| IC641SWP301L, 304J, 306F, 307F, 2-3            | I/O, 4-20                                             |
| Catalog numbers, Software, cable kit & manuals | input power supply, 4-20                              |
| IC640HWP300, 2-15                              | Constant sweep time mode, 8-5                         |
| Catalog numbers, terminal strips               | Constant Sweep Timers, 8-11                           |
| IC693ACC002, 2-12, 2-15                        | Converters                                            |
| IC693ACC003, 2-12, 2-15                        | IC655CCM590, E-13                                     |
| Catalog numbers, WSI board                     | IC690ACC900, D-6, E-2                                 |
| IC647WMI920, 3-10                              | IC690ACC901, E-9                                      |
| CE Mark installation requirements, 3-22        | Count direction, 6-10                                 |
| Cfg From                                       | B counter, 6-31                                       |
| configuration parameter, 5-2                   | configuring for A counters, 6-28                      |
| Clearing memory, 5-8                           | Count edge                                            |
| Clocks                                         | B counter, 6-32                                       |
| elapsed time, 8-11                             | configuring for A counters, 6-29                      |
| time of day, 8-11                              | type A counters, 6-10                                 |
| setting, 5-9                                   | Count limits                                          |
| Clocks and timers, 8-11                        | A-type, 6-11                                          |
| COMM_REQ function block                        | type B counter, 6-17                                  |
| command block                                  | Count mode, 6-10                                      |
| for Port 2 configuration, 5-15                 | B counter, 6-31                                       |
| custom protocol (ASCII), 5-17                  | configuring for A counters, 6-28 type B counter, 6-16 |
| data, sending, 5-15                            | Count output enable                                   |
| format, 5-18, 6-38                             | A counters, 6-28                                      |
| High Speed Counters, 6-34                      | configuring for B counter, 6-31                       |
| RTU, 5-17                                      | Counter                                               |
| SNP, 5-16                                      | timebase, 6-3                                         |
| Communications link                            | type A counter, 6-10                                  |
| broken, 8-14                                   | Counter enable                                        |
| Compatibility                                  | configuring for A counters, 6-28                      |
| and Series 90-20 PLCs, C-1                     | configuring for B counter, 6-31                       |
| communication protocols, 2-9                   | Counter strobe/preload                                |
| expansion unit, 2-11                           | configuring for A counters, 6-28                      |
| Logicmaster 90 software, 2-3                   | configuring for B counter, 6-31                       |
| other PLCs, 2-3<br>Configuration               | Counter Time Base                                     |
| Analog I/O, 7-5                                | type B counter, 6-17                                  |
| Analog 1/0, 7-3<br>ASCII output, 5-21          | Counter type                                          |
| averaging filter for potentiometers, 8-17      | HHP screen, 6-27                                      |
| DC output, 5-35                                | CPU serial ports, 2-9                                 |
| discrete input filtering, 8-16                 | Customer support, 9-9                                 |
| expansion units, 5-26                          | Customer support, y-y                                 |
| HSC using HHP, 6-27                            | Б                                                     |
| HSC using Logicmaster 90 software, 6-24        | D                                                     |
| serial ports, 5-12                             | 5                                                     |
| using Hand-Held Programmer, 5-4                | Data commands                                         |
| using Logicmaster 90 software, 5-10            | Type A counter, 6-35                                  |
| Configuration and programming                  | Type B counter, 6-37                                  |
| overview, 2-14                                 | Data structure, 8-6                                   |
| Configuration and register data                | DC inputs                                             |
| storing to flash memory, 5-8, 8-18             | described, 2-7                                        |
| Configuration, HSC                             | specifications, 4-7                                   |
| Logicmaster 90 screens, 6-25                   | DC output                                             |

| configuring                                | Examples, applications                     |
|--------------------------------------------|--------------------------------------------|
| using HHP, 5-6                             | High Speed Counter                         |
| using Logicmaster software, 5-35           | input capture, 6-41                        |
| described, 2-6                             | RPM indicator, 6-40                        |
| setting parameters, 5-35                   | Micro PLCs, H-1                            |
| specifications, 4-12                       | PWM and Pulse outputs, G-1                 |
| DC output circuit                          | Examples, COMM_REQ                         |
| described, 2-8                             | command block for Autodial, 5-22           |
| DC output for IC693UDD104                  | command block for Put String, 5-23         |
| specifications, 4-12                       | configuring Serial Port 2, 5-18            |
| Default conditions, output modules, 8-15   | configuring the HSCs, 6-38                 |
| Defaults                                   | Expansion units                            |
| for HSC, 6-20                              | configuring, 5-26                          |
| Delta delay, 5-37                          | different types in same installation, 3-18 |
| Derating curve                             | installation, 3-16                         |
| for AC output, 4-19                        | release information, 2-11                  |
| Diagnostic data                            |                                            |
| fault references, 9-7                      | F                                          |
| general, 8-18                              | 1                                          |
| Diagnostics                                | Failure mode, HSC                          |
| disabled, 3-7                              | configuring with HHP, 6-27                 |
| normal powerup sequence, 3-6               | configuring with Logicmaster 90, 6-24      |
| powerup, 9-2                               | described, 6-7                             |
| DIN rail mounting, 3-4                     | Fast powerup                               |
| Discrete inputs                            | effects, 3-7, 5-2                          |
| filtering, 8-16                            | effects of, 9-2                            |
| Discrete memory reference definitions, 8-6 | powerup times, 3-7                         |
| Duty cycle, 2-6, 5-36                      | Fault bits, 8-7                            |
| configuring, 5-36                          | Fault handling, 9-3                        |
| Configuring, 3-30                          | Fault reporting                            |
| _                                          | overview, 2-14                             |
| E                                          | Faults                                     |
| El 1E: Cl 1 0 11                           | classes of, 9-3                            |
| Elapsed Time Clock, 8-11                   | fault actions, table of, 9-4               |
| E-mail address, 9-9                        | fault summary references                   |
| Enable output bits                         | example, 9-6                               |
| HSC, 6-6                                   | Flash Memory Alarm fault, 9-8              |
| Environmental requirements, 2-20           | non-configurable, 9-8                      |
| Error blink codes                          | PLC CPU software failure, 9-8              |
| defined, 9-2                               | PLC sequence store failure, 9-8            |
| Error detection and correction             | reference definitions, 9-6                 |
| powerup self-test, 3-7                     | summary, 9-5                               |
| Errors                                     | system response to, 9-4                    |
| counter limit error code, 6-11, 6-18       | Watchdog Timer Application fault, 9-8      |
| Logic Not Equal message, 9-9               | FCC notice, iii                            |
| ESD protection                             | FCC requirements                           |
| CE Mark requirements, 3-22                 | for expansion unit, 3-18                   |
| Examples                                   | Field wiring, 4-20                         |
| calculation for Pulse Output, 5-38         | Filter time                                |
| calculation for PWM output, 5-37           | Discrete Input Filtering, 8-16             |
| command strings for Hayes-compatible       | impact on sweep time, 8-3                  |
| modems, 5-21                               | Filtering                                  |
| HSC application, G-3                       | analog, 8-17                               |
| PWM application, G-4                       | discrete, 8-16                             |
| simple programming, 1-6                    | Flash memory                               |
| SVCREQ, 7-12                               | capacity, 2-4                              |

| Cfg From                                        | Hazardous location note, v                         |
|-------------------------------------------------|----------------------------------------------------|
| configuring, 5-8                                | Hex numbers                                        |
| described, 5-2                                  | in reference tables, 5-37                          |
| operation, 8-18                                 | High limit, HSC                                    |
| function, 2-14                                  | configuring for A counters, 6-29                   |
| storing configuration and register data, 5-8    | configuring for B counter, 6-32                    |
| storing the user program, 5-7                   | High speed counters                                |
| Flash Memory Alarm, 9-8                         | %Q data from CPU, 6-6                              |
| Formulas, 5-41                                  | analog input data, %AI, 6-4                        |
| PWM duty cycle, 5-36                            | COMM_REQ description, 6-38                         |
| PWM frequency, 5-36                             | CPU interface, 6-3                                 |
| Frequency                                       | data automatically sent by, 6-4                    |
| pulse train output, 5-38                        | data automatically sent to, 6-6                    |
| PWM                                             | output bits, %Q, 6-6                               |
| configuring, 5-36                               | overview, 2-6                                      |
| Frequently asked questions, 1-4                 | sample application, 6-40, G-3 status bits, %I, 6-5 |
| FTB protection                                  | status oits, 701, 0-3                              |
| CE Mark requirements, 3-22                      | %AI, 6-5                                           |
| Function codes                                  |                                                    |
| RTU, 2-10                                       | type A                                             |
| Functional description, 2-4                     | operation, 6-8                                     |
| Fuses, 4-13                                     | type B                                             |
| for output circuit protection, 4-11             | operation, 6-14                                    |
| replacing                                       | High speed counters, inputs                        |
| (AC In/AC Out models only), 3-13                | described, 2-7                                     |
| sizes, 3-15                                     | logic connections, 4-9                             |
| ,                                               | terminal assignments, 6-2                          |
| C                                               | High speed counters, outputs                       |
| G                                               | described, 2-8                                     |
| Coins and Offsats                               | terminal assignments, 6-2                          |
| Gains and Offsets                               | High-speed DC output                               |
| default, 7-9                                    | configuring, 5-35                                  |
| GE Fanuc bulletin board, 9-9                    | described, 2-6                                     |
| General wiring procedures<br>field wiring, 4-21 | Housekeeping, 8-3                                  |
| Generic expansion unit                          | ı                                                  |
| configuration, 5-29                             | I .                                                |
| Generic output. See ASCII output                | I/O circuits                                       |
| Getting started, 1-2                            | wiring to, 3-5, 4-20                               |
| Gradual power down, 8-8                         |                                                    |
| Grounding, 3-5                                  | I/O Link IEU                                       |
| Orounding, 5-5                                  | configuration, 5-30                                |
|                                                 | I/O Link Interface, 5-30                           |
| Н                                               | I/O system, 8-15                                   |
|                                                 | IBM-AT serial port, D-6                            |
| Hand-Held Programmer                            | IEC definitions                                    |
| analog I/O configuration, 7-7                   | logic, 4-1                                         |
| configuration screens, 5-4                      | Indicators                                         |
| high speed counter configuration, 6-27          | definitions, 2-13                                  |
| memory card, 5-4                                | powerup sequence, 3-6                              |
| useful functions, 5-8                           | Inductive loads                                    |
| Hand-Held Programmer abbreviations              | suppression circuits, 4-11                         |
| B1–3/A4 counter configuration, 6-23             | Input capture, 6-41                                |
| complete listing, C-2                           | Input circuits                                     |
| Type A counter, 6-21                            | described, 2-7                                     |
| Hardware requirements                           | specifications, 4-7                                |
| for installation, 3-1                           |                                                    |

| Input filtering, 8-16                         | Low limit                              |
|-----------------------------------------------|----------------------------------------|
| Input scan, 8-3                               | configuring for A counters, 6-29       |
| Inrush currents, 4-13                         | configuring for B counter, 6-32        |
| Installation, 3-2                             |                                        |
| grounding procedures, 3-5                     | M                                      |
| Instructions                                  | 141                                    |
| supported by Micro and Series 90-20 PLCs, C-2 | Manual revisions, vii                  |
| timing, A-1                                   | Master/slave networks                  |
| Interface specifications, 4-3                 | Micro PLCs, D-25                       |
| Isolated repeater/converter                   | various devices, D-18                  |
| cable diagrams, E-20                          | Maximum Inrush Current, 4-13           |
| complex multidrop configuration, E-19         | Maximum Load, 4-13                     |
| description of, E-13                          | Memory                                 |
| logic diagram, E-15                           | clearing, 5-8                          |
| pin assignments, E-16                         | Memory allocation, 2-20                |
| rules for using, E-19                         | Memory size, B-2                       |
| simple multidrop configuration, E-18          | Micro PLC                              |
| system configurations, E-18                   | functional description, 2-4            |
| Isolation Voltage, 4-13                       | specifications                         |
|                                               | general, 2-15                          |
|                                               | Miniconverter kit                      |
| 3                                             | cable diagrams, E-11                   |
| Jumpers                                       | description, E-9                       |
| RS-422/RS-485 to RS-232 converter, E-7        | RS-422 (SNP) to RS-232, E-9            |
| termination, D-4                              | system configurations, E-11            |
|                                               | Minimum hardware requirements, 3-1     |
| Ī                                             | Modem                                  |
| L                                             | Hayes-compatible, 5-21                 |
| LED indicators                                | Multidrop installations                |
| blink codes, 9-2                              | general, 3-12                          |
| normal operation, definitions, 2-13           | PLC-PLC, D-18                          |
| Levels                                        | programmer-to-PLC, D-12                |
| privilege                                     | with isolated repeater/converter, E-18 |
| change requests, 8-14                         | · · · · · · · · · · · · · · · · · · ·  |
| defined, 8-13                                 | NI                                     |
| Limits                                        | N                                      |
| count                                         | Negative logic                         |
| type A counter, 6-11                          | input points, 4-1                      |
| type B counter, 6-17                          | output points, 4-2                     |
| Lithium battery                               | Noise suppression                      |
|                                               | AC output, 4-18                        |
| estimated lifetime, 2-16, 2-17                | 110 output, 4-10                       |
| Load suppression                              | •                                      |
| on output circuits, 4-11                      | U                                      |
| Logic Not Equal message, 9-9                  | OF 1                                   |
| Logic program                                 | OEM protection, 8-14                   |
| storing to flash memory                       | Off preset                             |
| detailed explanation, 8-18                    | configuring for A counter, 6-30        |
| how to, 5-7                                   | configuring for B counter, 6-32        |
| Logic solution                                | type A counters, 6-11                  |
| overview, 8-4                                 | type B counter, 6-18                   |
| Logicmaster 90 software                       | OFF state leakage, 4-13                |
| analog I/O configuration, 7-6                 | On preset                              |
| high speed counter configuration, 6-24        | configuring for A counters, 6-29       |
| Micro PLC configuration, 5-10                 | configuring for B counter, 6-32        |
| PLC compatibility, 2-3, C-2                   | type A counters, 6-11                  |

| type B counter, 6-18                   | PLC configuration, D-3                                  |
|----------------------------------------|---------------------------------------------------------|
| Operating parameters                   | Positive logic                                          |
| type A counter, 6-9                    | input points, 4-1                                       |
| type B counter, 6-16                   | output points, 4-2                                      |
| Optical isolation, 3-12                | Potentiometers                                          |
| Ordering information                   | input settings, 8-17                                    |
| fuse kits, 3-15                        | overview, 2-7                                           |
| Output circuit protection, 4-11        | Power cycle                                             |
| Output circuits                        | effect on PLC operation, 8-9                            |
| described, 2-8                         | Power requirements                                      |
| specifications, 4-10, 4-12             | AC                                                      |
| Output preset points                   | IC693UAA003, 4-4                                        |
| type A counters, 6-11                  | IC693UAA007, 4-6                                        |
| type B counter, 6-18                   | IC693UDR001, 2-18, 4-3                                  |
| Output scan, 8-4                       |                                                         |
| Output Voltage Drop, 4-13              | IC693UDR005, 4-5                                        |
| Outputs, DC                            | IC693UEX011, 4-3                                        |
|                                        | DC                                                      |
| configuring PWM and Pulse Train, 5-35  | IC693UDD104, 4-4                                        |
| selecting with HHP, 6-30               | IC693UDR002, 4-4                                        |
| <b>D</b>                               | IC693UDR010, 4-6                                        |
| Р                                      | Power supply                                            |
|                                        | 24 VDC output                                           |
| Pager enunciation. See ASCII output    | specifications, 4-14                                    |
| Parameter definitions                  | input                                                   |
| Analog I/O, 7-5                        | wiring to, 4-20                                         |
| expansion units, 5-26                  | Power supply board                                      |
| for Micro PLC, 5-2                     | overview, 2-13                                          |
| Port 2, 5-13                           | Power-down conditions, 8-8                              |
| Passwords                              | Powerup defaults                                        |
| changing, 8-14                         | for HSC, 6-20                                           |
| overview, 8-13                         | *                                                       |
| Phone numbers                          | Powerup self-test<br>LED blink error codes defined, 9-2 |
| GE Fanuc Automation, 9-9               |                                                         |
| Asia Pacific Operations, 3-15          | normal powerup sequence, 3-6                            |
| Pinouts                                | Powerup sequence, 8-8                                   |
| expansion port, 3-19                   | Powerup times                                           |
| IBM-AT/XT serial port, D-6             | with diagnostics disabled, 3-7                          |
| isolated repeater/converter, E-16      | Preload value                                           |
| Micro PLC serial port, D-4             | configuring for A counter, 6-30                         |
| Miniconverter, E-10                    | configuring for B counter, 6-33                         |
| RS-422/RS-485 to RS-232 converter, E-5 | effect on Preload flag, 6-3                             |
| Workmaster RS-232 port, D-5            | type A counters, 6-13                                   |
| PLC sweep                              | type B counters, 6-19                                   |
| software structure, 8-6                | Privilege levels                                        |
| summary, 8-1                           | change requests, 8-14                                   |
| when in STOP mode, 8-5                 | defined, 8-13                                           |
| Point-to-point connections             | for Serial Port 2, 2-11                                 |
| RS-232, D-7                            | Program structure, 8-6                                  |
| RS-422, D-11                           | Program sweep                                           |
| Port 2                                 | deviations, 8-5                                         |
| task id, 5-18                          | summary, 8-1                                            |
| Ports                                  | sweep time contribution, 8-3                            |
| RS-422                                 | Programmer attach feature, 5-20                         |
| described, 2-9                         | Programmer grounding, 3-5                               |
|                                        | Programmer service                                      |
| pinouts, D-4                           | portion of CPU sweep, 8-4                               |

| Programming examples, 1-6 Programming the Micro PLC Hand-Held Programmer, 5-4 | rules for using, E-19<br>simple multidrop configuration, E-18<br>system configurations, E-18 |
|-------------------------------------------------------------------------------|----------------------------------------------------------------------------------------------|
| Logicmaster 90 software, 5-10                                                 | Replacing fuses                                                                              |
| Protocols, communication, 2-3                                                 | AC outputs                                                                                   |
| release information, 2-9                                                      | (AC In/AC Out models only), 3-13                                                             |
| Pulse catch inputs, 6-41                                                      | Reset preload bits                                                                           |
| Pulse output                                                                  | HSC, 6-6                                                                                     |
| configuring, 5-38–5-43                                                        | Reset strobe bits                                                                            |
| described, 2-7                                                                | HSC, 6-6                                                                                     |
| selecting with HHP, 5-7, 6-30                                                 | Resistor                                                                                     |
| Pulse Output (UDD104), 5-43                                                   | bias, 4-12, 5-35                                                                             |
| Pulse width modulation. See PWM                                               | Response, 4-13                                                                               |
| PWM output                                                                    | Revisions to this manual, vii                                                                |
| configuring, 5-36                                                             | RFI standards, iii                                                                           |
| configuring a UDD104 model, 5-40                                              | RPM indicator                                                                                |
| described, 2-6                                                                | sample HSC application, 6-40                                                                 |
| sample application, G-4                                                       | RS-232                                                                                       |
| sample calculation, 5-37                                                      | pin assignments, E-5                                                                         |
| selecting with HHP, 5-6, 6-30                                                 | point-to-point connections, D-7                                                              |
|                                                                               | RS-422                                                                                       |
| 0                                                                             | interface, D-1                                                                               |
| 4                                                                             | point-to-point connections, D-11                                                             |
| Quick start, 1-1                                                              | serial ports, Micro PLC                                                                      |
|                                                                               | described, 2-9                                                                               |
| R                                                                             | RS-422/RS-485 to RS-232 converter                                                            |
| Λ                                                                             | cable description, E-4                                                                       |
| Rack slot mapping, 5-5                                                        | features, E-2                                                                                |
| RAM memory                                                                    | functions, E-2                                                                               |
| battery backup for, 8-7                                                       | installation procedures, E-3                                                                 |
| Range                                                                         | jumper configuration, user options, E-7                                                      |
| count limits, 6-11, 6-18                                                      | location in system, E-2                                                                      |
| Reference tables                                                              | logic diagram, E-6                                                                           |
| entering hexadecimal and two's complement, 5-                                 | RS-232 interface pin assignments, E-5<br>RS-422/RS-485 interface pin assignments, E-5        |
| 37                                                                            | specifications, E-8                                                                          |
| Reference types                                                               | RS-485/RS-422 to RS-232 converter                                                            |
| discrete memory, 8-6                                                          | overview, D-6                                                                                |
| retentive, 8-7                                                                | RTU                                                                                          |
| References                                                                    | configuring, 5-12                                                                            |
| fault reporting, 9-7                                                          | defined, 2-9                                                                                 |
| I/O                                                                           | function codes, 2-10                                                                         |
| reserved, B-3                                                                 | Run mode                                                                                     |
| user                                                                          | transition to, 5-35                                                                          |
| defined, B-1                                                                  | transition to, 5 55                                                                          |
| range and size, B-2, C-7                                                      | C                                                                                            |
| Relay outputs                                                                 | S                                                                                            |
| described, 2-8                                                                | G 1 1' '                                                                                     |
| specifications, 4-10                                                          | Sample applications                                                                          |
| Removable terminal strips, 2-12                                               | high speed counter, 6-40, G-3                                                                |
| Repeater/converter, isolated                                                  | Micro PLC, H-1                                                                               |
| cable diagrams, E-20                                                          | PWM output, G-4                                                                              |
| complex multidrop configuration, E-19                                         | Scan                                                                                         |
| description of, E-13                                                          | input, 8-3                                                                                   |
| logic diagram, E-15                                                           | output, 8-4                                                                                  |
| pin assignments, E-16                                                         | Scan sequence<br>I/O, 8-15                                                                   |
|                                                                               | 1/O, 0-10                                                                                    |

| Security                                                                                                    | high speed counter, 6-5                                                                                                    |
|----------------------------------------------------------------------------------------------------|----------------------------------------------------------------------------------------------------|
| OEM protection, 8-14                                                                                                    | Stepper motors, 5-40                                                                                                    |
| system, 8-13                                                                                                    | Stop mode                                                                                                    |
| Self-test                                                                                                    | transition from STOP to RUN, 5-35                                                                                                    |
| LED blink error codes defined, 9-2                                                                                                    | Storing the user program                                                                                                    |
| normal powerup sequence, 3-6                                                                                                    | how to, 5-7                                                                                                    |
| Serial Port 2                                                                                                    | Strobe edge                                                                                                    |
| CE Mark requirements for connections, 3-22                                                                                                    | configuring for A counters, 6-29                                                                                                    |
| COMM_REQ function block format, 5-18                                                                                                    | configuring for B counter, 6-32                                                                                                    |
| Serial port and cables                                                                                                    | type A counters, 6-10                                                                                                    |
| cable and connector specifications, D-2                                                                                                    | type B counter, 6-17                                                                                                    |
| IBM-AT serial port, D-6                                                                                                    | Strobe register, 6-4                                                                                                    |
| multidrop connections, D-12                                                                                                    | Super Cap backup for RAM memory, 2-4                                                                                                    |
| RS-232 point-to-point connections, D-7                                                                                                    |                                                                                                    |
| RS-232/RS-485 converter, D-6                                                                                                    | Suppression circuits, 4-11                                                                                                    |
| RS-422 interface, D-1                                                                                                    | Surge protection, 3-22                                                                                                    |
| RS-422 point-to-point connection, D-11                                                                                                    | SVCREQ function block                                                                                                    |
| serial cable diagrams, D-7                                                                                                    | analog I/O calibration, 7-12                                                                                                    |
| Series 90 serial port, D-3                                                                                                    | to read elapsed time clock, 8-11                                                                                                    |
| Workmaster serial port, D-5                                                                                                    | Sweep                                                                                                    |
| Serial ports                                                                                                    | PLC, 8-1                                                                                                    |
| configuring, 5-12                                                                                                    | Sweep time contribution, 8-3                                                                                                    |
| IBM-AT, D-6                                                                                                    | Symbol, %, B-1                                                                                                    |
| protocols supported, 2-9                                                                                                    | System discrete references, 8-7                                                                                                    |
| Series 90 PLC                                                                                                    | definitions, 9-7                                                                                                    |
| connector configuration, D-3                                                                                                    | , , .                                                                                                    |
|                                                                                                    | т                                                                                                    |
| described, 2-9                                                                                                    | Т                                                                                                    |
| pinout, D-4                                                                                                    | <b>T</b>                                                                                                    |
| Workmoster 1) 5                                                                                                    | Technical help, 9-9                                                                                                    |
| Workmaster, D-5                                                                                                    | =                                                                                                    |
| Series 90-20 PLC                                                                                                    | Terminal strips, 2-12                                                                                                    |
| Series 90-20 PLC functional cross-reference, C-1                                                                                                    | =                                                                                                    |
| Series 90-20 PLC                                                                                                    | Terminal strips, 2-12                                                                                                    |
| Series 90-20 PLC functional cross-reference, C-1                                                                                                    | Terminal strips, 2-12<br>Time base value                                                                                                    |
| Series 90-20 PLC<br>functional cross-reference, C-1<br>Series 90-30 PLC                                                                                                    | Terminal strips, 2-12 Time base value configuring for A counters, 6-10, 6-29 configuring for B counter, 6-32                                                                                                    |
| Series 90-20 PLC<br>functional cross-reference, C-1<br>Series 90-30 PLC<br>compatibility with, 5-4, 5-6                                                                                                    | Terminal strips, 2-12 Time base value configuring for A counters, 6-10, 6-29 configuring for B counter, 6-32 Time of Day clock, 8-11                                                                                                    |
| Series 90-20 PLC<br>functional cross-reference, C-1<br>Series 90-30 PLC<br>compatibility with, 5-4, 5-6<br>HSC functions compatibility with, 6-27                                                                                                    | Terminal strips, 2-12 Time base value configuring for A counters, 6-10, 6-29 configuring for B counter, 6-32 Time of Day clock, 8-11 setting, 5-9                                                                                                    |
| Series 90-20 PLC functional cross-reference, C-1 Series 90-30 PLC compatibility with, 5-4, 5-6 HSC functions compatibility with, 6-27 Slot assignments Micro PLC functions, 5-5                                                                                                    | Terminal strips, 2-12 Time base value configuring for A counters, 6-10, 6-29 configuring for B counter, 6-32 Time of Day clock, 8-11 setting, 5-9 Timers                                                                                                    |
| Series 90-20 PLC functional cross-reference, C-1 Series 90-30 PLC compatibility with, 5-4, 5-6 HSC functions compatibility with, 6-27 Slot assignments Micro PLC functions, 5-5 Micro PLC's high speed counter functions, 6-27                                                                                                    | Terminal strips, 2-12 Time base value configuring for A counters, 6-10, 6-29 configuring for B counter, 6-32 Time of Day clock, 8-11 setting, 5-9 Timers constant sweep, 8-11                                                                                                    |
| Series 90-20 PLC functional cross-reference, C-1 Series 90-30 PLC compatibility with, 5-4, 5-6 HSC functions compatibility with, 6-27 Slot assignments Micro PLC functions, 5-5 Micro PLC's high speed counter functions, 6-27 SNP ID, 2-11, 5-12                                                                                                    | Terminal strips, 2-12 Time base value configuring for A counters, 6-10, 6-29 configuring for B counter, 6-32 Time of Day clock, 8-11 setting, 5-9 Timers constant sweep, 8-11 timed contacts, 8-12                                                                                                    |
| Series 90-20 PLC functional cross-reference, C-1 Series 90-30 PLC compatibility with, 5-4, 5-6 HSC functions compatibility with, 6-27 Slot assignments Micro PLC functions, 5-5 Micro PLC's high speed counter functions, 6-27 SNP ID, 2-11, 5-12 Software packages, 3-10                                                                                                    | Terminal strips, 2-12 Time base value configuring for A counters, 6-10, 6-29 configuring for B counter, 6-32 Time of Day clock, 8-11 setting, 5-9 Timers constant sweep, 8-11 timed contacts, 8-12 timer function blocks, 8-12                                                                                                    |
| Series 90-20 PLC functional cross-reference, C-1 Series 90-30 PLC compatibility with, 5-4, 5-6 HSC functions compatibility with, 6-27 Slot assignments Micro PLC functions, 5-5 Micro PLC's high speed counter functions, 6-27 SNP ID, 2-11, 5-12 Software packages, 3-10 Specifications                                                                                                    | Terminal strips, 2-12 Time base value configuring for A counters, 6-10, 6-29 configuring for B counter, 6-32 Time of Day clock, 8-11 setting, 5-9 Timers constant sweep, 8-11 timed contacts, 8-12 timer function blocks, 8-12 watchdog, 8-11                                                                                                    |
| Series 90-20 PLC functional cross-reference, C-1 Series 90-30 PLC compatibility with, 5-4, 5-6 HSC functions compatibility with, 6-27 Slot assignments Micro PLC functions, 5-5 Micro PLC's high speed counter functions, 6-27 SNP ID, 2-11, 5-12 Software packages, 3-10 Specifications 5 VDC power supply, 2-16, 2-17                                                                                                    | Terminal strips, 2-12 Time base value configuring for A counters, 6-10, 6-29 configuring for B counter, 6-32 Time of Day clock, 8-11 setting, 5-9 Timers constant sweep, 8-11 timed contacts, 8-12 timer function blocks, 8-12 watchdog, 8-11 Timing                                                                                                    |
| Series 90-20 PLC functional cross-reference, C-1 Series 90-30 PLC compatibility with, 5-4, 5-6 HSC functions compatibility with, 6-27 Slot assignments Micro PLC functions, 5-5 Micro PLC's high speed counter functions, 6-27 SNP ID, 2-11, 5-12 Software packages, 3-10 Specifications 5 VDC power supply, 2-16, 2-17 AC inputs, 4-17                                                                                                    | Terminal strips, 2-12 Time base value configuring for A counters, 6-10, 6-29 configuring for B counter, 6-32 Time of Day clock, 8-11 setting, 5-9 Timers constant sweep, 8-11 timed contacts, 8-12 timer function blocks, 8-12 watchdog, 8-11 Timing for type B counter, 6-14                                                                                                    |
| Series 90-20 PLC functional cross-reference, C-1 Series 90-30 PLC compatibility with, 5-4, 5-6 HSC functions compatibility with, 6-27 Slot assignments Micro PLC functions, 5-5 Micro PLC's high speed counter functions, 6-27 SNP ID, 2-11, 5-12 Software packages, 3-10 Specifications 5 VDC power supply, 2-16, 2-17 AC inputs, 4-17 AC outputs, 4-18                                                                                                    | Terminal strips, 2-12 Time base value configuring for A counters, 6-10, 6-29 configuring for B counter, 6-32 Time of Day clock, 8-11 setting, 5-9 Timers constant sweep, 8-11 timed contacts, 8-12 timer function blocks, 8-12 watchdog, 8-11 Timing for type B counter, 6-14 Micro PLC instructions, A-1                                                                                                    |
| Series 90-20 PLC functional cross-reference, C-1 Series 90-30 PLC compatibility with, 5-4, 5-6 HSC functions compatibility with, 6-27 Slot assignments Micro PLC functions, 5-5 Micro PLC's high speed counter functions, 6-27 SNP ID, 2-11, 5-12 Software packages, 3-10 Specifications 5 VDC power supply, 2-16, 2-17 AC inputs, 4-17 AC outputs, 4-18 Analog input, 4-15, 7-4                                                                                                    | Terminal strips, 2-12 Time base value     configuring for A counters, 6-10, 6-29     configuring for B counter, 6-32 Time of Day clock, 8-11     setting, 5-9 Timers     constant sweep, 8-11     timed contacts, 8-12     timer function blocks, 8-12     watchdog, 8-11 Timing     for type B counter, 6-14     Micro PLC instructions, A-1 Transferring                                                                                                    |
| Series 90-20 PLC functional cross-reference, C-1 Series 90-30 PLC compatibility with, 5-4, 5-6 HSC functions compatibility with, 6-27 Slot assignments Micro PLC functions, 5-5 Micro PLC's high speed counter functions, 6-27 SNP ID, 2-11, 5-12 Software packages, 3-10 Specifications 5 VDC power supply, 2-16, 2-17 AC inputs, 4-17 AC outputs, 4-18 Analog input, 4-15, 7-4 Analog output, 4-16, 7-4                                                                                                    | Terminal strips, 2-12 Time base value     configuring for A counters, 6-10, 6-29     configuring for B counter, 6-32 Time of Day clock, 8-11     setting, 5-9 Timers     constant sweep, 8-11     timed contacts, 8-12     timer function blocks, 8-12     watchdog, 8-11 Timing     for type B counter, 6-14     Micro PLC instructions, A-1 Transferring     90-20 PLC program to a Micro PLC, C-1                                                                                                    |
| Series 90-20 PLC functional cross-reference, C-1 Series 90-30 PLC compatibility with, 5-4, 5-6 HSC functions compatibility with, 6-27 Slot assignments Micro PLC functions, 5-5 Micro PLC's high speed counter functions, 6-27 SNP ID, 2-11, 5-12 Software packages, 3-10 Specifications 5 VDC power supply, 2-16, 2-17 AC inputs, 4-17 AC outputs, 4-18 Analog input, 4-15, 7-4 Analog output, 4-16, 7-4 DC output circuit, 4-12                                                                                                    | Terminal strips, 2-12 Time base value     configuring for A counters, 6-10, 6-29     configuring for B counter, 6-32 Time of Day clock, 8-11     setting, 5-9 Timers     constant sweep, 8-11     timed contacts, 8-12     timer function blocks, 8-12     watchdog, 8-11 Timing     for type B counter, 6-14     Micro PLC instructions, A-1 Transferring     90-20 PLC program to a Micro PLC, C-1     Micro PLC program to a 90-30 PLC, 5-5                                                                                                    |
| Series 90-20 PLC functional cross-reference, C-1 Series 90-30 PLC compatibility with, 5-4, 5-6 HSC functions compatibility with, 6-27 Slot assignments Micro PLC functions, 5-5 Micro PLC's high speed counter functions, 6-27 SNP ID, 2-11, 5-12 Software packages, 3-10 Specifications 5 VDC power supply, 2-16, 2-17 AC inputs, 4-17 AC outputs, 4-18 Analog input, 4-15, 7-4 Analog output, 4-16, 7-4 DC output circuit, 4-12 environmental, 2-20                                                                                                    | Terminal strips, 2-12 Time base value    configuring for A counters, 6-10, 6-29    configuring for B counter, 6-32 Time of Day clock, 8-11    setting, 5-9 Timers    constant sweep, 8-11    timed contacts, 8-12    timer function blocks, 8-12    watchdog, 8-11 Timing    for type B counter, 6-14    Micro PLC instructions, A-1 Transferring    90-20 PLC program to a Micro PLC, C-1    Micro PLC program to a 90-30 PLC, 5-5 Transistor Outputs, 4-13                                                                                                    |
| Series 90-20 PLC functional cross-reference, C-1 Series 90-30 PLC compatibility with, 5-4, 5-6 HSC functions compatibility with, 6-27 Slot assignments Micro PLC functions, 5-5 Micro PLC's high speed counter functions, 6-27 SNP ID, 2-11, 5-12 Software packages, 3-10 Specifications 5 VDC power supply, 2-16, 2-17 AC inputs, 4-17 AC outputs, 4-18 Analog input, 4-15, 7-4 Analog output, 4-16, 7-4 DC output circuit, 4-12 environmental, 2-20 interface, 4-3                                                                                                    | Terminal strips, 2-12 Time base value    configuring for A counters, 6-10, 6-29    configuring for B counter, 6-32 Time of Day clock, 8-11    setting, 5-9 Timers    constant sweep, 8-11    timed contacts, 8-12    timer function blocks, 8-12    watchdog, 8-11 Timing    for type B counter, 6-14    Micro PLC instructions, A-1 Transferring    90-20 PLC program to a Micro PLC, C-1    Micro PLC program to a 90-30 PLC, 5-5 Transistor Outputs, 4-13 Transistor outputs for IC693UDD104, 4-12                                                                                                    |
| Series 90-20 PLC functional cross-reference, C-1 Series 90-30 PLC compatibility with, 5-4, 5-6 HSC functions compatibility with, 6-27 Slot assignments Micro PLC functions, 5-5 Micro PLC's high speed counter functions, 6-27 SNP ID, 2-11, 5-12 Software packages, 3-10 Specifications 5 VDC power supply, 2-16, 2-17 AC inputs, 4-17 AC outputs, 4-18 Analog input, 4-15, 7-4 Analog output, 4-16, 7-4 DC output circuit, 4-12 environmental, 2-20 interface, 4-3 Micro PLC, 2-15                                                                                                    | Terminal strips, 2-12 Time base value    configuring for A counters, 6-10, 6-29    configuring for B counter, 6-32 Time of Day clock, 8-11    setting, 5-9 Timers    constant sweep, 8-11    timed contacts, 8-12    timer function blocks, 8-12    watchdog, 8-11 Timing    for type B counter, 6-14    Micro PLC instructions, A-1 Transferring    90-20 PLC program to a Micro PLC, C-1    Micro PLC program to a 90-30 PLC, 5-5 Transistor Outputs, 4-13 Transistor outputs for IC693UDD104, 4-12 Transition bits, 8-7                                                                                                    |
| Series 90-20 PLC functional cross-reference, C-1 Series 90-30 PLC compatibility with, 5-4, 5-6 HSC functions compatibility with, 6-27 Slot assignments Micro PLC functions, 5-5 Micro PLC's high speed counter functions, 6-27 SNP ID, 2-11, 5-12 Software packages, 3-10 Specifications 5 VDC power supply, 2-16, 2-17 AC inputs, 4-17 AC outputs, 4-18 Analog input, 4-15, 7-4 Analog output, 4-16, 7-4 DC output circuit, 4-12 environmental, 2-20 interface, 4-3 Micro PLC, 2-15 physical and functional, 2-16                                                                                                 | Terminal strips, 2-12 Time base value     configuring for A counters, 6-10, 6-29     configuring for B counter, 6-32 Time of Day clock, 8-11     setting, 5-9 Timers     constant sweep, 8-11     timed contacts, 8-12     timer function blocks, 8-12     watchdog, 8-11 Timing     for type B counter, 6-14     Micro PLC instructions, A-1 Transferring     90-20 PLC program to a Micro PLC, C-1     Micro PLC program to a 90-30 PLC, 5-5 Transistor Outputs, 4-13 Transistor outputs for IC693UDD104, 4-12 Transition bits, 8-7 Troubleshooting                                                                                                    |
| Series 90-20 PLC functional cross-reference, C-1 Series 90-30 PLC compatibility with, 5-4, 5-6 HSC functions compatibility with, 6-27 Slot assignments Micro PLC functions, 5-5 Micro PLC's high speed counter functions, 6-27 SNP ID, 2-11, 5-12 Software packages, 3-10 Specifications 5 VDC power supply, 2-16, 2-17 AC inputs, 4-17 AC outputs, 4-18 Analog input, 4-15, 7-4 Analog output, 4-16, 7-4 DC output circuit, 4-12 environmental, 2-20 interface, 4-3 Micro PLC, 2-15 physical and functional, 2-16 relay output circuits, 4-10                                                                     | Terminal strips, 2-12 Time base value     configuring for A counters, 6-10, 6-29     configuring for B counter, 6-32 Time of Day clock, 8-11     setting, 5-9 Timers     constant sweep, 8-11     timed contacts, 8-12     timer function blocks, 8-12     watchdog, 8-11 Timing     for type B counter, 6-14     Micro PLC instructions, A-1 Transferring     90-20 PLC program to a Micro PLC, C-1     Micro PLC program to a 90-30 PLC, 5-5 Transistor Outputs, 4-13 Transistor outputs for IC693UDD104, 4-12 Transition bits, 8-7 Troubleshooting     accessing the Fault Table display, 9-8                                                           |
| Series 90-20 PLC functional cross-reference, C-1 Series 90-30 PLC compatibility with, 5-4, 5-6 HSC functions compatibility with, 6-27 Slot assignments Micro PLC functions, 5-5 Micro PLC's high speed counter functions, 6-27 SNP ID, 2-11, 5-12 Software packages, 3-10 Specifications 5 VDC power supply, 2-16, 2-17 AC inputs, 4-17 AC outputs, 4-18 Analog input, 4-15, 7-4 Analog output, 4-16, 7-4 DC output circuit, 4-12 environmental, 2-20 interface, 4-3 Micro PLC, 2-15 physical and functional, 2-16 relay output circuits, 4-10 serial port cables, D-2                                             | Terminal strips, 2-12 Time base value     configuring for A counters, 6-10, 6-29     configuring for B counter, 6-32 Time of Day clock, 8-11     setting, 5-9 Timers     constant sweep, 8-11     timed contacts, 8-12     timer function blocks, 8-12     watchdog, 8-11 Timing     for type B counter, 6-14     Micro PLC instructions, A-1 Transferring     90-20 PLC program to a Micro PLC, C-1     Micro PLC program to a 90-30 PLC, 5-5 Transistor Outputs, 4-13 Transistor outputs for IC693UDD104, 4-12 Transition bits, 8-7 Troubleshooting     accessing the Fault Table display, 9-8     fault handling, 9-3                                   |
| Series 90-20 PLC functional cross-reference, C-1 Series 90-30 PLC compatibility with, 5-4, 5-6 HSC functions compatibility with, 6-27 Slot assignments Micro PLC functions, 5-5 Micro PLC's high speed counter functions, 6-27 SNP ID, 2-11, 5-12 Software packages, 3-10 Specifications 5 VDC power supply, 2-16, 2-17 AC inputs, 4-17 AC outputs, 4-18 Analog input, 4-15, 7-4 Analog output, 4-16, 7-4 DC output circuit, 4-12 environmental, 2-20 interface, 4-3 Micro PLC, 2-15 physical and functional, 2-16 relay output circuits, 4-10 serial port cables, D-2 Specifications, power requirements          | Terminal strips, 2-12 Time base value     configuring for A counters, 6-10, 6-29     configuring for B counter, 6-32 Time of Day clock, 8-11     setting, 5-9 Timers     constant sweep, 8-11     timed contacts, 8-12     timer function blocks, 8-12     watchdog, 8-11 Timing     for type B counter, 6-14     Micro PLC instructions, A-1 Transferring     90-20 PLC program to a Micro PLC, C-1     Micro PLC program to a 90-30 PLC, 5-5 Transistor Outputs, 4-13 Transistor outputs for IC693UDD104, 4-12 Transition bits, 8-7 Troubleshooting     accessing the Fault Table display, 9-8     fault handling, 9-3     Flash Memory Alarm fault, 9-8 |
| Series 90-20 PLC functional cross-reference, C-1 Series 90-30 PLC compatibility with, 5-4, 5-6 HSC functions compatibility with, 6-27 Slot assignments Micro PLC functions, 5-5 Micro PLC's high speed counter functions, 6-27 SNP ID, 2-11, 5-12 Software packages, 3-10 Specifications 5 VDC power supply, 2-16, 2-17 AC inputs, 4-17 AC outputs, 4-18 Analog input, 4-15, 7-4 Analog output, 4-16, 7-4 DC output circuit, 4-12 environmental, 2-20 interface, 4-3 Micro PLC, 2-15 physical and functional, 2-16 relay output circuits, 4-10 serial port cables, D-2 Specifications, power requirements AC, 2-18 | Terminal strips, 2-12 Time base value     configuring for A counters, 6-10, 6-29     configuring for B counter, 6-32 Time of Day clock, 8-11     setting, 5-9 Timers     constant sweep, 8-11     timed contacts, 8-12     timer function blocks, 8-12     watchdog, 8-11 Timing     for type B counter, 6-14     Micro PLC instructions, A-1 Transferring     90-20 PLC program to a Micro PLC, C-1     Micro PLC program to a 90-30 PLC, 5-5 Transistor Outputs, 4-13 Transistor outputs for IC693UDD104, 4-12 Transition bits, 8-7 Troubleshooting     accessing the Fault Table display, 9-8     fault handling, 9-3                                   |
| Series 90-20 PLC functional cross-reference, C-1 Series 90-30 PLC compatibility with, 5-4, 5-6 HSC functions compatibility with, 6-27 Slot assignments Micro PLC functions, 5-5 Micro PLC's high speed counter functions, 6-27 SNP ID, 2-11, 5-12 Software packages, 3-10 Specifications 5 VDC power supply, 2-16, 2-17 AC inputs, 4-17 AC outputs, 4-18 Analog input, 4-15, 7-4 Analog output, 4-16, 7-4 DC output circuit, 4-12 environmental, 2-20 interface, 4-3 Micro PLC, 2-15 physical and functional, 2-16 relay output circuits, 4-10 serial port cables, D-2 Specifications, power requirements          | Terminal strips, 2-12 Time base value     configuring for A counters, 6-10, 6-29     configuring for B counter, 6-32 Time of Day clock, 8-11     setting, 5-9 Timers     constant sweep, 8-11     timed contacts, 8-12     timer function blocks, 8-12     watchdog, 8-11 Timing     for type B counter, 6-14     Micro PLC instructions, A-1 Transferring     90-20 PLC program to a Micro PLC, C-1     Micro PLC program to a 90-30 PLC, 5-5 Transistor Outputs, 4-13 Transistor outputs for IC693UDD104, 4-12 Transition bits, 8-7 Troubleshooting     accessing the Fault Table display, 9-8     fault handling, 9-3     Flash Memory Alarm fault, 9-8 |

```
Watchdog Timer fault, 9-8
Two's complement
   in reference tables, 5-37
Type A counter
   configuration, 6-25
   described, 2-6
   operating parameters, 6-9
   operation, 6-8
   parameters
     summary, 6-21
Type B counter
   configuration, 6-26
   described, 2-6
   operating parameters, 6-16
   operation, 6-14
   parameters
     summary, 6-23
         U
UL hazardous location note, v
Unpacking, 3-1
User program
   examples, 1-6
   storing to flash memory, 8-18
User references, B-1
   supported by Micro and Series 90-20 PLCs, C-7
         W
Watchdog Timer
   application fault, 9-8
   described, 8-11
What you will need, 1-1
Wire connection information, 4-20
Wiring
```

field connections, 4-20

Workmaster serial port, D-5

requirements for CE Mark installation, 3-22

technical help, 9-9